# **DL220**

# **Data Logger DL220**

## **Betriebsanleitung und Inbetriebnahme**

Betriebsanleitung: 73017706 SW-Version: ab V1.31 Ausgabe 28.09.2009 (e) Auflage:

## **Alle Rechte vorbehalten**

## **Copyright © 2009 Elster GmbH, D-55252 Mainz-Kastel**

Alle Angaben und Beschreibungen in dieser Betriebs- und Inbetriebnahmeanleitung sind nach sorgfältiger Prüfung zusammengestellt worden. Trotzdem können Fehler nicht vollständig ausgeschlossen werden. Es kann daher keine Garantie auf Vollständigkeit oder den Inhalt gegeben werden. Die Anleitung kann auch nicht als Zusicherung von Produkteigenschaften verstanden werden. Weiterhin sind dort auch Eigenschaften beschrieben, die nur als Option erhältlich sind.

Änderungen, die dem Fortschritt dienen, bleiben vorbehalten. Für Verbesserungsvorschläge, Hinweise auf Fehler o.ä. sind wir jedoch dankbar.

**In Hinblick auf die erweiterte Produkthaftung dürfen die aufgeführten Daten und Materialeigenschaften nur als Richtwerte angesehen werden und müssen stets im Einzelfall überprüft und ggf. korrigiert werden. Dies gilt besonders dann, wenn hiervon Aspekte der Sicherheit betroffen sind.** 

Weitere Unterstützung erhalten Sie bei der für Sie zuständigen Niederlassung bzw. Vertretung. Die Adresse erfahren Sie im Internet oder bei der Elster GmbH.

Die Weitergabe sowie Vervielfältigung dieses Handbuches oder Teile daraus sind nur unter schriftlicher Genehmigung von Elster GmbH zulässig.

Mainz-Kastel, im September 2009

# **Inhaltsverzeichnis**

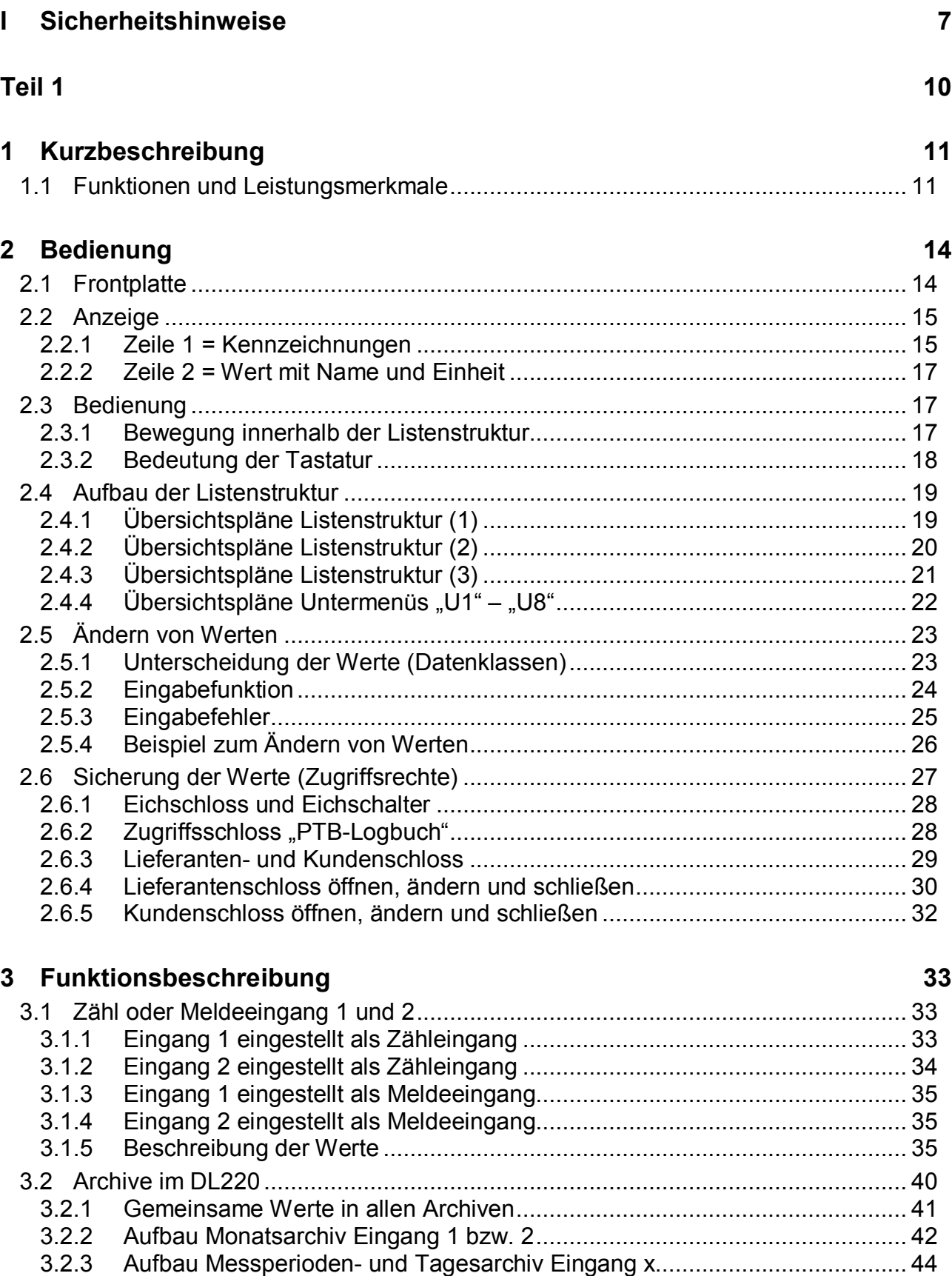

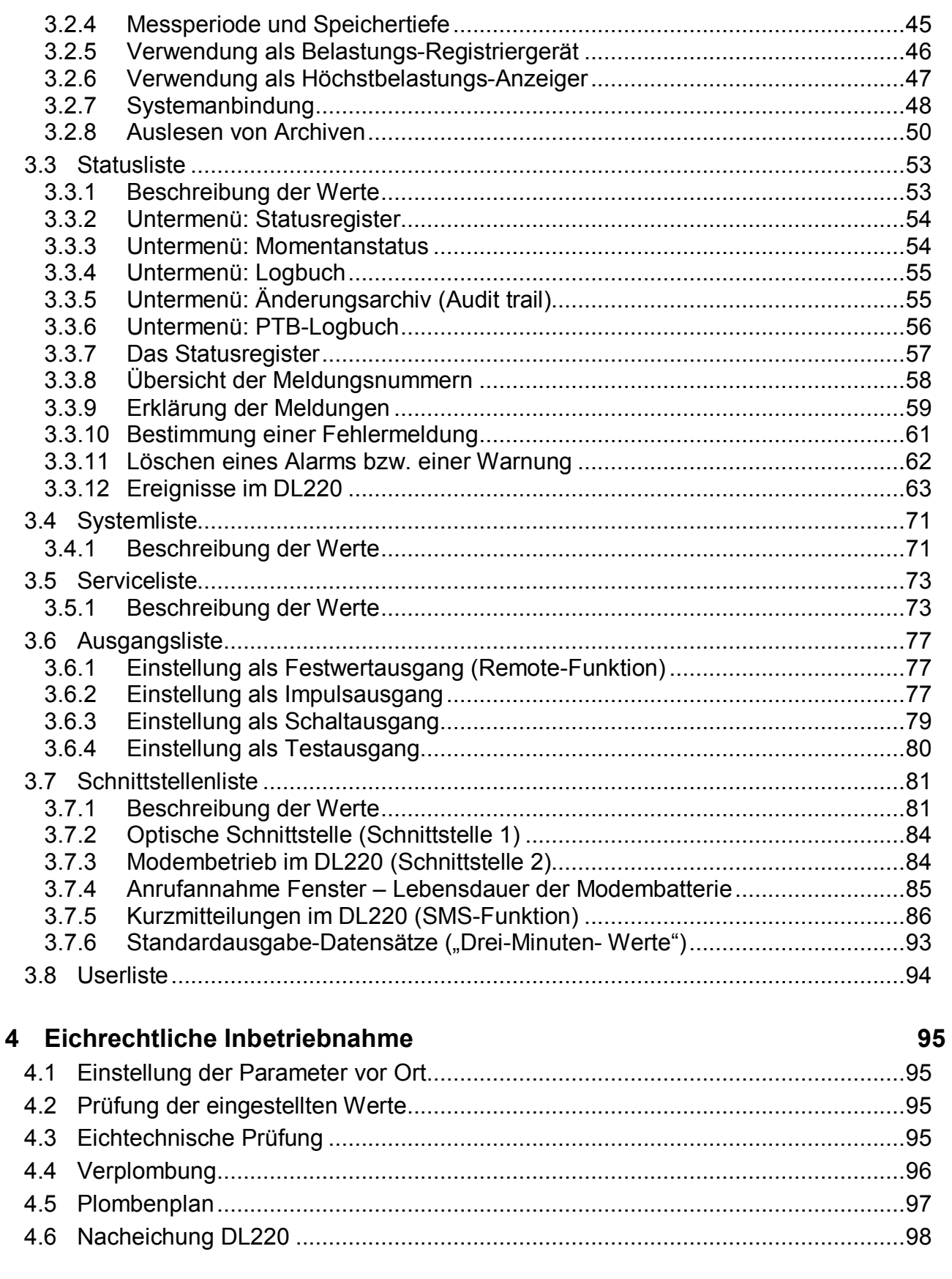

## Teil 2

100

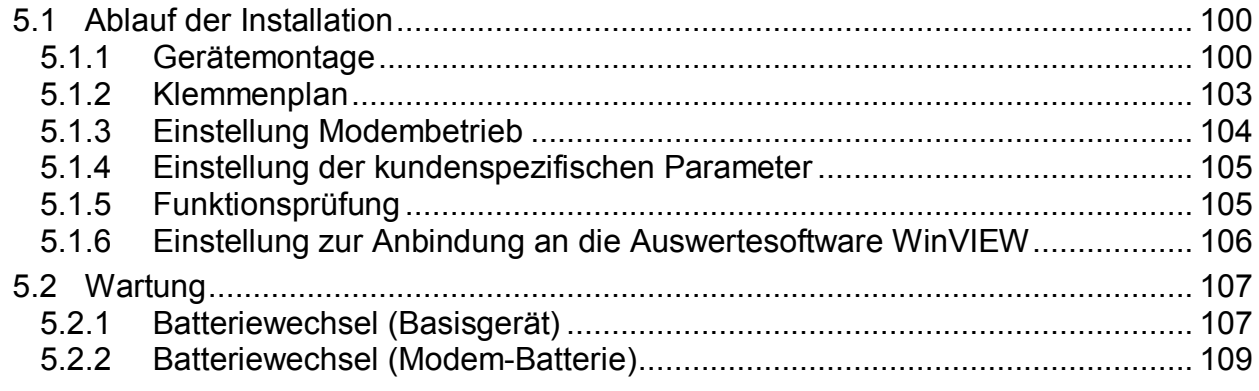

## **Anhang 110**

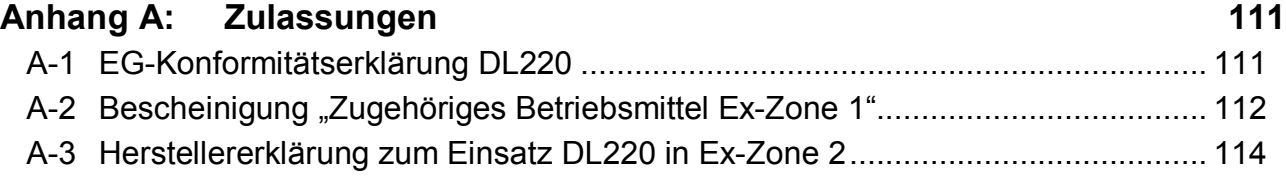

# **Anhang B: Technische Daten 115**

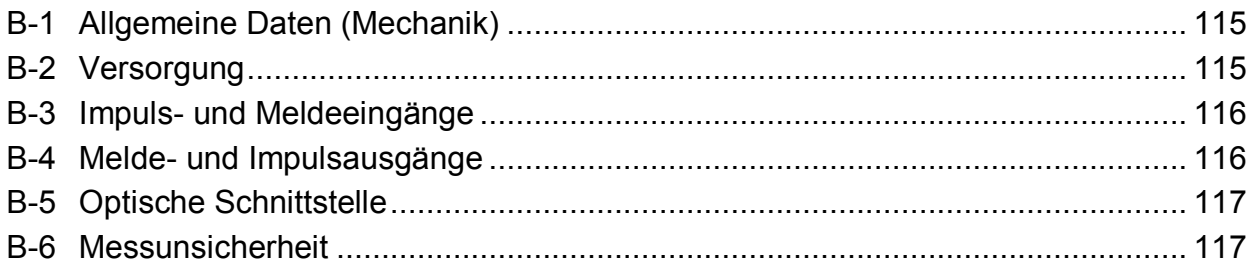

## **Anhang C: Datenliste 118**

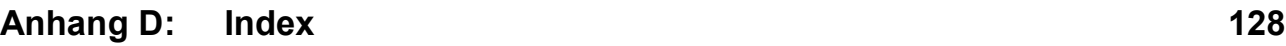

## **I Sicherheitshinweise**

- F *Die Anschlüsse des DL220 sind bei der Inbetriebnahme frei zugänglich. Um eine Beschädigung von Bauteilen zu vermeiden muss sichergestellt sein, dass keine elektrostatische Entladung (ESD) stattfinden kann! Die Entladung des Installateurs kann z.B. durch Berühren der Potentialausgleichsleitung erfolgen.*
- F *Vor Inbetriebnahme des DL220 muss die Betriebsanleitung gelesen werden, um Fehlbedienungen und Probleme zu vermeiden. Besonders die Beschreibungen im Kapitel 5 sollten beachtet werden!*

Im Gerät sind Baugruppen eingebaut, die als "**zugehöriges elektrisches Betriebsmittel**" zur Ex-Zone 1 durch eigensichere Stromkreise zugelassen sind (s. Kap. A-2). Damit eignet sich der DL220 für den Anschluss an Impulsgeber und Signale, die sich im explosionsgefährdeten Bereich befinden.

Bei Einsatz des Gerätes als "**zugehöriges elektrisches Betriebsmittel**" sind folgende Hinweise unbedingt zu beachten:

- F *Befolgen Sie die Vorschriften der einschlägigen Normen, insbesondere DIN EN60079-14 / VDE 0165!*
- F *Befolgen Sie bei der Installation und der Inbetriebnahme des DL220 die DVGW-Richtlinien zum Bau und Betrieb von Gasmessanlagen, sowie die entsprechenden PTB-Richtlinien!*
- F *Vergewissern Sie sich, dass die im Anhang <sup>B</sup> genannten Grenzwerte für die anzuschließenden Geräte nicht überschritten werden.*
- F *Wird an einen der eigensicheren Eingänge E1 und/oder E2 ein sich in der Ex-Zone 1 befindliches Gerät angeschlossen, ist es zwingend erforderlich, dass die an den Ausgängen A1 und A2 anliegende Schaltspannung auch unter der Annahme eines Fehlers (1-Fehlersicherheit) 30V nicht überschreiten.*

## **II Lieferumfang und Zubehör**

## **II-1 Lieferumfang**

Zum Lieferumfang des DL220 gehören:

- a) Data Logger DL220
- b) Versandaufstellung
- c) Auslegungsdatenbuch
- d) Betriebsanleitung
- e) Zubehörtüte

## **II-2 Bestelldaten und Zubehör**

## **Data Logger DL220**

• Gesamtgerät 834 80 060

## **Zubehör**

- · GSM-Antenne 900/1800/1900 MHz, 2db, SMA 5m 730 19 581
- · GSM-Antenne 900/1800/1900 MHz, 2db, SMA 10m 730 19 582
- · Verlängerung GSM-Antenne (SMA) 730 20 149
- Zusatzbatterie für GSM-Modem 730 17 712 · Hutschienenhalter 041 95 063 • Wandmontagehalter 041 95 035 · Schalttafeleinbaurahmen 041 95 064 · Universalhaltewinkel für Rohrmontage 730 18 057 · Betriebsanleitung, deutsch 730 17 706 · Zubehörtüte DL2xx 730 18 045 · Batteriemodul 16,5 Ah (für Basisgerät) 730 15 774 · Batteriemodul 13 Ah (für GSM-Modem) 730 17 964 • IR-Auslesekopf (mit 6-pol. Binderstecker) 730 15 883 · IR-Auslesekopf mit USB-Anschluss inkl. Treiber-CD 041 15 530 · Bluetooth – LIS-200 Auslesekopf 730 18 980

# **Teil 1**

# **Eichrechtlich relevante Gerätebeschreibung**

# **1 Kurzbeschreibung**

## **1.1 Funktionen und Leistungsmerkmale**

#### **Allgemein:**

Der Data Logger DL220 ist als batteriebetriebenes, eichfähiges Kompaktgerät zur Erfassung und Speicherung von Zählimpulsen und/oder Pegeländerungen für unterschiedliche Energiearten vorgesehen:

- · Zwei getrennte Zähl-/Meldeeingänge (gemeinsame Masse!) zum gemeinsamen Anschluss an Geber aus dem Ex-Bereich bzw. außerhalb des Ex-Bereiches
- · Erfassung und Archivierung von Zählerständen und Maxima für jeden Kanal getrennt
- · Anlagenüberwachung (Meldefunktion) mit entsprechenden Reaktionen: lokal per Ausgang oder per DFÜ (SMS-Nachricht) an einen GSM-Empfänger (bei Option Modem)

#### **Zulassungen:**

- · PTB-Zulassung als Höchstbelastungs-Anzeigegerät und als Belastungs-Registriergerät für die Medien Gas und Wasser
- · Zugehöriges Betriebsmittel für Ex-Zone 1 (auch bei Modembetrieb)

#### **Bedienerschnittstelle:**

- · 2-zeilige, 16-stellige LCD, Klartextbeschreibung der Werte
- Bedienung über 4 Pfeiltasten, Sonderfunktionen durch Bedienung von 2 Tasten
- · Programmierung über Tastatur möglich
- · Zugang zum Gerät über unterschiedliche Ebenen möglich: Eichamt (Schalter im Gerät separat plombiert), Hersteller, Lieferant oder Kunde
- · Einstellbare Schreib- und Leserechte für verschiedene Werte

#### **Stromversorgung:**

- Batteriebetrieb für Basisgerät; Lebensdauer je nach Betriebsart  $\geq 8$  Jahre
- Batteriebetrieb für GSM-Modemeinheit; Lebensdauer je nach Betriebsart  $\geq 4$  Jahre
	- · Optional: Zusatzbatterie für GSM-Modem
- · Batteriewechsel ohne Datenverlust und ohne Verletzung der Eichplombe möglich
- · Datensicherung aller Systemdaten und abrechnungsrelevanter Daten (z.B. Monatsendstände, Maxima...) ohne Batterieversorgung durch EEPROM

## **Datenschnittstelle:**

- · optische Schnittstelle nach IEC 62056-21 (ehemals IEC 1107)
- internes GSM/GPRS-Modem, ggf. mit der Applikation ComFTP

#### **Impuls- / Meldeeingänge:**

- · 2 eigensichere Eingänge (als Impuls- oder Meldeeingänge programmierbar)
- · Anschlussmöglichkeit für Reedkontakte und Transistorschalter
- maximale Zählfrequenz 10 Hz
- · Geeichter Zähler, Setzbarer Zähler (unter Lieferantenschloss), lfd. Messperiodenzähler und Tageszähler getrennt für jeden Eingang

#### **Impuls- / Meldeausgänge:**

- · 2 Transistorausgänge (Schaltung nach Masse), frei programmierbar als Impuls-, Alarm-, Warnausgang, Grenzwertüberwachung, Zeitsynchronausgang
- · Fernschaltung der Ausgänge mittels Parametriersoftware möglich
- Impulsdauer im Raster von 125 ms einstellbar (max.: Ausgangsfrequenz: 4 Hz)
- · Ausgangspuffer auslesbar (Speichertiefe: 65535 Impulse)

#### **Mechanik/Gehäuse:**

- · Wandanbaugehäuse, 122x122x91mm (BxHxT)
- · Optional: Außenbefestigungsfüße, Hutschienenmontage oder Schalttafeleinbaurahmen
- · Montage und Installation des Gerätes ohne Aufbrechen der Eichplomben
- · Temperaturbereich Basisgerät: -20°C...+60°C; Temperaturbereich mit GSM-Modem: siehe Anhang B-1
- · Schutzklasse: IP 64, nichtkondensierendes Klima

#### **Software:**

- · Zwei Software-Varianten (bei Bestellung angeben):
	- a) Zwei Zählkanäle (E1, E2) mit je 6000 Einträgen (ca. 7,5 Monate Speichertiefe bei 60 min Messperiode - abhängig von weiteren Eintragungen)
	- b) Ein Zählkanal (E1) mit 11000 Einträgen (ca. 15 Monate Speichertiefe bei 60 min Messperiode) und ein Statuskanal (E2) mit 1000 Einträgen
- · Weitere Archive verfügbar:
	- a) Monatsendstände sowie Tages- und Messperiodenmaxima getrennt je Eingang für die letzten 15 Monate
	- b) Tagesendstände getrennt je Eingang für die letzten 500 Tage
	- c) Logbuch: 250 Einträge
	- d) Audit trail (Änderungs-Logbuch): 200 Einträge
	- e) PTB-Logbuch: 50 Einträge
- · Ereignisgesteuerte Archivierung der Zählerstände
- · Sicherung aller Systemdaten nach Änderung in einem EEPROM
- · Automatische Sicherung von Datum und aller Zählerstände 1x am Tag
- Anzeige der archivierten Werte auf dem Display möglich inkl. Sprungfunktion im Archiv
- · Berechnung Messperiodenwert (Verbrauch) im Archiv online möglich
- · Geeichter Zähler und Setzbarer Zähler in den Archiven gespeichert
- · Auslesemodi getrennt nach Lieferant, Kunde, Wartung und Netzbetreiber (damit Unterstützung von bis zu 4 unabhängigen Ausleseparteien möglich)
- · Bereitstellung einer Tagesgrenze getrennt für jeden Kanal; Wert im Display abrufbar
- · Anzeige des momentanen Durchflusses
- · Messperiode von 1...60 Minuten und 1...24 h für jeden Kanal getrennt einstellbar
- · Anzeige laufender und letzter Tages- und Messperiodenverbrauch am Display
- · Bereitstellung der Zählpunktsbezeichnung im Gerät
- · Auch nicht dekadische Impulswerte programmierbar, für jeden Kanal getrennt
- 3 Modi für Sommer-/Winterzeit-Umschaltung (keine, automatisch, manuelle Einstellung)

## **GSM-Betrieb:**

- · Datenfernübertragung zu zwei frei einstellbaren Zeitfenstern
- · Auto-Login bei Beginn der Anrufannahmefenster
- · Verwendung von TWIN-Karten durch unterschiedliche Anrufannahmefenster möglich
- · Fernverstellung aller Werte in Abhängigkeit vom Zustand der Schlösser möglich
- · Zugangsüberwachung bei Auslesung und Setzen von Werten mittels Schlösser
- · Verschiedene GSM-Antennen je nach Anforderungen vor Ort einsetzbar
- · Unterstützung der PIN zur Sicherung der SIM-Karte
- · Anzeige Netzbetreiber und Empfangsstärke
- · Testzeitfenster zur Inbetriebnahme

## **Versand von Kurzmitteilungen (SMS):**

- · Zehn verschiedene Spontanmeldungen per SMS über D1- oder D2-Netz an eine Leitstelle mit GSM-Modem oder an ein Handy anhand auftretender Meldungen im DL220
- · Versand einer SM an bis zu 2 Empfänger möglich
- · Bis zu zehn verschiedene kundenspezifische Listen mit jeweils bis zu 15 Werten pro Liste, die per SMS übermittelt werden können (inkl. Kurzbezeichnung und Einheit)
- · Auslösen einer SM zu Testzwecken am Gerät möglich

## **Überwachungsfunktionen**

- · Überwachung von Meldeeingängen mit entsprechenden Reaktionen (z.B. Warnung, Einträge ins Logbuch oder Messperiodenarchiv, Meldungsausgabe über die Ausgänge, Versand einer Kurzmitteilung)
- · Überwachung auf programmierbare Grenzwerte
- · Interne Überwachung der HW- und SW-Funktionen im Gerät

# **2 Bedienung**

## **2.1 Frontplatte**

Zur Bedienung sind an der Frontplatte eine 2-zeilige Anzeige (LCD) mit 16 Stellen pro Zeile und 4 Pfeiltasten angeordnet:

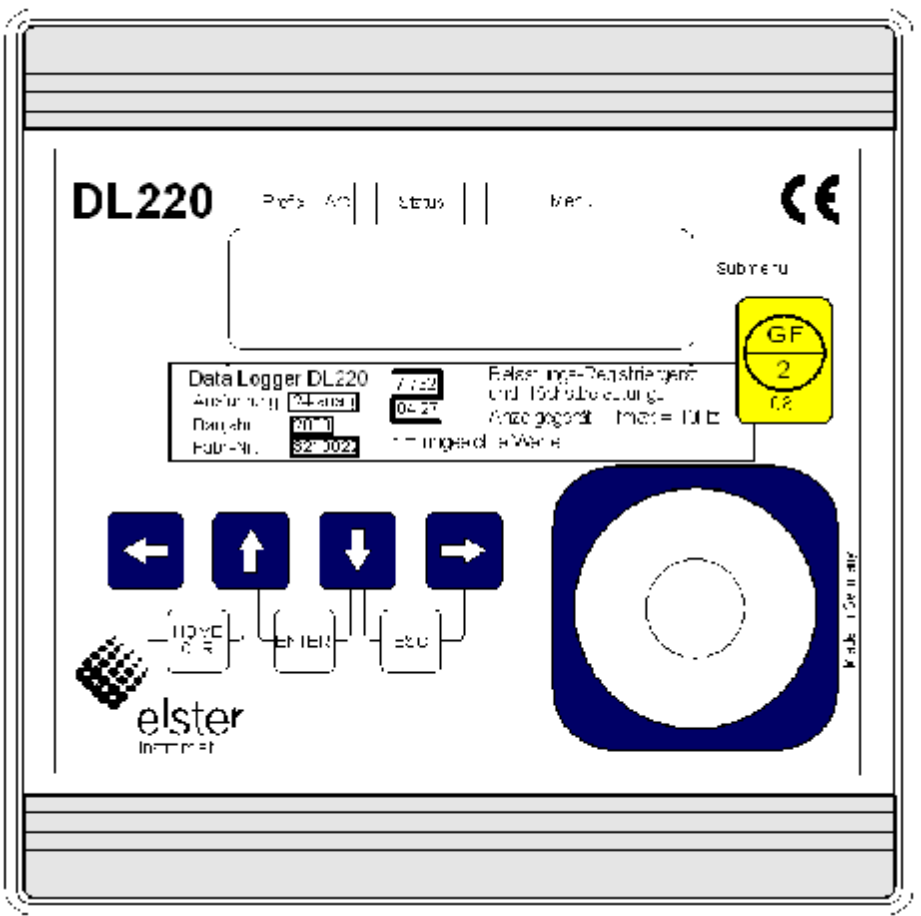

## **2.2 Anzeige**

Grundsätzlicher Aufbau der Anzeige:

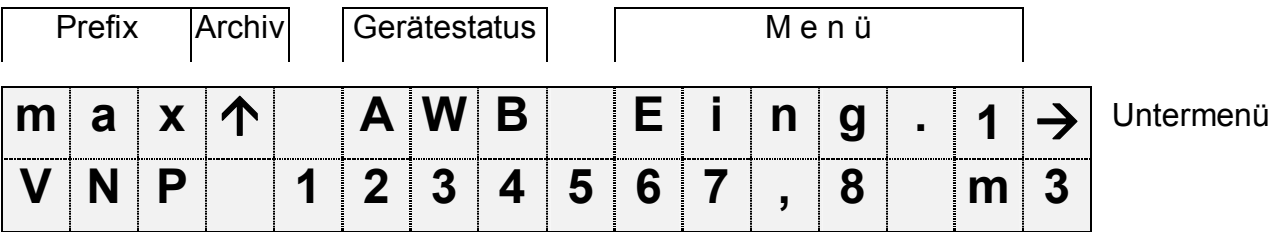

Beide Zeilen der Anzeige sind in Felder unterteilt, die im folgenden beschrieben werden.

## **2.2.1 Zeile 1 = Kennzeichnungen**

Die erste Zeile ist in folgende fünf Felder unterteilt:

## **1. Prefix (Berechnungsart)**

Die Berechnungsart kennzeichnet sogenannte "Vorwerte" (auch "Fangwerte" genannt). Dies sind Werte, die über eine Zeitperiode (z.B. die einstellbare Messperiode oder ein Monat) gebildet wurden. Kennzeichnungen:

- max Maximum größter Wert innerhalb des Zeitbereichs
- min Minimum kleinster Wert innerhalb des Zeitbereichs
- $-\Delta$  Änderung Menge innerhalb des Zeitbereichs
- $\varnothing$  Mittelwert Mittelwert innerhalb des Zeitbereichs

## **2. Archiv**

Wenn ein Pfeil nach oben auf die Beschriftung "Archiv" zeigt, handelt es sich bei dem angezeigten Wert um einen archivierten Wert. Dieser wurde zu einem definierten Zeitpunkt eingefroren und kann nicht geändert werden.

## **3. Gerätestatus**

Hier werden die maximal drei wichtigsten Statusinformationen ständig angezeigt.

Ein blinkendes Zeichen bedeutet, dass der entsprechende Zustand noch vorhanden ist und die entsprechende Meldung steht im Momentanstatus.

Ein nicht blinkendes Zeichen bedeutet, dass der entsprechende Zustand vorbei ist aber die Meldung im Statusregister noch nicht gelöscht wurde.

Bedeutung der Buchstaben:

#### - **A "Alarm"**

Es ist mindestens eine Statusmeldung aufgetreten, die als Alarm gilt. Alarmmeldungen werden ins Statusregister kopiert und verbleiben auch nach Beseitigung der Fehlerursache dort bis sie manuell gelöscht werden.

#### - **W "Warnung"**

Es ist mindestens eine Statusmeldung aufgetreten, die als Warnung gilt. Warnmeldungen werden ins Statusregister kopiert und verbleiben auch nach Beseitigung der Fehlerursache dort bis sie manuell gelöscht werden.

#### - **B "Batterien leer"**

Die Restbetriebsdauer der Batterien beträgt weniger als 3 Monate.

#### - **P "Programmiermodus"**

Das Programmierschloss (Eichschloss) ist geöffnet.

#### - **L "PTB-Logbuch"**

Das PTB-Logbuch (eichtechnisches Logbuch) ist voll. Änderungen der Parameter welche im PTB-Logbuch berücksichtigt werden sind nur noch bei geöffnetem Programmierschloss (Eichschloss) möglich.

#### - **o "online"**

Eine Datenübertragung über OPTO- oder Modemkommunikation läuft. Die andere Schnittstelle kann solange nicht benutzt werden.

## F *Das Eichschloss lässt sich nur schließen, wenn das PTB-Logbuch nicht voll ist!*

#### **4. Menü**

Hier wird angezeigt, zu welcher Liste gemäß Kapitel 2.4 der momentan angezeigte Wert gehört. In Untermenüs (gekennzeichnet durch einen Pfeil nach links, s.u.) wird dessen Name angezeigt, der identisch mit der Kurzbezeichnung des Einsprungpunktes ist.

#### **5. Untermenü**

→ (Pfeil nach rechts)

zeigt an, dass der angezeigte Wert Einsprungpunkt eines Untermenüs ist. Dieses kann mit der Taste [ENTER] aufgerufen werden.

#### ← (Pfeil nach links)

zeigt an, dass man sich in einem Untermenü befindet, welches mit der Taste [ESC] verlassen werden kann. Nach Drücken von [ESC] erfolgt der Rücksprung zum Einsprungpunkt des Untermenüs.

## **2.2.2 Zeile 2 = Wert mit Name und Einheit**

In der zweiten Zeile werden grundsätzlich Name, Wert und (soweit vorhanden) Einheit der Daten angezeigt.

Nicht geeichte Werte werden in der geeichten Ausführung des DL220 für den Anwender mit einem Stern ("\*") hinter der Kurzbezeichnung gekennzeichnet.

Für Einsatz außerhalb der eichrechtlichen Verwendung ist das Gerät auch ohne die Kennzeichnung nicht geeichter Werte erhältlich.

Beispiel für nicht geeichte Werte:

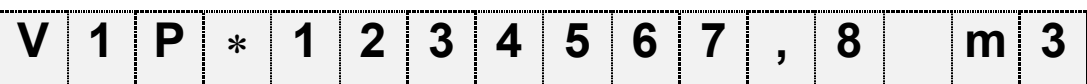

Beispiel für geeichte Werte:

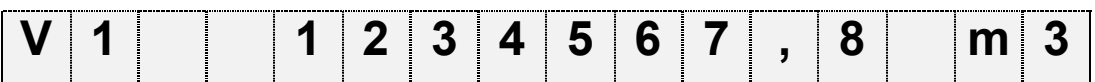

## **2.3 Bedienung**

## **2.3.1 Bewegung innerhalb der Listenstruktur**

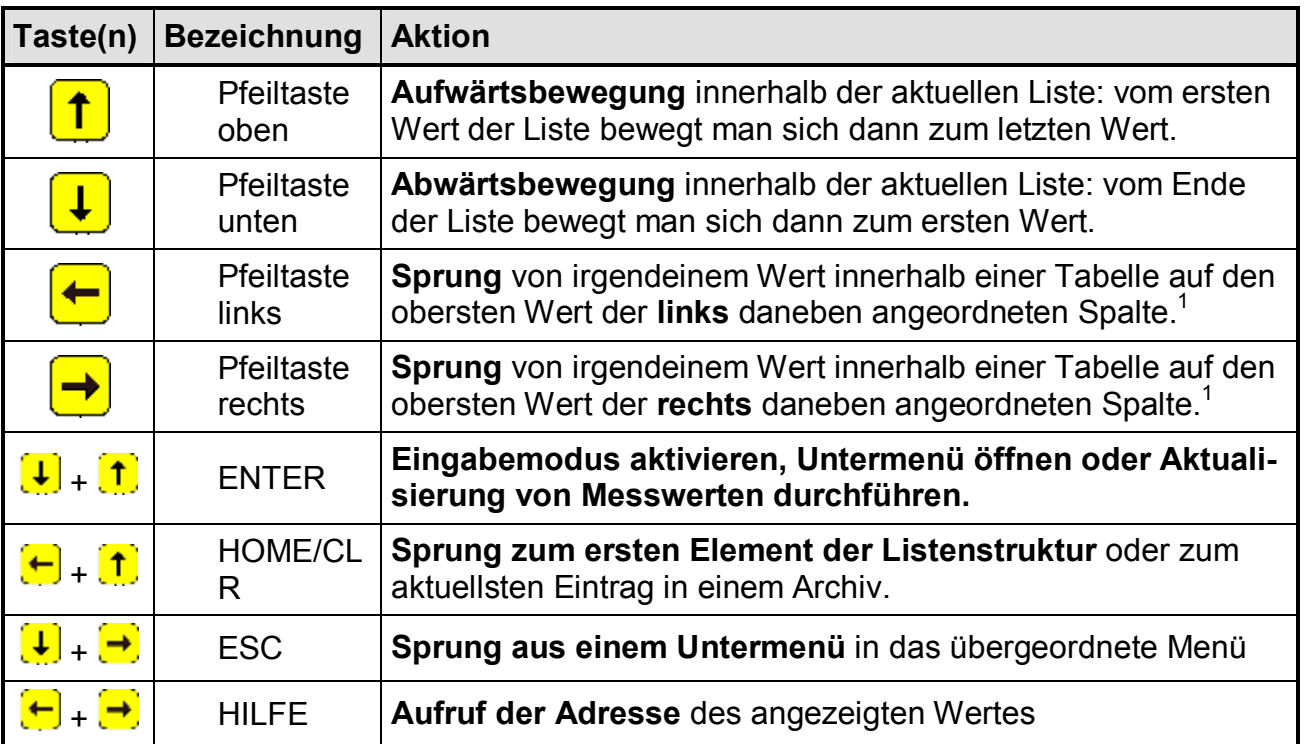

l

<sup>1</sup> Bei ähnlichen Listen (z.B.: Eingang 1-2) wird zum ähnlichen Wert der Nachbarliste gesprungen.

## **2.3.2 Bedeutung der Tastatur**

Die Bedeutung der Tastatur ist abhängig, ob nur Werte aufgerufen werden (Bedienung – farblich hinterlegt) oder ob sich der DL220 in dem Eingabemodus (kursiv dargestellt) befindet:

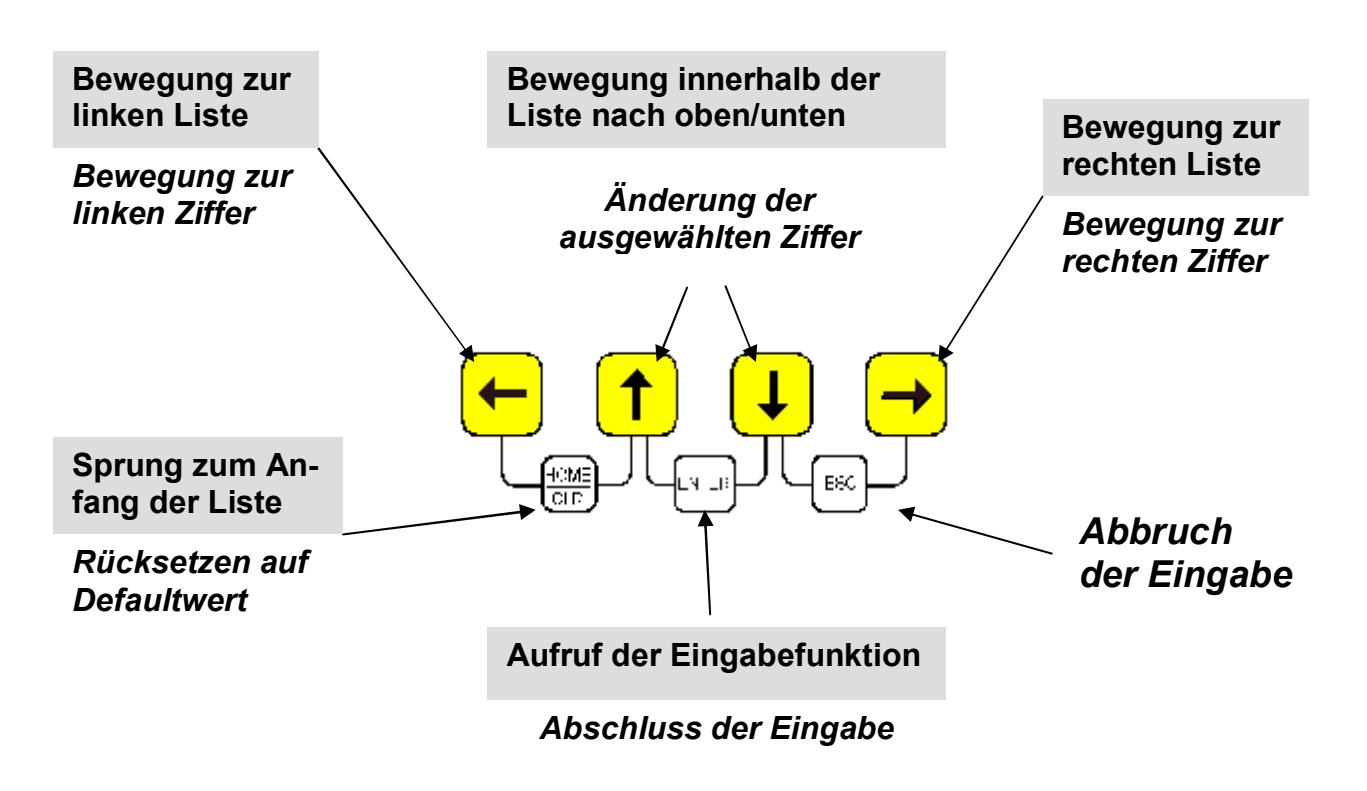

Anmerkung: Die genaue Funktion der Tasten während einer Eingabe ist im Kap. 2.5.2 beschrieben.

## **2.4 Aufbau der Listenstruktur**

Die Datenanzeige im DL220 ist in einer Tabellenform aufgebaut. In den einzelnen Spalten der Tabelle stehen jeweils inhaltlich zusammengehörige Werte.

## **2.4.1 Übersichtspläne Listenstruktur (1)**

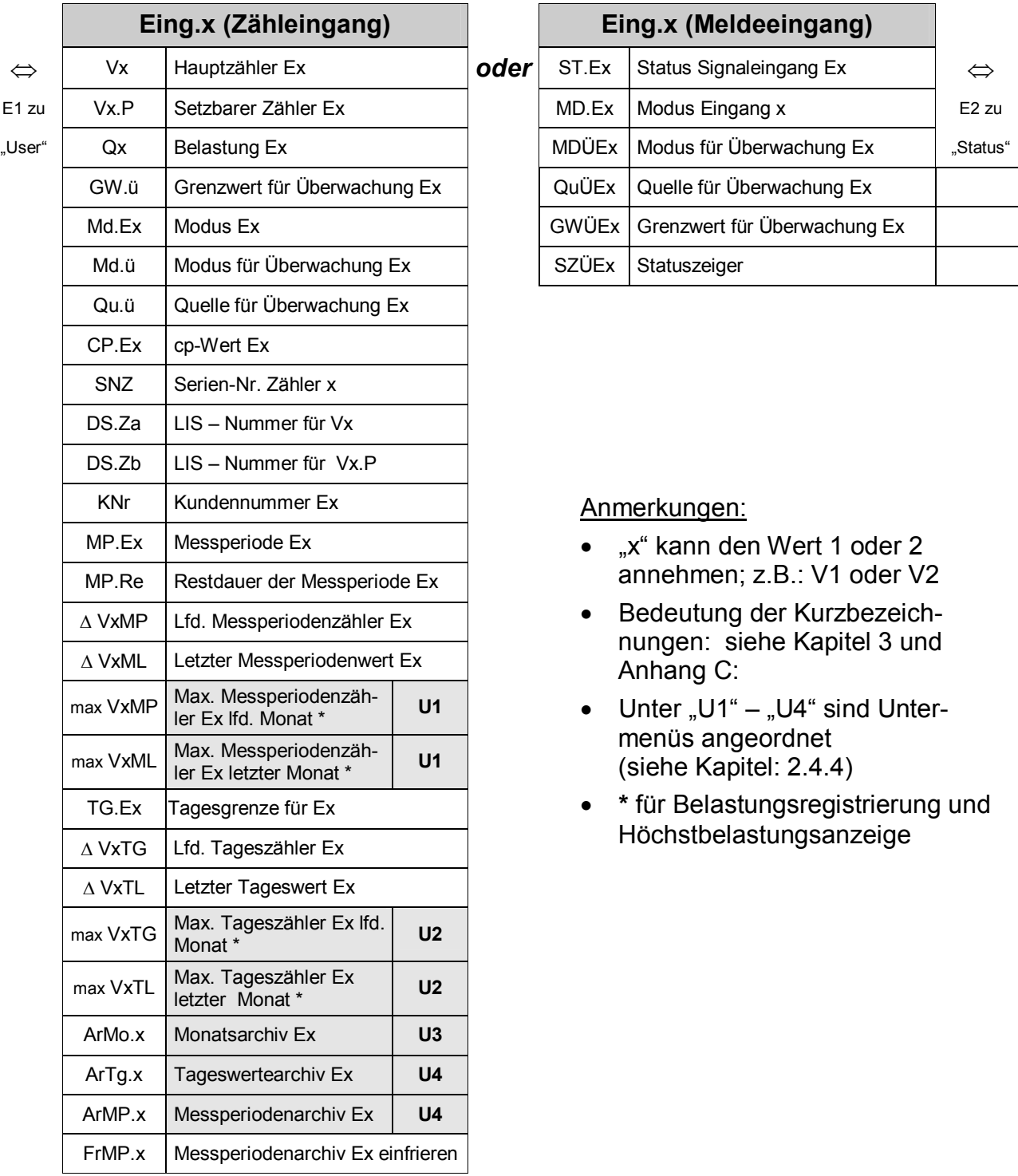

## **2.4.2 Übersichtspläne Listenstruktur (2)**

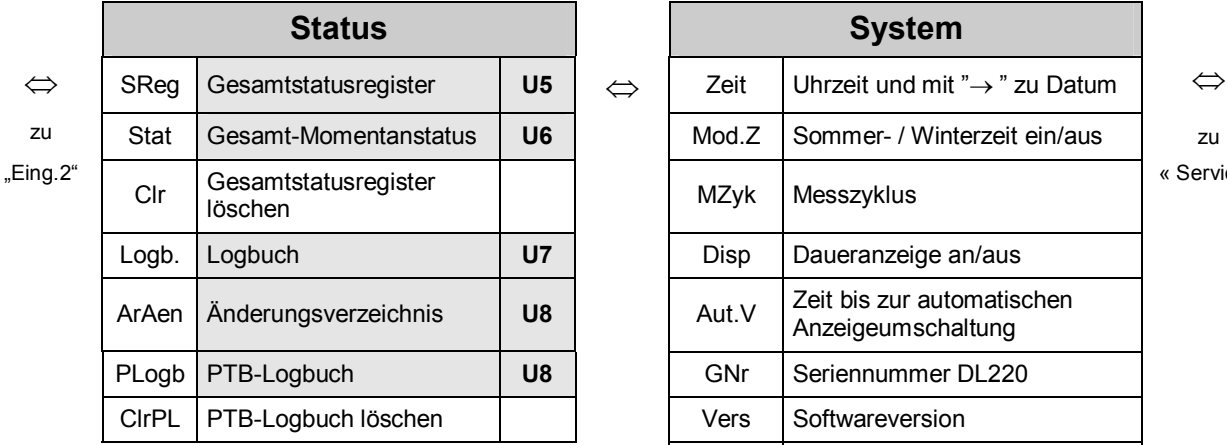

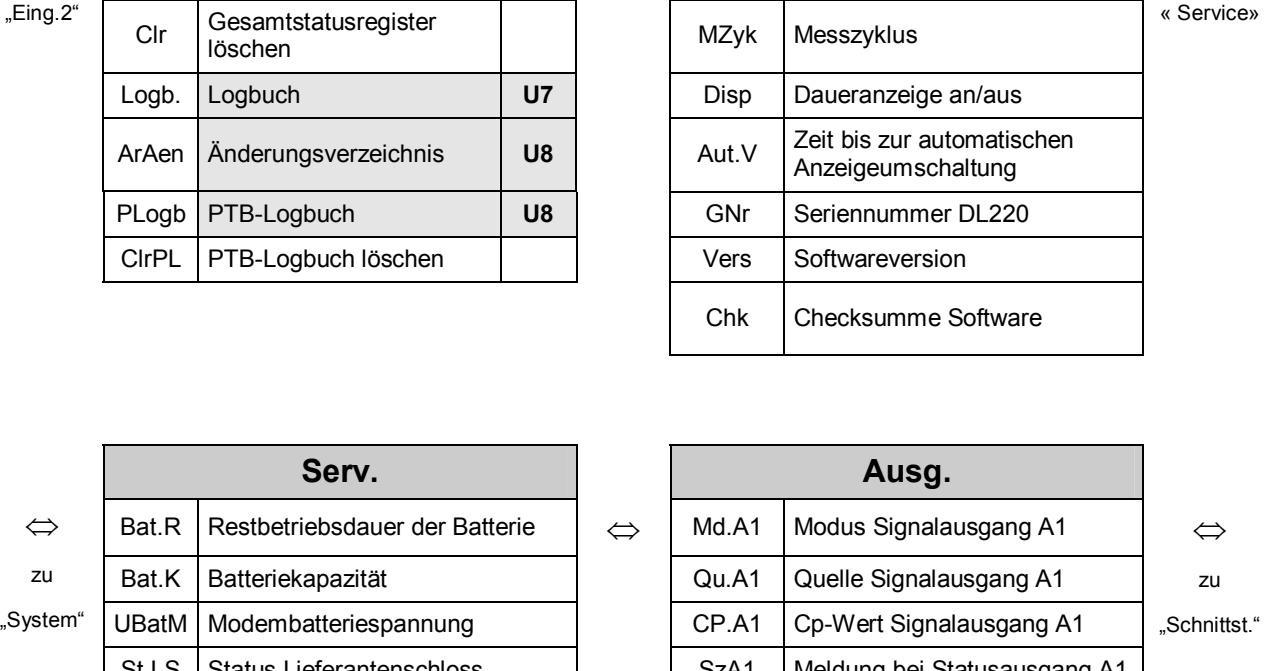

**System** 

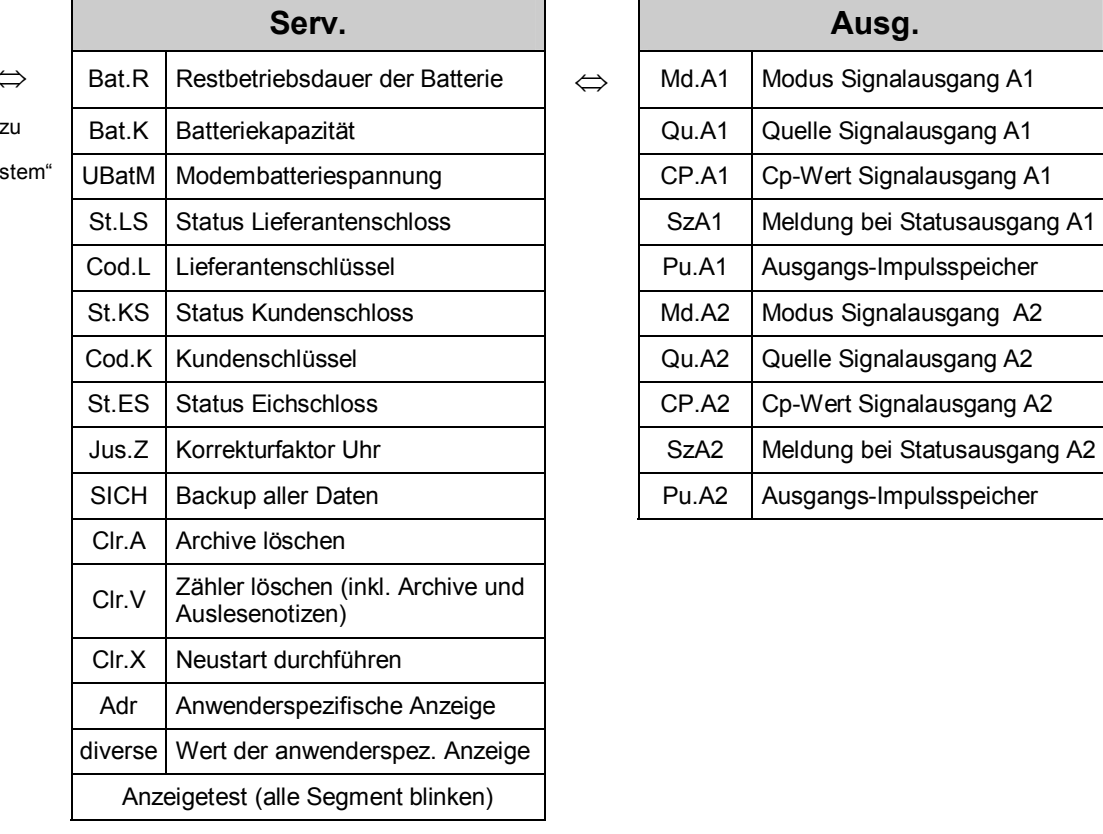

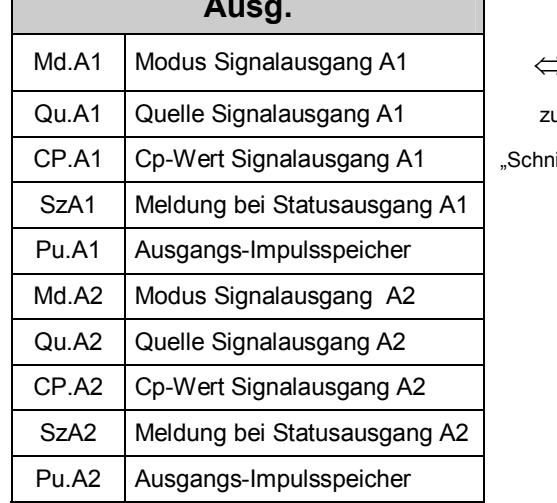

Anmerkung:

- · Bedeutung der Kurzbezeichnungen: siehe Kapitel 3 und Anhang Anhang C:.
- Unter "U5" "U8" sind Untermenüs angeordnet (Erklärung: siehe Kapitel: 2.4.4).

# **2.4.3 Übersichtspläne Listenstruktur (3)**

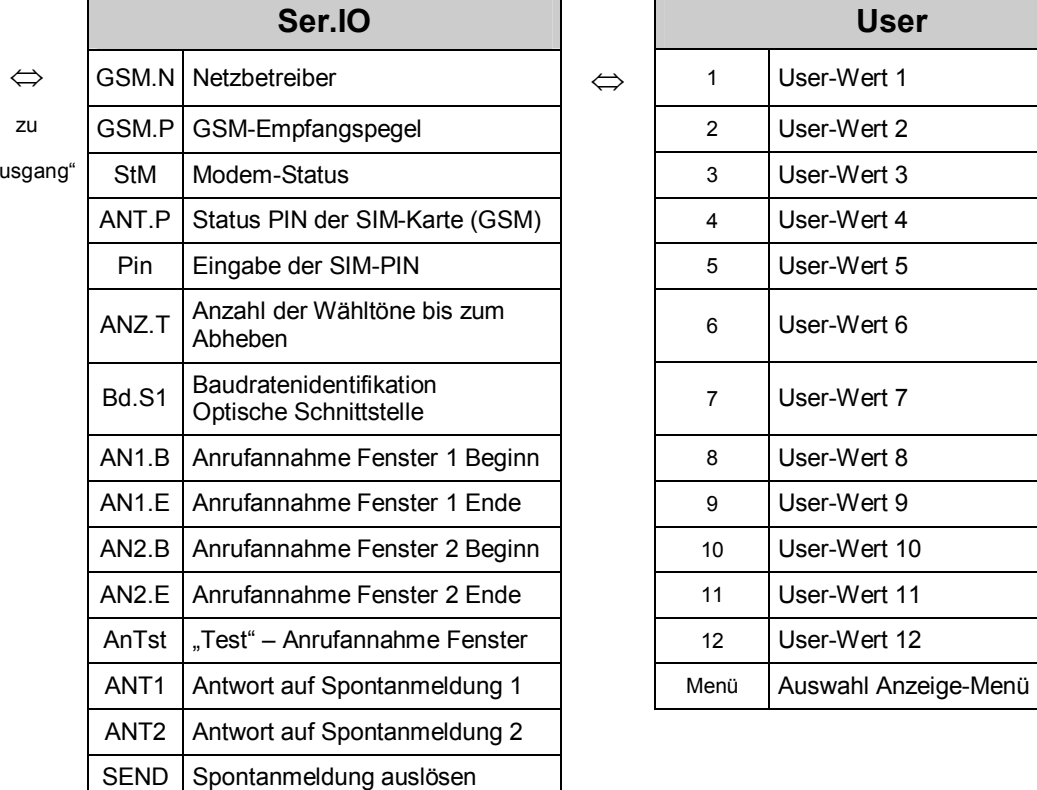

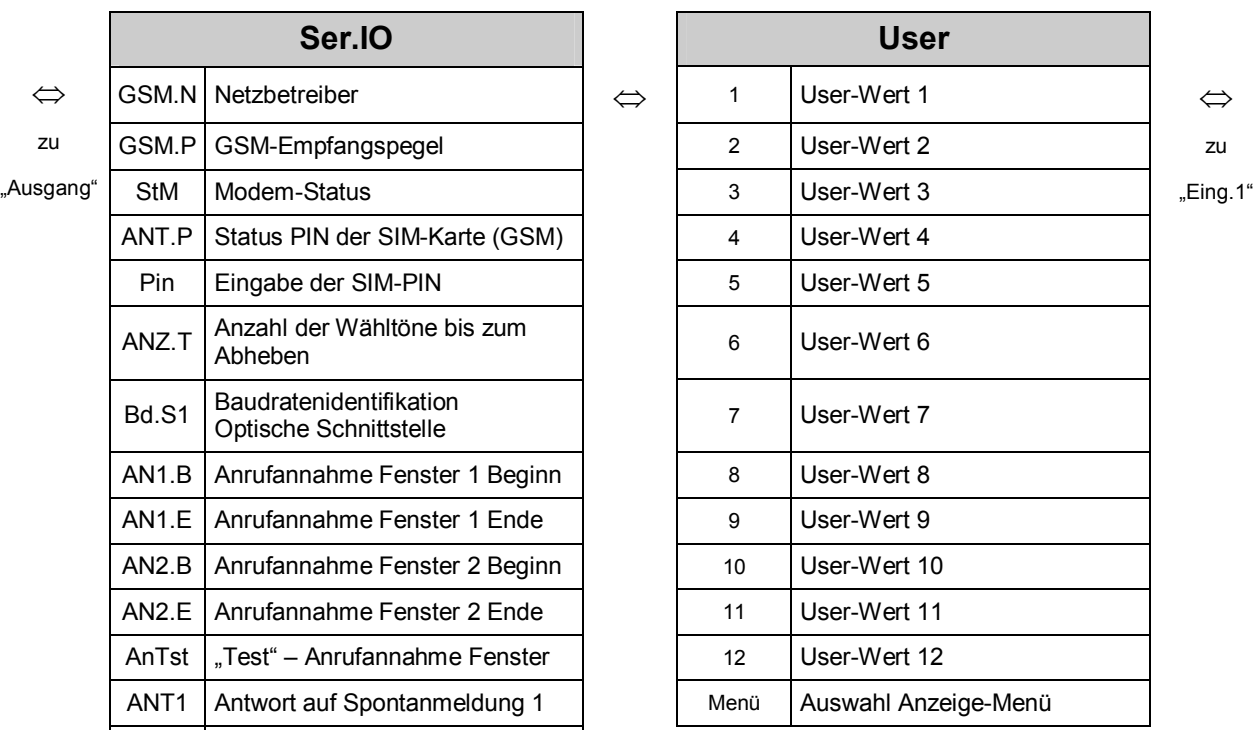

Elster GmbH 21

## **2.4.4 Übersichtspläne Untermenüs "U1" – "U8"**

Anmerkung: Bedeutung der Kurzbezeichnungen: siehe Kapitel 3 und Anhang Anhang C:

**Die fett und kursiv markierten Einträge sind abhängig, ob Eingang 1 oder Eingang 2 aufgerufen wird.**

#### **U1 Untermenü: "Max. Messperiodenzähler E1 oder E2 im laufenden Monat"**

zu Datum  $\Rightarrow$  ZEIT  $\Rightarrow$  (Datum)  $\Rightarrow$  zu ZEIT

#### **U2 Untermenü: "Max. Tageszähler E1 oder E2 im laufenden Monat"**

zu Datum  $\Rightarrow$  ZEIT  $\Rightarrow$  (Datum)  $\Rightarrow$  zu ZEIT

#### **U3 Archiv: "Monatsarchiv E1 oder E2"**

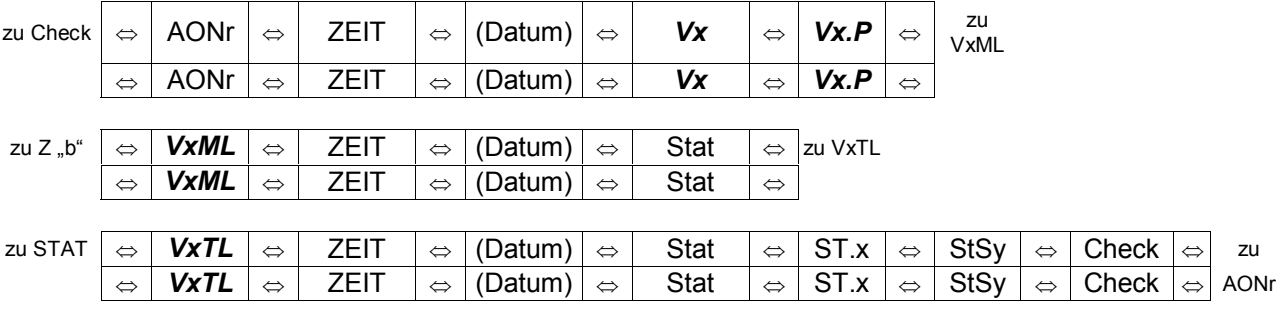

#### **U4 Archiv: "Messperiodenarchiv und Tageswertarchiv E1 oder E2"**

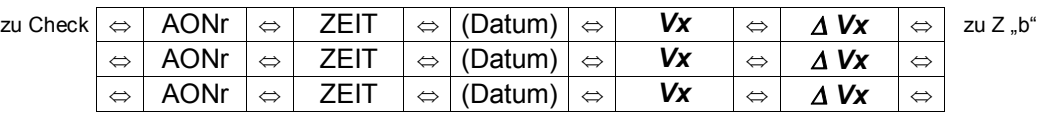

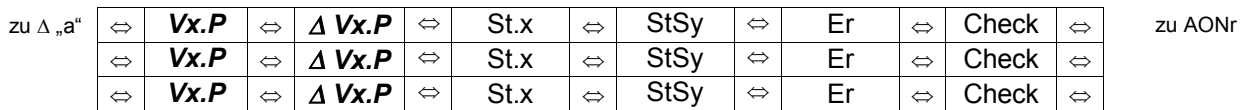

#### **U5, U6 Statusarchive, Erklärung: siehe Kapitel 3.3**

#### **U7** Archiv: "Logbuch"

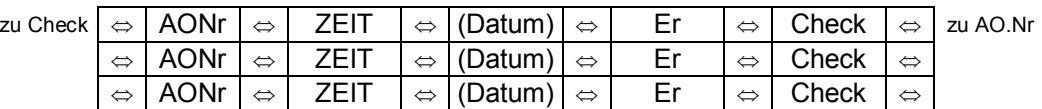

#### **U8 Archiv: "Änderungsarchiv" und "PTB-Logbuch"**

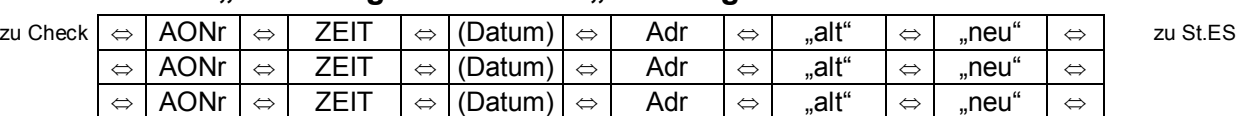

| zu "neu" | $\Leftrightarrow$ | St.ES | $\Leftrightarrow$ | St.HS | $\Leftrightarrow$ | St.LS | $\Leftrightarrow$ | St.KS | ⇔ | Check |                   | zu AONr |
|----------|-------------------|-------|-------------------|-------|-------------------|-------|-------------------|-------|---|-------|-------------------|---------|
|          |                   | St.ES |                   | St.HS | $\Leftrightarrow$ | St.LS | $\Leftrightarrow$ | St.KS | ⇔ | Check | $\Leftrightarrow$ |         |
|          | $\Leftrightarrow$ | St.ES |                   | St.HS | $\Leftrightarrow$ | St.LS | $\Leftrightarrow$ | St.KS |   | Check | $\Leftrightarrow$ |         |

## **2.5 Ändern von Werten**

## **2.5.1 Unterscheidung der Werte (Datenklassen)**

Die Möglichkeiten zum Ändern von Werten unterscheiden sich je nach Wert. Diese sind daher in sogenannte "Datenklassen" unterteilt. Jeder Wert einer Datenklasse wird bei der Eingabe gleich behandelt. Folgende Datenklassen sind im DL220 vorhanden:

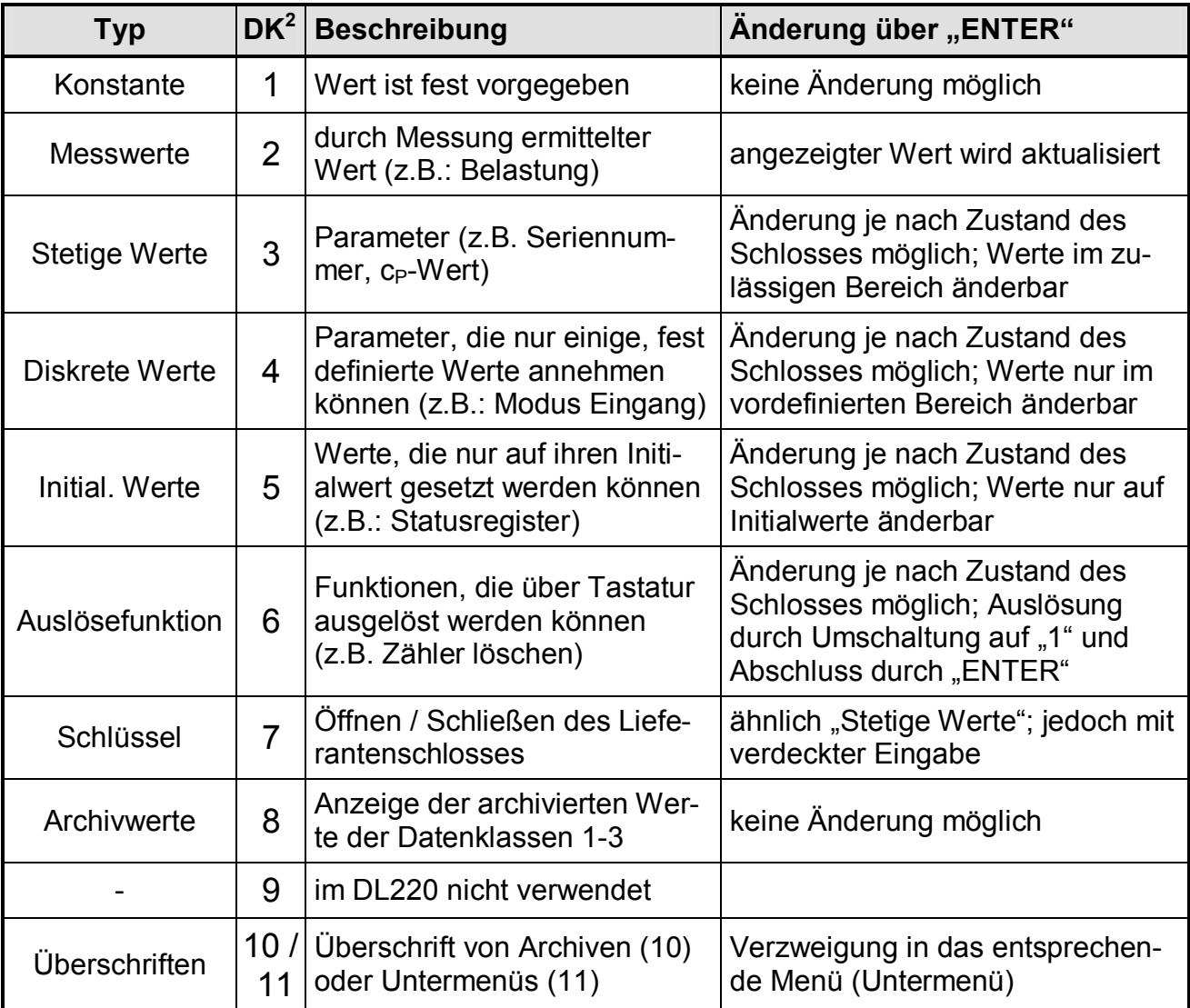

l

<sup>2</sup> DK: Datenklasse; jeder Wert ist einer der 11 Datenklassen zugeordnet

## **2.5.2 Eingabefunktion**

Je nach Datenklasse sind zur Eingabe von Werten geringe Unterschiede vorhanden. Folgende Punkte sind bei allen Datenklassen gleich:

- **ENTER**  $\left[\frac{1}{\cdot}\right]$  +  $\left[\frac{1}{\cdot}\right]$  aktiviert den Eingabemodus (entsprechende Ziffern blinken) und beendet die Eingabe eines Wertes mit Übernahme als gültigen Wert.
- **ESC**  $\left[\frac{1}{2}\right] + \frac{1}{2}$  bricht eine Eingabe ab; der vorherige Wert bleibt erhalten.
- · Nach Beendigung der Eingabe ist der Anzeigemodus wieder aktiv.

In verschiedenen Datenklassen haben folgende Aktionen im Eingabemodus unterschiedliche Funktionen zur Folge:

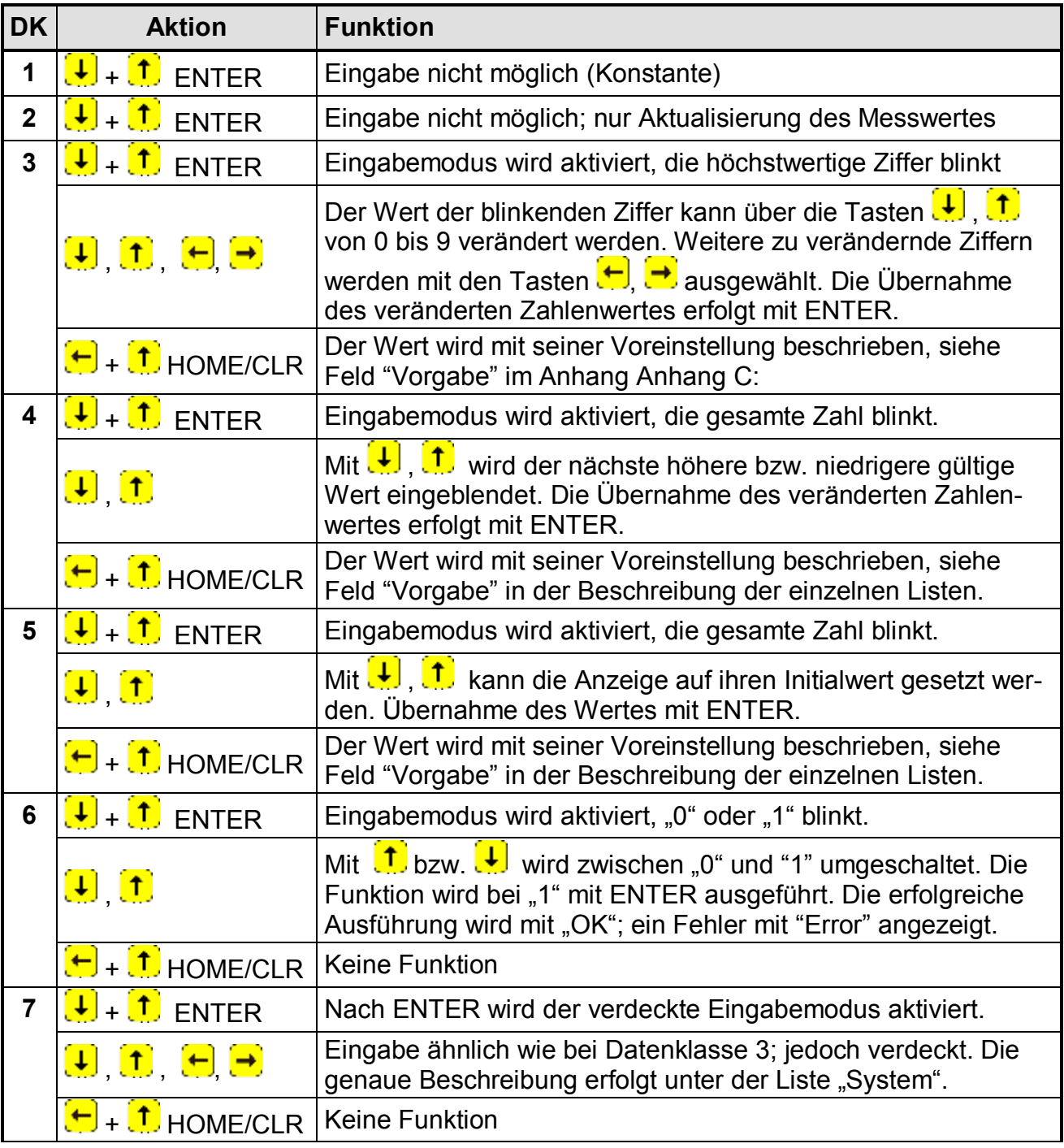

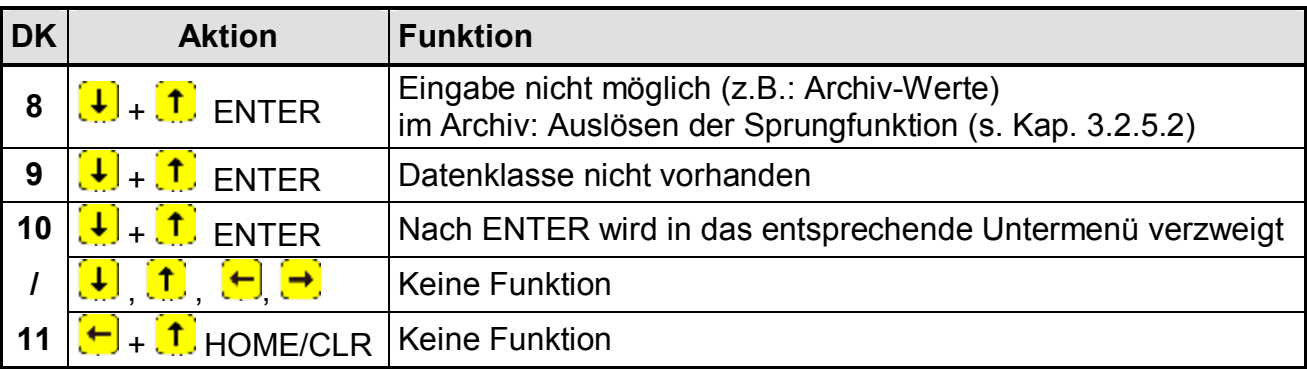

## **2.5.3 Eingabefehler**

Eingabefehler werden auf dem Display ausgegeben, wenn durch den Bediener falsche Eingaben über die Tastatur gemacht wurden.

Die Darstellung sieht wie folgt aus:

#### **----x---** x = Fehlercode entsprechend nachfolgender Tabelle

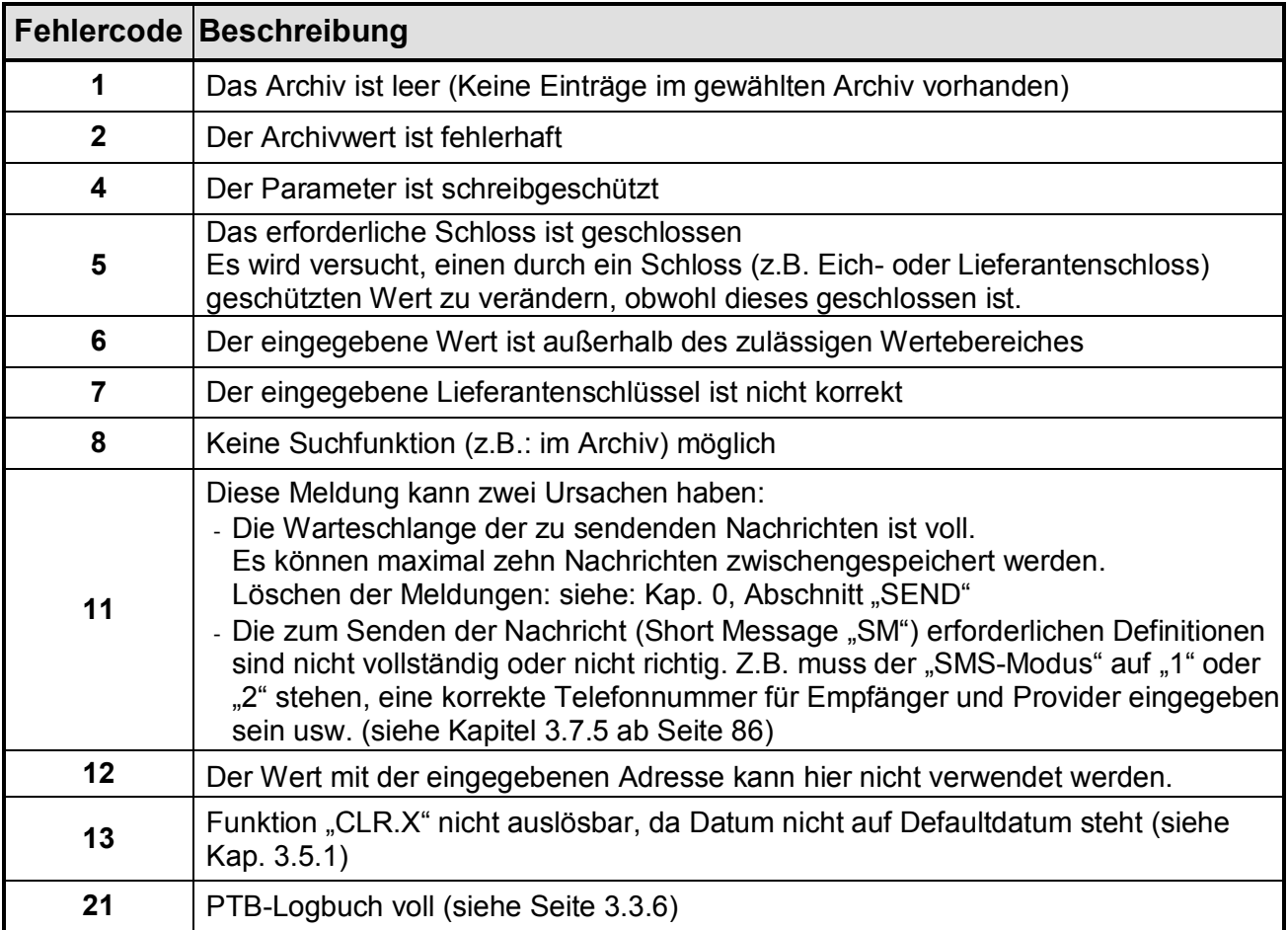

## **2.5.4 Beispiel zum Ändern von Werten**

Es soll der "**Setzbare Zähler**" im **Eingang 1** geändert werden (Kurzbezeichnung: **V1.P**):

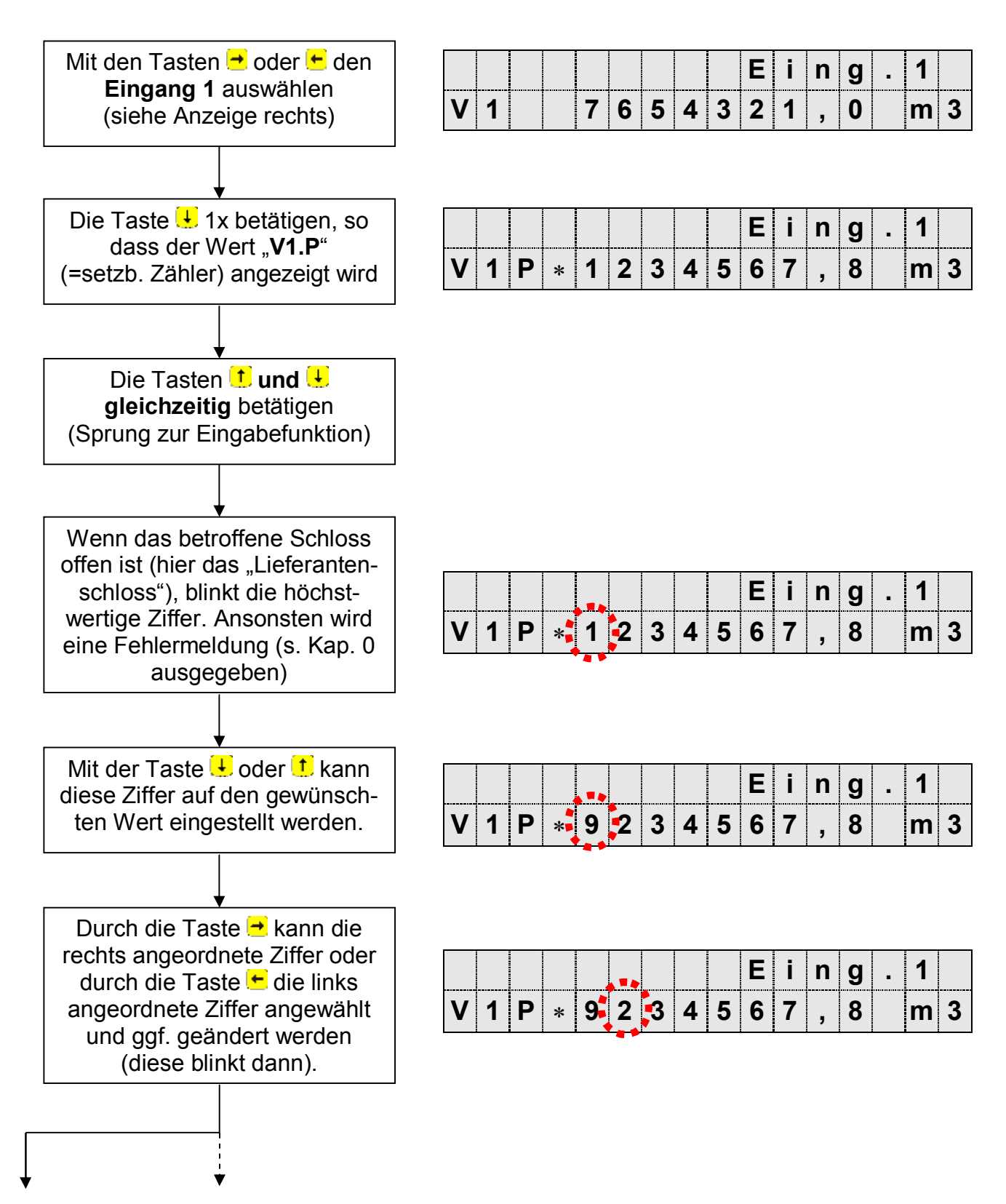

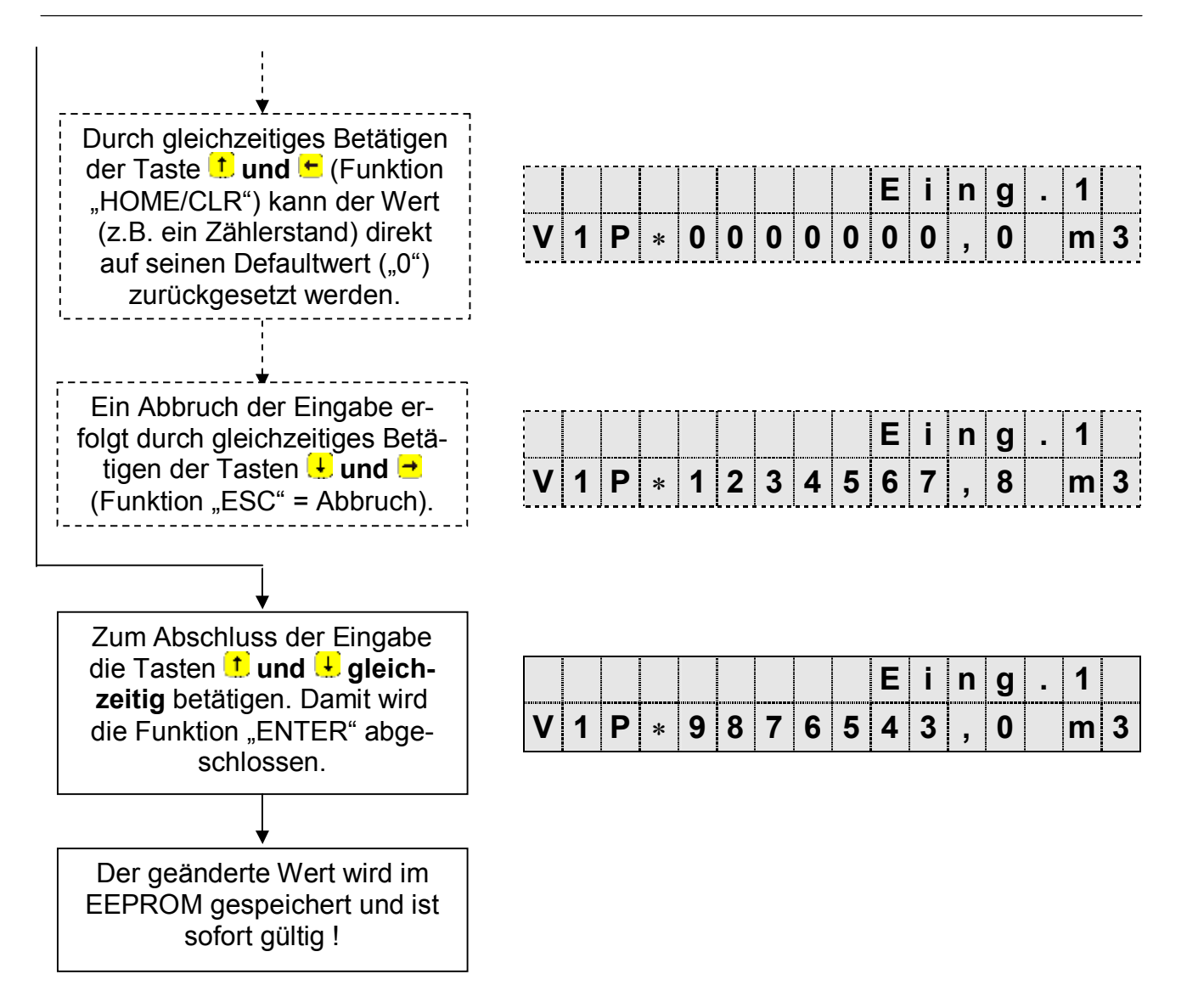

## **2.6 Sicherung der Werte (Zugriffsrechte)**

Innerhalb des DL220 kann für jeden vorhandenen Wert eingestellt werden, ob er von den entsprechenden Zugriffsparteien gelesen und/oder beschrieben werden darf. Damit kann der DL220 sehr flexibel eingesetzt werden. Im eichpflichtigen Bereich sind die Rechte entsprechend voreingestellt.

Im DL220 sind folgende "Zugriffsparteien" festgelegt:

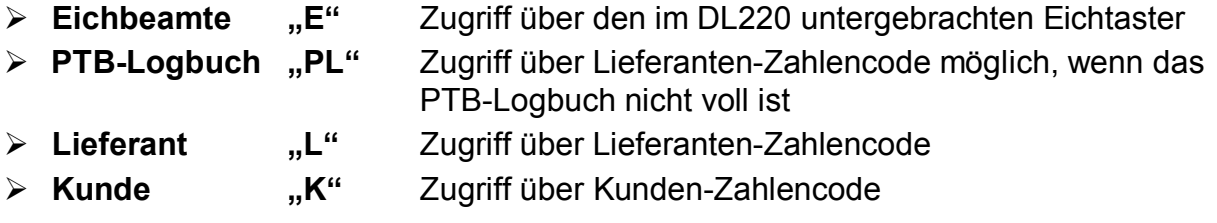

Für jeden Wert kann festgelegt werden, ob die o.a. Zugriffspartei den Wert lesen oder schreiben darf. Unter welchem Schloss der gewünschte Wert (bei Werkseinstellung) liegt, wird in den nachfolgenden Kapiteln (s. Kap. 3 ff) aufgeführt.

Diese sind zu beachten, da die WinPADS als Hersteller-, Lieferanten- oder Kundenversion installiert werden kann und der Zugang zum Gerät entsprechend erfolgt.

**Achtung:** Ist z.B. das Lieferantenschloss geöffnet (Werkseinstellung), kann auch der Kunde die Werte des Lieferanten ändern!

Je nach Anwendungen kann ein Eingang, der nicht als eichrechtlich relevanter Eingang verwendet werden soll, auch unter Lieferanten- oder Kundenschloss gelegt werden, um diese z.B. als Meldeeingang verwenden zu können. Eine Änderung ist allerdings nur bei geöffnetem Eichschloss möglich.

## **2.6.1 Eichschloss und Eichschalter**

Das höchste Schloss zur Sicherung der eichrechtlichen Parameter ist das Eichschloss. Unter diesem Schloss liegen zum Beispiel alle Werte, die der Verarbeitung und Speicherung der Volumenzählung dienen. Das Eichschloss gilt sowohl für Eingaben per Tastatur, als auch für Zugriffe über die optische oder interne Modemschnittstelle. Ist das Schloss verriegelt, werden alle Versuche, Werte zu setzen, mit einer entsprechenden Fehlermeldung quittiert (s. Kap. 0).

Der Eichschalter ist als Taster ausgeführt und sitzt innerhalb des DL220 neben der Batterie und ist mit einer Sicherungsmarke plombiert.

Das Eichschloss wird durch einmaliges Betätigen des Tasters geöffnet (in der Anzeige erscheint unter der Folienbeschriftung "Status" ein blinkendes "P") und auch wieder geschlossen (blinkendes "P" erlischt).

Die unter Eichrecht gesicherten Parameter sind in den Listen der Funktionsbeschreibung jeweils mit "E" gekennzeichnet.

## **2.6.2 Zugriffsschloss "PTB-Logbuch"**

Der DL220 verfügt über ein eichtechnisches Logbuch in das Änderungen von unter Eichschloss liegenden Parametern gespeichert werden.

Parameter, welche bei Änderung in das eichtechnische Logbuch geschrieben werden, sind in den Menulisten der Funktionsbeschreibung (z.B. Kapitel 3.1.1) mit dem Zugriffsrecht "PL" gekennzeichnet.

Diese Parameter sind bei geöffnetem Lieferantenschloss änderbar, so lange das PTB-Logbuch nicht voll ist. Ist das PTB-Logbuch voll, können diese Parameter nur bei geöffnetem Eichschloss geändert werden.

F **Bei vollem PTB-Logbuch kann ein offenes Eichschloss nicht geschlossen werden. In diesem Fall muss zuerst das PTB-Logbuch gelöscht werden (s. Kap.: 3.3.1)!** 

## **2.6.3 Lieferanten- und Kundenschloss**

Lieferanten- und Kundenschloss dienen zum Schutz aller Daten, die eichrechtlich nicht relevant sind und ggf. durch den Lieferanten und/oder Kunden geändert werden müssen.

Die Schlossfunktion gilt sowohl für Eingaben per Tastatur, als auch für Zugriffe über die Schnittstellen. Ist das jeweilige Schloss verriegelt, werden alle Versuche, Werte zu setzen oder zu lesen, mit einer entsprechenden Fehlermeldung quittiert (s. Kap.: 0).

Die unter Lieferantenschloss gesicherten Parameter sind in den Listen der Funktionsbeschreibung jeweils mit "L", gekennzeichnet. Kann ein Wert sowohl vom Lieferanten, als auch vom Kunden geändert werden, wird dieser mit "B" gekennzeichnet.

Alle Werte, die nicht gekennzeichnet sind, (dargestellt mit "-"), können nicht geändert werden, da sie z.B. Messwerte oder Konstanten darstellen.

Das Lieferanten- und Kundenschloss besteht jeweils aus einer 8-stelligen Codenummer.

Die Schlösser sind nur änderbar, wenn sie selbst oder ein höheres Schloss geöffnet sind. Das Eichschloss hat die höchste Priorität. Damit können bei geöffnetem Eichschloss auch die Parameter geändert werden, die unter dem Lieferantenschloss liegen.

F **Das Lieferantenschloss sollte unbedingt geschlossen werden, da sonst eichrelevante Werte, die unter der Zugriffsebene "PTB-Logbuch" liegen, geändert werden können!** 

## **2.6.4 Lieferantenschloss öffnen, ändern und schließen**

## **Anzeige des aktuellen Status des Lieferantenschlosses**

Das Lieferantenschloss ist unter der Service - Liste angeordnet.

Zur Anzeige des aktuellen Status mit den Tasten → oder H die Service-Liste anwählen (Anzeige rechts oben: "Serv.").

Anschließend dreimal die Taste ↓ betätigen, so dass folgende Anzeige erscheint:

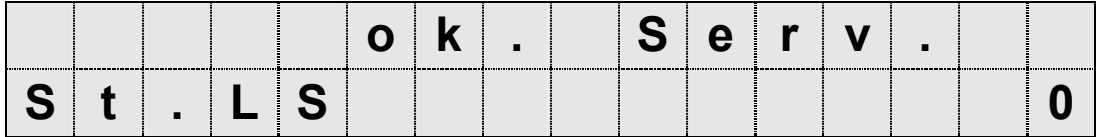

Die Anzeige "0" kennzeichnet ein geschlossenes Lieferantenschloss.

## **Lieferantenschloss öffnen**

Zum Öffnen des Schlosses muss noch einmal die Taste **betätigt werden**, damit folgende Anzeige erscheint:

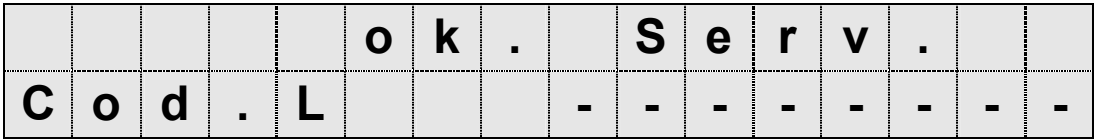

Die Tasten <sup>t</sup>i oder ↓ gleichzeitig betätigen (Sprung zur Eingabefunktion). Jetzt blinkt die erste Ziffer und alle anderen werden nicht dargestellt:

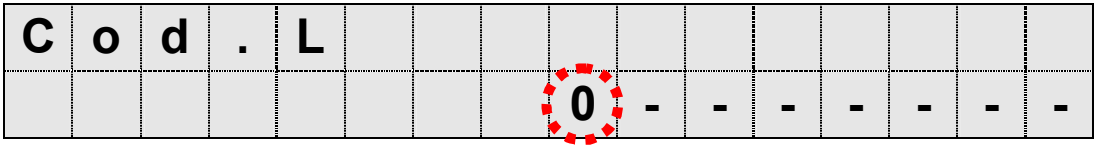

Mit der Taste  $\ddot{\bullet}$  oder  $\dot{\bullet}$  kann diese Ziffer auf den gewünschten Wert gestellt werden.

Durch die Taste → wird die nächste Ziffer angewählt (diese blinkt dann) und kann entsprechend dem festgelegten Schloss eingegeben werden. So ist mit allen Ziffern vorzugehen; bis der korrekte Code eingegeben wurde. Dabei muss dieser nicht rechtsbündig eingegeben werden, d.h. der Code "1234" kann direkt in den ersten vier linken Segmenten eingegeben werden; er wird automatisch nach rechts verschoben.

Nach erfolgter Eingabe des Codes müssen die Tasten in oder L wieder gleichzeitig betätigen werden. Damit wird die Eingabe abgeschlossen.

Ist der Code korrekt, wird wieder die Anzeige "Cod.L" (s.o.) dargestellt und durch einmalige Betätigung der Tasten **t** wird der Zustand des Lieferantenschlosses wieder angezeigt:

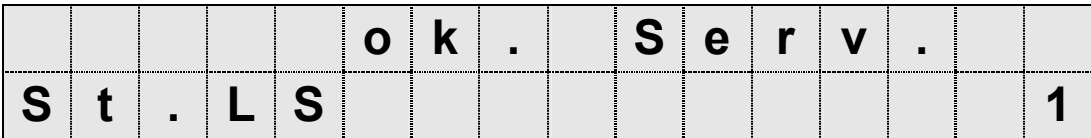

Die Anzeige "1" kennzeichnet jetzt ein geöffnetes Lieferantenschloss.

Ist der Code nicht korrekt, erscheint kurz die Meldung "----7---, und die Eingabe muss wiederholt werden.

## **Lieferantenschloss ändern**

Ist das Lieferantenschloss offen, wird unter der Anzeige :

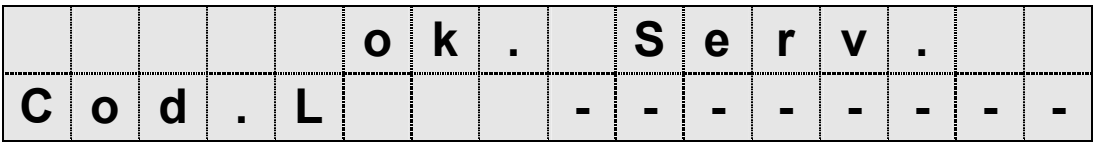

in der gleichen Art auch ein neuer Lieferantenschlüssel eingegeben. Dazu wieder die Tasten tiund **↓ gleichzeitig** betätigen (Sprung zur Eingabefunktion). Es blinkt die erste Ziffer. Alle anderen Ziffern werden nicht dargestellt. Jetzt kann durch die Taste ↓ oder t diese Ziffer auf den gewünschten Wert gestellt werden.

Mit der Taste + kann die nächste Ziffer angewählt und wie oben beschrieben eingegeben werden.

Nach erfolgter Eingabe des Codes müssen die Tasten it oder L wieder gleichzeitig betätigt werden. Damit wird die Eingabe abgeschlossen und der Lieferantenschlüssel geändert.

## **Lieferantenschloss schließen**

Um das Lieferantenschloss zu schließen muss in der "Service" - Liste wieder der Status des Lieferantenschlosses aufgerufen werden (mit den Tasten → oder ← die Service-Liste anwählen und dreimaliges Betätigen der Taste (+), so dass folgende Anzeige erscheint:

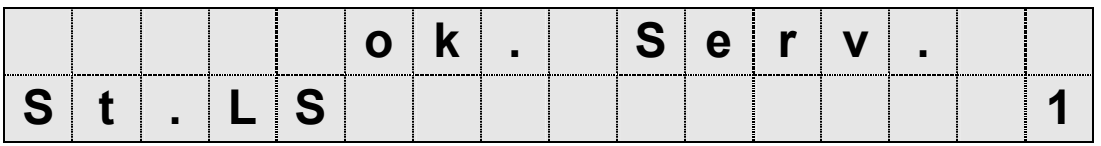

Die Anzeige "1" kennzeichnet das noch offene Lieferantenschloss.

Die Tasten Liund Lind eine **gleichzeitig** betätigen (Sprung zur Eingabefunktion). Jetzt blinkt die rechte Ziffer:

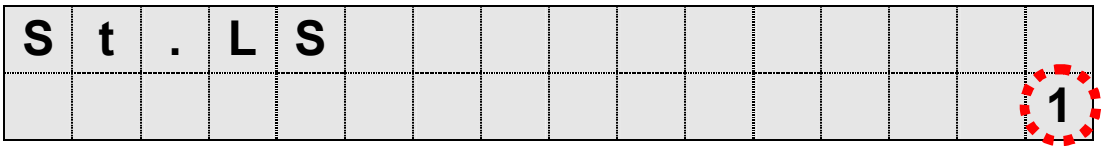

Mit der Taste  $\ddots$  oder  $\ddagger$  diese Ziffer auf den Wert "0" stellen.

Nach erfolgter Eingabe die Tasten **t**und U wieder gleichzeitig betätigen. Damit wird die Eingabe abgeschlossen und das Lieferantenschloss ist geschlossen.

## **2.6.5 Kundenschloss öffnen, ändern und schließen**

Das Kundenschloss ist in der "Service" - Liste angeordnet. Die Vorgehensweise zum Öffnen, Ändern und Schließen entspricht der beim Lieferantenschloss. Dabei werden folgende Anzeigen aufgerufen:

## **Anzeige des Status und Schließen des Kundenschlosses:**

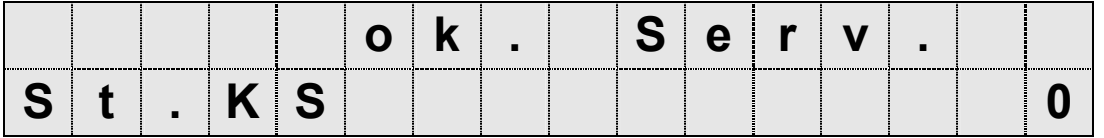

#### **Öffnen des Kundenschlosses und Ändern des Schlüssels:**

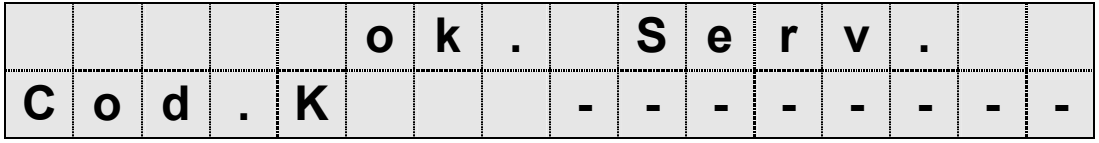

# **3 Funktionsbeschreibung**

Die Datenanzeige ist in Tabellenform (Listenstruktur) aufgebaut (s. Kapitel 2.4). In den einzelnen Spalten der Tabelle stehen jeweils inhaltlich zusammengehörige Werte. Die folgende Funktionsbeschreibung orientiert sich an dieser Listenstruktur.

## **3.1 Zähl oder Meldeeingang 1 und 2**

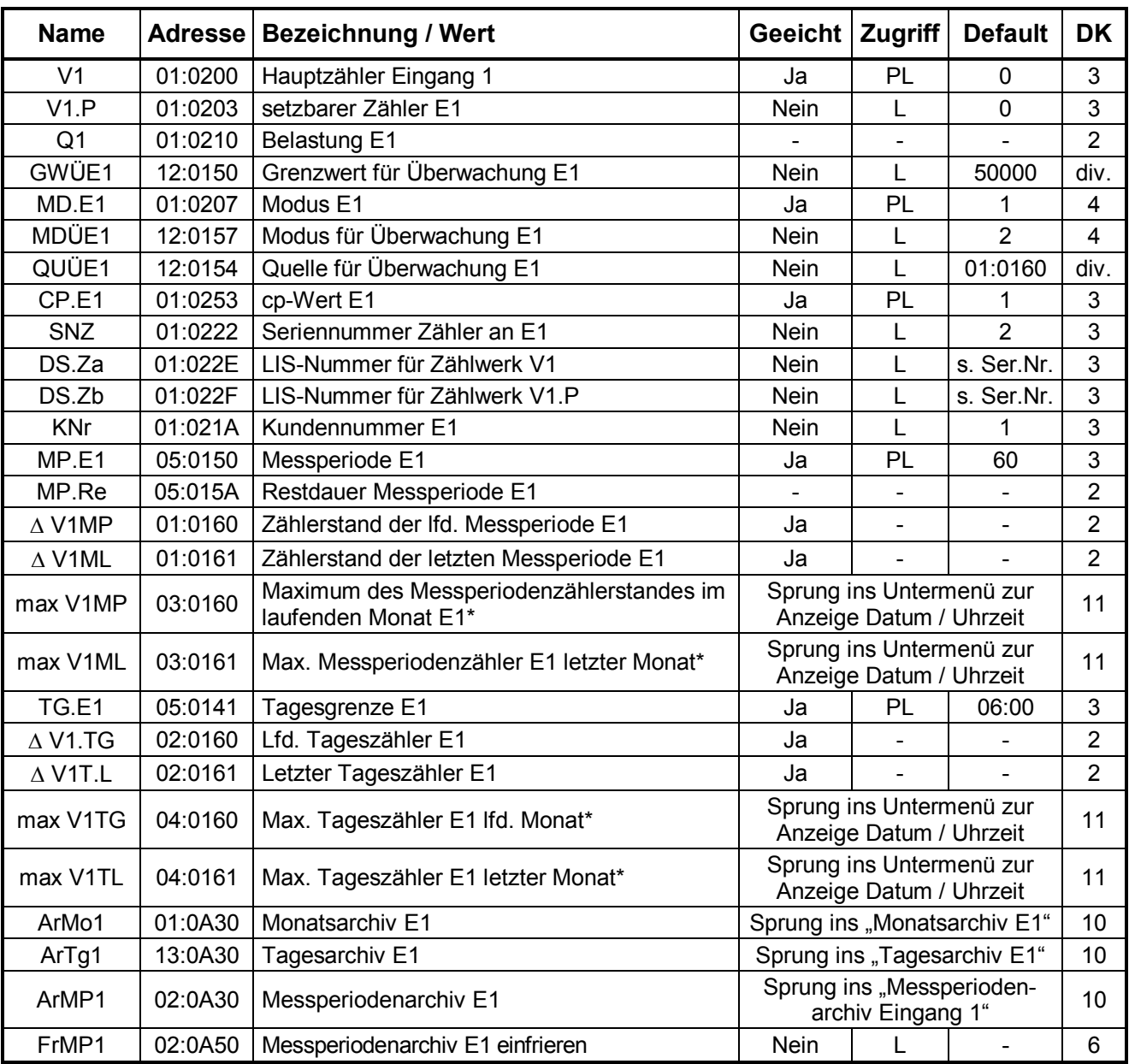

## **3.1.1 Eingang 1 eingestellt als Zähleingang**

**DK** = Datenklasse (Beschreibung siehe Kap. 2.5)

**Zugriff** = Der angezeigte Wert liegt unter: "E": Eichschloss "PL": PTB-Logbuch "L": Lieferantenschloss "K": Kundenschloss "-": Wert kann nicht geändert werden

**\*** = für Belastungsregistrierung und Höchstbelastungsanzeige

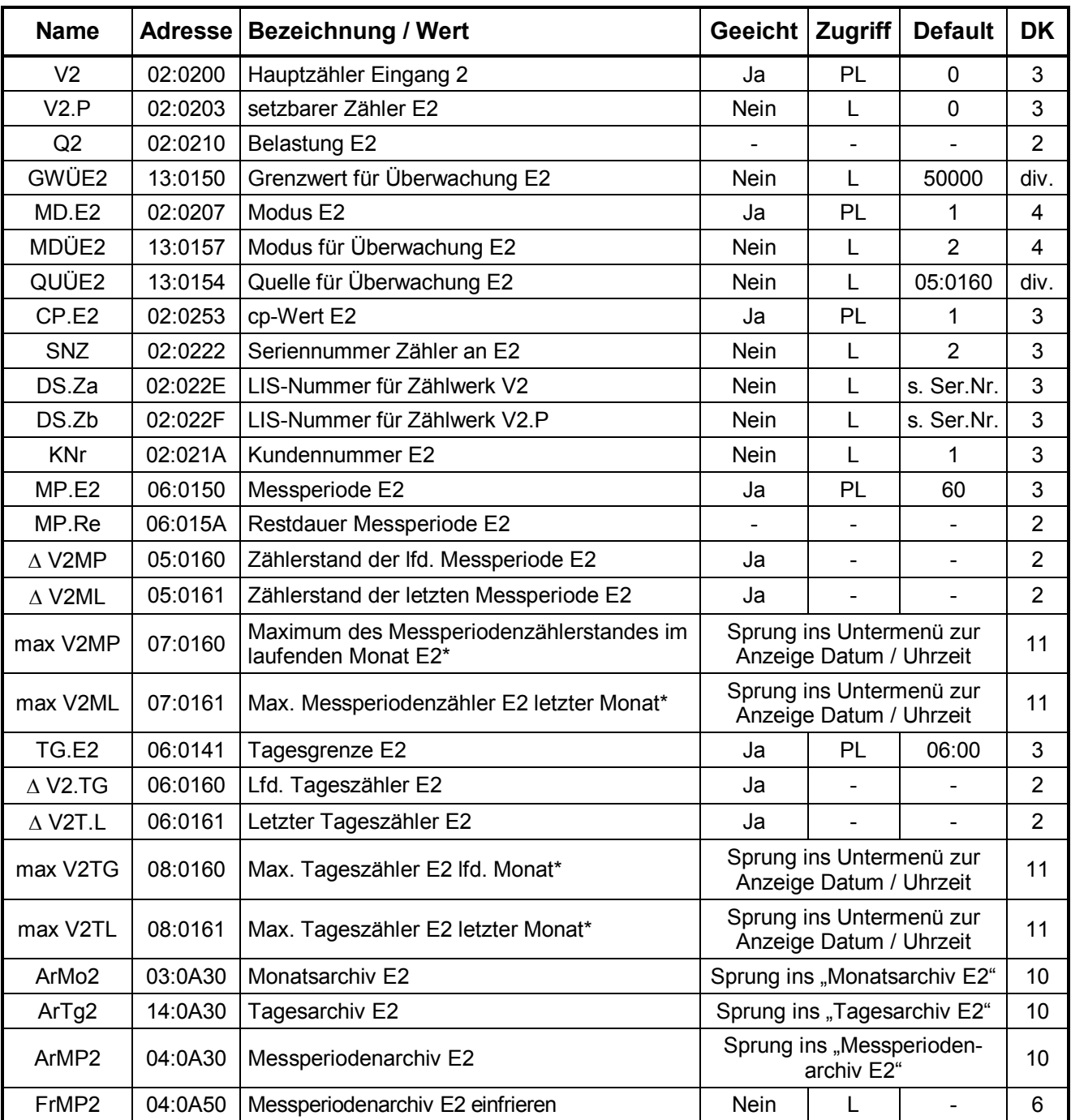

## **3.1.2 Eingang 2 eingestellt als Zähleingang**

**DK** = Datenklasse (Beschreibung siehe Kap. 2.5)

**Zugriff** = Der angezeigte Wert liegt unter: "**E**": Eichschloss "**PL**": PTB-Logbuch "**L**": Lieferantenschloss "K": Kundenschloss "-": Wert kann nicht geändert werden

**\*** = für Belastungsregistrierung und Höchstbelastungsanzeige

| <b>Name</b> | <b>Adresse</b> | <b>Bezeichnung / Wert</b>    | Geeicht     | <b>Zugriff</b>               | <b>Default</b> | <b>DK</b>      |
|-------------|----------------|------------------------------|-------------|------------------------------|----------------|----------------|
| St.E1       | 01:0228        | Status E1                    |             | $\qquad \qquad \blacksquare$ |                | $\overline{2}$ |
| MD.E1       | 01:0207        | Modus E1                     | Ja          | PL                           | 2              | 4              |
| MdÜE1       | 12:0157        | Modus für Überwachung E1     | <b>Nein</b> |                              | 2              | 4              |
| QuÜE1       | 12:0154        | Quelle für Überwachung E1    | <b>Nein</b> |                              | 01:0160        | div.           |
| GWÜE1       | 12:0150        | Grenzwert für Überwachung E1 | <b>Nein</b> |                              | 50000          | div.           |
| SZÜE1       | 12:0153        | Statuszeiger                 | <b>Nein</b> |                              | 12 01:1.1      | 4              |

**3.1.3 Eingang 1 eingestellt als Meldeeingang** 

**DK** = Datenklasse (Beschreibung siehe Kap. 2.5)

**Zugriff** = Der angezeigte Wert liegt unter: "E": Eichschloss "PL": PTB-Logbuch "L": Lieferantenschloss "K": Kundenschloss "-": Wert kann nicht geändert werden

## **3.1.4 Eingang 2 eingestellt als Meldeeingang**

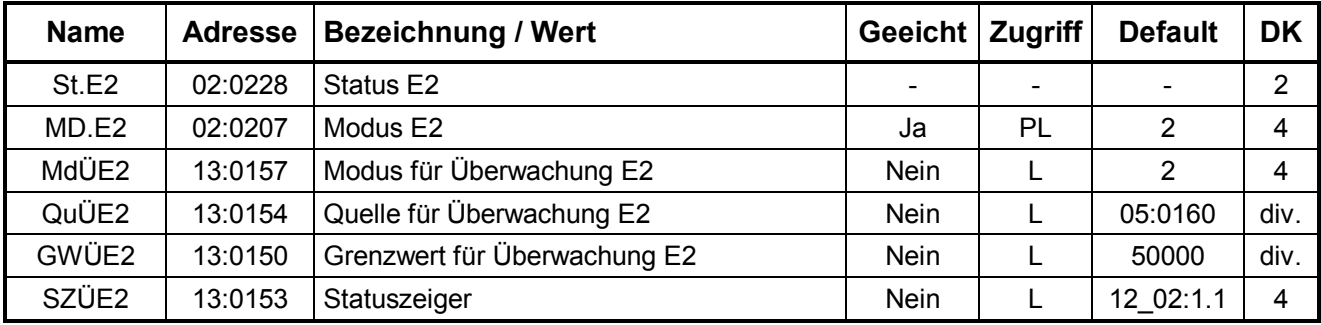

**DK** = Datenklasse (Beschreibung siehe Kap. 2.5)

**Zugriff** = Der angezeigte Wert liegt unter: "**E**": Eichschloss "**PL**": PTB-Logbuch "**L**": Lieferantenschloss "K": Kundenschloss "-": Wert kann nicht geändert werden

## **3.1.5 Beschreibung der Werte**

Exemplarisch werden die Werte für Eingang 1 beschrieben. Die entsprechenden Werte in der Liste für Eingang 2 haben die gleiche Funktion.

## **V1 Hauptzähler Eingang 1**

Dieser Zähler zählt die eingehenden Impulse und rechnet diese über den eingestellten C<sub>P</sub>-Wert in ein Volumen um.

Bei geöffnetem Eichschloss kann der Wert anhand der Beschreibung in Kapitel 2.5.2 geändert werden. Die Darstellung erfolgt während der Eingabe im vollen Format von 9 Vorkomma- und 4 Nachkommastellen. Ansonsten wird dieser Wert mit 9 Vorkommastellen dargestellt. Durch Betätigung der Taste " $\rightarrow$ " werden die 4 Nachkommastellen angezeigt.

## **V1.P setzbarer Zähler Eingang 1**

Der setzbare Zähler kann bei geöffnetem Lieferantenschloss mittels Tastatur oder per Schnittstelle auf einen beliebigen Wert gesetzt werden. Fortschritt und Darstellung entsprechen dem Hauptzähler V1.

## **Q1 Belastung Eingang 1**

Augenblickliche Belastung des Eingangs umgerechnet auf m<sup>3</sup>/h (ungeeicht). Die Anzeige erfolgt in vollen Kubikmetern (ohne Nachkommastellen).

#### **St.E1 Status Eingang 1**

Augenblicklicher Zustand des Eingangs, wenn dieser als Meldeeingang programmiert ist  $(0,0)$ " = offen;  $0.1$ " = geschlossen).

#### **GWÜE1Grenzwert der Überwachungsfunktion**

Grenzwert für den durch **MdÜE1** (s.u.) definierten Wert des aktuellen Eingangs. Die Darstellung des Grenzwertes erfolgt je nach eingestelltem Modus **MdÜE1**.

### **SZÜE1 Statuszeiger für Überwachung**

Hier wird festgelegt welche Meldung im Statusregister des Eingangs 1 bei Verletzung des eingestellten Grenzwertes erscheinen soll.

#### **MD.E1 Modus Signaleingang E1**

Jeder Signaleingang des DL220 kann mit zwei verschiedenen Eingangsmodi belegt werden. Folgende Modi sind realisiert:

#### **"0" = Eingang abgeschaltet**

Der Eingang ist ausser Funktion.

## **"1" = Zähleingang**

Impulse am Eingang werden als Volumenimpulse gezählt.

## **"2" = Statuseingang**

Hierbei wird der Eingang als Statuseingang genutzt. Die Art des Statussignals (z.B. "Öffner", "Schließer" oder Zeitsynchronsignal) wird mit dem Modus für Überwachung **MDÜE1** festgelegt.

#### **MdÜE1 Modus für Überwachung**

Es können verschiedene Modi zur Überwachung programmiert werden. Folgende Modi sind möglich:

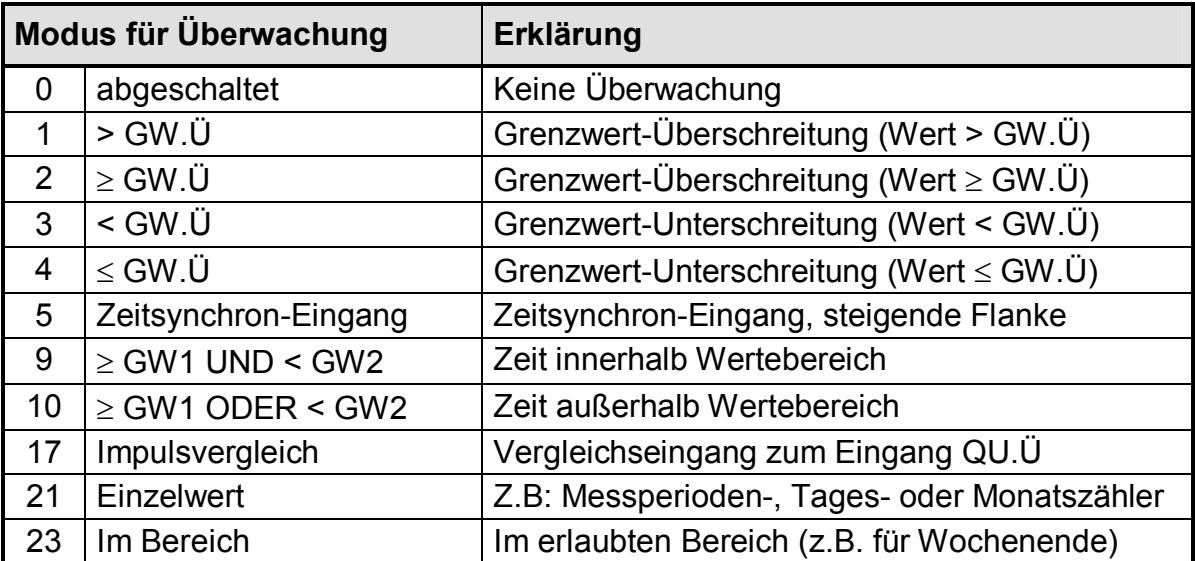
## **QuÜE1 Quelle für Überwachung**

Bei aktivierter Überwachung muss in Abhängigkeit vom eingestellten Modus (MD.Ü) auch noch eine Quelle festgelegt werden, mit deren Inhalt der Grenzwert verglichen wird (d.h. der Wert, der überwacht werden soll).

Als Quelle muss die entsprechende Adresse programmiert werden. In Abhängigkeit vom eingestellten Modus sind folgende Quellen möglich (auszugsweise):

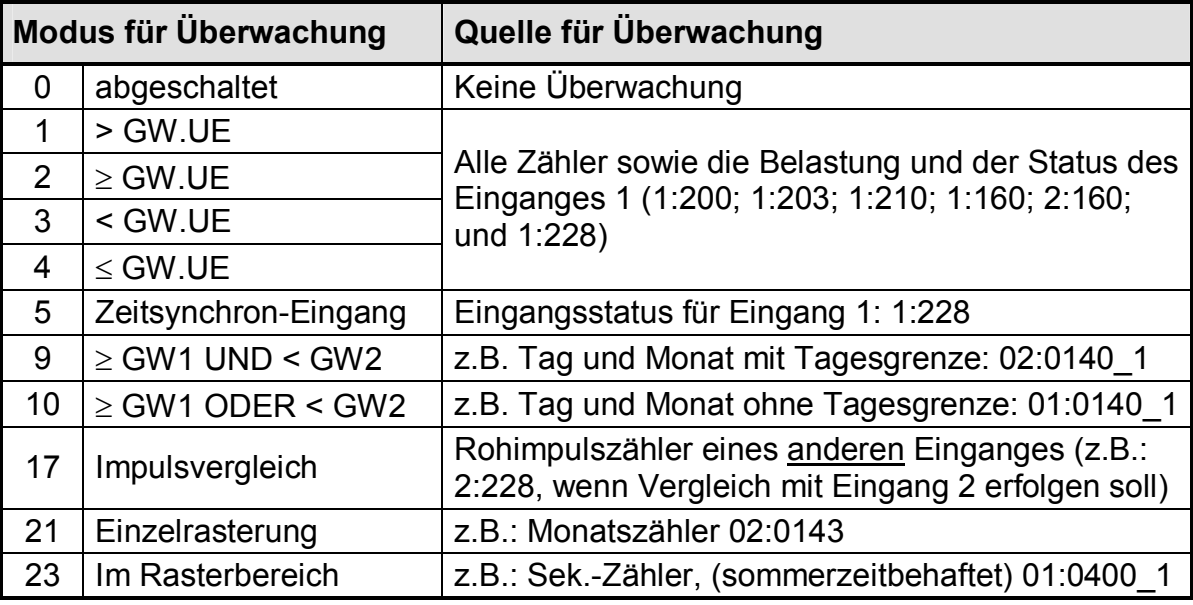

## **CP.E1 cp-Wert Signaleingang E1**

Der cp-Wert gibt die Impulswertigkeit z.B. in der Einheit **Impuls pro m<sup>3</sup>** an und gilt für jeden Eingang separat. Der Wert wird mit acht Stellen ohne führende Nullen dargestellt, wobei 5 Vor- und 3 Nachkommastellen verwendet werden. Der cp-Wert des Eingangs beeinflusst nicht das Format der Zählerstände. Diese werden immer mit 9 Vorkomma- und 4 Nachkommastellen angezeigt.

## **SNZ Seriennummer des Zählers (4 + 8 Stellen)**

Hier wird die 12-stellige Seriennummer des an diesen Signaleingang angeschlossenen Zählers angezeigt. Ab Werk mit 000000000002 vorbelegt.

## **DS.Za LIS-Nummer Zählwerk V1**

Zur Unterscheidung der beiden Zählwerke V1 und V1.P in den Archiven für die Elster Auswertesoftware WinVIEW ist eine so genannte "LIS-Nummer" für jedes Zählwerk erforderlich. Diese Nummer wird anhand der Fabriknummer des DL220 ab Werk vorbelegt und braucht nicht geändert zu werden.

**DS.Zb LIS-Nummer Zählwerk V1.P**  Siehe "DS.Za".

#### **KNr Kundennummer (4 + 8 Stellen)**

Hier wird die 12-stellige Kundennummer des angeschlossenen Zählers angezeigt. Ab Werk mit "000000000001"belegt.

#### **MP.E1 Messperiode Eingang E1**

Einstellung der Messperiode zur Speicherung der Datensätze (Zählerstandsgang) im Archiv des Einganges 1. Die Ausgabe erfolgt rechtsbündig in Minuten.

#### **MP.Re Restdauer Messperiode**

Anzeige der Restdauer der laufenden Messperiode zur Information des Anwenders. Die Ausgabe erfolgt rechtsbündig in Minuten.

#### **Δ V1MP Messperiodenzähler E1**

Anzeige des während der laufenden Messperiode erfassten Volumens des Zähleingangs (momentaner Stand des Messperiodenverbrauches). Die Anzeige erfolgt wie unter "Hauptzähler" beschrieben.

#### **Δ V1ML Letzter Messperiodenzähler E1**

Anzeige des letzten Messperiodenverbrauches.

#### **max V1MP Max. Messperiodenzähler im lfd. Monat E1 für Belastungsregistrierung und Höchstbelastungsanzeige**

Das bis jetzt ermittelte Messperiodenmaximum des Zähleingangs im laufenden Monat. Die Anzeige ist unter "Hauptzähler" beschrieben.

Dieser Anzeigepunkt ist gleichzeitig Einstieg in das *Untermenü*, in dem das zugehörige Datum und die Uhrzeit abgerufen werden können.

## **max V1ML Max. Messperiodenzähler im letzten Monat E1 für Belastungsregistrierung und Höchstbelastungsanzeige**

Das ermittelte Messperiodenmaximum des Zähleingangs des letzten Monats. Die Anzeige ist unter "Hauptzähler" beschrieben.

Dieser Anzeigepunkt ist gleichzeitig Einstieg in das *Untermenü*, in dem das zugehörige Datum und die Uhrzeit abgerufen werden können.

## **TG.E1 Tagesgrenze E1**

Für jeden Eingang kann eine sep. Tagesgrenze festgelegt werden. Sie wird rechtsbündig in Form hh:mm angegeben. Sie bewirkt den Tageswechsel und ggf. die Archivierung im Monatsarchiv.

## **Δ V1TG Tageszähler E1**

Das während des laufenden Tages erfasste Volumen des Zähleingangs (momentaner Stand des Tagesverbrauches) abhängig von der Tagesgrenze TG.E1. Die Anzeige erfolgt wie unter "Hauptzähler" beschrieben.

#### **Δ V1TL Letzter Tageszähler E1**

Anzeige des letzten Tagesverbrauches.

## **max V1TG Maximaler Tageszähler E1 lfd. Monat für Belastungsregistrierung und Höchstbelastungsanzeige**

Das bis zum jetzigen Zeitpunkt ermittelte Tagesmaximum des Zähleingangs im laufenden Monat abhängig von der Tagesgrenze. Die Anzeige ist unter "Hauptzähler" beschrieben.

Dieser Anzeigepunkt ist gleichzeitig Einstieg in das *Untermenü*, in dem das zugehörige Datum und Uhrzeit abgerufen werden können.

## **max V1TL Maximaler Tageszähler E1 letzter Monat für Belastungsregistrierung und Höchstbelastungsanzeige**

Das ermittelte Tagesmaximum des Zähleingangs im letzten Monat abhängig von der Tagesgrenze. Die Anzeige ist unter "Hauptzähler" beschrieben.

Dieser Anzeigepunkt ist gleichzeitig Einstieg in das *Untermenü*, in dem das zugehörige Datum und Uhrzeit abgerufen werden können.

## **ArMo1 Monatsarchiv E1**

Einstiegsmöglichkeit ins Monatsarchiv von Eingang 1, wenn dieser als Zähleingang programmiert ist (Aufbau s. Kapitel 3.2.2).

#### **ArTg1 Tagesarchiv E1**

Einstiegsmöglichkeit ins Tageswertearchiv von Eingang 1, wenn dieser als Zähleingang programmiert ist (Aufbau s. Kapitel 3.2.3).

#### **ArMP1 Messperiodenarchiv E1**

Einstiegsmöglichkeit ins Archiv der Messperiodenwerte (Zählerstandsgang, bzw. Lastprofil) von Eingang 1, wenn dieser als Zähleingang programmiert ist (Aufbau s. Kapitel 3.2.3).

#### **FrMP1 Messperiodenarchiv E1 einfrieren**

Manuelle Möglichkeit zur Abspeicherung eines Datensatzes des Messperiodenarchivs (unabhängig von der Messperiode). Sie dient nur zur Speicherung eines momentanen Wertes; es wird keine neue Messperiode begonnen. Im Archiv ist ein solcher Datensatz anhand des auslösenden Ereignisses erkennbar (Kennzeichnung:  $FrMP1^{\uparrow}$  = Einfrierbefehl).

Folgende weiteren Werte sind zusätzlich für jeden Eingang verfügbar:

#### **Zählpunktsbezeichnung** Adresse: **1 oder 2:221**

Im DL220 kann eine 33-stellige Zählpunktsbezeichnung der Messstelle hinterlegt werden.

## **Einheit** Adresse: **1 oder 2:208**

Jeder Eingang kann mit einer Einheit versehen werden (default: "m3"), die aus 5 Zeichen besteht und nur darstellenden Charakter hat. Dort kann ein beliebiger Textstring eingegeben werden, der aber keine Auswirkung auf die Zählerstände usw. hat.

#### **Software-Entprellung Constrained Adresse Periodendauer: 1 oder 2:232** Adresse Impulsdauer: **1 oder 2:233**

Wenn der angeschlossene Zähler Prellimpulse ausgibt, kann unter den o.a. Adressen bei geöffnetem Eichschloss eine Software-Entprellung aktiviert werden. Sie ist im Raster von 63 ms einstellbar. Nähere Informationen sind über Elster GmbH verfügbar.

# **3.2 Archive im DL220**

Im DL220 gibt es 6 verschiedene Archivtypen:

- a) Messperiodenarchiv
- b) Tageswertearchiv
- c) Monatsarchiv
- d) Logbuch
- e) Änderungsarchiv
- f) PTB-Logbuch

Bis auf das PTB-Logbuch sind alle Archive jeweils als Ringspeicher aufgebaut, so dass immer die neusten Daten verfügbar sind. Die ältesten Daten werden durch einen neuen Eintrag überschrieben. Für beide Eingänge gibt es jeweils ein Messperioden-, ein Tageswerte- und ein Monatsarchiv. Neben dem PTB-Logbuch stellt das Gerät ein allgemeines Logbuch und ein Änderungsarchiv bereit.

Beschreibung der Archive im Einzelnen:

- zu a) Das Messperiodenarchiv enthält die Zählerstände (Zählerstandsgang), die durch das Ereignis "Messperiodenende" oder weiterer Ereignisse (Zählerstandsänderung, Uhrzeitänderung, weitere Meldungen) gespeichert wurden. Im Messperiodenarchiv werden standardmäßig die geeichten Zähler V1 und der setzbare Zähler V1.P gespeichert.
- zu b) Das Tageswertearchiv enthält die Zählerstände (Zählerstandsgang) der o.a. Zählwerke, die durch das Ereignis "Tagesende" oder weiterer Ereignisse (Zählerstandsänderung, Uhrzeitänderung, weitere Meldungen) gespeichert wurden.
- zu c) Das Monatsarchiv enthält die Monatsendstände der o.a. Zählwerke, sowie die gebildeten Tages- und Messperiodenmaxima. Diese werden bei Eintritt des Ereignisses "Monatsende" abgespeichert.
- zu d) Das Logbuch speichert die letzten 250 nichtperiodischen Ereignisse (d.h. Änderungen von Statusmeldungen). Die eichtechnisch relevanten Ereignisse werden außerdem in den Messperiodenarchiven der betroffenen Eingänge gespeichert. Beschreibung Logbuch: siehe Kapitel: 3.3.4.
- zu e) Das Änderungsarchiv speichert die letzten 200 Parameteränderungen (vorher / nachher) , die über Tastatur, opt. Schnittstelle oder Modemkommunikation vorgenommen wurden. Beschreibung Änderungsarchiv: siehe Kapitel: 3.3.5.
- zu f) Das PTB-Logbuch speichert die letzen 50 Änderungen von eichrelevanten Parametern, die bei entsprechendem Eintrag in dieses Logbuch bei geschlossenem Eichschloss und geöffneten Lieferantenschloss, ohne Eichbeamten, geändert werden dürfen. Es werden die über Tastatur, opt. Schnittstelle oder Modemkommunikation vorgenommenen Parameteränderungen (vorher / nachher) gespeichert. Der Aufbau dieses Archivs entspricht dem des Änderungsarchivs: siehe Kapitel: 3.3.6.

## **3.2.1 Gemeinsame Werte in allen Archiven**

Jeder Archivdatensatz besteht aus Einträgen, die in allen Archiven existieren (z.B. Zeitstempel, usw.) und Werten, die das jeweilige Archiv kennzeichnen (z.B. welcher Zählerstand gespeichert wird). Die Werte, die in allen Archiven existieren und zur Anzeige kommen, werden im folgenden beschrieben. Der Aufbau der einzelnen Archive und die Werte, die das jeweilige Archiv kennzeichnen, folgt dann im nächsten Kapitel.

## **AONr Archivinterne Ordnungsnummer**

Dies ist eine Zahl von 1 bis 65535, die als Kennung je **eines** Datensatzes (entspricht einer Zeile) im Archiv verwendet wird. Zur ersten Abspeicherung wird die Ordnungsnummer 1 vergeben, danach die 2 usw. bis 65535. Nach einem Überlauf beginnt die Zählung bei "0". Durch die Auslösefunktion "Zähler löschen (inkl. Archive)" werden die Ordnungsnummern aller Archive auf 1 gesetzt.

## **ZEIT Zeit / Datum**

Zeit und Datum zum Zeitpunkt der Speicherung eines Datensatzes in der entsprechenden "Archivzeile".

## **StSy Momentanstatus**

Abgespeicherter Momentanstatus bei Erzeugung des Datensatzes.

#### **Check Auswertung Checksumme**

Hier kommt eine Auswertung der Checksumme des aktuellen Datensatzes der "Archivzeile" zur Anzeige. Die Auswertung kann zwei mögliche Ergebnisse haben:

"CRC ok" = Datensatz fehlerfrei

"CRC Error" = fehlerhafter Wert im aktuellen Datensatz.

Ist ein Datensatz fehlerhaft, werden in der Anzeige alle Werte der betreffenden Zeile blinkend dargestellt. Sie können NICHT zur Abrechnung herangezogen werden!

## **Checksumme eines Datensatzes**

Zur Sicherung der Daten wird im DL220 jedem Datensatz eine Prüfsumme angehängt. Dabei werden zwei Fehler sicher erkannt und ein Fehler kann auch korrigiert werden (CRC-16-Verfahren). Im DL220 wird nur eine einfache Auswertung der Checksumme verwendet, ohne Bestimmung, welcher Wert innerhalb des Datensatzes fehlerhaft ist. Die gebildete Checksumme ist durch die nachgelagerten Auswertesysteme auslesbar.

# **3.2.2 Aufbau Monatsarchiv Eingang 1 bzw. 2**

Unter "Arx.1" (x=1..2) kann in jedem Zählkanal zu dem Monatsarchiv des Einganges gesprungen werden. Im Monatsarchiv werden die Monatsendstände der Zählwerke Vx und Vx.P (s. unten), sowie die vom DL220 bestimmten Tages- und Messperiodenmaxima festgehalten (*Höchstbelastungs-Anzeigefunktion*). Diese werden für die letzten 15 Monate gespeichert und können für die Abrechnung genutzt werden.

Das Monatsarchiv ist für alle Zähleingänge verfügbar!

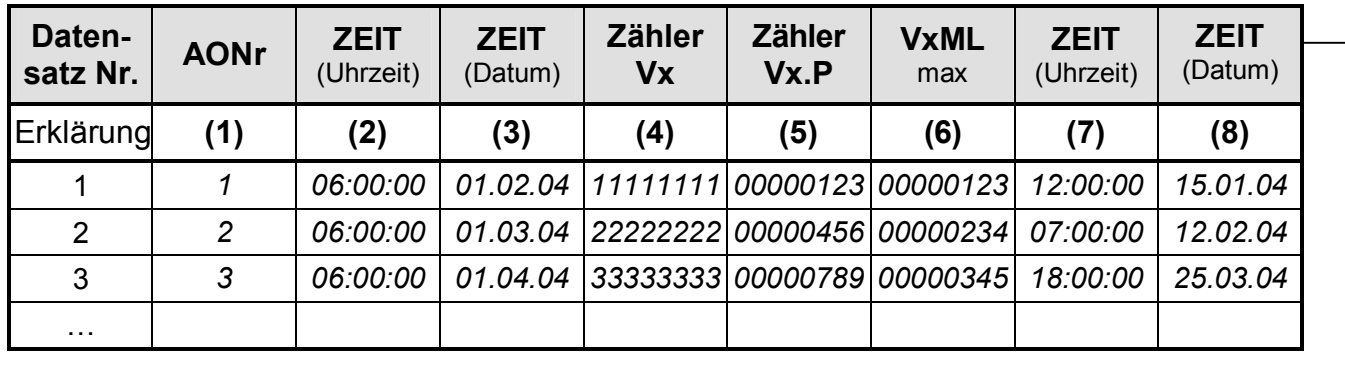

In diesem Archiv sind folgende Werte abgelegt:

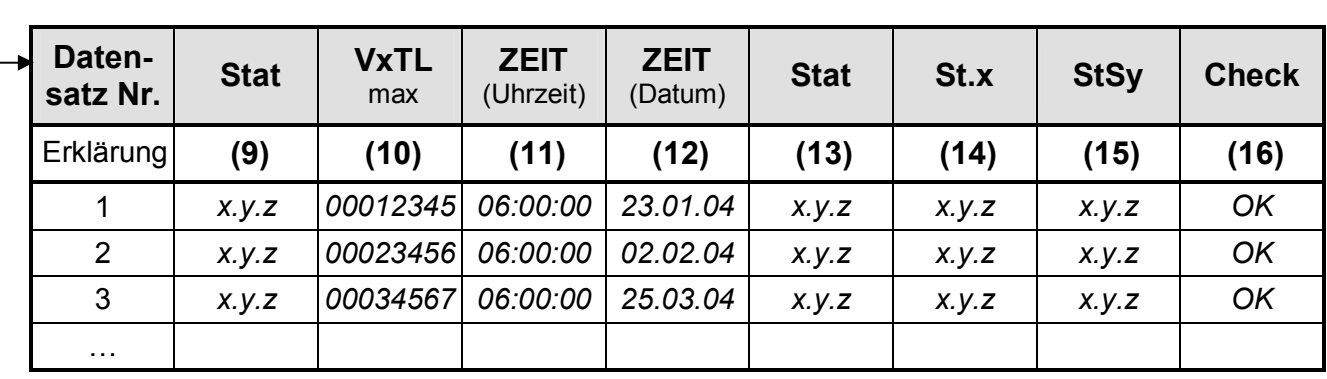

Bedeutung der angezeigten Werte:

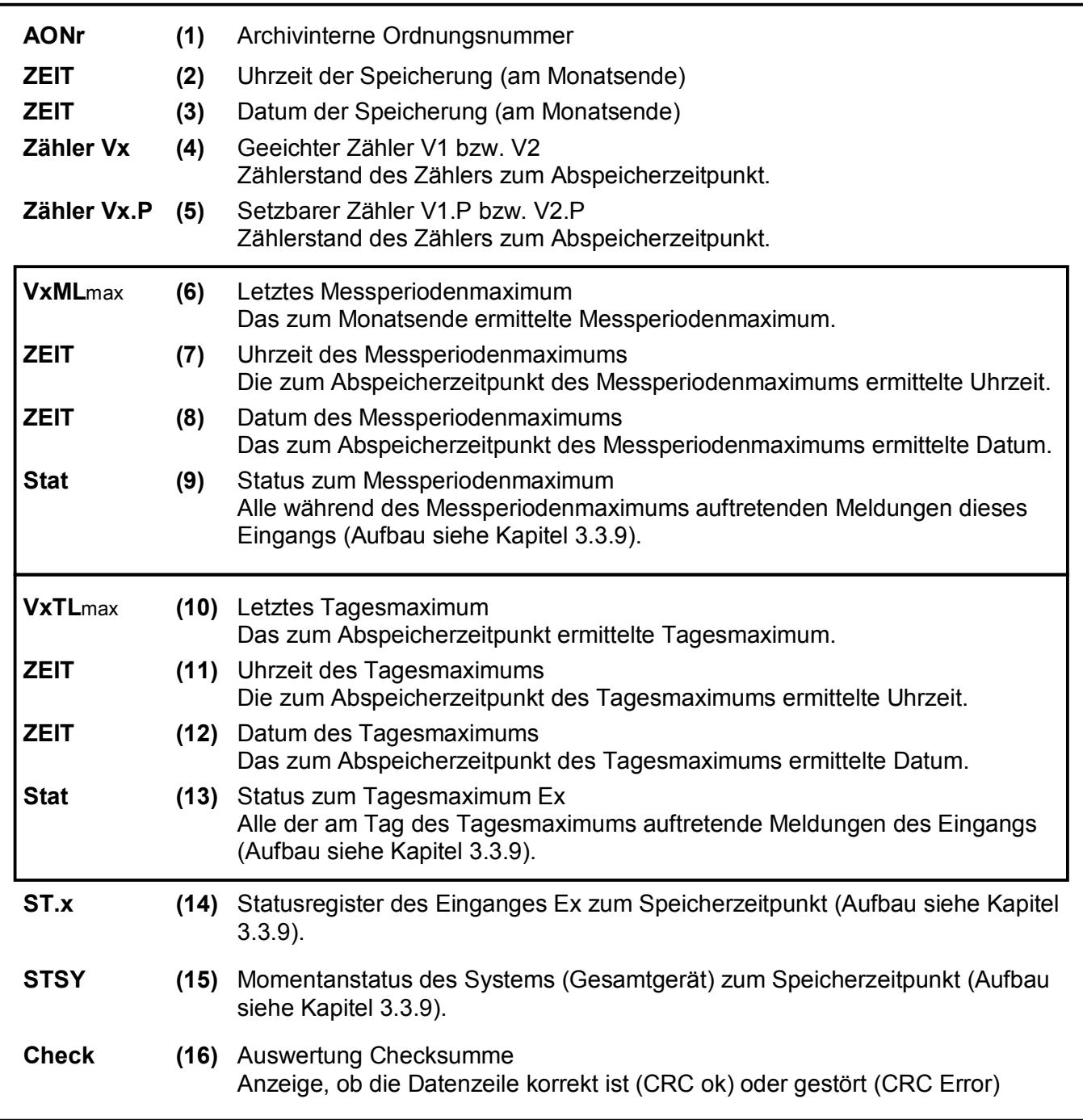

# **3.2.3 Aufbau Messperioden- und Tagesarchiv Eingang x**

Unter "ArMPx" (x=1...2) kann in jedem Zählkanal zu dem Messperioden-, unter "ArTgx" zu dem Tageswertarchiv des entsprechenden Eingangs gesprungen werden. Dort werden die Stände der Zählwerke Vx und Vx.P (s. u.) gespeichert (= "Zählerstandsgang"). Die Verbrauchswerte (AVx oder AVx.P) werden für die Anzeige im DL220 ermittelt bzw. von der Auswertesoftware anhand der Zählerstandsdifferenzen errechnet.

Messperioden- und Tagesarchiv sind nur für Zähleingänge verfügbar!

Aufbau des Archivs:

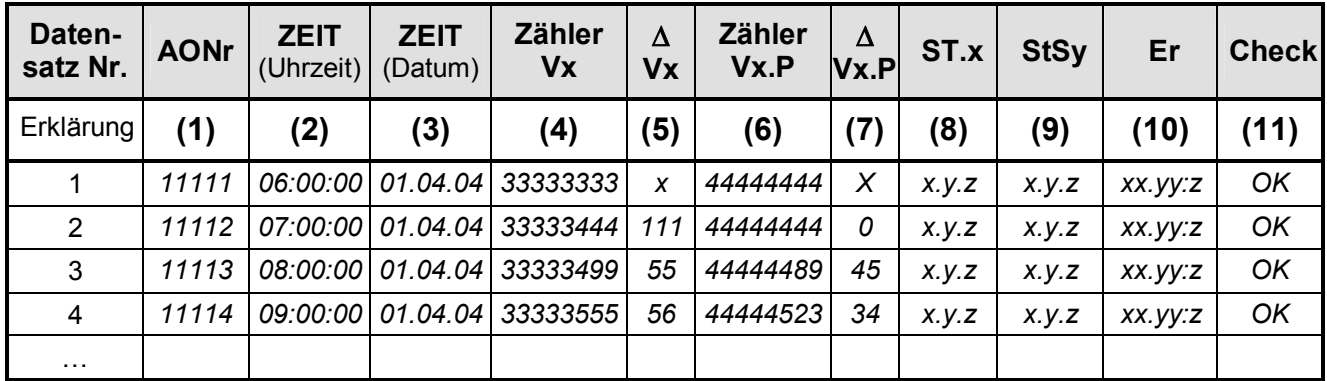

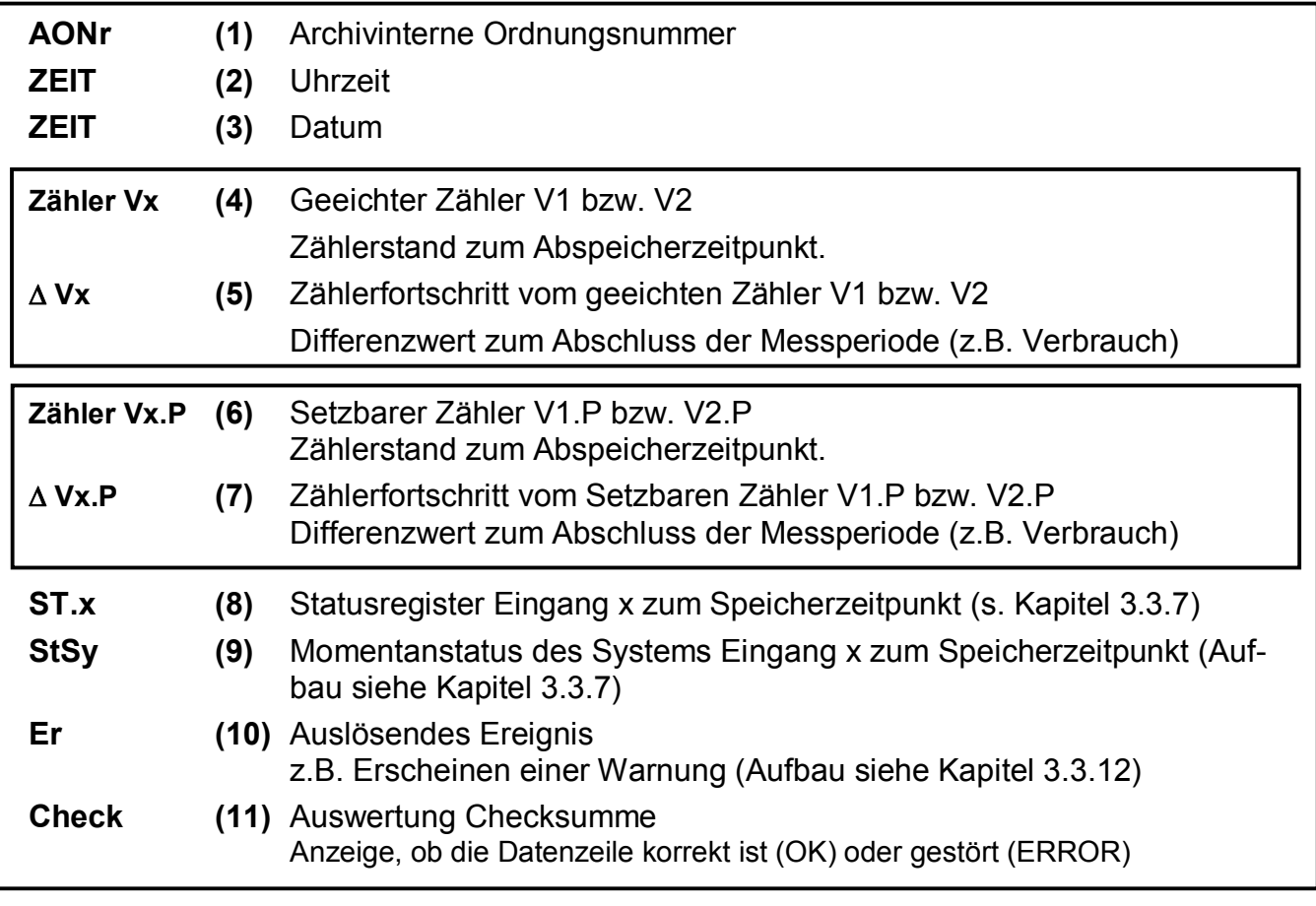

# **3.2.4 Messperiode und Speichertiefe**

Die Tiefe der Messperiodenarchive ist stark abhängig von der verwendeten Messperiode und den zwischendurch anfallenden Meldungen. Als Anhaltspunkt für die Speichertiefe dient die folgende Tabelle. Diese sind auch von der Ausführung des DL220 abhängig.

## F **Bei der Einstellung der Messperiode ist unbedingt der "Messzyklus" des DL220 zu beachten. Siehe "MZyk" in Kapitel 3.4.1!**

## **3.2.4.1 Ausführung DL220: 2 Kanäle (E1 und E2: je 6000 Zeilen)**

In dieser Ausführung wird der zur Verfügung stehende Speicher auf beide Eingänge gleichmäßig aufgeteilt. Damit ergibt sich folgende Speichertiefe (ohne zusätzliche Meldungen, die im Archiv festgehalten werden):

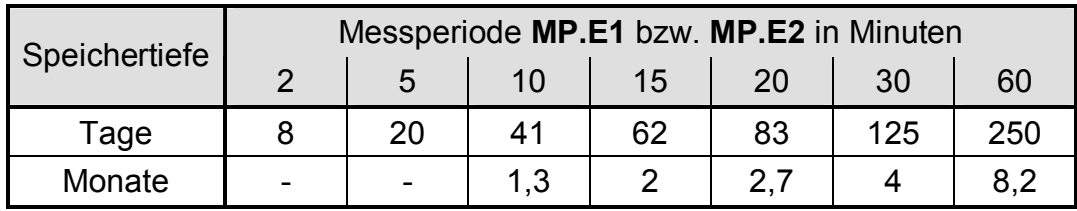

## **3.2.4.2 Ausführung DL220: 1 Kanal (E1: 11000 + E2: 1000 Zeilen)**

In dieser Ausführung wird der zur Verfügung stehende Speicher fast ausschließlich für Eingang 1 verwendet. Allerdings kann Eingang 2 bei 60 min. Messperiode noch für Standardabrechnungszwecke verwendet werden. Damit ergibt sich folgende Speichertiefe (ohne zusätzliche Meldungen, die im Archiv festgehalten werden):

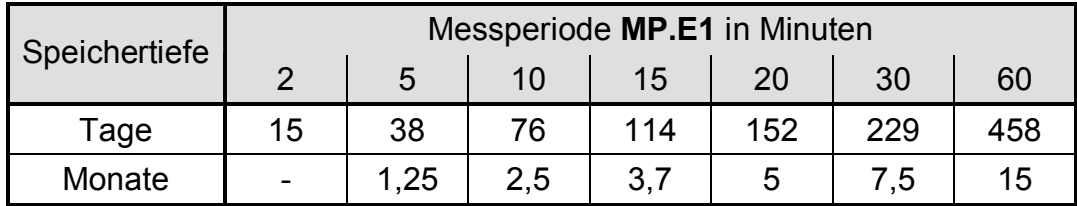

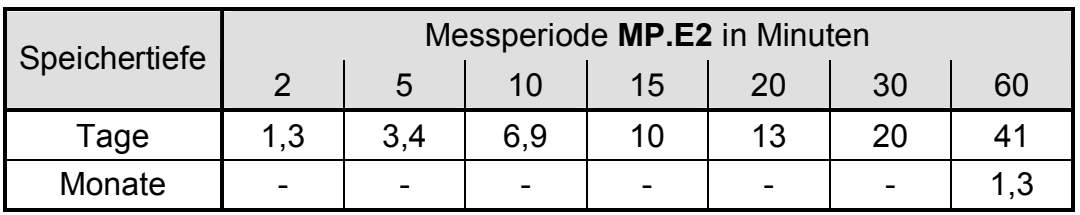

# **3.2.5 Verwendung als Belastungs-Registriergerät**

Bei der Funktion "Belastungs-Registriergerät" sind die für die Abrechnung relevanten Zählerstände in den **Messperiodenarchiven** der Eingänge 1 und 2 enthalten.

Die Zählerstände der Zählwerke werden im Rhythmus der eingestellten Messperiode bzw. zusätzlich bei entsprechenden Ereignissen gespeichert (Zählerstandsgang).

Im Archiv wird der geeichte Zähler (V1 bzw. V2) sowie der Setzbare Zähler (V1.P bzw. V2.P) gespeichert. Somit stehen beide Zählwerke zur Abrechnung bereit.

Die Werte des Messperiodenarchivs sind nur bei geöffnetem Eichschloss löschbar und können zur Abrechnung herangezogen werden.

Folgende Werte sind im Archiv geeicht, bzw. ungeeicht:

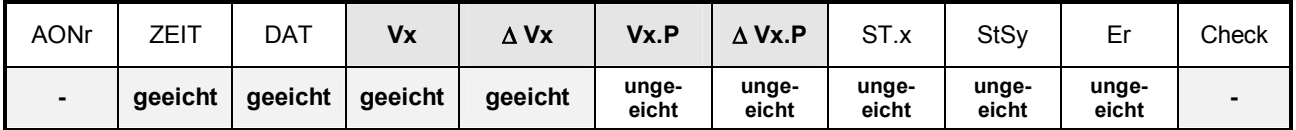

Die Bedeutung der einzelnen Werte sind in Kapitel 3.2.3. beschrieben.

## **3.2.5.1 Anzeige Zählerfortschritt (Belastungswert)**

Die Einträge der Messperiodenarchive sind in der Anzeige abrufbar. Hier sind auch die Fortschritte der Zähler im Vergleich zum jeweils vorhergehenden Eintrag enthalten. Sie werden mit einem " $\Delta$ " gekennzeichnet. In der Regel handelt es sich bei einem Zählerfortschritt um den Durchfluss (Verbrauch) innerhalb einer Messperiode.

Dies trifft nicht zu, wenn eine Archivzeile aufgrund eines besonderen Ereignisses (z.B. Stellen der Uhr oder eines Zählers, Erscheinen einer wichtigen Statusmeldung) eingetragen wurde. Dann blinken bei dem angezeigten Zählerfortschritt das Segment " $\Delta^*$  und die Kurzbezeichnung, um den Anwender auf diese Besonderheit hinzuweisen.

Bei einem Fehler in einer der beiden betreffenden Archivzeilen (erkannt durch CRC-Verfahren) blinkt der gesamte Belastungswert. Kann aus sonstigen Gründen kein Verbrauch bestimmt werden, wird eine entsprechende Fehlermeldung ausgegeben. In den beiden letzten Fällen darf der angezeigte Wert dann nicht zur Abrechnung herangezogen werden.

## **3.2.5.2 Aufruf von Archiveinträgen**

Da die Messperiodenarchive bis zu 11000 Einträge haben können, kann ein zu prüfender Messwert mit den Pfeiltasten nicht mehr vernünftig erreicht werden. Erleichtert wird die Prüfung durch eine "Sprungfunktion" mit Eingabe der gewünschten Zieladresse in folgenden Spalten:

- · Ordnungsnummer
- · Datum und Uhrzeit
- · Zählerstand

Die Eingabe erfolgt zunächst durch Anwahl der gewünschten Spalte (Ordnungsnummer, Datum/Uhrzeit oder Zählerstand) in einer beliebigen Zeile. Anschließend Betätigung der

"ENTER" – Taste, um die Eingabe des gewünschten Wertes zu ermöglichen. Durch Abschluss wiederum mit "ENTER" wird zu dem gewünschten Wert bzw. zu dem nächst möglichen Wert gesprungen. Ist der gewünschte Wert gar nicht vorhanden, wird zum "nächst liegenden" gesprungen. Befindet man sich in einer "falschen" Spalte, in der keine Sprungfunktion möglich ist, wird die Meldung "8" ausgegeben.

# **3.2.6 Verwendung als Höchstbelastungs-Anzeiger**

Bei der Funktion "Höchstbelastungs-Anzeiger" sind die abrechnungsrelevanten Endstände der beiden Zählwerke sowie die im DL220 gebildeten Maxima (Messperioden- und Tagesmaxima) in den **Monatsarchiven** der Eingänge enthalten.

Die Zählerfortschritte pro Messperiode und pro Tag werden separat als Messperiodenbelastung und Tagesbelastung ermittelt und zwischengespeichert. Die laufenden, sowie die zuletzt gespeicherten Werte können über die Anzeige des DL220 abgerufen werden. Am Ende jeden Monats wird der Zählerstand, sowie der höchste dieser beiden Belastungswerte für jeden Eingang im zugehörigen Monatsarchiv abgelegt. Die Monatsarchive haben eine Tiefe von jeweils 15 Einträgen, so dass die maximale Messperioden- und Tagesbelastung der letzten 15 Monate auf der Anzeige abgerufen werden können.

Die Werte des Monatsarchivs sind nur bei geöffnetem Eichschloss löschbar und können daher zur Abrechnung herangezogen werden.

Im Archiv wird der geeichte Zähler (V1 bzw. V2) sowie der Setzbare Zähler (V1.P bzw. V2.P) gespeichert. Somit stehen beide Zählwerke zur Abrechnung bereit.

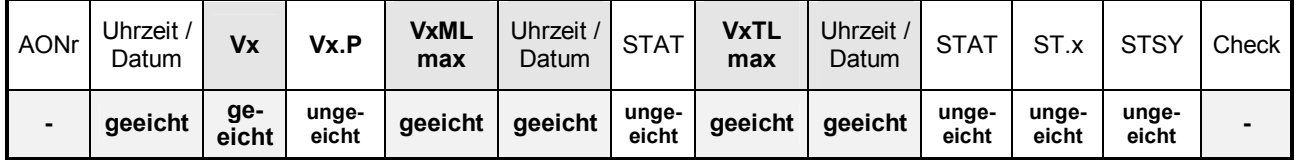

Folgende Werte sind im Archiv geeicht, bzw. ungeeicht:

Die Bedeutungen der einzelnen Werte sind im Kapitel 3.2.2 angegeben.

Der maximale Verbrauch innerhalb der Messperiode vom letzten Monat ist in "VxMLmax" bzw. das Tagesmaximum des letzten Monats ist in "VxTLmax" angegeben und wird jeweils vom **geeichten Hauptzähler** des Eingangs 1 bzw. 2 abgeleitet. Einstellungen von Zählern über Tastatur oder Schnittstelle werden für die Bildung der Verbrauchswerte neutralisiert und haben damit auch keinen Einfluss auf die Maxima.

# **3.2.7 Systemanbindung**

Nachfolgend soll der Zusammenhang zwischen den Archiven und den notwendigen Einstellungen zur korrekten Verarbeitung der Archive in der Elster – Auswertesoftware Win-VIEW verdeutlicht werden.

**Å**Jeder DL220 hat zwei Eingänge. Das bedeutet, dass max. 2 verschiedene Kunden bzw. zwei verschiedene Zähler am DL220 angeschlossen werden können.

Als Fabriknummer soll beispielsweise "3221234"

(**Ç**) verwendet werden.

Jeder Eingang hat ein Monatsarchiv (**É**) und ein Messperiodenarchiv

(**Ñ**). Das Monatsarchiv kann nicht von der Win-VIEW verarbeitet werden, da dieses Archiv nur den Monatsendstand und keine Verbrauchsdaten enthält.

Wie im Kap. 3.2.2 und 3.2.3 schon beschrieben, können in jedem der beiden Archive zwei unterschiedliche Zählwerke  $(Zähler "a" und "b") qe$ speichert werden. Diese sind im DL220 ab Werk

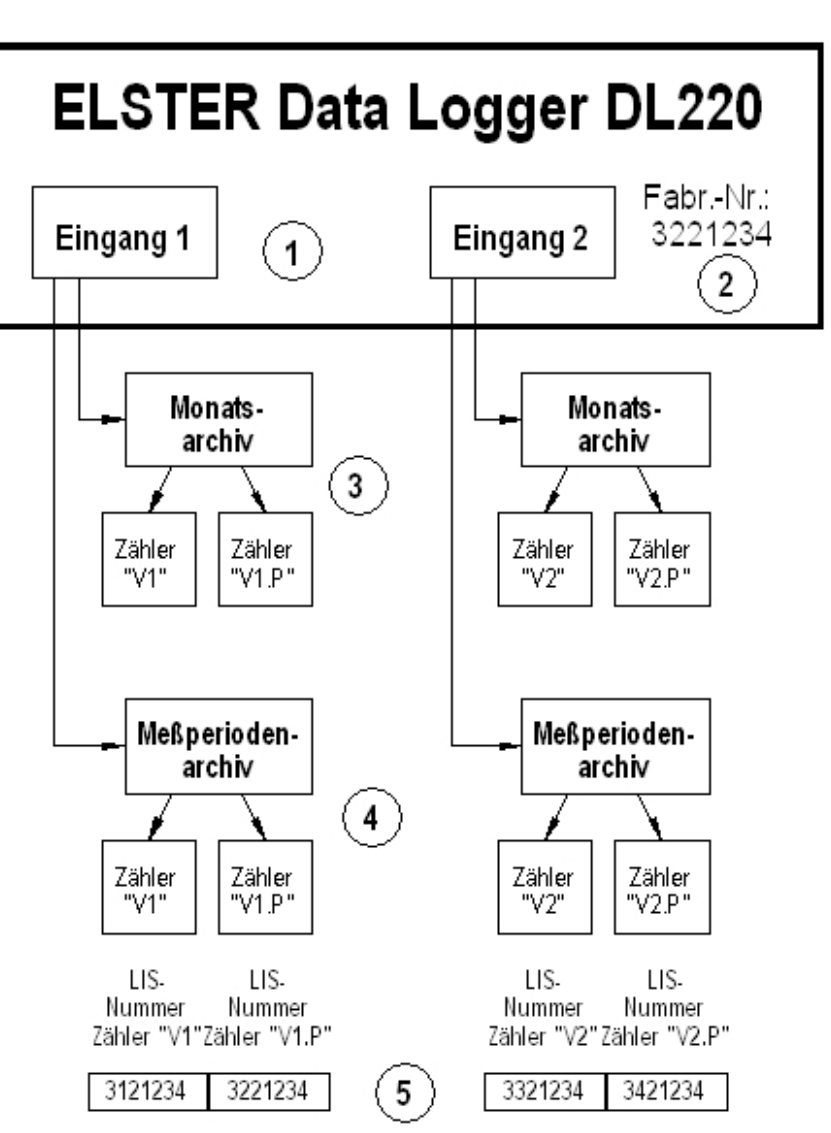

mit dem Hauptzähler "V1" und dem Setzbaren Zähler "V1.P" (bzw. "V2" und "V2.P" in Kanal 2) voreingestellt. Da die Auswertesoftware aber eine Unterscheidung der beiden Zählwerke vornehmen muss, wird jedes Zählwerk anhand der o.a. LIS-Nummer eindeutig identifiziert (**Ö**).

Somit kann jedes Zählwerk in der Auswertung anhand der Kundennummer, Zählernummer und der LIS-Nummer eindeutig zugeordnet werden!

## F **Um zu verhindern, dass ein nicht benötigtes "Zählwerk" in der WinVIEW verarbeitet wird, muss die LIS – Nummer auf "0" gesetzt werden.**

Nachfolgend werden die o.a. Zusammenhänge bezogen auf die Darstellung im DL220, im AS-200 und der WinPADS bzw. WinCOMS Software aufgeführt:

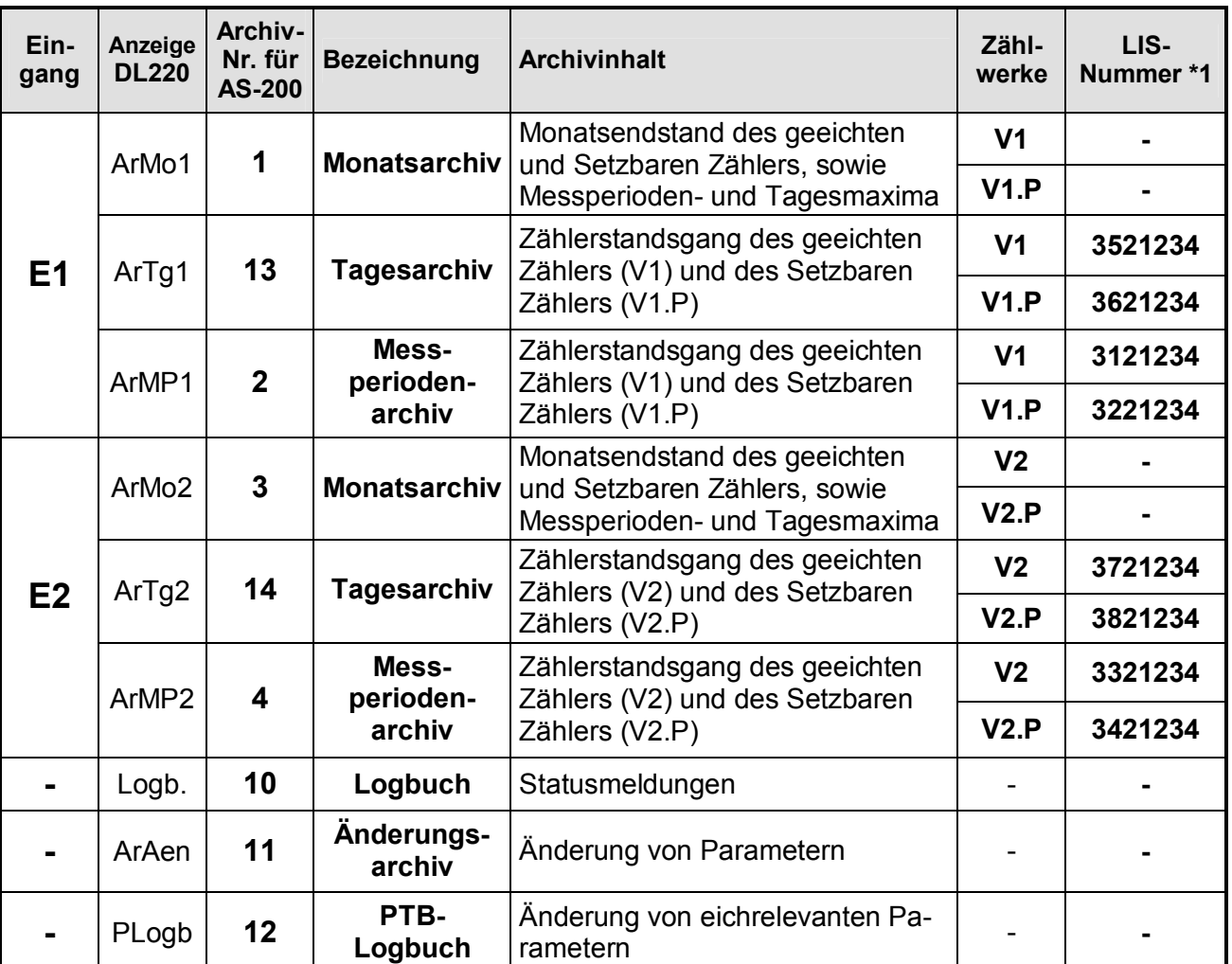

\*1 Beispiel anhand der DL220 - Fabriknummer: 3221234

## Erklärung:

Die Spalte "**Anzeige DL220**" wird in der Anzeige des DL220 verwendet.

Die "**Archivnummer**" wird bei der Auslesung mittels AS-200 gebraucht.

Die "**Bezeichnung**" entspricht den Angaben in der WinPADS und der WinCOMS.

Die "**LIS – Nummer**" wird bei der Auswertung mit der WinVIEW zwingend benötigt und ist ab Werk entsprechend vorbelegt.

## F **Um zu verhindern, dass ein nicht benötigtes "Zählwerk" in der WinVIEW verarbeitet wird, muss die LIS – Nummer auf "0" gesetzt werden.**

# **3.2.8 Auslesen von Archiven**

## **3.2.8.1 Ausleseparteien**

Im DL220 können folgende vier unterschiedliche Ausleseparteien festgelegt werden:

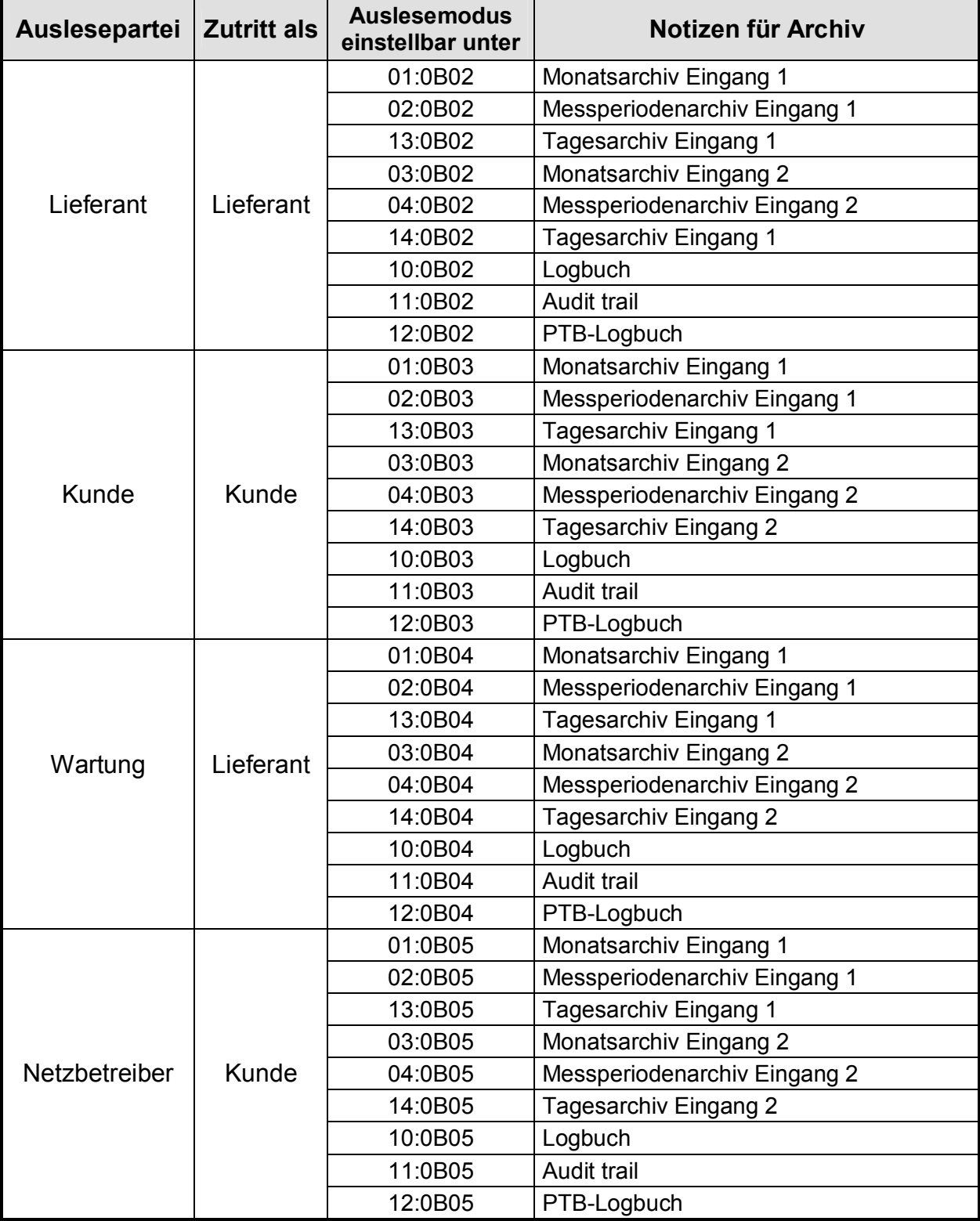

Jeder der o.a. Parteien kann die Archive vollkommen unabhängig von den anderen Ausleseparteien auslesen. Auch kann jede Partei bestimmen, welche Archive und wie diese ausgelesen werden können:

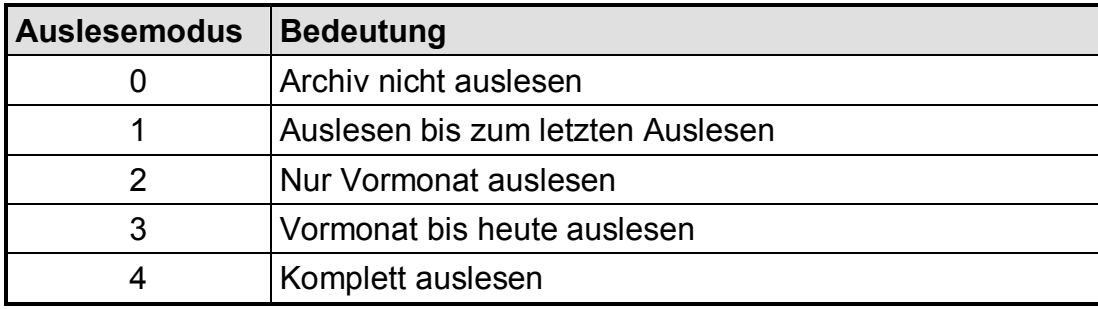

## Beispiel:

Der "Lieferant" möchte nur die "Messperiodenarchive" des Einganges 1 und 2 "bis zum letzten Auslesen" auslesen, alle anderen nicht. Dies ergibt folgende Einstellungen:

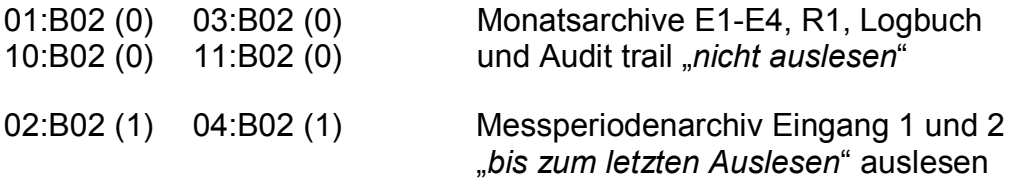

Diese Einstellungen sind komfortabel mit der WinPADS einstellbar!

Zu beachten ist, dass die o.a. Auslesemodi vom Elster - Handauslesegerät AS-200 und der Auslesesoftware WinCOMS nur im "**Automatikbetrieb**" beachtet werden. Bei manuellen Betrieb oder beim Auslesen der Archive mit der WinPADS für DL200 – Serie können weiterhin alle Archive ggf. auch über andere Modi ausgelesen werden.

## **3.2.8.2 Auslesen mit AS-200**

Mit dem AS-200/S2 (ab Version V8.4) können die Archive des DL220 auf verschiedene Art und Weise ausgelesen werden:

- Automatisch Verwendung der im Kap. 3.2.8.1 angegebenen Auslesenotizen
- Voreingestellt damit werden die Notizwerte im DL220 NICHT verwendet und eine Auslesung anhand der Einstellung im AS-200 durchgeführt
- Manuell Manuelle Eingabe welches Archiv und in welchem Zeitraum ausgelesen werden soll.

Damit eine Auslesung anhand der Auslesenotizen durchgeführt werden kann, müssen diese zunächst im DL220 eingestellt werden. Dies erfolgt komfortabel mit der WinPADS für DL200 – Serie oder mit dem AS-200. Dabei wird festgelegt, ob ein entsprechendes Archiv ausgelesen werden soll und in welchem Zeitraum. Sind diese richtig eingestellt, ist eine "vollautomatisch korrekte" Auslesung des DL220 unabhängig von der Anzahl der verwendeten Eingänge gesichert.

## **3.2.8.3 Auslesen unter WinPADS für DL200-Serie**

Beim Auslesen mit der PC-Software WinPADS für DL200 – Serie (ab Version V2.73) können die Archive des DL220 entweder vor Ort mittels optischer Schnittstelle oder per DFÜ ausgelesen werden. Hierbei gibt es auch die Möglichkeit, die Archive anhand der Auslesenotizen auszulesen (ab V2.73 der WinPADS). Außerdem können mit der WinPADS für DL200 – Serie auch gewünschte Zeiträume und eine Auslesung von allen Archiven durchgeführt werden, selbst wenn diese deaktiviert sind.

## **3.2.8.4 Auslesen unter WinCOMS**

Das Programm "WinCOMS" verbindet beide Möglichkeiten des Auslesens, nämlich automatisch anhand der Auslesenotizen oder durch gezielte Auswahl der entsprechenden Archive. Es bietet weiterhin die Möglichkeit, ein Gerät auszuwählen und per DFÜ auszulesen (manuelle Auswahl des gewünschten Gerätes) oder zum vollautomatischen Abruf durch einen Modemserver (Zeitsteuerung), der beliebige Aufträge zu eingestellten Zeitpunkten ausführen kann.

Damit eine automatische Auslesung anhand der Auslesenotizen durchgeführt werden kann, müssen diese zunächst im DL220 eingestellt werden. Dies erfolgt komfortabel mit der WinPADS für DL200 – Serie oder der Software Read Mobile und eingeschränkt mit dem AS-200. Dabei wird festgelegt, ob ein entsprechendes Archiv ausgelesen werden soll und in welchem Zeitraum. Sind diese richtig eingestellt, ist eine "vollautomatische" Auslesung des DL220 unabhängig von der Anzahl der verwendeten Eingänge gesichert.

## **3.2.8.5 Auslesen mit Fremdsystemen / Folgesystemen**

Da die Daten und damit auch die Archive über das international genormte IEC 1107- Protokoll abgefragt werden, ist eine Anbindung des DL220 an "Fremd- oder Folgesysteme" sehr einfach möglich.

Eine Information, mit welchen Fremdsystemen eine Auslesung des DL220 möglich ist, erhalten Sie auf Anfrage bei Elster GmbH. Dort ist ggf. auch eine Zusammenstellung der Anforderungen an Fremd- / Folgesysteme zur Auslesung der LIS-200-Geräte von Elster erhältlich.

# **3.3 Statusliste**

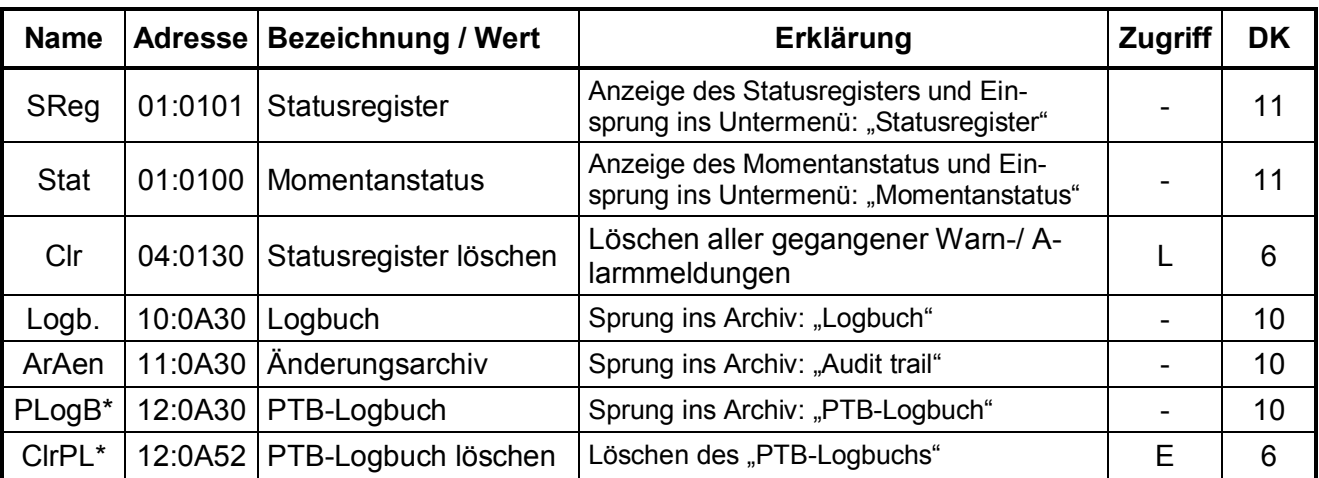

**\* =** Nur in der geeichten Ausführung des DL220 verfügbar

**DK** = Datenklasse (Beschreibung siehe Kap. 2.5)

**Zugriff** = Der angezeigte Wert liegt unter: "**E**": Eichschloss "**PL**": PTB-Logbuch "**L**": Lieferantenschloss "K": Kundenschloss "-": Wert kann nicht geändert werden

## **3.3.1 Beschreibung der Werte**

## **SReg Statusregister**

In dieser Statusanzeige werden alle im DL220 seit dem letzten Löschen angefallenen Sammel-Statusmeldungen in Form von Meldungsnummer(n) angezeigt. Wenn diese nicht mehr anstehen, können diese unter "Clr" (s.u.) gelöscht werden. Zur Darstellung der einzelnen Statusmeldungen ist dieser Anzeigepunkt auch als Einstiegsmöglichkeit in ein *Untermenü* für weitere Meldungen ausgeführt (siehe Untermenü Statusregister). Dort werden die Meldungen in Klartext angezeigt.

## **Stat Momentanstatus**

Hier werden alle aktuell anstehenden Sammel-Meldungen (Momentanstatus) angezeigt. Die Anzeige kann, wie bei Messwerten durch Eingabe von "ENTER" aktualisiert werden. Ein Löschen ist hier nicht möglich!

Zur Darstellung der einzelnen Statusmeldungen ist dieser Anzeigepunkt als Einstiegsmöglichkeit in ein *Untermenü* für weitere Statusregister ausgeführt (siehe Untermenü Momentanstatus). Dort werden die Meldungen in Klartext angezeigt.

## **Clr Status löschen**

Unter diesem Menüpunkt kann das Statusregister gelöscht werden (s. Kap. 3.3.11). Liegen Meldungen aktuell an, werden sie direkt wieder eingetragen.

## **Logb. Logbuch**

Unter dieser Anzeige kann in das Logbuch mittels ENTER verzweigt werden.

## **ArAen Änderungs-Archiv (Audit trail)**

Dieser Anzeigewert dient als Einstiegsmöglichkeit in das Änderungsarchiv. Dort werden alle Änderungen, die an der Programmierung des Gerätes vorgenommen wurden, gespeichert.

## **PLogB PTB-Logbuch**

Das PTB-Logbuch enthält die eichrelevanten Werte, die bei geschlossenem Eichund geöffnetem Lieferantenschloss geändert wurden. Das Menü ist nur in der geeichten Ausführung des DL220 verfügbar.

F **Ist das PTB-Logbuch voll, können die Werte nur bei geöffnetem Eichschloss geändert werden. Ein geöffnetes Eichschloss kann nur geschlossen werden, wenn das PTB-Logbuch nicht voll ist! Dieses muss gegebenenfalls vor Schließen des Eichschlosses gelöscht werden!** 

#### **ClrPL PTB-Logbuch löschen**

Unter diesem Menüpunkt kann bei geöffnetem Eichschloss das PTB-Logbuch gelöscht werden.

F **Zunächst muss das PTB-Logbuch ausgelesen und gesichert werden, damit ein "Nachvollziehen" der geänderten Werte möglich ist und diese auch im Betriebsdatenbuch nachgetragen werden können!**

## **3.3.2 Untermenü: Statusregister**

Unter "SReg" kann mit "ENTER" (Pfeiltasten  $\mathbf{t}$  und  $\mathbf{t}$  gleichzeitig betätigen) in das Untermenü: "Statusregister" gesprungen werden. Dort werden alle gegangenen (vergangenen), aber noch nicht quittierten Meldungen angezeigt.

Es wird die Meldungsnummer, eine Abkürzung der Meldung in Klartext, sowie die entsprechende Instanz, die die Meldung erzeugt hat, angegeben.

Zu den ggf. weiter anstehenden Meldungen kann mit der Taste → bzw. mit der Pfeiltaste ← zu der vorherigen Meldung verzweigt werden.

Mit "ESC" (Pfeiltasten  $\frac{1}{2}$  und  $\frac{1}{2}$  gleichzeitig betätigen) kann das Statusregister wieder verlassen werden. Erklärung der Meldungen: siehe Kap.: 3.3.8.

## **3.3.3 Untermenü: Momentanstatus**

Unter "STAT" kann mit "ENTER" (Pfeiltasten tie und ↓ gleichzeitig betätigen) in das Untermenü: "Momentanstatus" verzweigt werden. Dort sind nur die im Moment gültigen Meldungen des Systems und der Instanzen 1..4 (z.B.: Eingänge 1 - 2 bzw. der Ausgänge 1 – 2) abgelegt.

Es wird die Meldungsnummer, eine Abkürzung der Meldung in Klartext, sowie die entsprechende Instanz, die die Meldung erzeugt hat, angegeben.

Zu den ggf. weiter anstehenden Meldungen kann mit der Taste  $\triangleq$  bzw. mit der Taste  $\triangleq$  zu der vorherigen Meldung verzweigt werden.

Mit "ESC" (Pfeiltasten  $\bigcup$  und  $\bigcup$  gleichzeitig betätigen) kann der Momentanstatus wieder verlassen werden. Erklärung der Meldungen: siehe Kap.: 3.3.8.

# **3.3.4 Untermenü: Logbuch**

Das Logbuch ist eine zeitliche Auflistung aller Ereignisse, die im DL220 auftreten können. Jede Änderung führt zu einem entsprechenden Eintrag in das Logbuch:

Meldung "kommt" Anzeige "↑"

Meldung "geht" Anzeige "↓"

Der Aufbau ist dabei folgender:

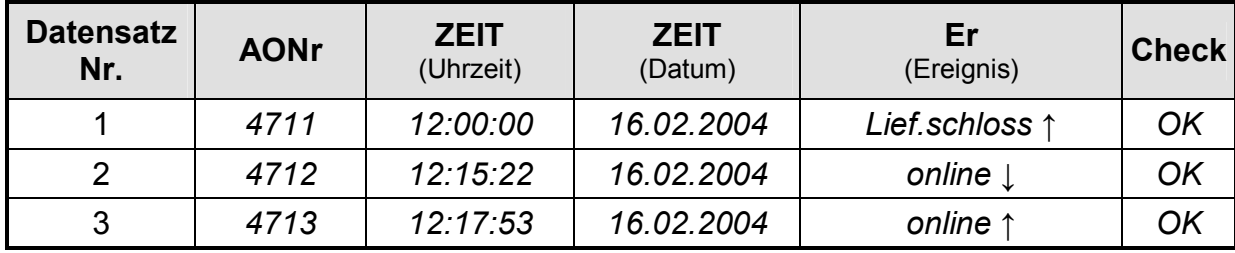

Beschreibung der angezeigten Werte im Logbuch:

## **AONr Archivinterne Ordnungsnummer**

Dies ist eine Zahl (stetige von 1 bis 65535), die als Kennung je **eines** Datensatzes (entspricht einer Zeile) im Archiv verwendet wird. Zur ersten Abspeicherung wird die Ordnungsnummer 1 vergeben, danach die 2 usw. bis 65535. Nach einem Überlauf beginnt die Zählung ab "0".

## **ZEIT Zeit**

Speicherzeit des Datensatzes in der entsprechenden "Archivzeile".

## **ZEIT Datum**

Speicherdatum des Datensatzes in der entsprechenden "Archivzeile".

## **Er Auslösendes Ereignis**

Ereignis, welches die Abspeicherung dieses Datensatzes bewirkte (Aufbau: siehe Kapitel 3.3.12).

## **Check Auswertung Checksumme**

Anzeige, ob die Datenzeile korrekt ist (OK) oder gestört (ERROR).

## **3.3.5 Untermenü: Änderungsarchiv (Audit trail)**

Das Audit trail beinhaltet die letzten 200 Änderungen, die im Gerät vorgenommen wurden. Dazu gehören Parameteränderungen, wie auch ein Öffnen und Schließen der Schlösser. Es wird der Wert vor (alt = "a") und nach der Änderung (neu = "n"), sowie der Zustand der Schlösser und Datum/Uhrzeit der Änderung festgehalten:

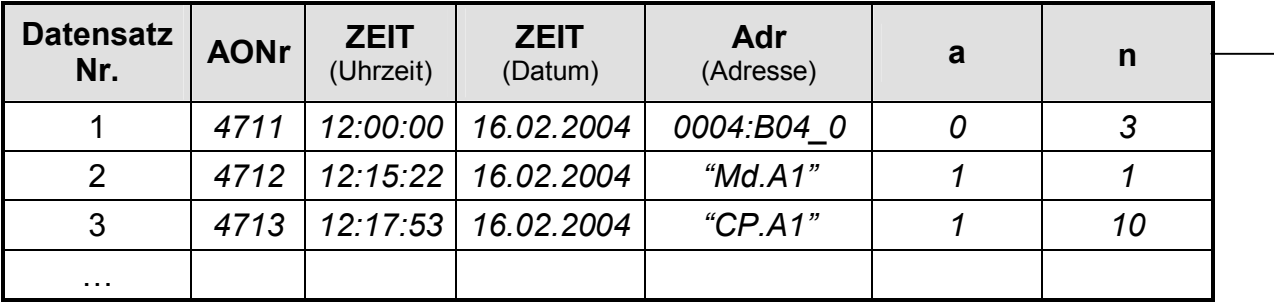

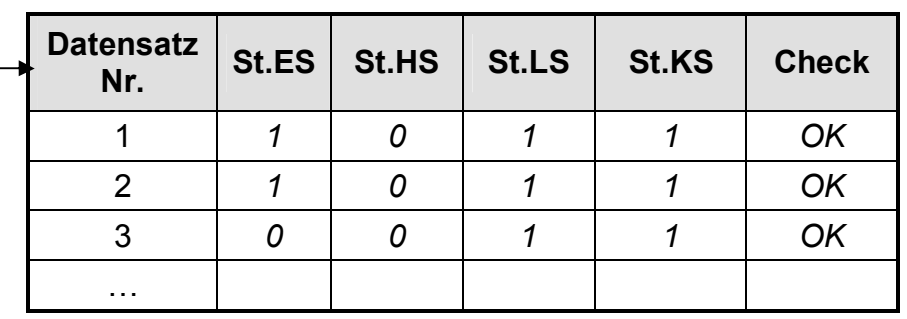

# **3.3.6 Untermenü: PTB-Logbuch**

Das PTB-Logbuch beinhaltet die letzten 50 Änderungen, die an Parametern vorgenommen wurden, welche unter dem Zugriffsrecht "PL" (siehe Funktionsbeschreibung, Bedienlisten, Kapitel 3.1.1) liegen. Eine Änderung dieser Parameter kann nur bei geöffneten Lieferanten- oder Eichschloss vorgenommen werden. Änderungen bei geöffnetem Eichschloss werden im PTB-Logbuch nicht berücksichtigt. Ist das PTB-Logbuch voll, können die unter dem Zugriffsrecht "PL" liegenden Parameter nur bei geöffnetem Eichschloss geändert werden. Das Löschen des PTB-Logbuchs kann ebenfalls nur bei geöffnetem Eichschloss erfolgen.

Im PTB-Logbuch werden der Wert vor (alt = "a") und nach der Änderung (neu = "n"), sowie die Zustände der Schlösser und entsprechenden Informationen zu Datum und Uhrzeit der Änderung festgehalten:

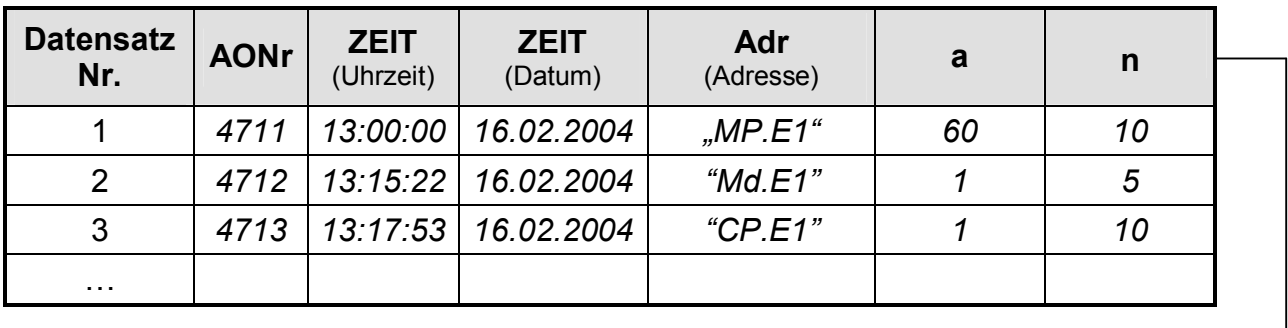

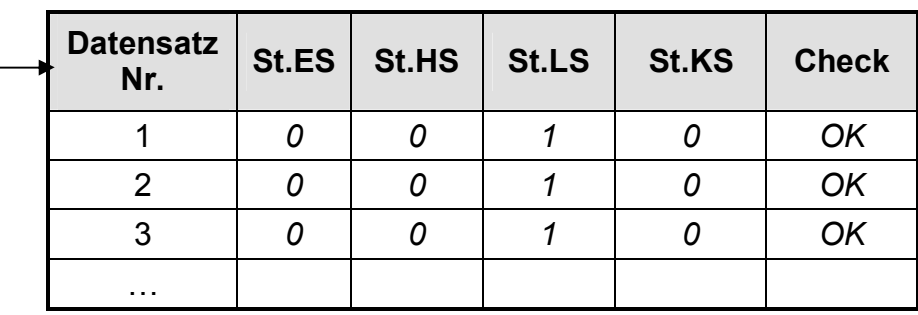

Beschreibung der angezeigten Werte im Audit trail und PTB-Logbuch:

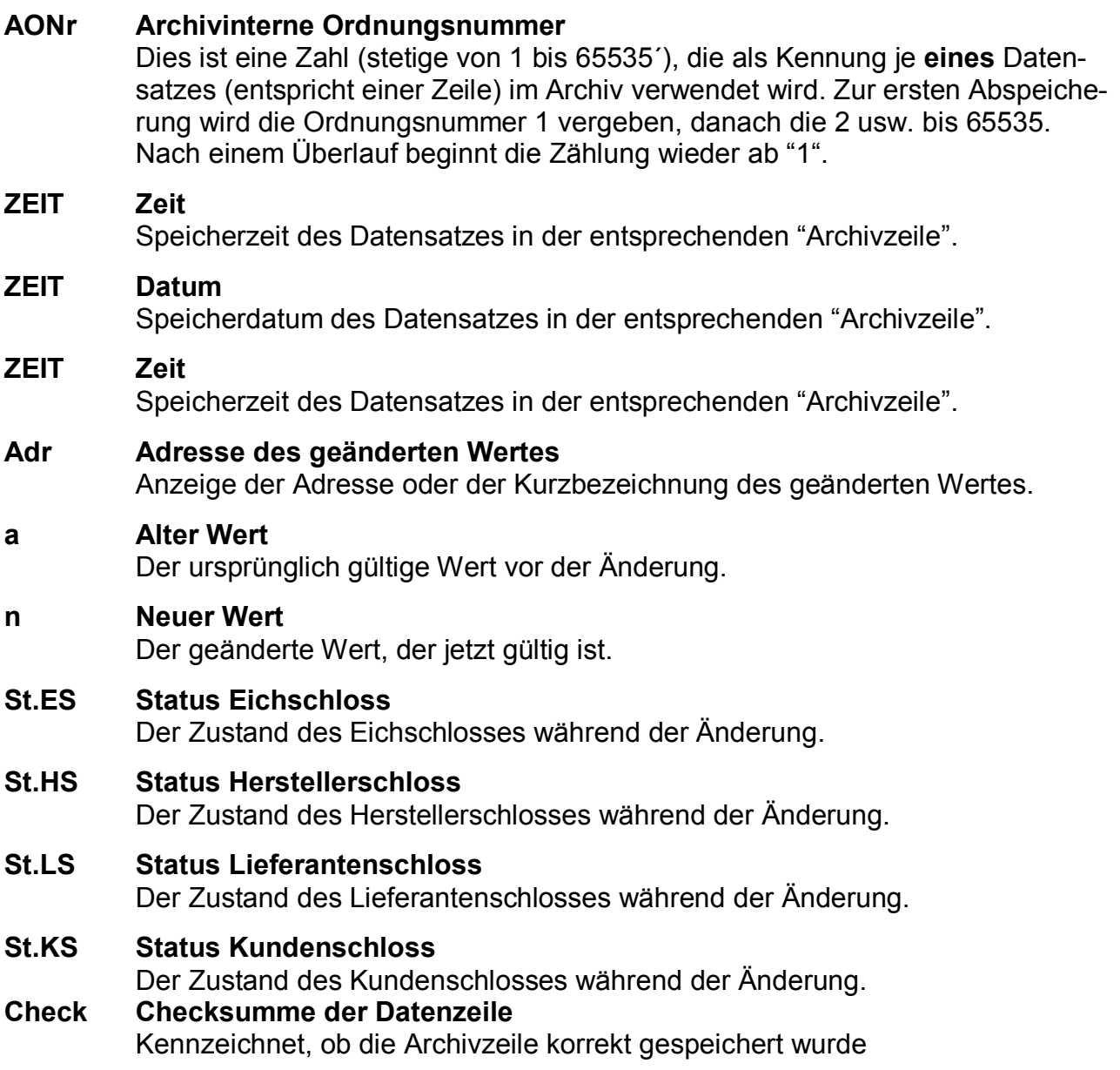

## **3.3.7 Das Statusregister**

## **3.3.7.1 Meldungsarten**

Es werden 4 verschiedene Meldungsarten unterschieden:

- **Alarm** wird im DL220 nur für "Neustart" verwendet.
- **Warnung** betrifft alle Meldungen, die so von Bedeutung sind, dass der Anwender über die Meldung informiert wird und sie daher quittieren muss.
- Hinweis weniger "wichtig" als "Warnung", muss jedoch nicht quittiert werden.
- **Information** wird nur für interne Funktionen zur Kennzeichnung von Betriebszuständen (meist Uhrzeitmodi) benötigt.

## **3.3.7.2 Statusregister und Momentanstatus**

Die Statusanzeige im DL220 ist in zwei Bereiche aufgeteilt:

Der "*Momentanstatus*", enthält alle aktuellen Meldungen. Ist die Ursache einer Meldung nicht mehr aktiv, wird diese automatisch aus diesem Register gelöscht. Damit ist eine schnelle Übersicht des augenblicklichen Betriebszustandes möglich.

Das zweite Register, bezeichnet als "Statusregister", beinhaltet alle aktiven und bereits gegangen Meldungen (Alarme und Warnungen), die noch nicht quittiert wurden. Damit besteht die Möglichkeit, auch bereits gegangene Meldungen kontrollieren zu können.

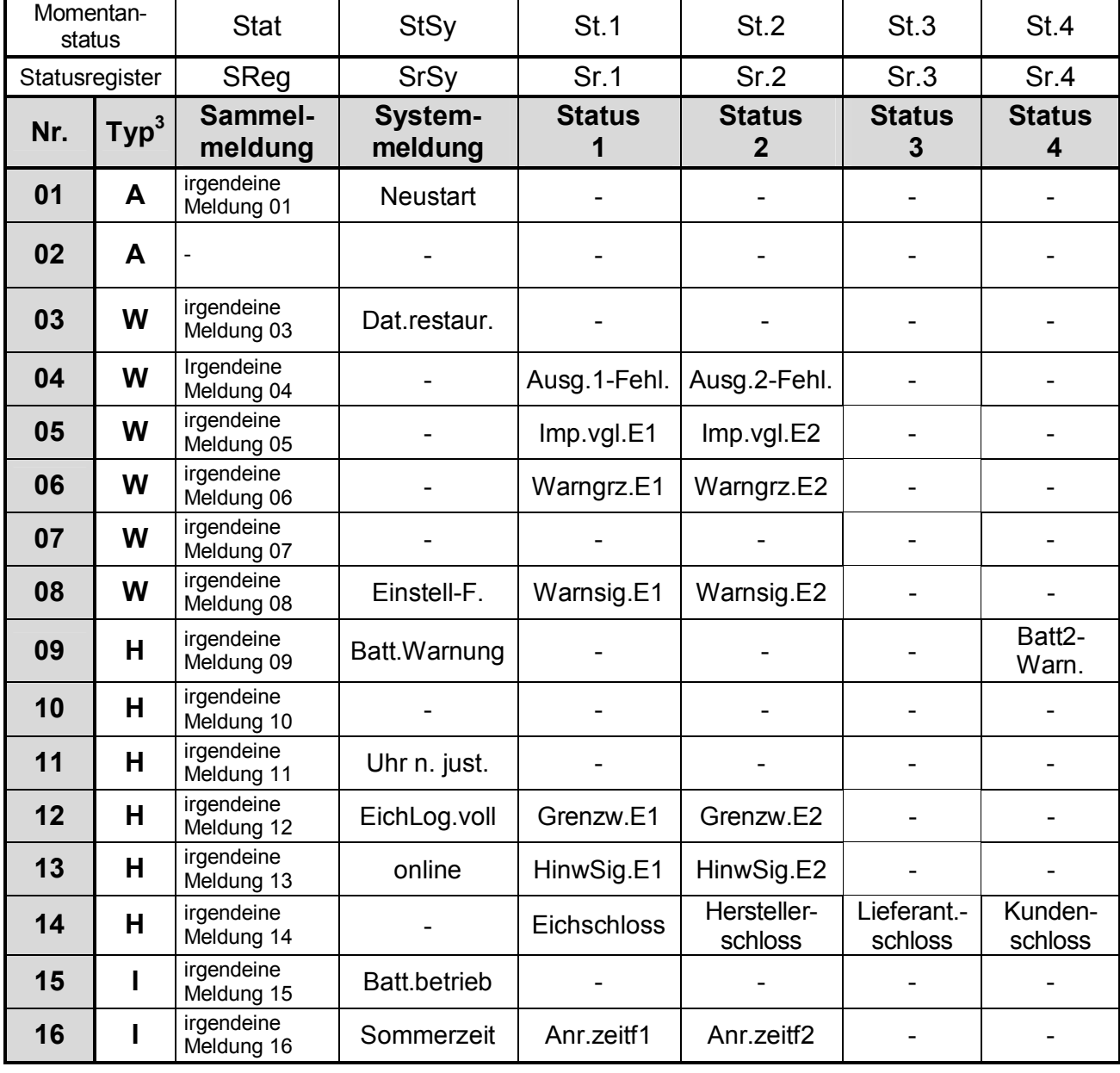

## **3.3.8 Übersicht der Meldungsnummern**

l

 $3 A$  = Alarm; W = Warnung; H = Hinweis; I = Information

# **3.3.9 Erklärung der Meldungen**

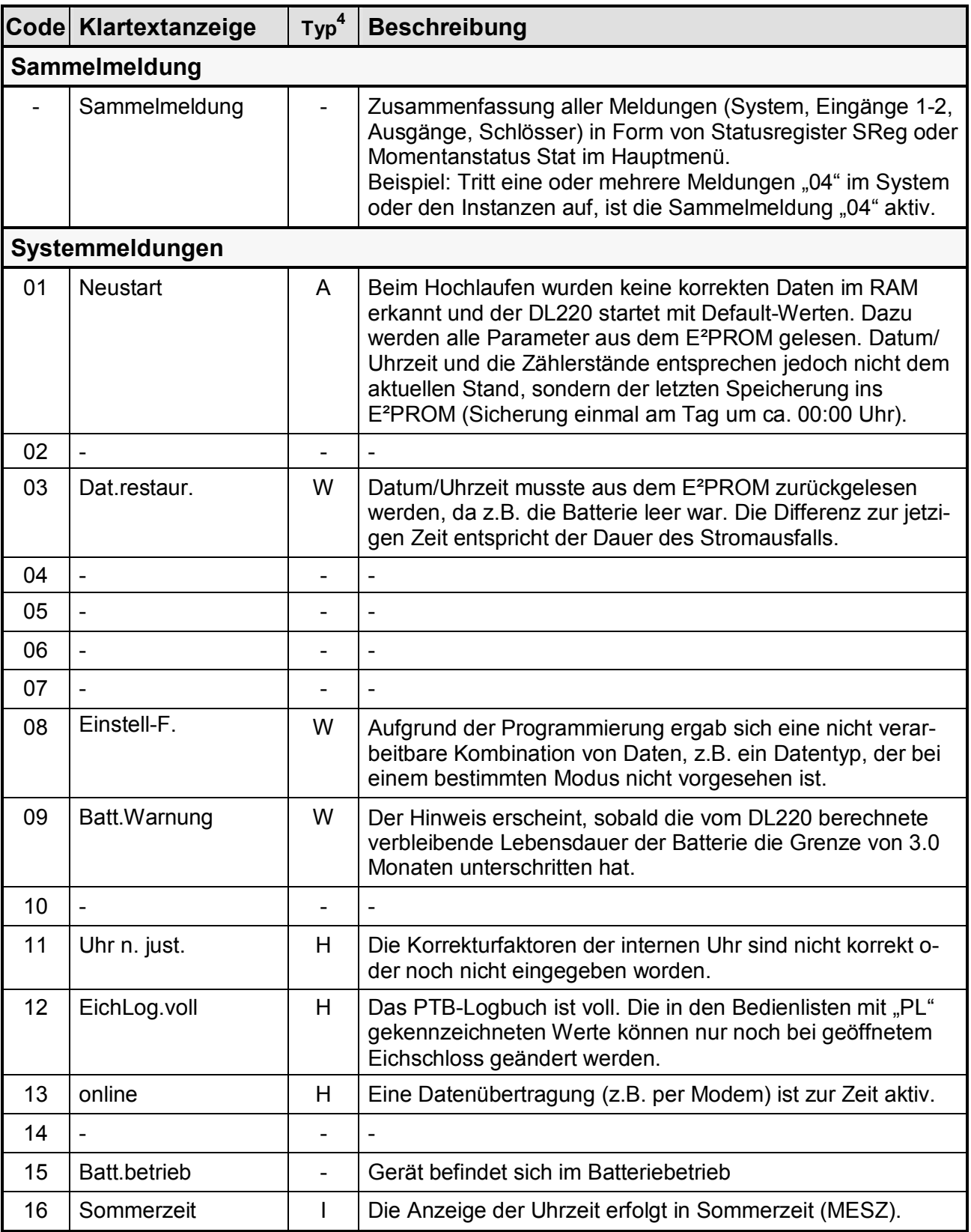

l

 $4 A =$  Alarm; W = Warnung; H = Hinweis; I = Information

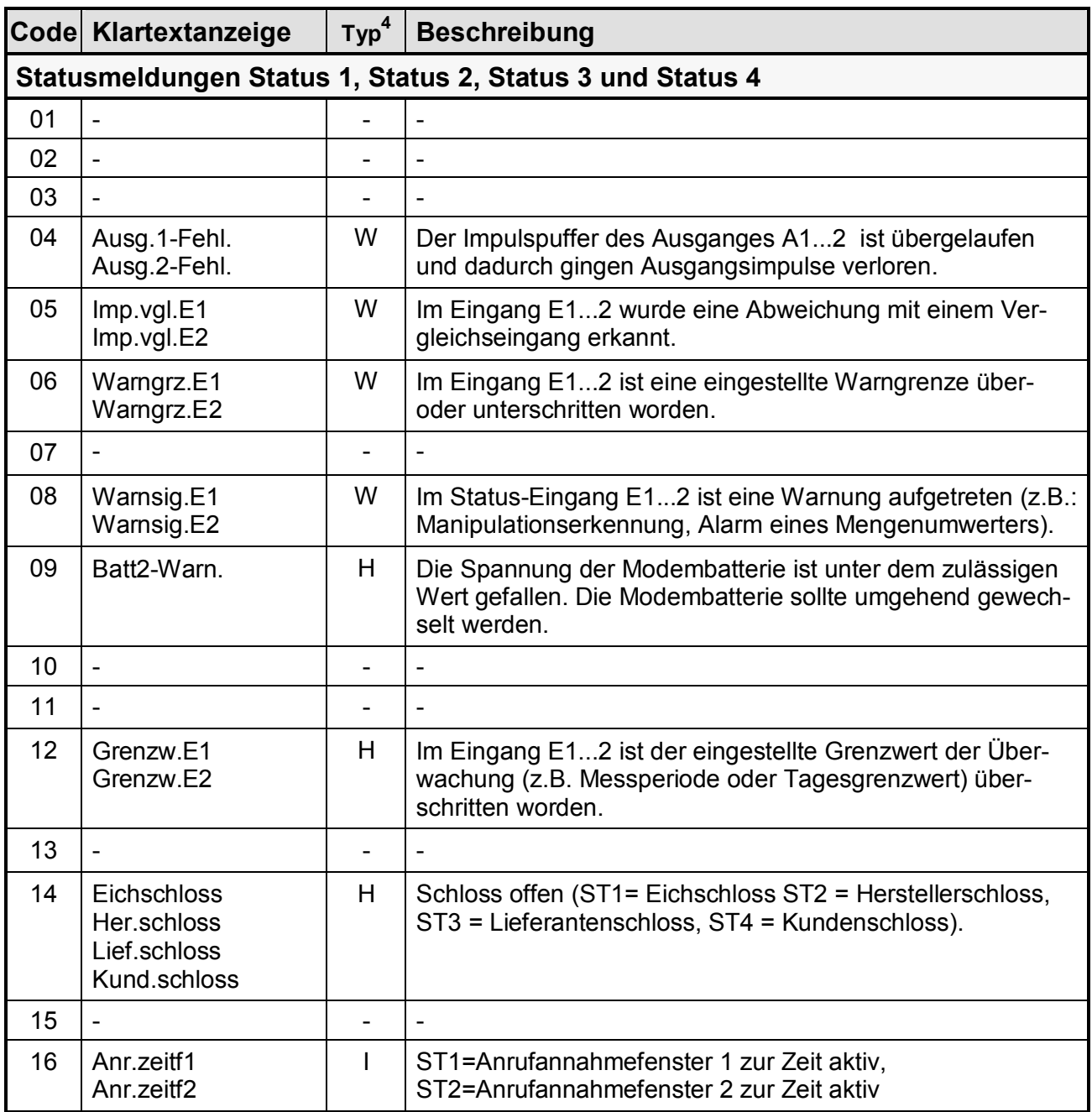

# **3.3.10 Bestimmung einer Fehlermeldung**

Nachfolgend soll die Vorgehensweise beschrieben werden, wie eine Meldung in der Anzeige interpretiert und wie diese auch gelöscht werden kann.

Als Beispiel soll folgender Fall dienen:

## **"***Das Symbol "W" im DL220 ist an (leuchtet ständig)".* **Was ist zu tun ?**

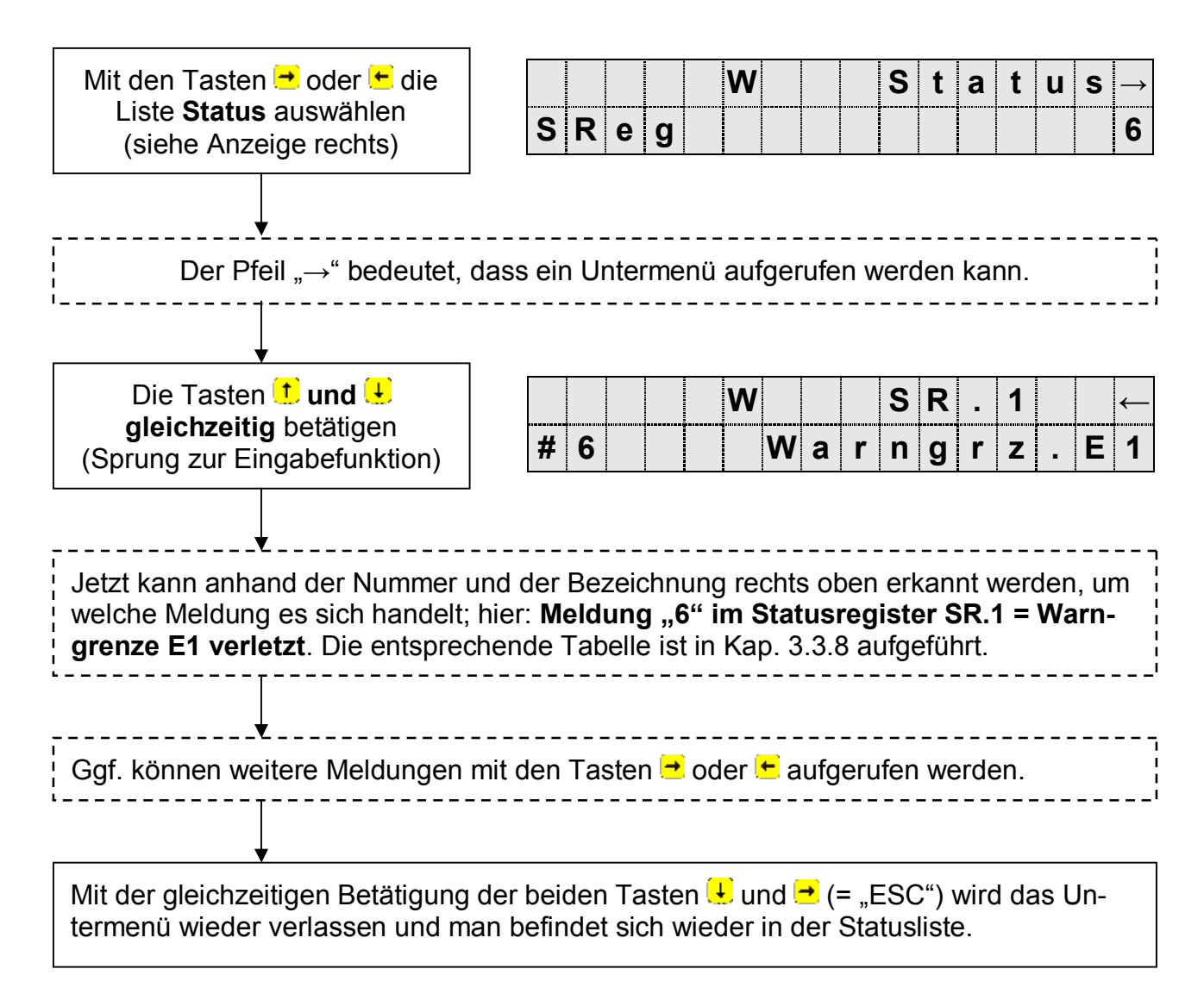

Die Vorgehensweise zur Anzeige von aktuellen Meldungen (im Momentanstatus "Stat"; siehe Kap. 3.3) entspricht genau dem o.a. Aufruf der Meldungen.

# **3.3.11 Löschen eines Alarms bzw. einer Warnung**

Das Löschen aller gegangener (!) Meldungen im Statusregister SReg erfolgt in der Liste "**Status**" unter der Anzeige: "**Clr**". Das Löschen von Meldungen ist nur bei geöffnetem Eich-, Hersteller- oder Lieferantenschloss möglich.

Nach dem Aufruf durch ENTER steht eine "0" rechtsbündig in der Anzeige. Durch Umschalten mit  $\uparrow$  oder  $\downarrow$  auf "1" und Abschluss durch ENTER wird die Funktion ausgelöst, d.h. alle Statusregister werden gelöscht.

Liegen Meldungen aktuell an, werden sie nach einem Löschen direkt wieder eingetragen. Die gelöschten Meldungen können weiterhin im Logbuch abgerufen werden.

Beispiel:

Nachdem die Meldung erkannt ist (s. vorh. Kapitel), soll diese auch gelöscht werden.

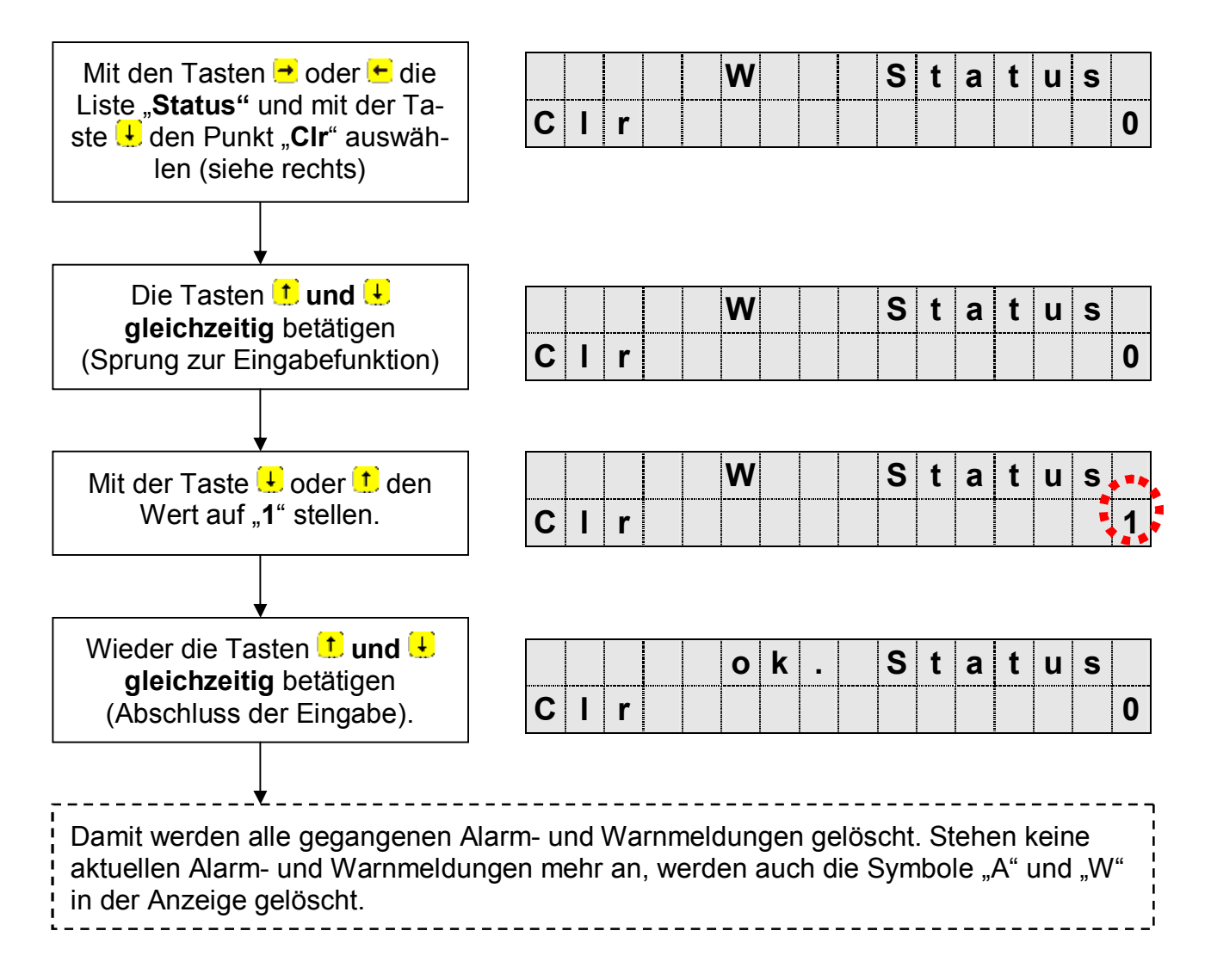

# **3.3.12 Ereignisse im DL220**

Zu jedem gespeicherten Datensatz existiert genau ein auslösendes Ereignis. Ein Ereignis kann beispielsweise sein:

- die Änderung einer Einzelmeldung im Momentanstatus; z.B. "Warnsignal am Statuseingang 1 kommt"
- die Änderung mindestens einer aus einer definierten Anzahl Meldungen (Meldungsgruppe); z.B. "Warnung kommt", "Warnung geht"
- ein Ereignis, welches außerhalb des Momentanstatus stattfindet; z.B. "Monatsgrenze" oder "Zählerstand gesetzt"
- ein manuelles Auslösen einer Datensicherung mittels "SICH" in der Serviceliste

Die einzelnen Spalten der folgenden Tabelle haben folgende Bedeutung:

- **Anzeige**: Klartext von Statusmeldungen und Ereignissen im Display des DL220
- **Ereignis**: Name des auslösenden Ereignisses
- **Tastatureingabe**: Diese Werte können über die Tastatur eingegeben werden, um z. B. das Verhalten eines Ausgangs zu programmieren.
- **Schnittstelle**: Diese Werte finden sich nach Auslesen der Archive in den entsprechenden Archivdateien und werden zur Parametrierung benötigt
- **Beschreibung**: Erläuterung der voreingestellten Ereignisse ab Werk

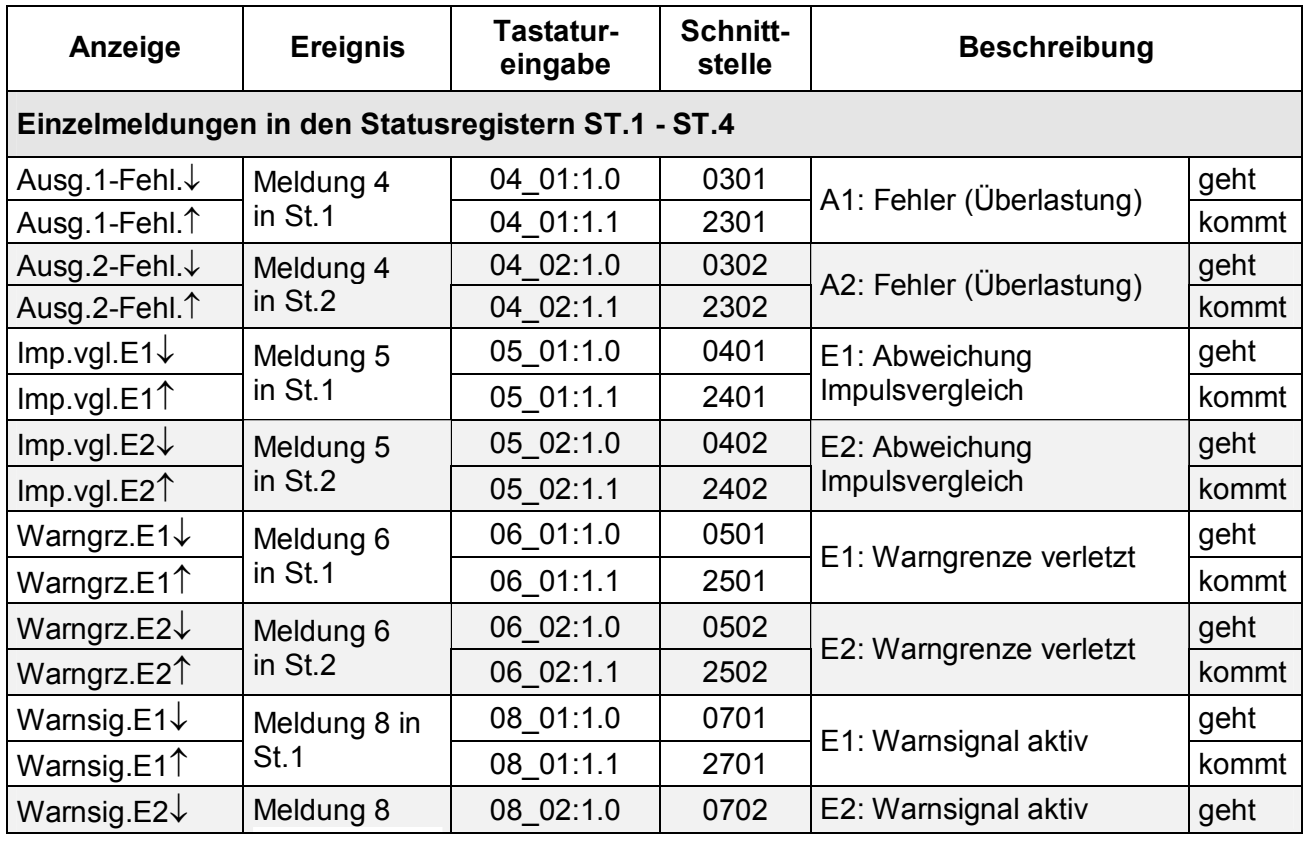

## **3.3.12.1 Übersicht aller Ereignisse und deren Bedeutung**

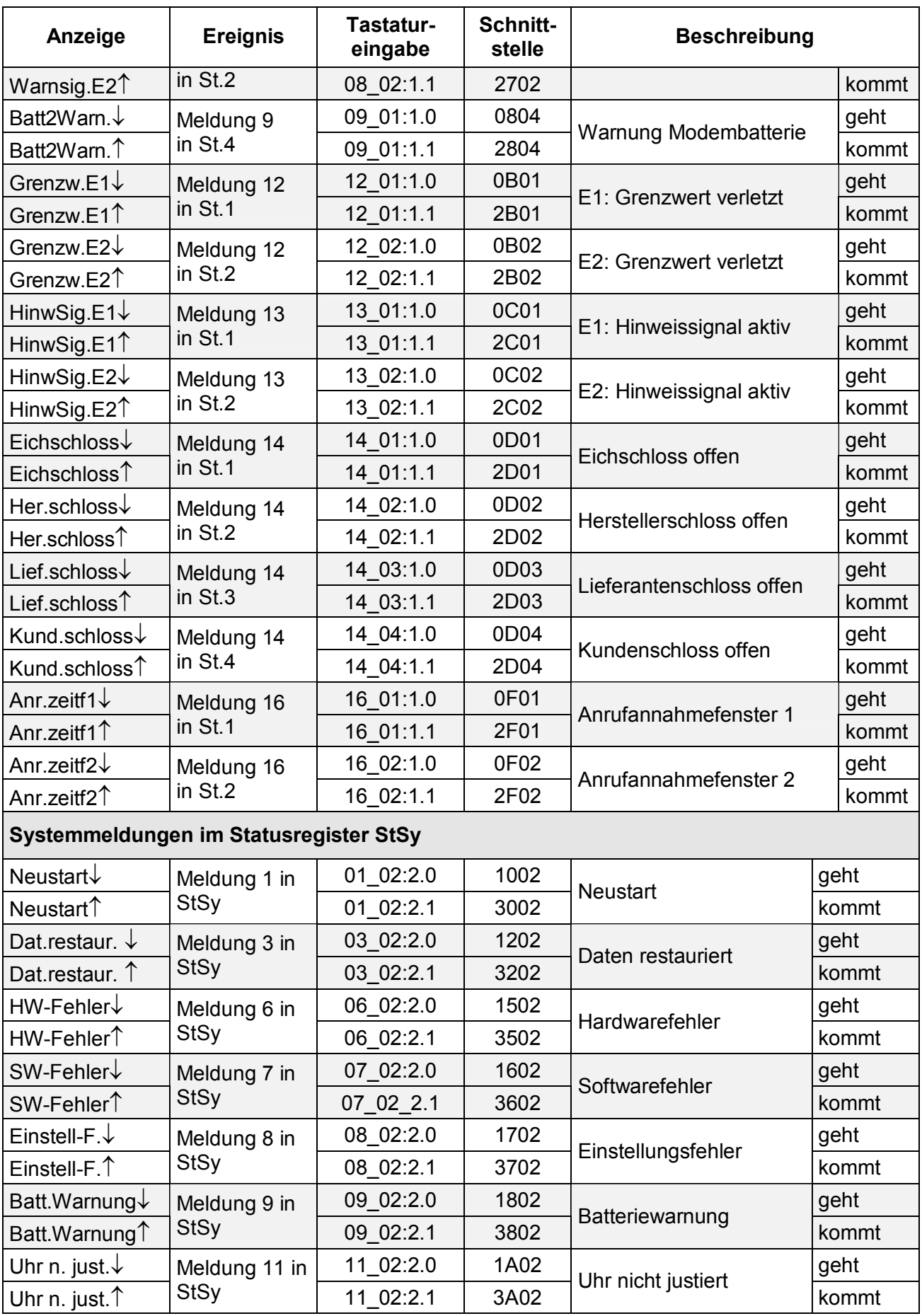

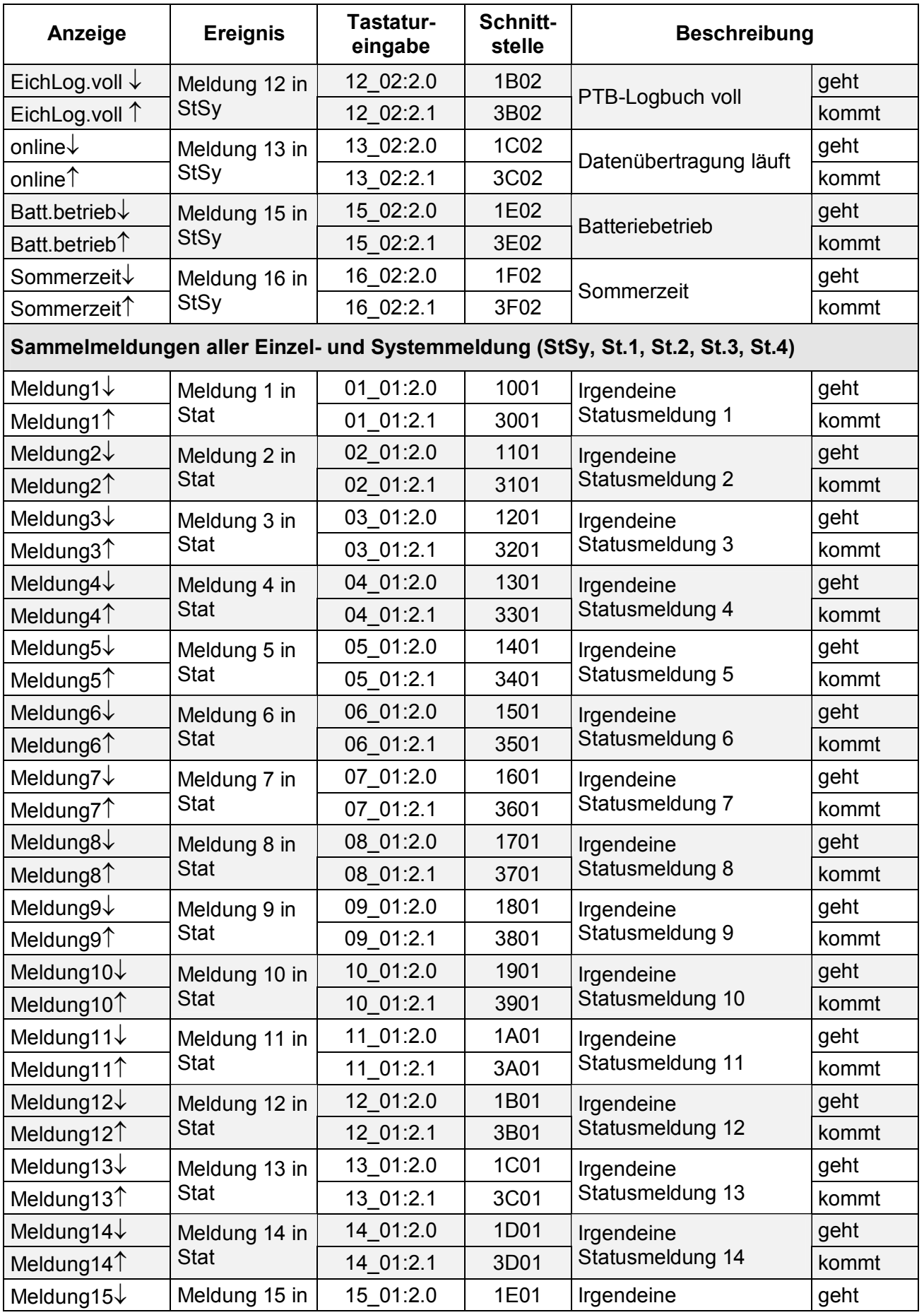

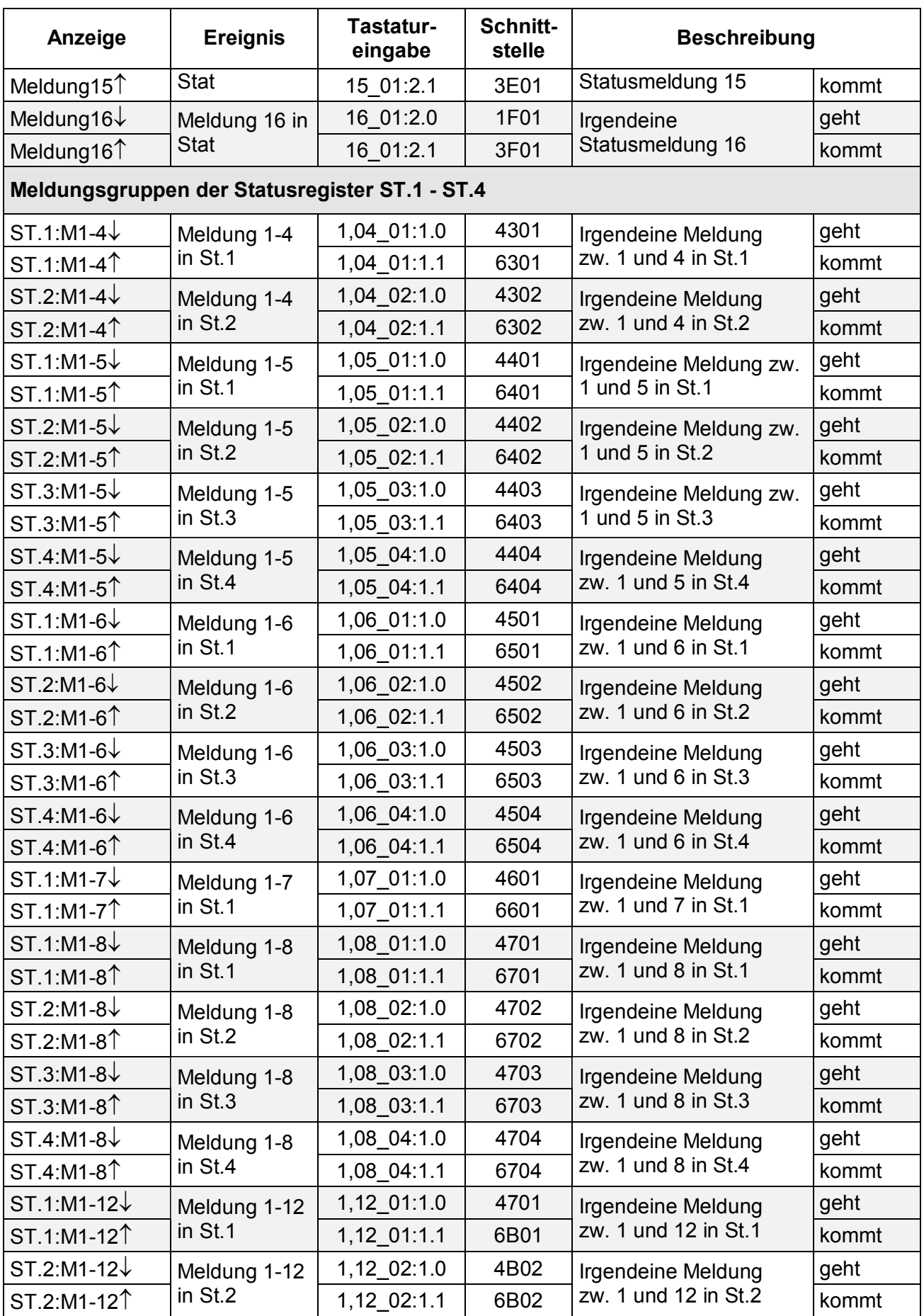

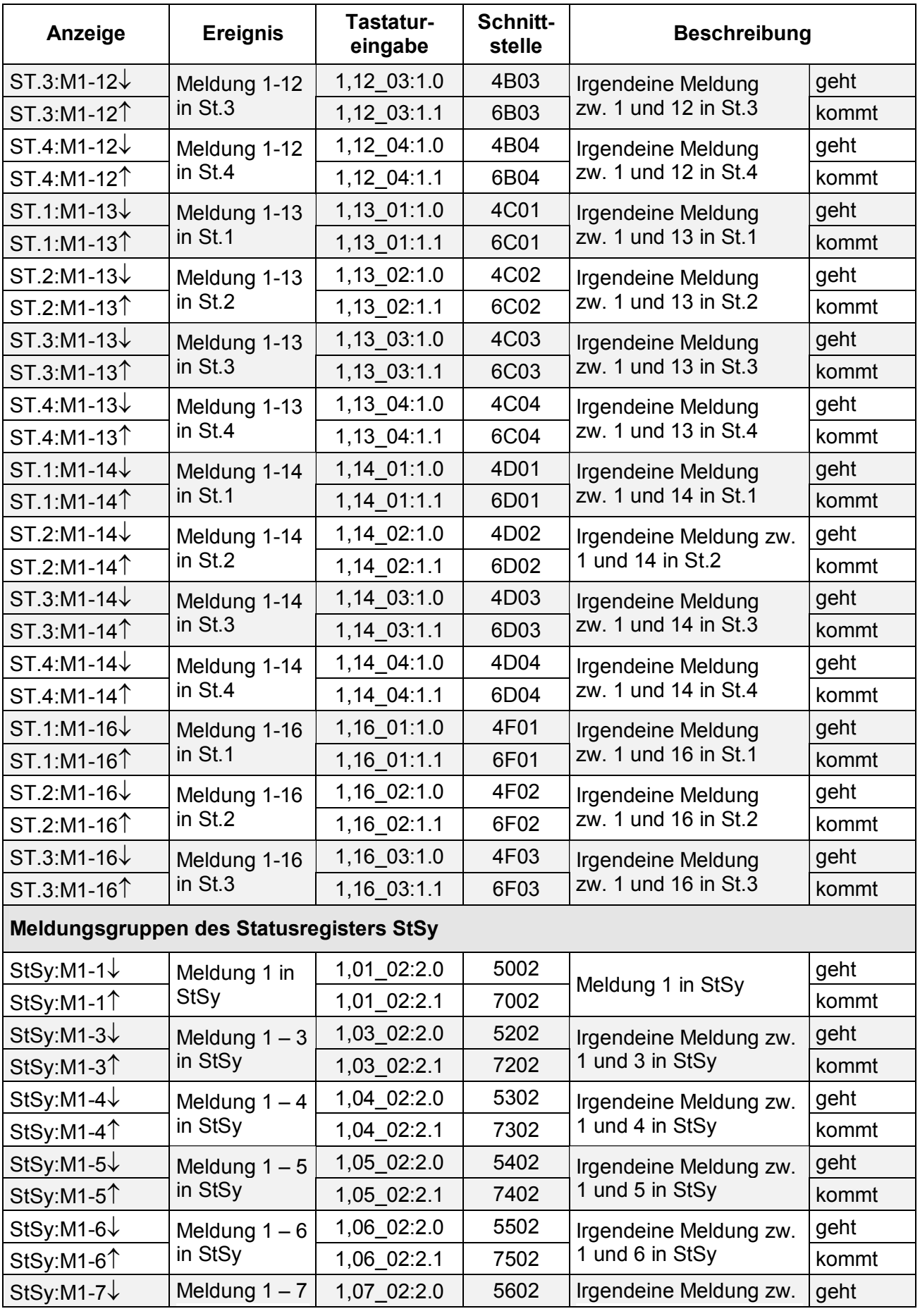

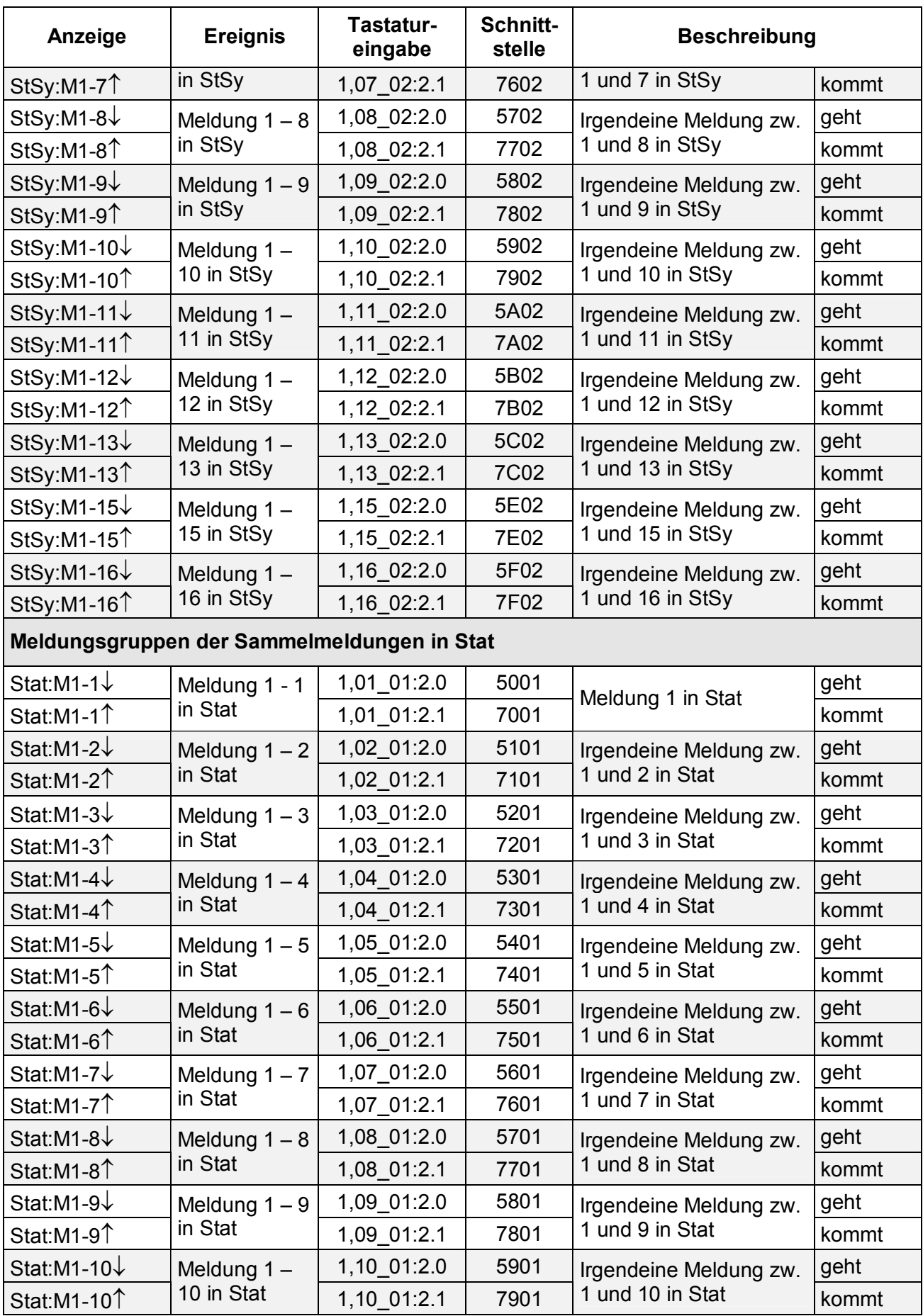

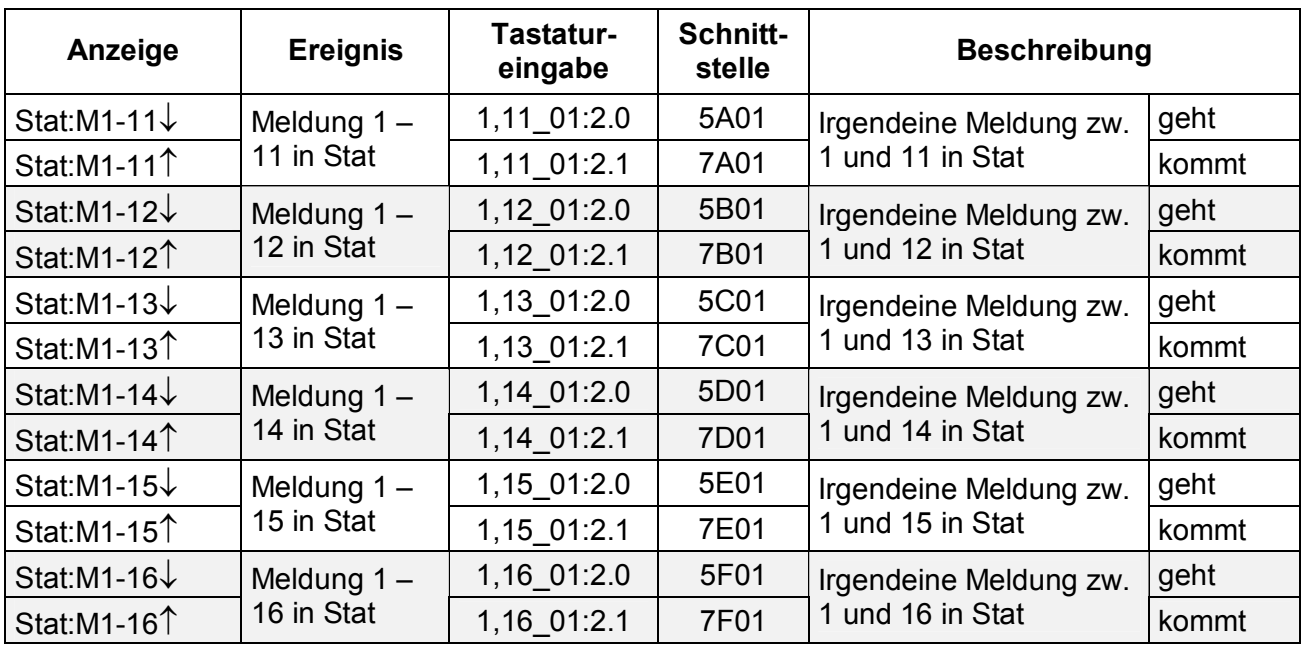

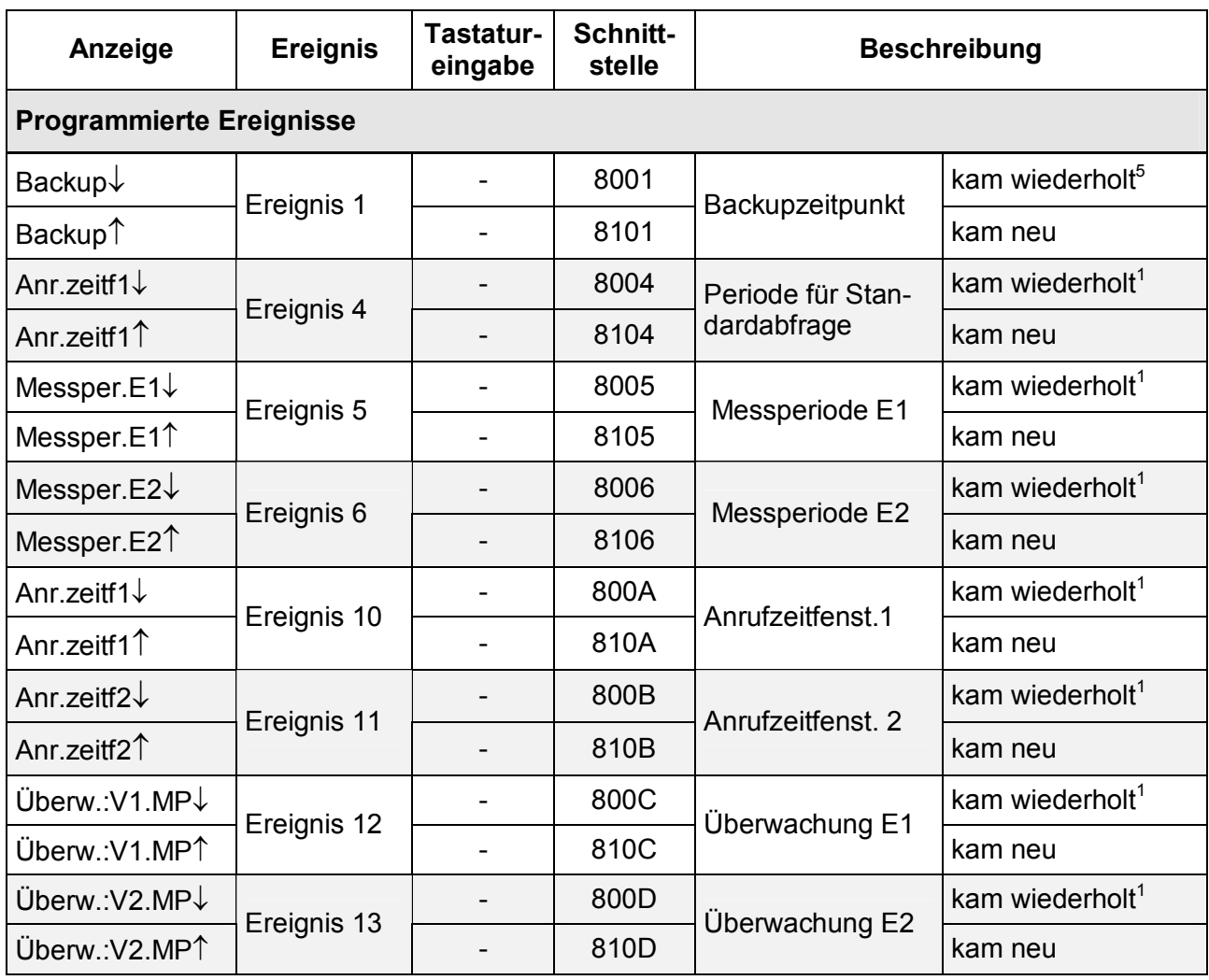

l

<sup>&</sup>lt;sup>5</sup> Zeitpunkt kam wiederholt weil die Uhr zurückgestellt wurde

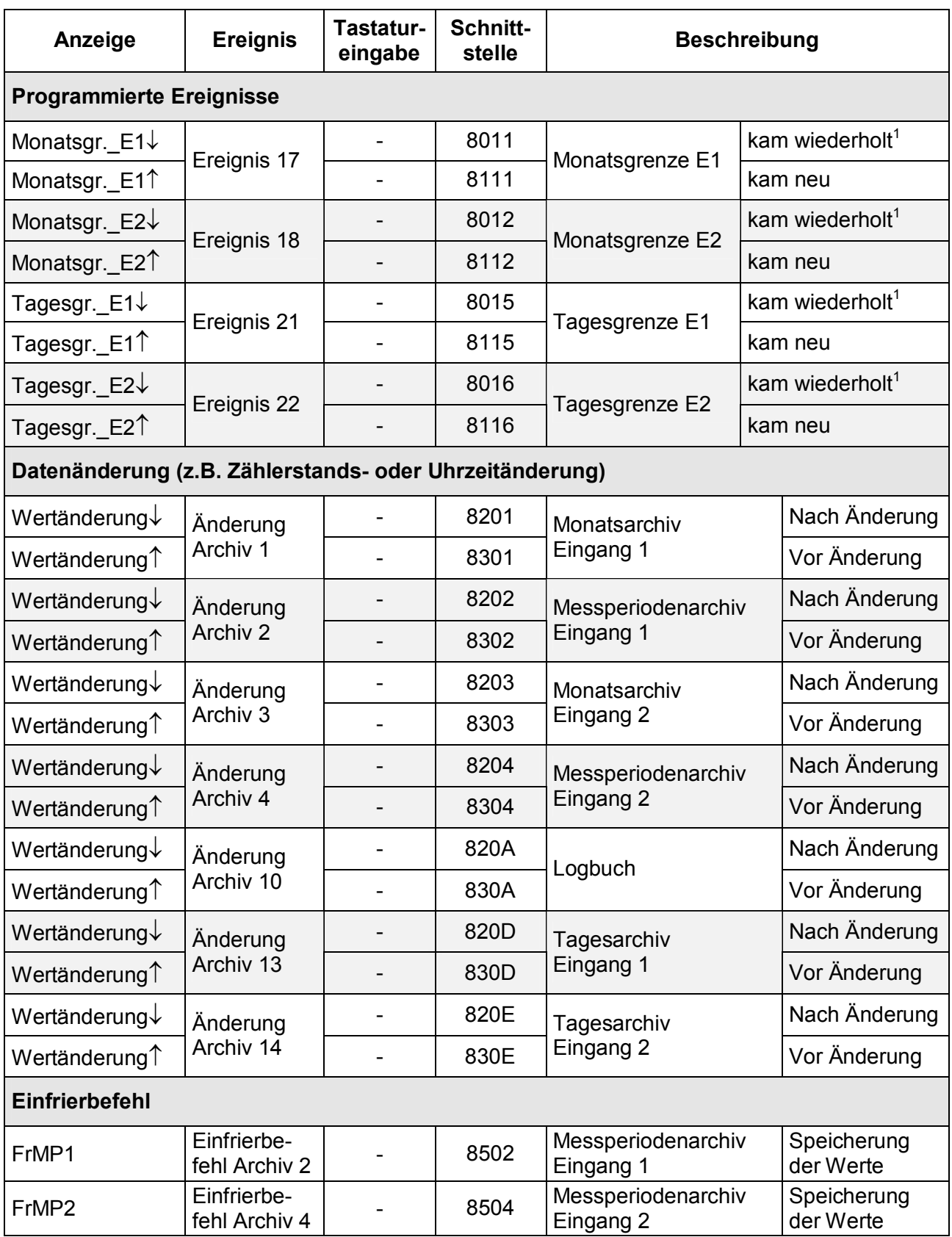

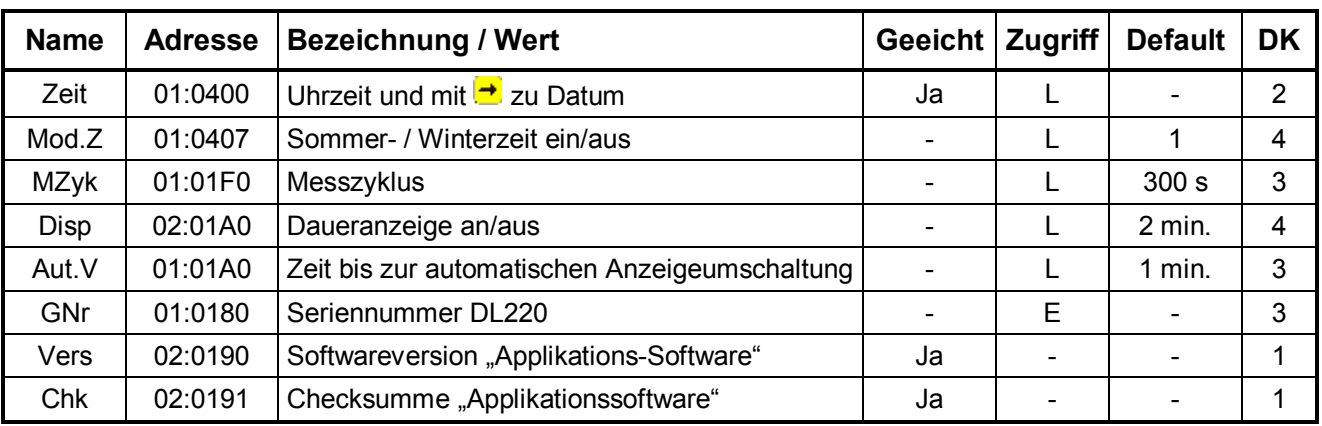

# **3.4 Systemliste**

**DK** = Datenklasse (Beschreibung siehe Kap. 2.5)

Zugriff = Der angezeigte Wert liegt unter: "E": Eichschloss "PL": PTB-Logbuch "L": Lieferantenschloss "K": Kundenschloss "-": Wert kann nicht geändert werden

## **3.4.1 Beschreibung der Werte**

## **Zeit Uhrzeit**

Angabe der internen Uhr im 24h-Format (z.B. 17:06:16). Durch Betätigen der Pfeiltaste → wird das Datum (Format: TT.MM.YYYY) dargestellt. Bei der Eingabe wird das Datum und die Uhrzeit angezeigt und kann geändert werden.

## **Mod.Z Modus Sommer- / Winterzeit**

Angezeigt wird "0" bis "2", hierbei entspricht:

- "0" = Sommer- / Winterzeitumschaltung aus
- "1" = Sommer- / Winterzeitumschaltung automatisch nach PTB-Vorgabe
- "2" = Sommer- / Winterzeitumschaltung per einstellbare Zeitpunkte

Im Modus "2" können beliebige Zeitpunkte eingestellt werden, die zur Umschaltung von Sommer- auf Winterzeit und zurück erforderlich sind, da sie z.B. von den PTB-Vorgaben abweichen. Diese sind dann ggf. jährlich anzupassen. Folgende Angaben werden dann benötigt:

- Umschaltung von Winter- auf Sommerzeit: **1:4A0**
- Umschaltung von Sommer- auf Winterzeit: **1:4A8**

Die Eingabe muss im Format: "jijj-mm-tt,hh:mm:ss" erfolgen.

F **Durch eine Änderung des Modus kann die Uhrzeit im DL220 automatisch korrigiert werden. Daher sollte die Uhrzeit nach eine Änderung des Modus nochmals geprüft werden.** 

#### **MZyk Messzyklus**

Zeitintervall, in dem alle Daten (z.B. Zählerstände, Messwerte, Uhrzeit) aktualisiert werden. Nur in diesem Rhythmus kann auf Ereignisse (z.B.: Messperiodenende) reagiert werden! Auch das Display wird nur im Messzyklus-Rhythmus aktualisiert. Der Messzyklus wird rechtsbündig als Einheit und Zahlenwert eingeblendet.

- F **Je kleiner die Zeit gewählt wird, desto öfter werden die Messwerte aktualisiert und die Batterielebensdauer reduziert sich entsprechend!**
- F **Der Messzyklus kann nur auf ein Vielfaches oder auf einen ganzzahligen Teiler bzw. Vielfachen von 60 Sekunden eingestellt werden (z.B.: 15s, 60s, 120s, 180s, Default: 300s).**
- F **Der Messzyklus muss an die verwendeten Messperioden angepasst sein; z.B.: bei einem Messzyklus von 120 sec führt eine Messperiode von 5 Minuten zu einer asynchrone Speicherung der Daten (06:00; 06:06(!); 06:10).**

#### **Disp Daueranzeige an/aus**

Zeit in Minuten ab letzten Tastendruck bis zum Abschalten des Displays.

- DISP 0 Daueranzeige an, die Anzeige ist ständig aktiv (Achtung: Strombedarf steigt an)!.
- DISP x Daueranzeige aus, das Display geht nach x Minuten aus.

Die ausgeschaltete Anzeige wird durch Tastendruck wieder eingeschaltet, die Funktion AUT.V bleibt erhalten.

#### **Aut.V Zeit bis zur automatische Anzeigeumschaltung**

Zeit in Minuten ab letzten Tastendruck bis zum Umschalten zur Standardanzeige "V1" (Hauptzähler im Eingang 1).

- AUT.V 0 kein automatisches Umschalten.
- AUT.V x Anzeigeumschaltung nach x Minuten

## **GNr Serienummer DL220**

Es wird die 12-stellige Serienummer des DL220 angezeigt. Die Angabe entspricht dem Typenschild auf der Frontfolie.

## **Vers Softwareversion der Applikationssoftware**

Version der Software. Die Erweiterung zeigt die Ausführung an; z.B.:

 $,1.00.1$ " = Software V1.00 und Einkanalige Ausführung

 $,1.00.2$ " = Software V1.00 und Zweikanalige Ausführung

Die Archivgröße kann durch Betätigung von "ENTER" aufgerufen und mittels "ESC" wieder beendet werden.

#### **Chk Checksumme der Applikationssoftware**

Prüfsumme der geladenen Applikationssoftware.
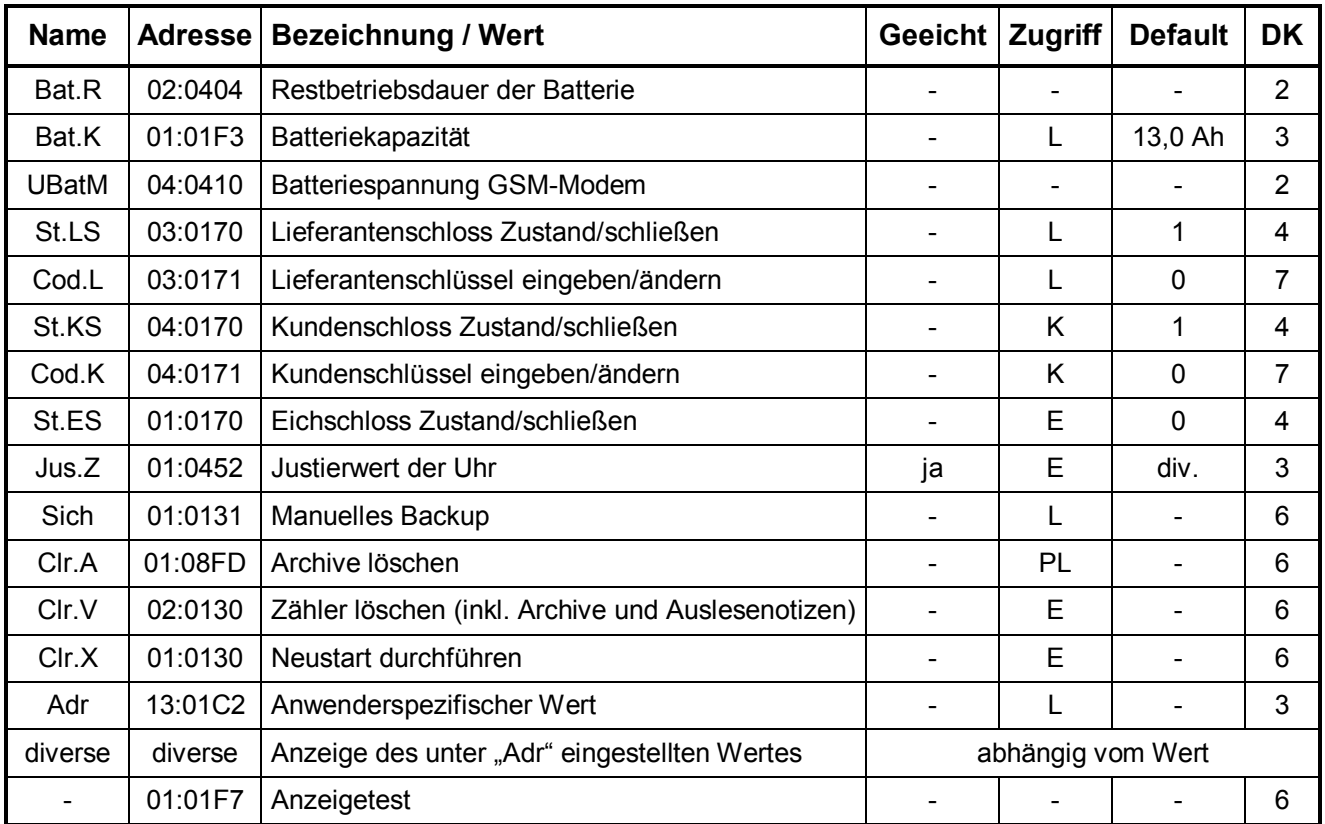

# **3.5 Serviceliste**

**DK** = Datenklasse (Beschreibung siehe Kap. 2.5)

Zugriff = Der angezeigte Wert liegt unter: "E": Eichschloss "PL": PTB-Logbuch "L": Lieferantenschloss "K": Kundenschloss "-": Wert kann nicht geändert werden

# **3.5.1 Beschreibung der Werte**

### **Bat.R Restbetriebsdauer der Batterie**

Anzeige der Restbetriebsdauer in Monaten. Ist diese kleiner als 3 Monate, blinkt Symbol "B" in der Anzeige und es wird eine Statusmeldung generiert um den Anwender auf einen bevorstehenden Batteriewechsel hinzuweisen.

Die Berechnung der Restbetriebsdauer erfolgt in Abhängigkeit von der verbrauchten Kapazität (die gemessen wird) und einem mittleren Verbrauch (der zur Restbetriebsdauer führt). Daher kann es bei starkem Verbrauch (häufige Auslesung) dazu führen, dass die Restbetriebsdauer schneller fällt, als die Angabe der Lebensdauer verspricht!

Eine Neuberechnung der Restbetriebsdauer wird automatisch nach der Eingabe einer neuen Batteriekapazität (s. **Bat.K**) durchgeführt.

# **Bat.K Batteriekapazität in Ah**

Anzeige der Batteriekapazität in Amperestunden der eingebauten Batterie im Neuzustand (konstant). Nach einem Batteriewechsel muss unbedingt die Kapazität der eingesetzten Batterie neu eingegeben werden, um die Berechnung der Restbetriebsdauer neu anzustoßen!

Da beim Betrieb im gesamten Umgebungs-Temperaturbereich die Batterie nicht die volle Kapazität zur Verfügung stellt, sollten ca. 20 % der angegebenen Kapazität abgezogen werden, um sicherzustellen, dass die Batterie nicht vorzeitig leer ist; das bedeutet (angegebene Batteriekapazität --> Eingabe):

### *Angabe auf der Batterie: 16,5 Ah --> Eingabe im DL220: 13,0 Ah*

Damit ergibt sich ca. eine Restlebensdauer (Anzeige: "Bat.R"): **129 Monate** 

### **UBat.M Modembatteriespannung Volt**

Anzeige der aktuellen Batteriespannung der eingebauten Modembatterie in Volt. Sinkt die Batteriespannung **unter den Wert 3.4 V**, muss die Batterie erneuert werden. Zur Anzeige des aktuellen Wertes kann mit ENTER (Tasten U und t gleichzeitig betätigen) eine erneute Messung der Spannung durchgeführt werden. Im laufenden Betrieb wird diese automatisch zum nächsten Anrufannahmefenster aktualisiert. Damit kann aber auch im Nachhinein festgestellt werden, ob zum Anruffenster genügend Spannung zur Verfügung stand. Ist diese zu gering, kann sich das GSM-Modem nicht im GSM-Netz einloggen!

Die Lebensdauer der Modembatterie hängt im Wesentlichen von der Dauer der Anrufzeitfenster ab, je kürzer der Abfragezyklus und je länger das Fenster offen ist, desto kürzer die Batterielebensdauer (s. Kap. 3.7.3).

### **St.LS Lieferantenschloss Zustand und Schloss schließen**

Je nach Status des Lieferantenschlosses erscheint eine "0" (= geschlossen) bzw. "1" (= offen). Hier ist nur ein **Schließen** des Lieferantenschlosses möglich!

Zum Schließen des Lieferantenschlosses wird mit ENTER der Eingabemodus aktiviert und die "1" beginnt zu blinken. Mit  $\leftarrow$  oder  $\leftarrow$  muss diese auf "0" umgeschaltet und mit ENTER abgeschlossen werden. Dann erscheint rechts die Anzeige "0" und das Lieferantenschloss ist geschlossen.

### **Cod.L Lieferantenschlüssel eingeben und Schlüssel ändern**

Hier kann das Lieferantenschloss **nur geöffnet** bzw. **geändert**, aber nicht geschlossen werden. Der Lieferantenschlüssel muss 8-stellig eingegeben werden. Nach Prüfung auf die Richtigkeit des Schlüssels wird das Schloss geöffnet. Ein falscher Schlüssel erzeugt die Fehlermeldung ----7----.

Bei geöffnetem Schloss wird hier die Eingabe eines neuen Lieferantenschlüssels ermöglicht.

Die Vorgehensweise zum Öffnen, Ändern und Schließen des Lieferantenschlosses ist in Kapitel.: 2.6.4 ausführlich beschrieben.

Bedingt durch den vorbelegten Schlüssel **00000000** und das Eingabeverfahren werden alle nicht veränderten Stellen automatisch mit 0 beschrieben. Dies muss auch bei Eingabe des Schlüssels über die Schnittstelle berücksichtigt werden.

- **St.KS Kundenschloss Zustand und Schloss schließen**  wie oben unter St.LS, jedoch für das Kundenschloss.
- **Cod.K Kundenschlüssel eingeben und Schlüssel ändern** wie oben unter Cod.L, jedoch für das Kundenschloss.
- **St.ES Eichschloss Zustand und Schloss schließen**  wie oben unter St.LS, jedoch für das Eichschloss.

### **Jus.Z Justierwert der Uhr**

Anzeige des Korrekturwertes der Uhr. Durch den Kehrwert kann festgestellt werden, alle wie viele Sekunden der DL220 automatisch 1 Sekunde abzieht oder der Uhrzeit hinzufügt, um die Ungenauigkeit des Uhrenquarzes auszugleichen.

Zu beachten ist, dass die Umgebungstemperatur des Gerätes einen sehr großen Einfluss auf die Genauigkeit der Uhr hat! Besonders tiefe Temperaturen führen dazu, dass die Uhr "langsamer" läuft.

# **Sich Manuelles Backup**

Hiermit ist dem Anwender möglich, eine manuelle Sicherung aller Systemdaten, Datum, Uhrzeit, Zählerstände und die Ermittlung der Maxima des laufenden Monats durchzuführen. Dies ist eine Sicherung, damit z.B. bei einem bevorstehenden Batteriewechsel sichergestellt wird, dass die Daten nicht verloren gehen. Zusätzlich soll erst die neue Batterie angeschlossen werden, bevor die Alte entfernt wird.

### **Clr.A Messwert- und Monatsarchive löschen**

Alle Messwert- und Monatsarchive (nicht Logbuch, Änderungsarchiv "Audit Trail" und PTB-Logbuch) inkl. ihrer Auslesenotizen werden gelöscht. Diese Funktion ist insbesondere nach einem Messstellen-Wechsel des DL220 sinnvoll. Damit die Archive nicht versehentlich gelöscht werden, ist folgender Sicherheitsmechanismus eingebaut: Zum Löschen der Archive muss die (auf dem Typenschild des Gerätes befindliche) Seriennummer des DL220 rechtsbündig eingegeben werden.

# **Clr.V Zähler löschen, inkl. Archive**

Nach dem Aufruf durch ENTER steht eine "0" rechtsbündig in der Anzeige. Nach dem Umschalten auf "1" mittels ↓ oder <sup>t</sup>und Abschluss mit ENTER wird die Funktion ausgelöst, d.h. alle **Zählerstände**, **Archive** (Messperioden- und Monatsarchive) und **Auslesenotizen** werden gelöscht. Ebenso werden alle Zwischenwerte, die zur Volumen- und Belastungsberechnung gehören, gelöscht.

# F **Diese Funktion darf nur ausgeführt werden, wenn keine Verbindung (per DFÜ oder über die optische Schnittstelle) zum DL220 besteht, da diese unkontrolliert abgebrochen wird.**

### **Clr.X Neustart durchführen**

Mit dieser Funktion kann der DL220 in einen definierten Ausgangszustand zurückgesetzt werden. Der DL220 wird komplett gelöscht und "vergisst" alle Einstellungen (vergleichbar wie Format c:\ beim PC!) und die Werte in den Archiven.

- F **Die Funktion sollte daher nur von geschultem und mit entsprechenden Betriebsmitteln ausgerüsteten Stellen durchgeführt werden, da anschließend eine komplette Parametrierung und ggf. Eichung durchgeführt werden muss.**
- F **Diese Funktion darf nur ausgeführt werden, wenn keine Verbindung (per DFÜ oder über die optische Schnittstelle) zum DL220 besteht, da diese unkontrolliert abgebrochen und nicht mehr zurückgesetzt wird.**

Um die Funktion auszulösen sind folgende Schritte nötig:

- 1. Zunächst muss das Datum auf das Defaultdatum gesetzt werden. Dies ist nötig, um zu verhindern, dass die Funktion "versehentlich" ausgelöst wird. Dazu die Uhrzeit aufrufen, "ENTER" betätigen, das Datum mittels "HOME/CLR" auf das Startdatum zurückstellen und wieder mittels "ENTER" beenden.
- 2. Anschließend kann die Funktion "Clr.X" ausgelöst werden. Dazu wieder die Anzeige "Clr.X" aufrufen. Rechts steht eine "0" in der Anzeige. Durch "ENTER" und Umschalten mittels der Taste  $\frac{1}{2}$  oder  $\frac{1}{2}$  auf "1" und Abschluss mit "ENTER" werden alle Zählerstände, alle Archive, sowie die Systemdaten (alle Parameter) gelöscht und damit der Neustart des DL220 durchgeführt.
- 3. Nach der Meldung "busy" und Prüfen des internen Speichers ist der DL220 zurückgesetzt und kann wieder in Betrieb genommen werden.

### **Adr Anwenderspezifischer Wert**

Hier kann ein anwenderspezifischer Wert (Adresse) eingestellt werden, dessen Ergebnis mittels ↓ in der Anzeige des DL220 dargestellt wird. Damit ist es möglich, *jeden* Wert des DL220 auf dem Display angezeigt zu bekommen. Dies ist z.B. bei einer eichtechnischen Prüfung relevant. In Abhängigkeit der Schlösser kann der Wert dann natürlich auch geändert werden.

F **Die Darstellung der Anzeige ist vom gewählten Wert abhängig. Z. B. wird bei der Auswahl einer Statusmeldung oder eines Ereignisses die Anzeige entsprechend dem Kapitel 3.3.12.1 formatiert, während die Ausgabe über die Schnittstelle in hexadezimaler Darstellung erfolgt. Diese wird auch im Auslegungsdatenbuch hexadezimal dargestellt.** 

### **- Anzeigetest**

Sobald dieser Punkt angewählt wird, blinken alle Segmente der LCD mit einer Frequenz von 0,5 Hz bis zum nächsten Tastendruck.

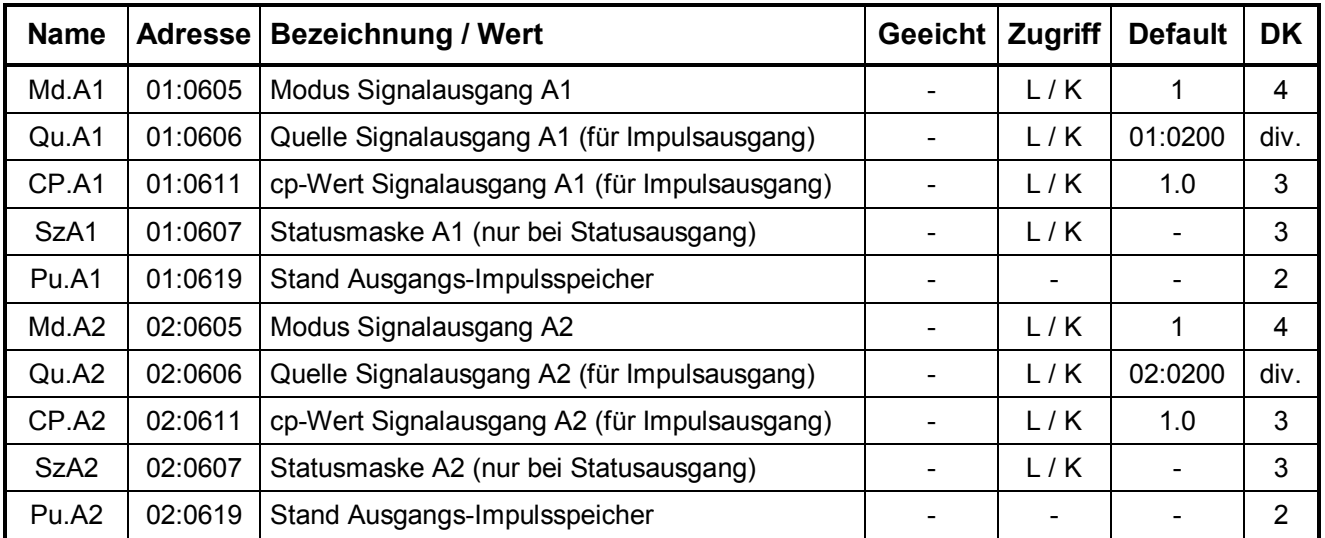

# **3.6 Ausgangsliste**

**DK** = Datenklasse (Beschreibung siehe Kap. 2.5)

**Zugriff** = Der angezeigte Wert liegt unter: "E": Eichschloss "PL": PTB-Logbuch "L": Lieferantenschloss "**K**": Kundenschloss "**-**": Wert kann nicht geändert werden

# **3.6.1 Einstellung als Festwertausgang (Remote-Funktion)**

# **Md.A1 Modus Signalausgang A1**

# **Md.A2 Modus Signalausgang A2**

Um den Ausgang des DL220 als Festwertausgang nutzen zu können, muss der Modus des Ausganges folgendermaßen eingestellt werden:

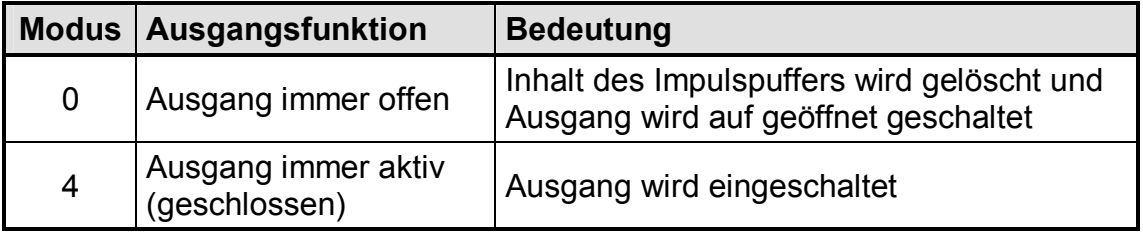

Damit kann z.B.: per DFÜ eine Fernschaltung der Ausgänge durchgeführt werden.

# **3.6.2 Einstellung als Impulsausgang**

Im Modus "Impulsausgang" werden die auszugebenden Impulse in einem Impulspuffer gesammelt und mit einer max. Frequenz von 4 Hz ausgegeben. Dieser Zwischenspeicher kann max. 65535 Impulse vorhalten. Sollten die Impulse schneller einlaufen als sie ausgegeben werden können, könnte es zu einem Überlauf kommen. In diesem Fall wird eine Fehlermeldung in das Statusregister eingetragen.

# **Md.A1 Modus Signalausgang A1**

# **Md.A2 Modus Signalausgang A2**

Als " Signalausgang" muss der Modus auf folgenden Wert eingestellt werden:

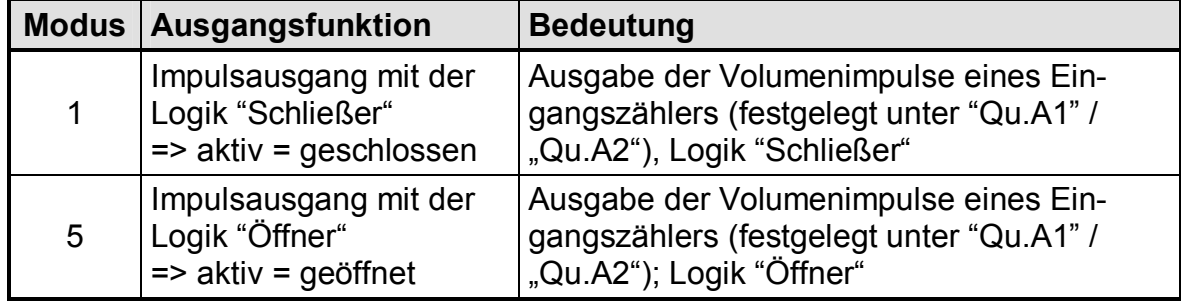

# **QU.A1 Quelle Impulsausgang A1**

# **QU.A2 Quelle Impulsausgang A2**

Für die Funktion "Impulsausgang" muss der auszugebende Zählerstand (die Quelle) eingestellt werden. Folgende Quellen können ausgewählt werden:

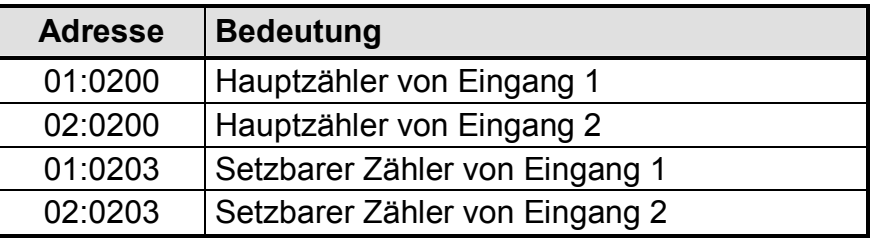

Nach der Änderung der Quelle werden alle zugehörigen Werte (z.B. c<sub>P</sub>-Werte) auf die entsprechenden Defaultwerte gesetzt sowie der Impulspuffer gelöscht.

# **CP.A1 cp-Wert Signalausgang A1**

# **CP.A2 cp-Wert Signalausgang A2**

Einstellung der Wertigkeit des Impulsausgangs A1 bzw. A2 im Format: "*Impulse pro Kubikmeter*" mit zwei Nachkommastellen.

Bei Änderung eines Eingangs – cp-Wertes wird überprüft, ob ein Impulsausgang als Impulsausgang dieses Einganges programmiert ist. Ist dies der Fall, so werden automatisch alle entsprechenden Ausgangs – cp-Werte auf den nächst kleineren, dekadischen cp-Wert gesetzt und die Ausgangspuffer gelöscht.

Folgende Werte können zusätzlich über die WinPADS gesetzt werden:

# **Zeitraster für Impulsausgang A1 / A2**

Als Basis für die nachfolgenden Werte dient das so genannte Zeitraster, in welchen Änderungen möglich sind. Das Zeitraster ist beim DL220 festgelegt auf 125 ms.

# **Periodendauer für Impulsausgang A1 / A2**

Die Periodendauer kann in Vielfachen des o.a. Zeitrasters angegeben werden. Kleinster Wert ist 2, so dass die Periodendauer minimal 2 x 125 ms = 250 ms beträgt und damit die Ausgangsfrequenz auf max. 4 Hz eingeschränkt ist.

# **Impulsdauer für Impulsausgang A1 / A2**

Die Impulsdauer des Ausganges wird in Vielfachen des o.a. Zeitrasters angegeben. Der Wert muss immer kleiner als die Periodendauer sein und der kleinste Wert ist 1, so dass die minimale Impulsdauer 1 x 125 ms = 125 ms ist.

# **3.6.3 Einstellung als Schaltausgang**

Im Modus "Schaltausgang" kann der DL220 auf die Ausgabe von vorher festgelegten Ereignissen (z.B.: Überschreiten von eingestellten Grenzwerten) oder Statusmeldungen (auch Sammelmeldungen) oder auch als Zeitsynchronausgang eingestellt werden.

# **Md.A1 Modus Signalausgang A1**

# **Md.A2 Modus Signalausgang A2**

Als Schaltausgang sind folgende Modi möglich:

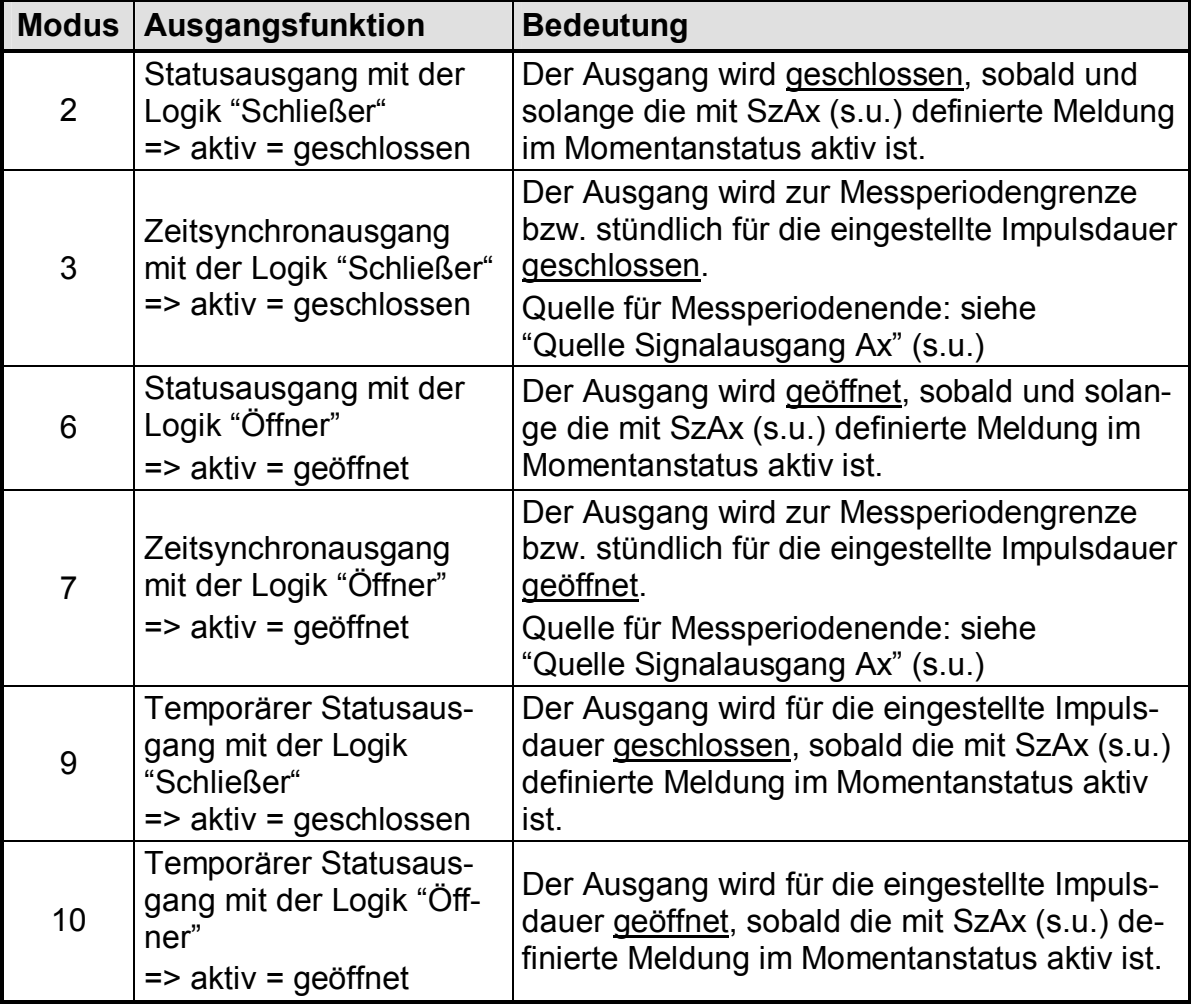

Für die Modi 3, 7, 9 und 10 können die Perioden- und die Impulsdauer für jeden Ausgang unter den Adressen 1:617 und 2:617 (Periodendauer) und 1:618 und 2:618 (Impulsdauer) als ein Vielfaches von 125 ms über die Schnittstellen eingestellt werden. Die Periodendauer muss immer größer sein als die Impulsdauer

# **SzA1 Statusmaske Schaltausgang A1**

# **SzA2 Statusmaske Schaltausgang A2**

Unter dieser Adresse werden die Statusmeldungen angegeben, die zum Schalten des Ausganges führen sollen. Als Maske kann eine einzelne Meldung oder eine Sammelmeldung des Momentanstatus oder des Statusregisters programmiert werden. Eine ausführliche Beschreibung der Statusmaske, bzw. des Ereignisses ist in Kapitel 3.3.12 aufgeführt.

# **Qu.A1 Quelle Zeitsynchronausgang A1**

# **Qu.A2 Quelle Zeitsynchronausgang A2**

Soll der Ausgang als Zeitsynchronausgang verwendet werden, sind folgende Adressen als Quellen sinnvoll:

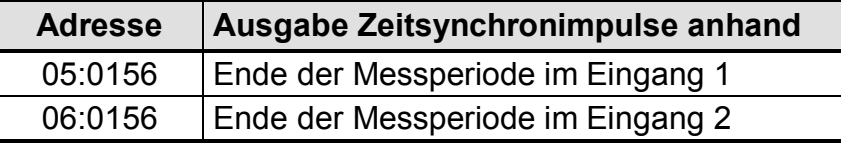

# **3.6.4 Einstellung als Testausgang**

Im Modus "Testausgang" gibt der DL220 Dauerimpulse mit einstellbarem Impuls / Pausenverhältnis aus

# **Md.A1 Modus Signalausgang A1**

# **Md.A2 Modus Signalausgang A2**

Als Testausgang ist folgender Modus möglich:

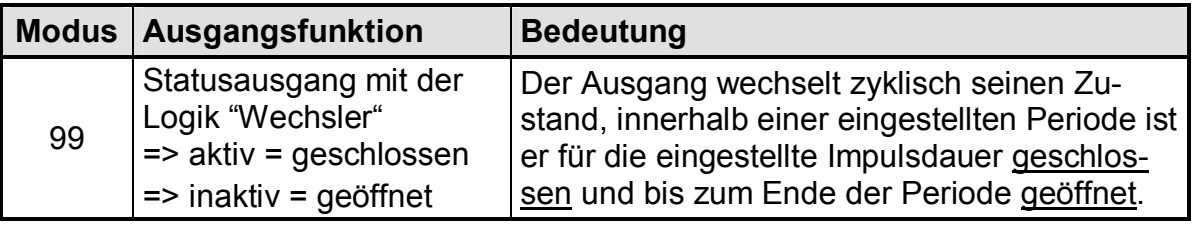

Für den Modus 99 kann die Perioden- und die Impulsdauer für jeden Ausgang unter den Adressen 1:617 und 2:617 (Periodendauer) und 1:618 und 2:618 (Impulsdauer) als ein Vielfaches von 125 ms über die Schnittstellen eingestellt werden. Die Periodendauer muss immer größer sein als die Impulsdauer.

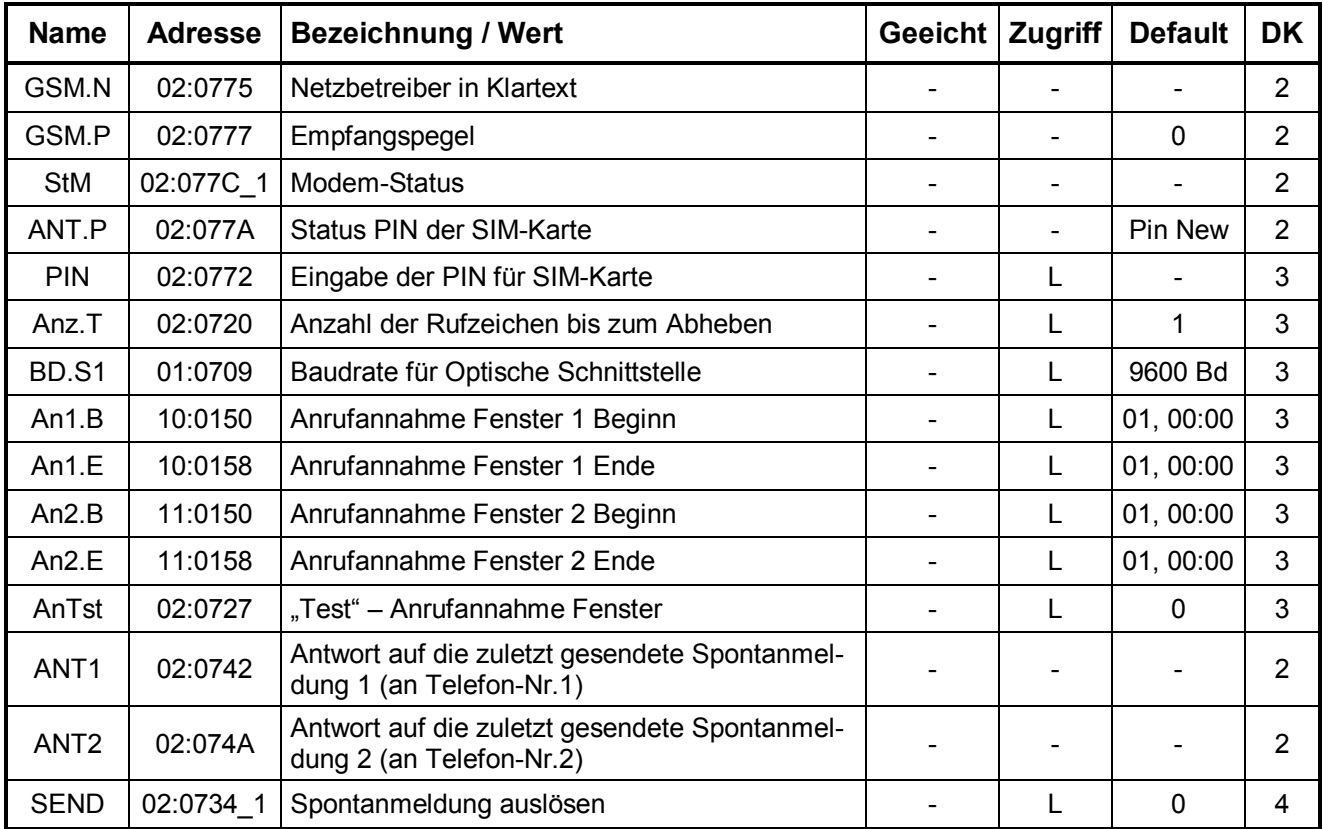

# **3.7 Schnittstellenliste**

**DK** = Datenklasse (Beschreibung siehe Kap. 2.5)

**Zugriff** = Der angezeigte Wert liegt unter: "E": Eichschloss "PL": PTB-Logbuch "L": Lieferantenschloss "K": Kundenschloss "-": Wert kann nicht geändert werden

# **3.7.1 Beschreibung der Werte**

### **GSM.N Anzeige GSM-Netzbetreiber**

Es wird der Netzbetreiber, in dessen Netz sich der DL220 eingeloggt hat, in Klartext angezeigt. Damit ist sichergestellt, dass der DL220 eingeloggt ist.

Der Netzbetreiber wird zu Beginn eines jeden Anrufzeitfensters ermittelt. Mittels "ENTER" kann eine manuelle Aktualisierung ausgelöst werden.

Ist die Modem-Batteriespannung zu niedrig bucht sich das Modem nicht ins Netz und die Meldung "Low Batt" wird in die Anzeige geschrieben. Gleichzeitig wird die Meldung Nummer 9 (siehe Kap. 3.3.8 und 3.3.9) im Momentanstatus St.4 gesetzt.

# **GSM.P Anzeige GSM-Empfangspegel**

Bei Einsatz des GSM-Modems kann der Empfangspegel dargestellt werden:

0 % kein Empfang .... 100 % bester Empfang

Für eine sichere Datenübertragung wird ein konstanter Empfangspegel > 50 % empfohlen!

Der Empfangspegel wird zu Beginn eines Anrufzeitfensters ermittelt. Mit der Tastenkombination "ENTER" kann eine manuelle Aktualisierung ausgelöst werden.

### **StM Modem-Status**

Der Modem-Status gibt den aktuellen Einbuchungs-Status des GSM-Modems an:

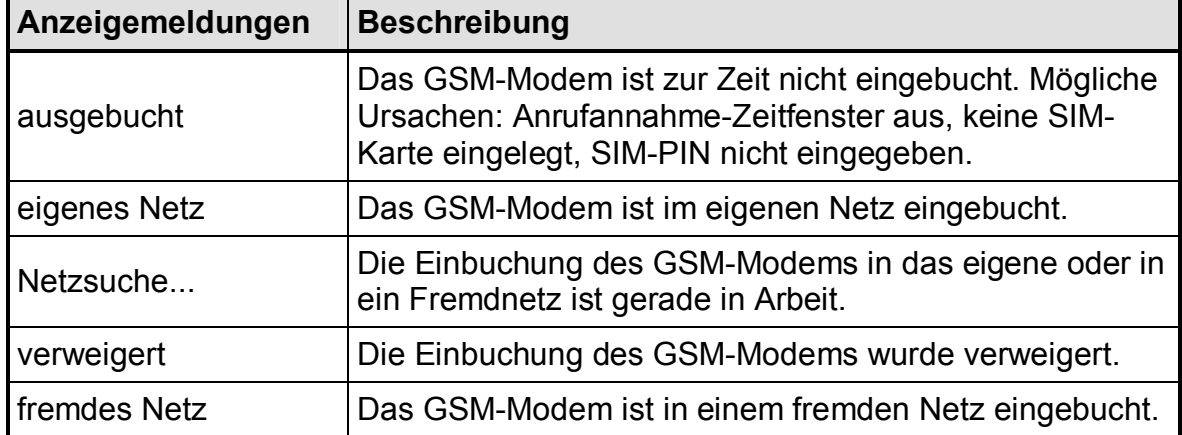

### **ANT.P Status PIN der SIM-Karte**

Bei Einsatz eines GSM-Modems wird die PIN der SIM-Karte unterstützt. Die möglichen Meldungen der SIM-Karte sind folgende:

PIN NEW Noch keine PIN-Abfrage durchgeführt.

PIN READY Verwendung einer SIM-Karte ohne eingeschaltete PIN-Abfrage. PIN OK PIN ist korrekt eingestellt. PIN ERROR PIN ist falsch!

SIM ERROR Zugriffsfehler, z.B. keine SIM-Karte eingelegt

### **PIN Eingabe der PIN einer SIM-Karte**

Im DL220 wird der Betrieb einer SIM-Karte mit Verwendung der PIN unterstützt. Damit kann die Karte gegen Diebstahl bzw. deren weitere Verwendung geschützt werden. Die Eingabe erfolgt verdeckt (wie z.B. bei der Eingabe des Lieferantenschlosses (siehe Kap. 2.6.4) und ist in Kapitel 5.1.3 beschrieben. Eingebbar sind nur Zahlen von 0 bis 9.

### **Anz.T Anzahl Rufzeichen bis zum Abheben**

Einstellung der Anzahl Rufzeichen bis das Modem einen ankommenden Ruf entgegennimmt (einstellbar zwischen 1 und 12 Rufzeichen).

### **Bd.S1 Baudrate für Optischen Kopf / Direktauslesekabel**  Einstellung für die Baudrate der 1. seriellen Schnittstelle. Sinnvolle Werte liegen im Bereich von 1200 bis 9600 Baud.

- **An1.B Anrufannahme Fenster 1 Beginn**  Es wird eine Uhrzeit (z.B. 01,07:30) angezeigt.
- **An1.E Anrufannahme Fenster 1 Ende**  Es wird eine Uhrzeit (z.B. 01,09:30) angezeigt.
- **An2.B Anrufannahme Fenster 2 Beginn**  Es wird eine Uhrzeit (z.B. 01,12:00) angezeigt.

### **An2.E Anrufannahme Fenster 2 Ende**  Es wird eine Uhrzeit (z.B. 01,13:00) angezeigt.

Die Anrufannahme Fenster sind gedacht, einen Anruf nur zu bestimmten Zeiten anzunehmen. Außerhalb dieser Fenster kommt keine Verbindung zustande. Tipp: zumindest ein Fenster soll während der "normalen" Arbeitszeit offen sein!

Damit die Modembatterie nicht unnötig belastet wird, sollte das Anrufannahmefenster so kurz wie möglich sein. Genauere Angaben zur Lebensdauerberechnung siehe Kapitel 3.7.4.

Die Aussendung einer SMS ist von den Anrufannahmefenstern nicht betroffen!

# **AnTst "Test" – Anrufannahme Fenster**

Das "Test" – Anrufannahme Fenster ermöglicht das GSM-Modem für eine parametrierte Zeit (z.B. 30 Minuten) einzuschalten, um z.B. Testanrufe zu ermöglichen. Die kleinste mögliche Eingabe ist zwei Minuten. Die Anzeige wird nach Auslösen der Funktion im Minutentakt aktualisiert und zeigt die verbleibende Öffnungszeit des Anrufannahme Fensters an.

Dieses Anrufannahme Fenster wird auch für zwei Minuten geöffnet, falls die GSM-Parameter in der Anzeige aktualisiert werden sollen und in dieser Zeit kein Anrufannahme Fenster (1 bzw. 2, s.o.) geöffnet ist.

### **ANT.1 Letzte Antwort auf Spontanmeldung 1**

Status der letzten Spontanmeldung, die an die Rufnummer 1 gesendet wurde.

### **ANT.2 Letzte Antwort auf Spontanmeldung 2**

Status der letzten Spontanmeldung, die an die Rufnummer 2 gesendet wurde.

### **SEND Spontanmeldung auslösen**

Zu Testzwecken kann hier eine Spontanmeldung ausgelöst werden. Voraussetzung dafür ist die richtige Parametrierung der SMS-Einstellung per Auslese- und Parametrierprogramm WinPADS200-DL.

Um die Spontanmeldung auszulösen, muss mit der Taste "ENTER" der Eingabemodus aufgerufen, der Wert auf den gewünschten Eintrag in der Ereignisliste gestellt werden, dessen Nachricht gesendet werden soll, und die Eingabe wieder mit "ENTER" beendet werden. Der DL220 beginnt daraufhin, eine SM zu versenden, unabhängig vom eingestellten Ereignis. Auf diese Weise kann die Funktion der vorgenommenen Einstellungen geprüft werden.

In einer Warteschlange können bis zu zehn Nachrichten gespeichert werden, wenn sie innerhalb von kurzer Zeit versandt werden sollen. Mit Eingabe von "0" für SEND können alle Nachrichten in der Warteschlange gelöscht werden.

# F **Die zur Nutzung der SMS Funktionen nötige Parametrierung kann nur über das Programm WinPADS vorgenommen werden! Beschreibung der einstellbaren Parameter siehe Kapitel 3.7.5**

# **3.7.2 Optische Schnittstelle (Schnittstelle 1)**

Über die Optische Schnittstelle können alle Werte des DL220 abgerufen und in Abhängigkeit der Schlösser auch geändert werden. In erster Linie ist dies zur einfachen Parametrierung des DL220 über die Elster Software WinPADS (ab V2.50) vorgesehen. Ein Anschluss eines AS-200 (ab V8.4) mit OPTO-Kopf zum Setzen der Werte bzw. zum Auslesen der Archive zur Übermittlung in die Zentrale ist ebenso möglich.

Über die Schnittstelle erfolgt die Übertragung nach dem IEC 1107 – Protokoll, welches im E-Bereich sehr stark vertreten ist. Der zum Auslesen nötige optische Kopf wird über einen Metallring und einer Aufnahme automatisch auf der Ausleseschnittstelle festgehalten. Um einen optimalen Datenfluss zu gewährleisten sollte der optische Kopf so positioniert werden, dass sein Anschlusskabel nach unten (in Richtung Kabeleinführungen) zeigt.

# **3.7.3 Modembetrieb im DL220 (Schnittstelle 2)**

Normaler Weise ist der DL220 mit einem integrierten GSM-Modem ausgestattet. Über dieses GSM-Modem können alle Werte abgerufen und auch in Abhängigkeit der Schlösser geändert werden. In erster Linie ist das Modem jedoch zur Übertragung der Verbrauchsdaten (Zählerstandsgang) im Messperiodenarchiv oder der Endstände und Maxima im Monatsarchiv in die Zentrale gedacht.

Voraussetzung zum Betrieb eines GSM-Modems ist die separate Modembatterie (optional: 2 Stück). Auch zu Beginn des Anrufannahmefensters und während der Übertragung wird ständig geprüft, ob diese Stromversorgung angeschlossen ist. Andernfalls wird die Verbindung sofort abgebaut!

Da der DL220 grundsätzlich für GSM-Betrieb ohne zusätzliche Stromversorgung ausgelegt ist, ist die Häufigkeit und Dauer der Anrufannahmefenster von entscheidender Bedeutung für die Lebensdauer der Modembatterie. Weitere Einflüsse haben die Umgebungstemperatur des Gerätes, die Empfangsbedingungen vor Ort (!), die Anzahl der versandten SMS und die jeweilige Dauer der Datenübertragung.

Für die ggf. geeichte Gerätefunktion an sich (Impulszählung, Verarbeitung und Archivierung) ist ausschließlich die Gerätebatterie auf der CPU-Platine zuständig. Daher sind diese Funktionen vollkommen unabhängig vom Zustand der Modembatterie(n).

# **3.7.4 Anrufannahme Fenster – Lebensdauer der Modembatterie**

# F **Die Gerätebatterie ist unabhängig vom Betrieb des Modems, so dass ein sicherer Betrieb des DL220 auch bei leeren Modembatterien gewährleistet ist.**

Nachfolgend sollen dem Anwender Hilfen zur Abschätzung der Lebensdauer der **Modembatterie** gegeben werden. Sie sind allerdings nur als Richtwerte anzusehen, da insbesondere die Umgebungsbedingungen vor Ort (Temperatur und GSM-Empfang) massive Einflüsse auf die Lebensdauer haben, die nicht berücksichtigt werden können.

### **Lebensdauer der Modembatterie (1 Batterie, 13 Ah, Elster - Id.-Nr.: 730 17 964)**

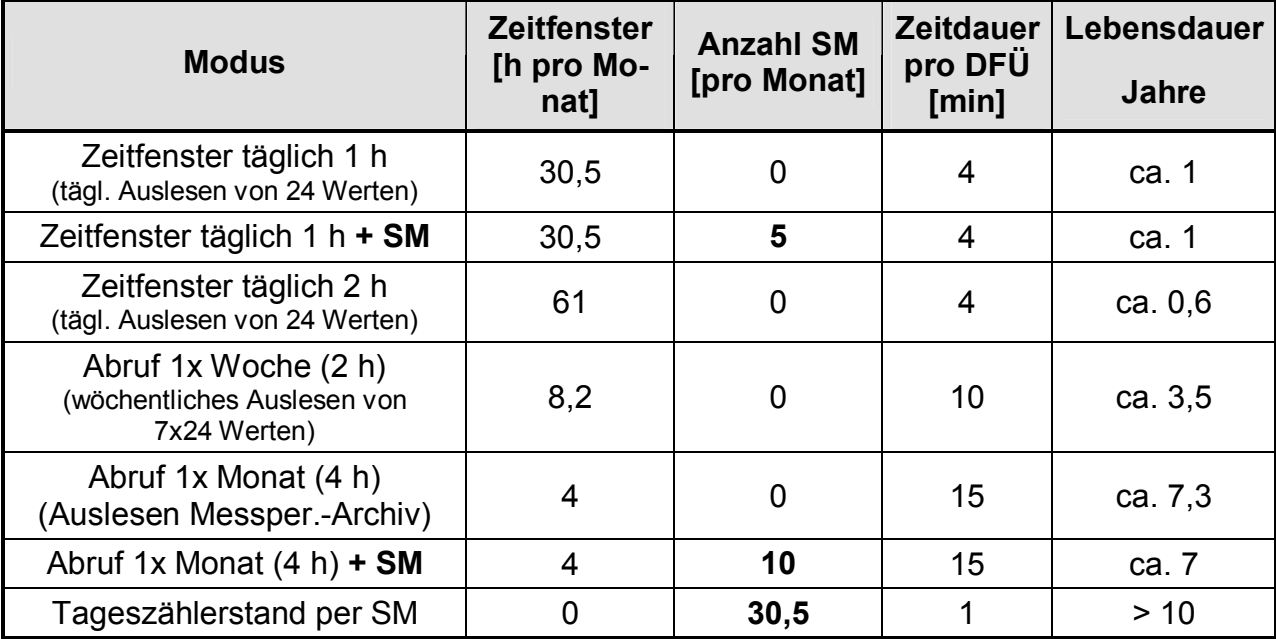

Die Angaben beziehen sich auf eine Modembatterie und einem Empfangspegel von mind. 50%. Durch Verwendung der zweiten Batterie kann die Lebensdauer nahezu verdoppelt werden.

- F **Da beide Batterien parallel betrieben werden, müssen diese zusammen getauscht werden. Auch das nachträgliche Ausrüsten mit einer zweiten Batterie ist nicht möglich, da sich diese sofort entladen würde!**
- F **Ab Werk wird das Anrufannahmefenster ausgeschaltet, um die Modembatterie nicht unnötig zu belasten. Bei der Inbetriebnahme muss das gewünschte Fenster über die WinPADS eingestellt werden.**

# **3.7.5 Kurzmitteilungen im DL220 (SMS-Funktion)**

Unter Nutzung des SMS (Short Message Service) können Kurzmitteilungen (Short Message - SM) an Empfänger über verschiedene Netze versandt werden. Im DL220 kann eine SM dazu genutzt werden, um Anwendern bei einem festgelegten Ereignis eine Information zu geben. Dieses können z. B. eine interne Meldung des Gerätes (Alarm, Warnung), das Schalten eines Einganges (Manipulationskontakt), ein Überschreiten von Grenzwerten oder auch die Endstände und die im DL220 gebildeten Maxima am Monatsende sein.

Mit dem DL220 können SM´s an Handys oder an eine mit einem GSM-Empfänger und einem SM-Empfangsprogramm (z.B.: dmail) ausgestattete Zentrale versandt werden. Es können bis zu fünf verschiedene Empfänger- und bis zu drei verschiedene Provider-Rufnummern im Gerät gespeichert werden.

# **3.7.5.1 Grundeinstellung der SMS-Funktion**

**Die SMS-relevanten Parameter können nur über die Schnittstellen gesetzt werden.**  Die Eingabe der SMS-Parameter über die DL220-Tastatur ist nicht vorgesehen. Die Eingabe erfolgt mit dem Auslese- und Parametrierprogramm WinPADS200-DL (per lokaler Schnittstelle oder per DFÜ möglich).

### **Anzahl Sendeversuche** Adresse: **02:0732**

Die Anzahl der Versuche, eine SM an Empf. 1 und /oder Empf. 2 zu verschicken kann unter dieser Adresse eingestellt werden.

F **Der DL220 kann nur feststellen, ob der Versand der SM von der Zentrale ordnungsgemäß angenommen wurde ! Ob diese dann auch den Empfänger erreicht hat, ist nicht feststellbar. Dies ist bei Verwendung in sicherheitsrelevanten Einrichtungen zu beachten.**

### **SMS-to-EMail' Gatewaynummer Adresse: 02:0739 Adresse: 02:0739**

Telefonnummer des 'SMS-to-Email'-Gateways des eigenen Providers, falls er diesen Service anbietet, z.B. "8000" bei T-Mobile und "3400" bei Vodafone. Die genauen Anforderungen sind aber der Spezifikation des jeweiligen Providers zu entnehmen! Außer den 10 Ziffern 0...9 können in der Rufnummer zur Steuerung der Modemfunktion beim Wählvorgang folgende Zeichen enthalten sein, die abhängig vom jeweiligen Modem beachtet werden müssen:

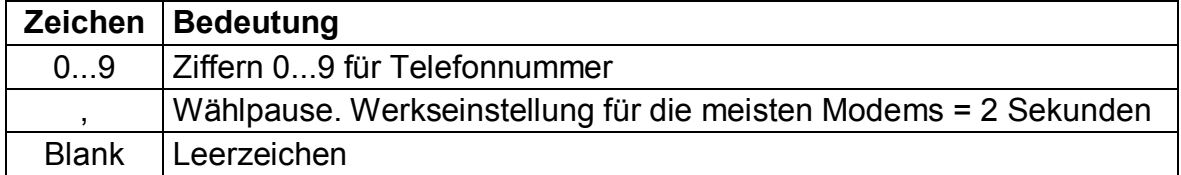

### **SMS-to-Fax' Gatewaynummer** Adresse: 02:073A

Telefonnummer des 'SMS-to-Fax'-Gateways des eigenen Providers, falls er diesen Service anbietet, z.B. "99" bei T-Mobile und Vodafone.

Weiter Angaben siehe oben: ", SMS-to-EMail' Gatewaynummer".

# **Versandart der SM** Adresse: **02:0740**

Art der Übertragung der Kurznachricht (0=Analog, 1=Text-Modus oder 2=PDU-Modus).

- 0 = Übertragung über den Analogzugang des Providers (z.B. Analog- , ISDN-Modem)
- 1 = reine Text-Übertragung ohne Sonderzeichen an ein Handy / PC
- 2 = direkte Datenübertragung in Binärform an einen PC

# **SMS-Servicezentrale** (eigenes GSM-Netz) **Adresse: 02:0743 Adresse: 02:0743**

Falls die auf der SIM-Karte eingetragene SMSC nicht verwendet werden soll, kann hier eine alternative Nummer des eigenen Providers eingetragen werden.

# **3.7.5.2 Inhalt und Form einer SM**

Eine vom DL220 gesendete SM enthält folgende Nutzerdaten:

- · Kopfinformationen des SMSC (SMS-Zentrale)
- · Inhalt, der im DL220 festgelegt wird.

Die **Kopfinformationen** bestehen aus der Rufnummer des SM-Absenders (DL220) und Uhrzeit/Datum des Empfangs der SM bei der SMS-Zentrale. Diese werden dem Empfänger der SM automatisch angezeigt.

Der Inhalt der jeweiligen SM kann entweder aus einer Liste mit fest definierten Nachrichten (Elster) oder einer Liste mit benutzerdefinierten Nachrichten ausgewählt und an bis zu zwei verschiedene Empfänger aus dem internen Telefonbuch gesendet werden.

# **a) Benutzerdefinierte Nachrichten (Freies Layout)** Adresse: **01:0750 bis 10:075E**

Es können bis zu zehn "freie" Nachrichten definiert werden, die jeweils aus bis zu 15 einstellbaren Momentanwerten (Messwerte, Parameter usw.) bestehen. Zur Definition der Nachricht werden die Adressen der zu übertragenden Werte eingestellt. Hierbei ist zu beachten, dass eine normale Nachricht ("Short Message" oder "SM") aus max. 160 Zeichen bestehen darf.

Werte aus Archiven können mit "vordefinierten Nachrichten" (Seite 88) versandt werden.

Als Beispiel zur Parametrierung soll die folgende Tabelle dienen, welche die Nachrichten-Definition "2" beschreibt.

| Nr.            | Adresse | Wert    | Bedeutung               | <b>Beispiel</b>            |
|----------------|---------|---------|-------------------------|----------------------------|
| 1              | 02:0750 | 02:0181 | Herstellername          | <b>Elster</b>              |
| $\overline{2}$ | 02:0751 | 01:0181 | Gerätebezeichnung       | <b>DL220</b>               |
| 3              | 02:0752 | 01:0180 | Seriennummer            | 3221234                    |
| 4              | 02:0753 | 01:0400 | <b>Aktuelle Uhrzeit</b> | 2004-02-15,14:35:05        |
| 5              | 02:0754 | 01:0100 | <b>Aktueller Status</b> | 13:14:16                   |
| 6              | 02:0755 | 01:021B | Kundenname E1           | Bäckerei Müller            |
| 7              | 02:0756 | 01:08D0 | Anwendertext 1          | "Zaehlerstaende Eingang 1" |
| 8              | 02:0757 | 01:0200 | Hauptzähler E1          | 000000123,0000 m3          |
| 9              | 02:0758 | 01:0203 | Setzbarer Zähler E1     | 000246577,0000 m3          |
| 10             | 02:0759 |         |                         |                            |
| 11             | 02:075A |         |                         |                            |
| 12             | 02:075B |         | -                       |                            |
| 13             | 02:075C |         |                         |                            |
| 14             | 02:075D |         | -                       |                            |
| 15             | 02:075E |         |                         |                            |

> Diese Adressen sind zu einzustellen.

# **Die Werte (Nr. 1–15) müssen in aufsteigender Reihenfolge belegt werden, Lücken zwischen einzelnen Werten sind nicht erlaubt!**

### **Trennzeichen**

Zwischen jedem Wert ist ein Trennzeichen (ab Werk: "\*") vorgesehen. Dieses wird je nach Handy oder Empfangsprogramm in ein entsprechendes Zeichen umgewandelt. Für jeden Empfänger kann daher das Trennzeichen eingestellt werden (siehe Seite 90).

### **Anwendertexte** Adresse: **01:08D0 bis 12:08D0**

Sollen größere Meldungstexte ausgegeben werden, können unter der angegebenen Adressen beliebige Texte (jeweils bis 62 Zeichen) eingegeben werden.

Diese können nur mittels Parametriersoftware "WinPADS" beschrieben werden und müssen dann als zu übertragender Wert (siehe Wert 7 der obigen Tabelle) programmiert werden. Zu beachten ist, dass eine "normale" SM nur bis zu 160 Zeichen ermöglicht.

# **b) Vordefinierte Nachrichten ("Festes Layout")** Adresse: **12:0750 bis 15:075E**

Die Nachrichten-Definitionen Nr. 12 bis 15 stehen für besondere Zwecke zur Verfügung. Insbesondere können hiermit im Gegensatz zu den "freien Nachrichten" auch Werte aus Archiven versandt werden.

Die Nachrichten-Definition Nr. 11 (Adressen 11:0750 bis 11:075E) ist für zukünftige Erweiterungen vorgesehen.

# **1. Lastgang (Nachrichten-Definition Nr. 12)** Adresse: **12:0750**

Um den Lastgang des letzten Tages ("gestern") zu erhalten, wird unter der Adresse 12:0750 die Adresse eines Zählers eingetragen. Der Lastgang wird dann aus den im Messperiodenarchiv eingetragenen Werten dieses Zählers ermittelt.

Folgende Bedingungen müssen hierfür erfüllt sein:

- Die Messperiode "MP.E1" muss kontinuierlich auf 60 Minuten stehen.
- Der hier eingetragene Zähler muss im Messperiodenarchiv vorhanden sein.

Im ausgelieferten Zustand des DL220 werden im Messperiodenarchiv "ArMP1" gemäß Kapitel 3.2.7 die Stände des Hauptzählers "V1" und des setzbaren Zählers "V1.P" aufgezeichnet. Die Adressen dieser Zähler sind "01:0200" für "V1" und "01:0203" für V1.P". Eine dieser beiden Adressen kann in diesem Fall unter 12:0750 eingetragen werden.

# **2. Alarmmeldung (Nachrichten-Definition Nr. 13)** Adresse: **13:0750 bis 13:0759**

Unter den Adressen 13:0750 bis 13:0759 können bis zu 10 Adressen angegeben werden, deren Werte bei einer Alarmmeldung übertragen werden sollen.

**3. Letzter Archiveintrag (Nachrichten-Definition Nr. 14)** Adresse: **14:0750** 

Um die letzte (neueste) Datenzeile eines Archivs per SMS zu übertragen, ist unter der Adresse 14:0750 die Adresse der Ordnungsnummer des betr. Archivs einzutragen. Die Adresse wird gebildet aus der Archiv-Nummer, gefolgt von ":0A20". (Archivnummern: siehe Tabelle in Kapitel 3.2.7).

Beispiel: Um den letzten Archiveintrag des Messperiodenarchivs zu übertragen, ist unter 14:0750 die Adresse "02:0A20" einzutragen.

**4. Monatsabrechnung (Nachrichten-Definition Nr. 15):** Adresse: **15:0750 bis 15:0754** 

Mit dieser Definition können die für eine Monatsabrechnung relevanten Daten übertragen werden. Dies sind der Zähler-Endstand und zwei so genannte "Fangwerte" (Maximum oder Minimum mit Zeitstempel) des Vormonats.

Folgende Parameter sind zwingend in genau dieser Reihenfolge zu parametrieren, damit die Elster Auswertesoftware die Daten korrekt interpretieren kann.

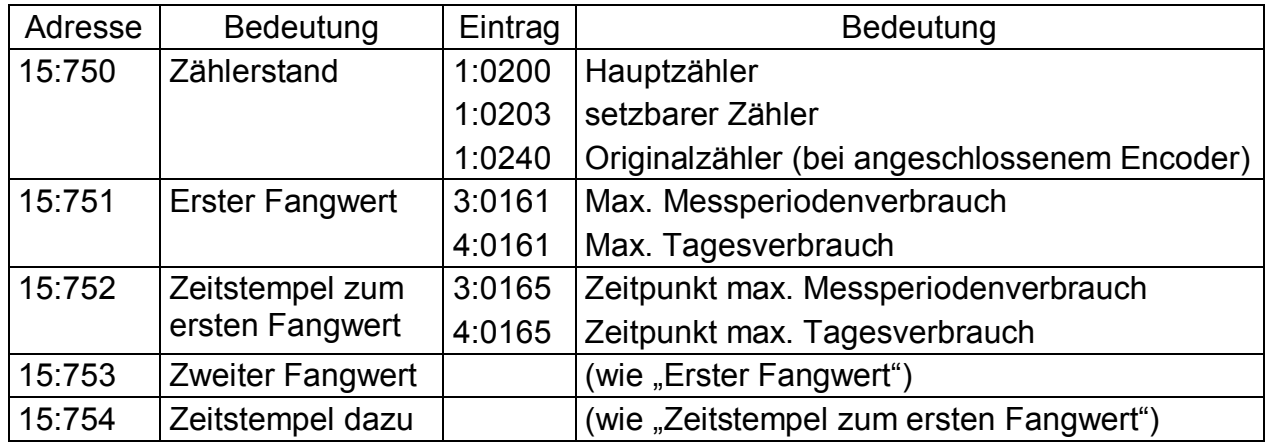

> möglich (sinnvolle) Einträge

# **3.7.5.3 SM-Providerliste**

### **Name des Providers** Adresse: **1:D10 bis** 3:D10

Name des Providers in Klartext für die Benutzerführung beim Konfigurieren.

### **Einwahlnummer des Netzanbieters** Adresse: 1:D11 bis 3:D11

Einwahlnummer zur SMSC (SMS-Zentrale) zum Versenden von Nachrichten. Wird keine Einwahlnummer eingetragen (default!), wird die vom Provider eingestellte Einwahlnummer der SIM-Karte verwendet.

# **3.7.5.4 SM-Empfängerliste**

Es können bis zu fünf verschiedene Empfänger im Gerät gespeichert werden.

**Name** des Empfängers **Name** Adresse: **1:D20** bis **5:D20** 

Name des Empfängers in Klartext für die Benutzerführung beim Konfigurieren.

### **Telefonnummer** Adresse: **1:D22 bis 5:D22**

Telefonnummer des Empfängers.

Außer den 10 Ziffern 0...9 können in der Rufnummer zur Steuerung der Modemfunktion beim Wählvorgang folgende Zeichen enthalten sein, die abhängig vom jeweiligen Modem beachtet werden müssen:

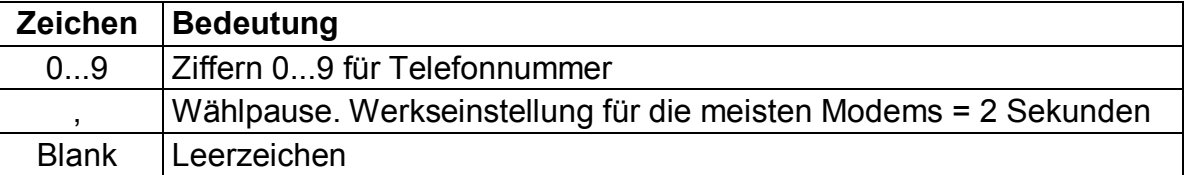

**E-Mail-Adresse** Adresse: **1:D23 bis 5:D23** 

E-Mail-Adresse des Empfängers im Format: [name@host.xxx](mailto:name@host.xxx).

# **Nachrichtenformat** Adresse: **1:D24 bis 5:D24**

Festlegung, ob die Nachricht als Text oder in binärer Darstellung übertragen werden soll  $(0 = Text, 1 = Binar)$ . Bei "binärem" Format wird die SM für einen PC-Empfänger komprimiert versandt. Dieser Empfänger muss die SM dann wieder dekomprimieren.

### **Trennzeichen SM** Adresse: **01:0D25 bis 05:0D25**

Zeichen zum Unterteilen einer Textnachricht in deren einzelne Felder. Zu beachten ist, dass dieses in "hexadezimal" eingegeben werden muss (Auszug aus der ASCII-Tabelle):

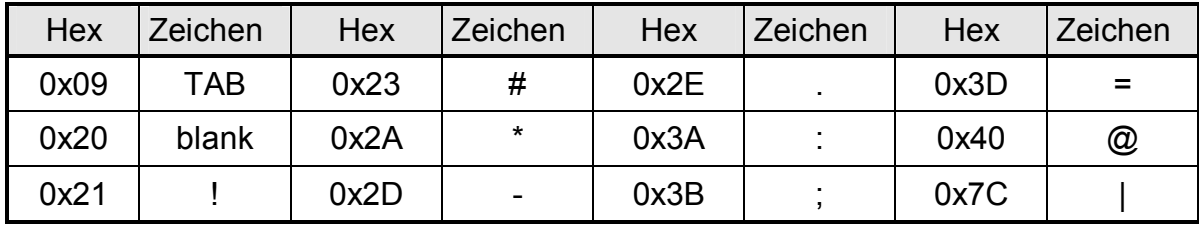

# **3.7.5.5 SM-Ereignisliste**

Es können bis zu zehn verschiedene auslösende Ereignisse im Gerät gespeichert werden, bei deren Eintreten eine Kurznachricht (SM) versandt wird. Zu jedem einzelnen Ereignis werden Empfänger, zu sendende Nachricht und Übertragungsweg definiert.

# **Ereignis zum Auslösen einer SM** Adresse: **01:0D00-10:0D00**

Um eine SM zu versenden, muss festgelegt werden, aufgrund welchen Ereignisses die SM verschickt werden soll. Beschreibung der Ereignisse: siehe Kapitel 3.3.12.

Im DL220 ist es möglich, eine SM an bis zu zwei unterschiedliche Empfänger zu senden. Dies wird im "SMS-Modus" eingestellt:

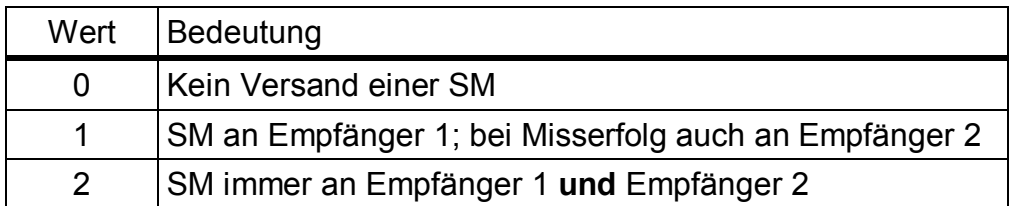

# **Nachrichten-Definition (Layout) Adresse: 01:0D02-10:0D02 Adresse: 01:0D02-10:0D02**

Hier wird die Nummer der Nachrichten-Definition eingetragen, gemäß der die Nachricht bei Eintreten des o.g. Ereignisses gesendet werden soll.

Dies ist entweder eine Nummer von 1 bis 10 für "Benutzerdefinierte Nachrichten" (Seite 87) oder eine Nummer von 11 bis 15 für "Vordefinierte Nachrichten" (Seite 88)

# **SM-Empfänger 1 CONSERVING Adresse: 01:0D04-10:0D04 Adresse: 01:0D04-10:0D04 SM-Empfänger 2** Adresse: **01:0D05-10:0D05**

Nummer des Eintrags in der SM-Empfängerliste. Damit werden Empfänger 1 und 2 festgelegt, an die eine SM gesendet werden soll.

# **SMS-Modus** Adresse: **01:D01-10:0D01**

# **Übertragungsweg zu SM-Empfänger 1** Adresse: 01:0D06-10:0D06 **Übertragungsweg zu SM-Empfänger 2** Adresse: 01:0D07-10:0D07

Festlegung des Übertragungswegs der Nachricht zu dem jeweiligen Empfänger:

- 0 = direkt Der Empfänger erhält die Nachricht auf dem gleichen Weg auf dem sie verschickt wurde (per SMS).
- 1 = E-Mail Der Empfänger erhält die Nachricht als E-Mail. Voraussetzungen:
	- unter der Adresse 01..05:0D23 ist die E-Mail Adresse des Empfängers eingetragen (siehe Seite 90)
	- unter der Adresse 02:0739 ist die Telefonnummer des "SMS-to-E-Mail"-Gateways eingetragen. (sehe Seite 86)
- 2 = FAX Der Empfänger erhält die Nachricht als Fax. Voraussetzung:
	- unter der Adresse 02:073A ist die Telefonnummer des "SMS-to-Fax"-Gateways eingetragen. (siehe Seite 86)

# **Verzögerungsbereich** Adresse: **01:0D0A-10:0D0A**

Um den Empfänger regelmäßiger Kurznachrichten innerhalb eines Geräteverbundes zu entlasten, ist es im DL220 möglich, das Versenden einer SM geräteabhängig zu verzögern. Der Verzögerungsbereich entspricht hierbei der maximal erwünschten Verzögerung in Minuten. Wird beispielsweise ein Verzögerungsbereich von 60 Minuten eingestellt, wird die Nachricht irgendwann innerhalb von 60 Minuten nach Eintritt des auslösenden Ereignisses gesendet. Die in der Nachricht versendeten Werte sind aber die zum Zeitpunkt des auslösenden Ereignisses gültigen Werte.

# **3.7.6 Standardausgabe-Datensätze ("Drei-Minuten- Werte")**

Prozessdaten können in kurzen Zyklen (z.B. 3 Minuten) synchron zwischengespeichert und über die Schnittstelle abgefragt werden. Zur Ausgabe dieser Datensätze wird der Modus "Datenauslesen" ("Data readout") in "Mode C" nach IEC 62056-21 verwendet.

Um sinnvolle Werte zu erhalten, ist das Zwischenspeichern der Prozessdaten zu aktivieren. Hierzu wird

- über die Schnittstelle der Wert "21" auf die Adresse "04:0157.0" geschrieben und

- der Messzyklus  $MZyk$  ( $\rightarrow$  3.4.1) auf einen ganzzahligen Teiler von 3 Minuten eingestellt. Durch diese Maßnahmen wird die Batterielebensdauer des DL220 geringfügig reduziert. Die dann zu erwartende Rest-Lebensdauer wird unter *Bat.R* ( $\rightarrow$  3.5.1) angezeigt.

# **Ausgabe der Datensätze**

Die Datensätze werden beim Abruf mit den Adressen 1:1CD ... 15:1CD gekennzeichnet. (Zur Einstellung der Inhalte werden andere Adressen verwendet, s.u.)

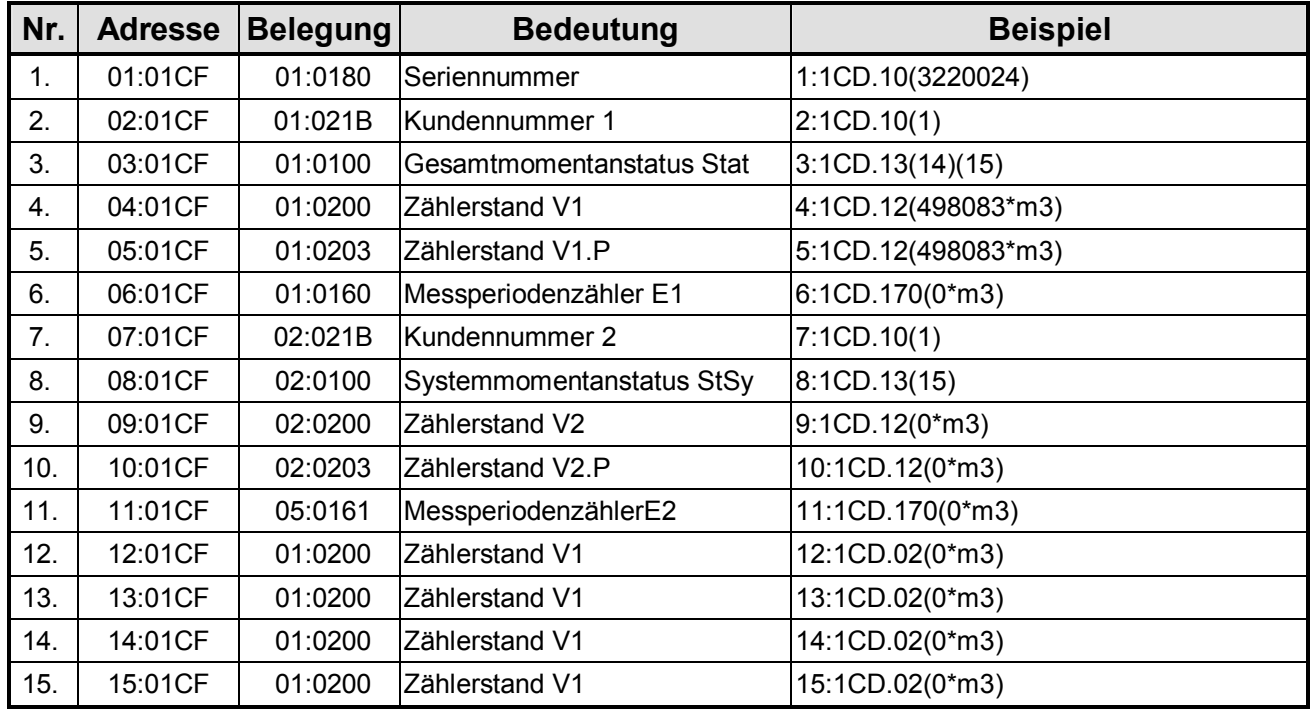

In Werkseinstellung werden folgende Daten ausgegeben:

### **Einstellung der Datensatz-Inhalte**

Die Inhalte der Prozessdaten können Sie mit Hilfe der Parametriersoftware "WinPADS" frei einstellen. Zur Einstellung werden die Adressen 01:01CF ... 15:01CF verwendet.

# **Archivierung der Datensätze**

Zur Nachverfolgung können die letzten 200 Prozessdatensätze in Archiv 15 gespeichert werden. Die Archivierung startet, nachdem das Zwischenspeichern der Prozessdaten aktiviert wurde (s.o.).

# **3.8 Userliste**

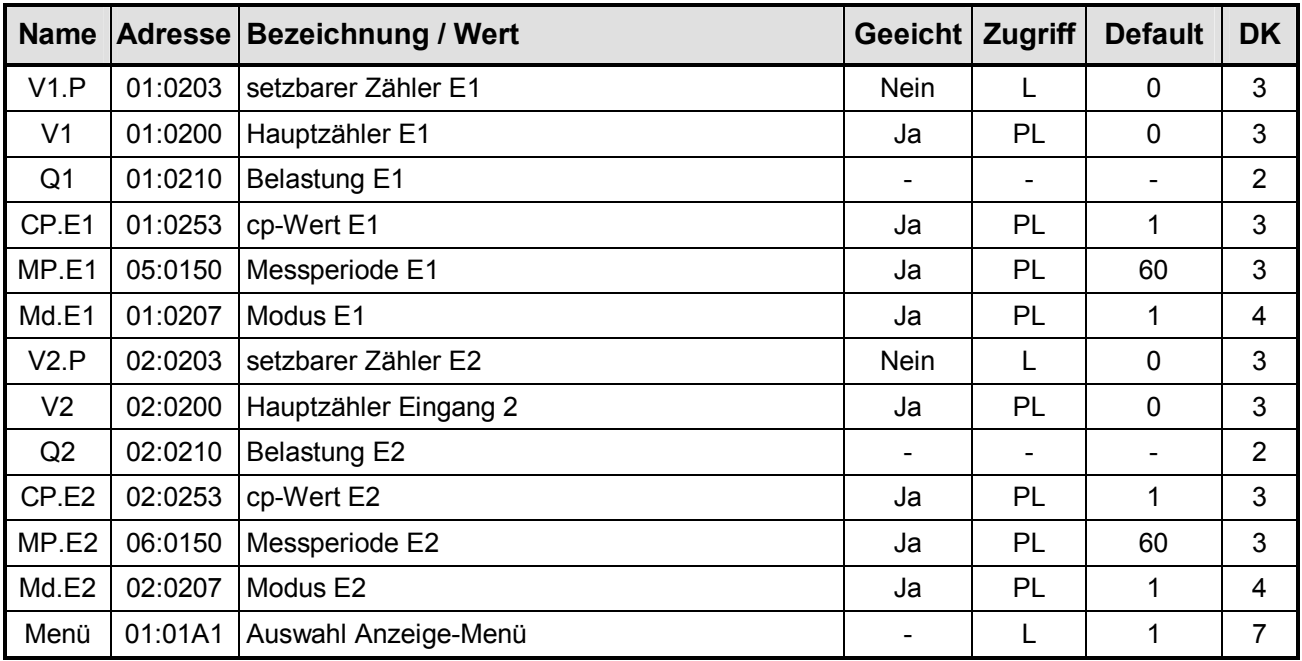

**DK** = Datenklasse (Beschreibung siehe Kap. 2.5)

**Zugriff** = Der angezeigte Wert liegt unter: "E": Eichschloss "PL": PTB-Logbuch "L": Lieferantenschloss "K": Kundenschloss "-": Wert kann nicht geändert werden

**\*** = für Belastungsregistrierung und Höchstbelastungsanzeige

Diese Liste ist mit Ausnahme des letzten Wertes anwenderspezifisch, d.h. der Anwender kann selbst einstellen, welche Werte in dieser Liste angezeigt werden. Werksseitig sind dies die o.g. Werte (Default), welche alle auch in einer anderen Liste angezeigt werden und in den entsprechenden Kapiteln beschrieben sind.

Die Einstellung der anzuzeigenden Werte erfolgt, indem mit der Parametriersoftware "WinPADS" – "Konfiguration", "Display" unter den Adressen "01:01C2" bis "12:01C2" die Adressen der anzuzeigenden Werte eingetragen werden.

Unter *Menü* kann die gesamte Anzeigestruktur des DL220 zwischen "vollständig" und "einfach" umgeschaltet werden:

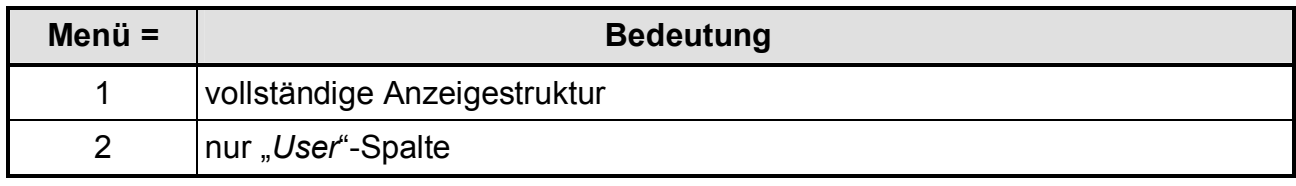

*Menü* = 1 entspricht der Standardeinstellung, die in dieser Anleitung beschrieben ist.

Bei Einstellung *Menü* = 2 wird die Anzeige auf die hier beschriebene Spalte "User" begrenzt. Alle anderen Spalten sind nicht aufrufbar.

# **4 Eichrechtliche Inbetriebnahme**

# **4.1 Einstellung der Parameter vor Ort**

Für jeden Eingang muss getrennt der Modus des Eingangs (Zähl- oder Meldeeingang), der c<sub>p</sub>-Wert, die Messperiode, die Tagesgrenze und ggf. der Stand des Haupt- bzw. Setzbaren Zählers eingestellt werden.

F *Werte, die in den Listen mit Zugriffsberechtigung "E" gekennzeichnet sind, können nur geändert werden, nachdem durch Betätigung des Eich-Tasters im Gerät das Eichschloss geöffnet wurden (Symbol "P" blinkt in der Anzeige). Werte, die mit "PL" gekennzeichnet sind, können bei geöffneten Lieferantenschloss geändert werden, solange das PTB-Logbuch nicht voll ist. (siehe Kap.: 3.3.6 , Seite 56)*

# **4.2 Prüfung der eingestellten Werte**

Die Prüfung der eingestellten Parameter kann direkt am Gerät über die Tastatur oder komfortabel über die Parametriersoftware WinPADS erfolgen. Die Software ist als Download über [www.Elster.com](http://www.Elster.com) im Bereich "Download", "Software-Download" kostenlos erhältlich; der Produktcode kann über die Elektronik-Hotline (Tel.: 06134 / 605-123 oder unter sup[port@Elster.com](mailto:port@Elster.com)) angefordert werden.

Im Auslegungs-Datenbuch werden die zugehörigen Parameter durch eine Adresse eindeutig beschrieben. Nicht direkt im Display des DL220 verfügbare Werte können in der Service-Liste unter dem "Anwenderspezifischen Wert" (s. Kap. 3.5) aufgerufen werden.

Die Richtigkeit der eingestellten Parameter erfolgt durch den Vergleich der Angaben im Auslegungs-Datenbuch mit den aufgerufenen Werten der Bedienliste (siehe Kapitel 3 "Funktionsbeschreibung") oder der Parametriersoftware WinPADS.

# **4.3 Eichtechnische Prüfung**

Ist eine eichtechnische Prüfung erforderlich, wird dies anhand der **PTB-Prüfregel, Band 22** gemäß dem Beispiel in Kapitel 4.2.2.3 für die Impulserfassung, sowie gemäß Kapitel 4.2.1.2 für die Maximumerfassung durchgeführt.

Weitere Hinweise und Informationen zur eichtechnischen Prüfung (z.B. Prüfung der Ganggenauigkeit der Uhr) sind in den bei den Eichdirektionen hinterlegten Unterlagen (Anlage zum Zulassungsschein, Kap. 2.6, Nr.2, Kapitel 17) zu finden.

# **4.4 Verplombung**

# 1. **Eichschloss schließen und sichern**

Sind alle eichrechtlich relevanten Werte geändert, wird das Eichschloss durch Betätigung des Tasters oder über die Bedienung am DL220 ("St.ES" in der "Service"-Liste) geschlossen *(Symbol "P" erlischt)* und die Öffnung durch eine Klebemarke plombiert.

# 2. **Eingänge sichern**

Bei Einsatz im eichrechtlichen Verkehr für Abrechnungszwecke müssen die benötigten Eingänge durch Eich-Abdeckkappen gegen unbefugte Manipulation gesichert werden. Die Plombierung erfolgt über eine Klebemarke auf der entsprechenden Abdeckkappe (**Plombenplan - siehe Kapitel 4.5**) !

F *Die Verbindung Messgerät und Zusatzeinrichtung sollte von der Amtsperson verplombt werden, aber in der PTB Prüfregel Band 22 5.2 Absatz 5.2.3 Seite 29 steht: "ist eine solche anwesend erfolgt dies mit amtlichen Stempeln andernfalls genügt dazu auch eine Benutzersicherung!" Dies ist aber vorher mit den zuständigen Eichbehörden abzustimmen !* 

# 3. **Gehäuse verschließen**

Gehäuse komplett schließen, mit vier Schrauben sichern und die Abdeckstreifen der Befestigungsbohrungen montieren.

- F *Achten Sie darauf, dass keine Kabel gequetscht werden!*
- F *Achten Sie darauf, dass die Schrauben sicher angezogen werden, damit keine Feuchtigkeit in den DL220 eindringen kann.*

# **4.5 Plombenplan**

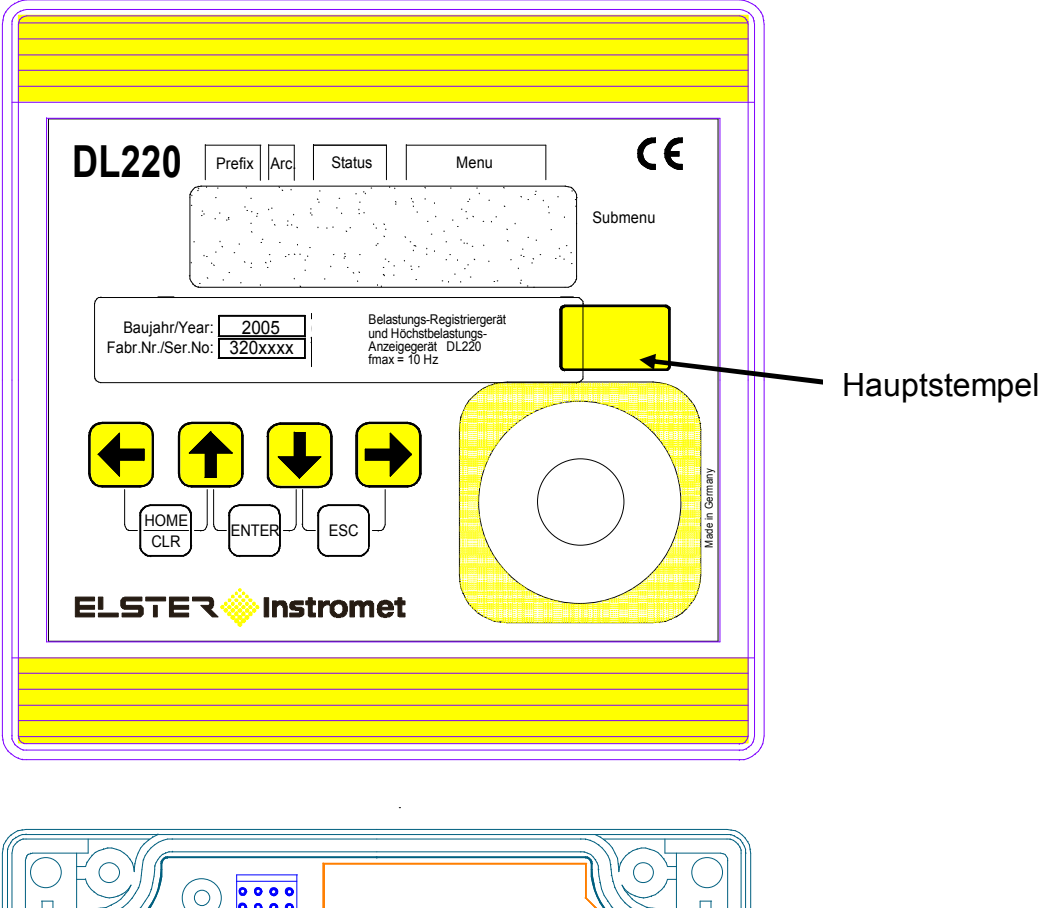

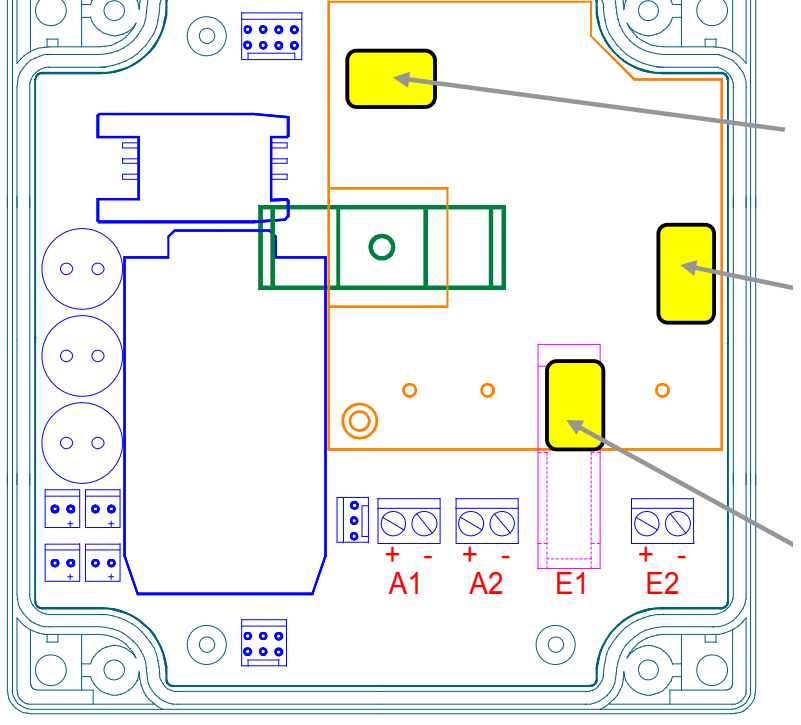

Klebeplombe für Befestigungsschraube der Leiterkartenabdeckung

Klebeplombe für Befestigungsschraube der Leiterkartenabdeckung und des Eichschalters

Klebeplombe für Eingangsklemmen (Eich- oder Benutzerklebemarke); hier für Eingang 1 dargestellt

# **4.6 Nacheichung DL220**

Bei Einsatz des DL220 im eichpflichtigen Bereich sind die Nacheichfristen zu beachten.

Laut der **Eichordnung – Allgemeine Vorschriften**, Ausgabe 2000 sind diese Nacheichfristen im Anhang B (Besondere Eichgültigkeitsdauer der Eichung) unter folgender Ordnungsnummer angegeben:

7.11 Zusatzeinrichtungen für Gasmessgeräte mit Ausnahme der Gebergeräte und der Schalteinrichtungen

In der **PTB-Prüfregel, Band 22** sind die Abläufe der Prüfung von Elektronischen Zusatzeinrichtungen zur Bildung neuer Messwerte für Gas, Wasser und Wärme beschrieben.

Im letzten Absatz des Kapitels 4.2 (Messtechnische Prüfung) im Band 22 ist eine vollständige Prüfung nur erforderlich, wenn amtliche Stempelstellen verletzt worden sind.

Ansonsten ist es ausreichend:

- · die **Richtigkeit der internen Zeitmessung** anhand Kap. 4.2.2 (Geräte mit internem Quarz-Zeitgeber) bzw. Kapitel 4.2.2.1 (Prüfung der Zeitbasis) festzustellen
- · die **Steuerfunktionen** gemäß 4.2.1.4 zu prüfen (Anmerkung: dies trifft hier aber nicht zu, da im Kapitel 4.2.1 Prüfungen für Geräte **ohne** interne Quarz-Zeitbasis beschrieben werden).

# **Teil 2**

**Beschreibung der Inbetriebnahme** 

# **5 Installation**

Der DL220 ist normalerweise zur Installation an einer Wand vorgesehen. Nach Abnahme der beiden Abdeckstreifen und Öffnen des Gehäusedeckels sind die Bohrungen zur Wandmontage zugänglich.

Die Bohrmaße sind in der nebenstehenden Abbildung ersichtlich.

Die Installation und Prüfung kann ohne Beisein eines Eichbeamten erfolgen, da alle relevanten Bereiche durch Klebemarken gesichert sind!

Bei Verwendung als eichrechtliches Tarifgerät ist aber eine Prüfung der programmierten Werte und meist die Abnahme der Messstelle durch eine Eichbehörde erforderlich!

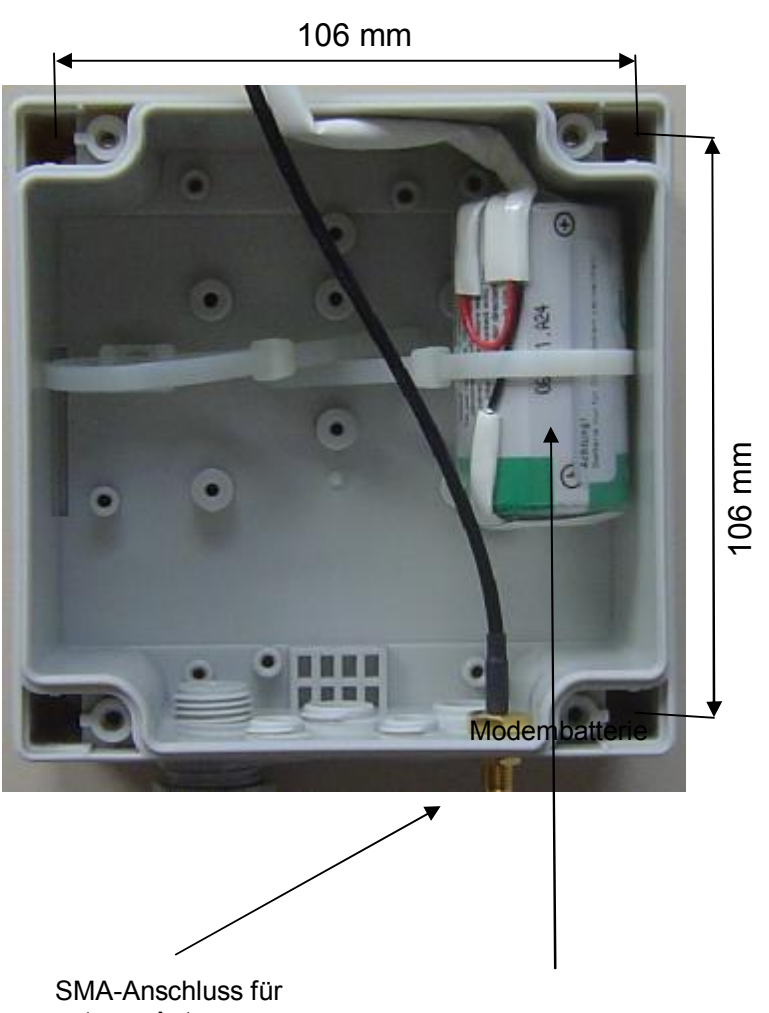

externe Antenne

# **5.1 Ablauf der Installation**

F *Die Installation, sowie eine Änderung darf nur von entsprechend fachkundigem Personal durchgeführt werden! Beachten Sie daher unbedingt die Sicherheitshinweise im Vorwort !* 

# **5.1.1 Gerätemontage**

# **1. Montage Kabelverschraubungen**

Ggf. Montage aller zusätzlichen Kabelverschraubungen im Bodenteil.

# **2. Montage des Bodenteils**

Montage des Bodenteils an der Wand ggf. mit den Außenbefestigungsfüßen (Deckel mit der Elektronik kann zunächst zur Seite gelegt werden). Verwendung von korrosionsgeschützten Schrauben, damit Gerät ggf. später wieder demontiert werden kann!

### **3. Leitungseinführung Ein- und Ausgänge**

Einführen der Leitungen für die Ein- und Ausgänge durch eine der unteren Kabelverschraubungen in das Gehäuse (**Kabellänge im DL220: ca. 15 cm**).

# F *Achten Sie bei den eigensicheren Eingängen auf die Vorgaben der DIN EN60079-14 / VDE 0165 (z.B. blaue Kennzeichnung der Leitungen)*

# **4. Antenne für GSM-Modem**

Bei Verwendung des integrierten Modems wird der SMA-Antennenstecker der externen Antenne auf die dafür vorgesehene SMA-Einbaubuchse neben der rechten obere Kabelverschraubungen aufgesteckt und verschraubt.

### **5. Montage der GSM-Antenne**

Vor der endgültigen Montage der Antenne sollte dieses zunächst nur provisorisch befestigt werden, damit bei der Inbetriebnahme der optimale Punkt der Positionierung gefunden werden kann.

### **6. Einbau der Innenscharniere (Montagehilfe)**

Als Montagehilfe können die mitgelieferten Innenscharniere eingebaut werden. Sie werden zwischen Bodenteil und Deckel mit zwei Schrauben festgeklemmt. Sie dienen nur als "Montagehilfe", sind aber nicht mechanisch beanspruchbar.

### **7. SIM-Karte einbauen**

SIM-Karte mit Freigabe für Datenübertragung im SIM-Kartenhalter einstecken. Es kann eine Karte mit PIN-Abfrage verwendet werden.*.*

- F *Die Karte muss mit den Kontakten nach unten eingeschoben werden. Die Kontakte nicht mit den Fingern berühren.*
- F *Vor Einbau der SIM-Karte ist sicherzustellen, dass keine Modembatterie an X38 und X40 angeschlossenen ist.*

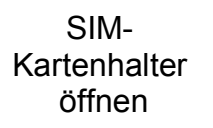

SIM-Karte einlegen

SIM-**Kartenhalter** schließen

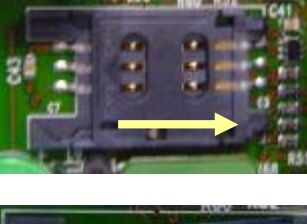

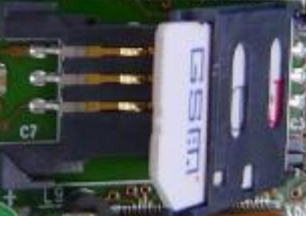

SIM-Kartenhalter nach rechts schieben und hochklappen

SIM-Karte in aufgeklappten Teil des Halters schieben. Dabei darauf achten, dass die abgeflachte Ecke der SIM-Karte unten links ist und die Kontakte nach unten zeigen.

Halter mit SIM-Karte zuklappen und nach links schieben

### **8. Alle Kabel an Leiterkarte anschließen**

Die Eingangsleitungen an den blauen (eigensicheren), die Ausgangsleitungen an den schwarzen Klemmen mit Hilfe von Aderendhülsen montieren (siehe 5.1.2).

# F *Achten Sie beim Anschluss auf die richtige Polung. Diese ist auf der Leiterkarte aufgedruckt!*

- F *Wird der DL220 durch seine Eingänge an einen explosionsgefährdeten Bereich (Zone 1) angeschlossen, müssen die in der EG-Baumusterprüfbescheinigung aufgeführten Grenzwerte (s. Anhang A-2) unbedingt eingehalten werden!*
- F *Achten Sie besonders bei den eigensicheren Eingängen auf den Anschluss an den korrekten Eingangsklemmen und die korrekte Polung der Anschlüsse!*
- F *Achten Sie darauf, dass durch die angeschlossenen Komponenten die maximalen Kenndaten der Ein- und Ausgänge (siehe B-3 und B-4) nicht überschritten werden!*

### **9. Anschluss Modembatterien**

Die Modembatterie wird nach Einlegen der SIM-Karte an X38 angeschlossen. Wird eine zweite Modembatterie verwendet, so ist diese an X40 anzuschließen. Bei der Verwendung von 2 Batterien unbedingt auf gleichen Typ und Charge (Aufkleber: BMZ Woche / Jahr) achten und nur beide Batterien gleichzeitig wechseln.

### **10. Komponenten prüfen**

- · Prüfen, ob alle Anschlüsse richtig vorgenommen wurden und ob die Anschlusskabel gegen Zug entlastet sind.
- Ist die SIM-Karte richtig eingelegt?
- · Liegt die Antennenleitung frei im Gerät und ist nicht unter Spannung?
- Sind die Batterien richtig angeschlossen?
- **11. Deckel mit zwei Befestigungsschrauben am Bodenteil fixieren.**
	- F *Achten Sie darauf, dass keine Kabel durch die Montage des Deckels gequetscht werden!!!*
	- F *Achten Sie darauf, dass die Schrauben sicher angezogen werden, damit keine Feuchtigkeit in den DL220 eindringen kann*

# **5.1.2 Klemmenplan**

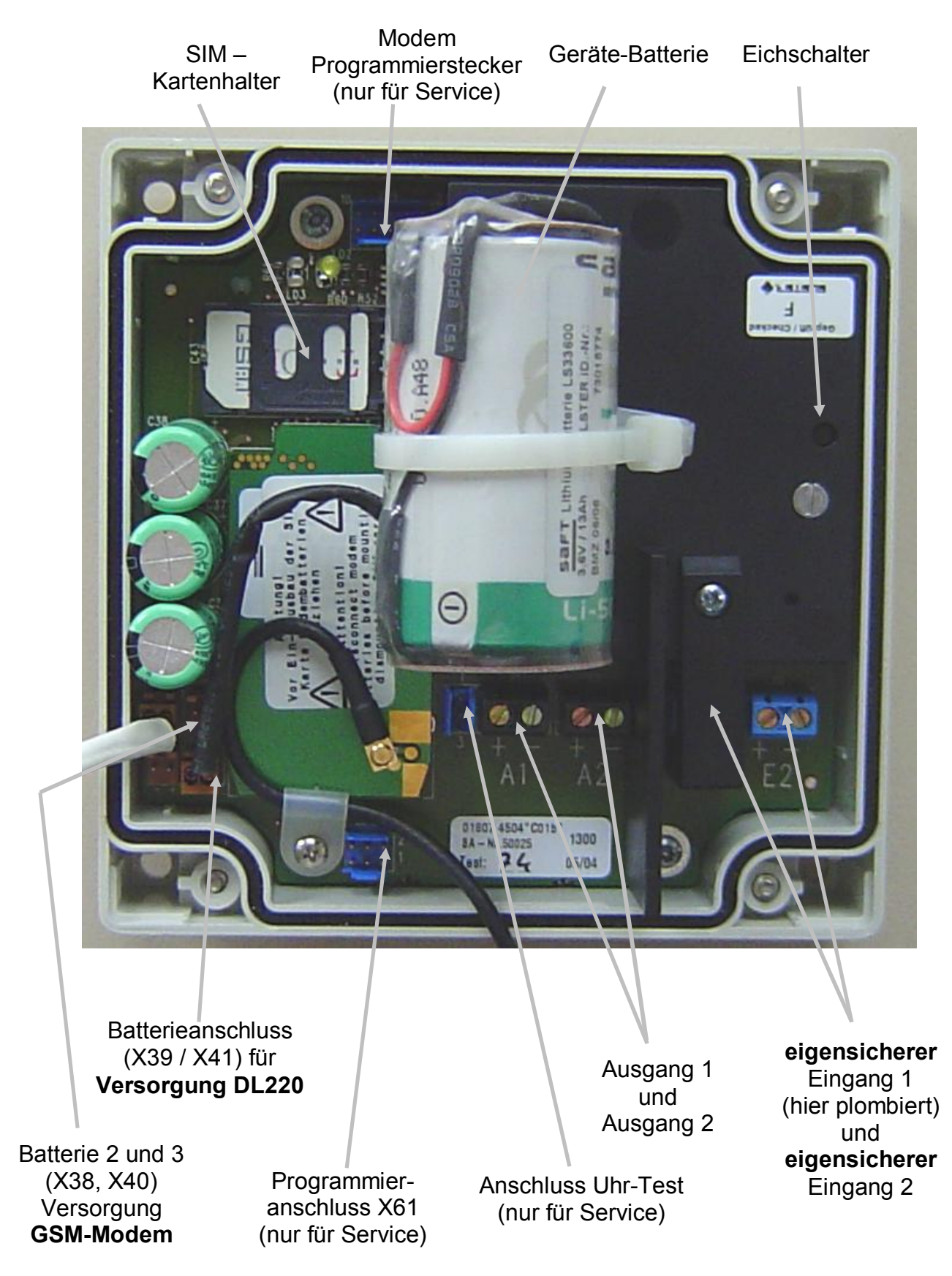

# **5.1.3 Einstellung Modembetrieb**

# **1. Programmierung der SIM-PIN**

Die Programmierung der Pin zur Freischaltung der SIM-Karte erfolgt in der Schnittstellenliste ähnlich der Eingabe des Lieferantenschlüssels (siehe Kapitel 2.6.3). Nach Verzweigen in den Eingabemodus durch Betätigen von "Enter" wird die erste Ziffer der Pin durch Betätigen von ti oder ↓ eingegeben (linksbündige Eingabe). Anschließend wird mit  $\rightarrow$  zur Eingabe der nächsten Ziffer gewechselt. Auf diese Weise können Zahlenkombinationen mit bis zu acht Stellen eingegeben werden. Ist die einzugebende Pin kürzer (i.d.R. 4-stellig) wird der Eingabemodus nach Setzen der letzten Stelle mit "Enter" verlassen.

# **2. Einstellung der Zeitfenster**

# **Ab Werk werden die Anrufannahmefenster 1 und 2 ausgeschaltet um die Modembatterie nicht unnötig zu belasten. Bei der Inbetriebnahme muss das gewünschte Fenster über die Parametriersoftware WinPADS eingestellt werden.**

Um eine lange Batterielebensdauer zu gewährleisten, ist das GSM-Modem nur innerhalb des parametrierten Zeitfensters kommunikationsbereit. Es stehen zwei, voneinander unabhängige Zeitfenster zur Verfügung. Die Einstellung mittels der Tastatur ist in Kapitel 3.7.1 beschrieben. Komfortabler ist es jedoch, sie über die WinPADS für DL-Serie vorzunehmen. Generell ist darauf zu achten die Kommunikationszeitfenster möglichst klein zu halten, da die Modembatterielebensdauer von Häufigkeit und Dauer der eingestellten Zeitfenster stark beeinflusst wird (siehe Kapitel 3.7.4).

# F *Eine Umstellung der Zeitfensterperiode auf täglich, wöchentlich oder monatlich kann nur über das Programm WinPADS200-DL erfolgen. Voreingestellt ist monatlich.*

# **3. Einstellung eines Ereignisses für SMS Spontanmeldung**

Der DL220 bietet die Möglichkeit diverse Ereignisse zu programmieren, welche unabhängig von den eingestellten Zeitfenstern zum Versenden einer SMS führen (siehe Kapitel 3.7.5). Auch in diesem Fall gilt, je häufiger eine solche Spontanmeldung ausgelöst wird, desto niedriger ist die Lebensdauer der Modembatterie. Diese Funktion sollte daher in erster Linie für Alarmmeldungen genutzt werden.

# **5.1.4 Einstellung der kundenspezifischen Parameter**

# 1. **Inbetriebnahme**

Über die WinPADS kann eine komfortable Einstellung aller Parameter durchgeführt werden. Per Tastatur können jedoch auch die wichtigsten Werte angepasst werden. Einzige größere Ausnahme sind die Werte der Spontanmeldung, da diese recht komplex sind. Dies erfolgt ausschließlich über die WinPADS.

# F *Werte unter Eichrecht können nicht ohne entspr. Befugnis geändert werden. Dies kann je nach Wert nur bei geöffnetem Eichschloss oder Lieferantenschloss (PTB-Logbuch) erfolgen (s.u.).*

F *Bei Einsatz der Elster Auswertesoftware WinVIEW sind unbedingt bestimmte Werte einzustellen. Siehe dazu Kapitel: 5.1.6 !*

# **5.1.5 Funktionsprüfung**

# **1. Funktionstests**

Durch Tastenbetätigung wird die LCD eingeschaltet und es können die Ein- und Ausgänge geprüft werden (siehe Kapitel 2 - Bedienung).

### **2. Einstellen der Uhrzeit / Modus**

Mittels WinPADS200-DL oder der Tastatur zunächst den Modus zur Sommer-Winterzeitumschaltung einstellen und dann die Uhrzeit des Gerätes einstellen.

### **3. Prüfung Impulszählung**

Die Impulsübertragung vom Zähler zum DL220 muss auf Funktion geprüft werden.

### **4. Prüfung GSM-Empfang / Netzbetreiber**

Unter "Schnittstelle" – "GSM.N" die Tastenkombination "ENTER" drücken. Nach erfolgreichem Einbuchen wird der Name des Netzbetreibers angezeigt.

### **5. Prüfung Verbindungsaufbau**

Das Test-Anrufannahmezeitfenster durch Eingabe eines Wertes (z.B. 10 Minuten) öffnen (siehe Kapitel 3.7.1). Über die WinPADS mit angeschlossenem Modem eine Verbindung aufbauen.

# F *Sicherstellen, dass während des Versuches eine Verbindung aufzubauen die Anzeige der Restlaufzeit des Testzeitfensters nicht "0" ist !*

# **5.1.6 Einstellung zur Anbindung an die Auswertesoftware WinVIEW**

Zur korrekten Anbindung an die Elster – Auswertesoftware WinVIEW müssen einige Einstellungen vorgenommen werden. Diese können per Tastatur am DL220, mittels AS-200, Read Mobile oder über die PC-Software WinPADS eingestellt werden:

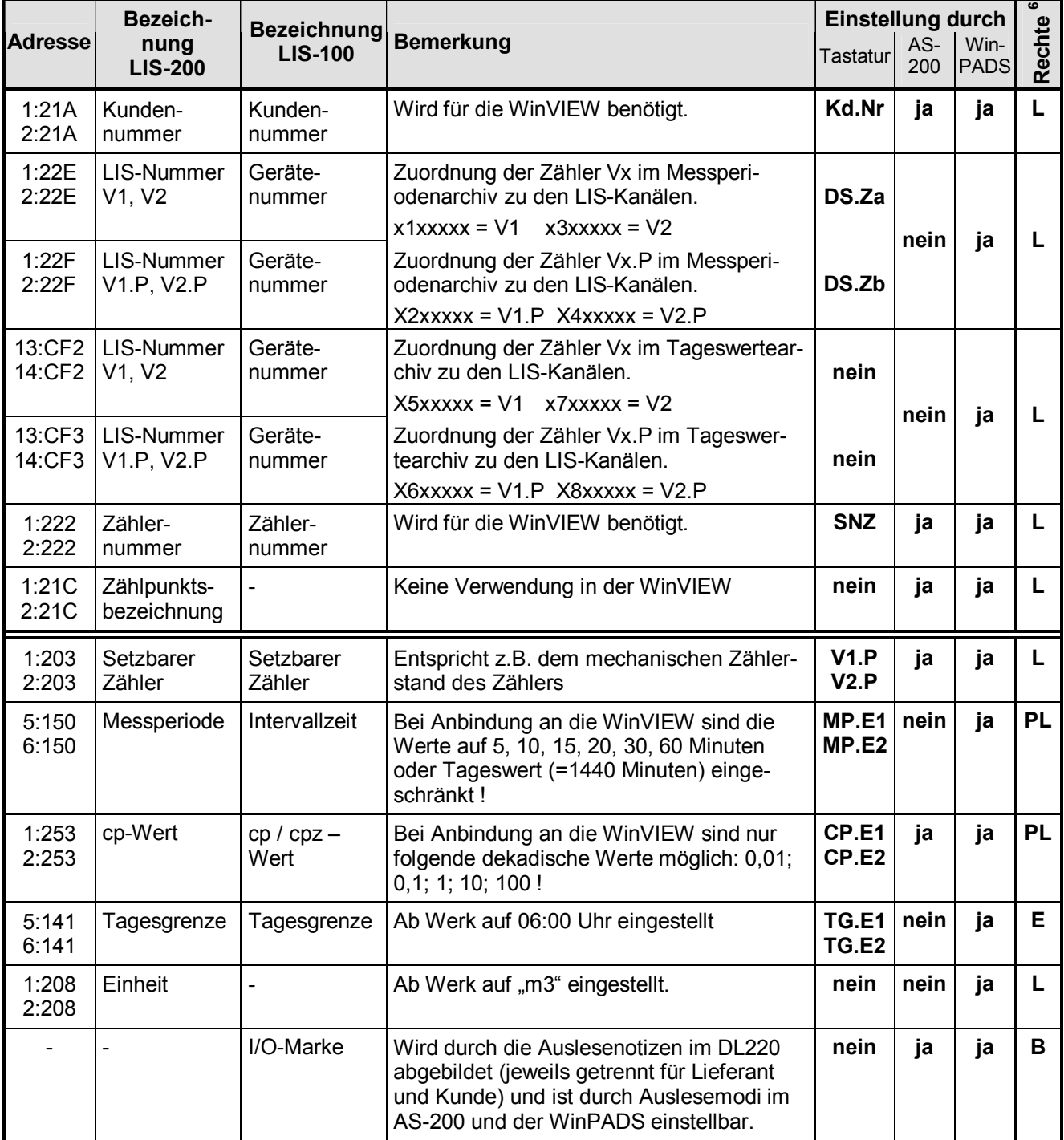

 $\overline{a}$ 

 $6$  Wert liegt unter: E = Eichschloss; PL = PTB-Logbuch; L = Lieferantenschloss; B = Lieferanten- oder Kundenschloss

# **5.2 Wartung**

Der DL220 arbeitet bis auf den Batteriewechsel weitgehend wartungsfrei. Zu beachten sind ggf. die Nacheichfristen wenn der DL220 im eichpflichtigen Bereich eingesetzt wird.

Zur ggf. nötigen Reinigung des Gehäuses keine aggressiven Reinigungsmittel (wie z.B. Azeton, Benzin o.ä.) verwenden, da diese das Gehäuse angreifen könnten.

# **5.2.1 Batteriewechsel (Basisgerät)**

Während des Betriebes muss von Zeit zu Zeit geprüft werden, ob die Batterie ausgetauscht werden muss. Dazu ist im DL220 unter der Liste "Service" eine Anzeige der Restbetriebsdauer der Batterie in Monaten vorgesehen.

- F *Bei dem Standard-Betriebsfall (s. Kapitel: B-2) ist ein Betrieb noch solange möglich, wie in der Anzeige dargestellt wird. Durch häufigere Messung, Auslesen der Werte und aktivem Display sinkt die Restbetriebsdauer entsprechend schneller!*
- F *Der Austausch der Batterie kann ohne Beisein des Eichbeamten erfolgen, da das Gehäuse selbst nicht plombiert ist!*
- F *Durch falsche Vorgehensweise können Messwerte (z.B. Lastprofile!) verloren gehen. Alle eingestellten Parameter, sowie einmal täglich Datum, Uhrzeit und Zählerstände werden zusätzlich in einem EEPROM gespeichert, so dass auch nach einem Spannungsausfall diese Werte nicht verloren gehen.*
- F *Der Austausch sollte generell nur durch den Service von Elster bzw. speziell ausgebildetes Personal durchgeführt werden!*

# **5.2.1.1 Durchführung**

- F *Um Datenverlust zu vermeiden, muss unter* **"***Service"* **"***SICH" ein manuelles Backup durchgeführt werden. Dadurch werden Datum, Uhrzeit, sowie alle Zählerstände in einem nicht flüchtigen Speicher gesichert.*
- (1) Frontdeckel mit Elektronik öffnen und nach unten klappen. Damit ist die Batterie auf der CPU-Platine erreichbar.
- (2) Prüfen, ob die Größe und Identnummer der neuen Batterie mit der auf der Eichabdeckplatte montierten Gerätebatterie übereinstimmt. Die Gerätebatterie hat in der Regel ein schwarzes Anschlusskabel.
- (3) Sind ein oder zwei Modembatterien vorhanden (hier wird ein weißes Anschlusskabel verwendet) und müssen diese auch getauscht werden, so ist dies zuerst durchzuführen (siehe Kapitel 5.2.2).

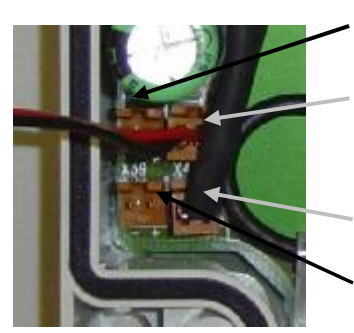

- X38 (Modembatterie)
- X40 (Modembatterie)
- X41 (Gerätebatterie)
- X39 (Gerätebatterie)
- (4) Die neue Gerätebatterie an den freien Stecker X39 oder X41 anschließen. Die Stecker sind mit einem Verpolungsschutz und einer mech. Verriegelung ausgestattet.
- (5) Jetzt kann die alte Gerätebatterie von Klemme X39 (X41) abgezogen werden.
- (6) Gerät wieder schließen (darauf achten, dass die Kabel nicht gequetscht werden)
- (7) In der Anzeige prüfen, ob unter "Status" keine Meldung "3" eingetragen ist!
- (8) Unter "Service" "Batteriekapazität" (BAT.K) muss die Kapazität der neuen Gerätebatterie abzüglich ca. 30 % neu eingegeben werden (**siehe unbedingt Kapitel 3.5.1 – Punkt "Bat.K"**). Die Eingabe ist auch beim gleichen Kapazitätswert unbedingt nötig, damit die Restlebensdauerberechnung neu angestoßen wird)!
- (9) Damit ist der Austausch erfolgreich durchgeführt worden.

# **5.2.1.2 Spannungsausfall bei Batteriewechsel**

- F *Ein Bedienungsfehler während des Batteriewechsels (z.B. sehr kurzfristiges Abziehen der Batterie) kann dazu führen, dass in der Anzeige des DL220 die Kurzbezeichnungen nicht korrekt dargestellt werden.*
- F *In diesem Fall muss die Batterie nochmals für mind. 30 sec. abgezogen werden, damit eine gesicherte Initialisierung des DL220 erfolgen kann. Nach dem Start muss der DL220 mit "Init Device" und "Reset Database" starten.*
- F *Nach dem Start meldet der DL220 einen Spannungsausfall (Meldung "3") und es müssen folgende Werte neu eingegeben werden:* 
	- *Lieferantenschloss wird geschlossen; Öffnung: s. Kapitel: 2.6.4).*
	- *Uhrzeit (im DL220 wurde die Zeit der automatischen Speicherung um 00:00 Uhr oder der manuellen Speicherung restauriert - s. Kap.:3.4.1)*
	- *Quittierung der Fehlermeldung im Statusregister (s. Kap.: 3.3.11)*
	- *Die Impulse vom Zeitpunkt des letzten Backups (00:00 Uhr bzw. dem Zeitpunkt des manuellen Backups) bis zum Einsetzen der neuen konnten nicht erfasst werden. Die zuvor gesicherten Zählerstände werden restauriert und stimmen daher z.B. nicht mehr mit dem mech. Zählwerk überein. Sie müssen ggf. unter Eichschloss angepasst werden.*
- F *Die Ermittlung der Tagesmaxima wird erst nach einem korrekten Tagesabschluss (normalerweise um 06:00 Uhr) neu gestartet. Daher wird ein ggf. auftretendes Tagesmaximum am Tage des Spannungsausfalls nicht berücksichtigt. Das vor dem Tage des Spannungsausfalls ermittelte Tagesmaximum des laufenden Monats wird jedoch korrekt aus dem EEPROM restauriert.*
# **5.2.2 Batteriewechsel (Modem-Batterie)**

Während des Betriebes muss von Zeit zu Zeit geprüft werden, ob die Modembatterie ausgetauscht werden muss. Dazu ist im DL220 unter der Liste "Service" eine Anzeige der Modembatteriespannung (UBatM) in Volt vorgesehen. Liegt diese Spannung unter 3,3V, muss die Modembatterie getauscht werden.

## **5.2.2.1 Durchführung**

- 1. Frontdeckel mit Elektronik öffnen und nach unten klappen. Damit sind die Batterien im Gehäuseboden erreichbar.
- 2. Prüfen, ob die Größe und Identnummer der neuen Batterie mit der im Gehäuseboden montierten Modembatterie übereinstimmt. Die Modembatterie hat in der Regel ein weißes Anschlusskabel.

#### F *Beim Einsatz von zwei Modembatterien ist unbedingt darauf zu achten, dass diese vom gleichen Typ sind. Es müssen unbedingt immer beide Modembatterien gleichzeitig getauscht werden.*

3. Vorhandene Modembatterie(n) von den Klemmen X38 und X40 abziehen und neue Batterie(n) an diesen Klemmen aufstecken. Die Stecker sind mit einem Verpolungsschutz und einer mech. Verriegelung ausgestattet.

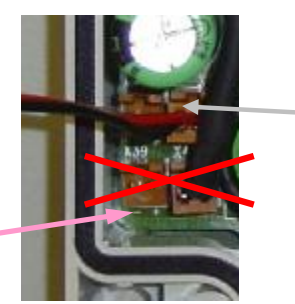

Anschluss der Modem-**Batterien** 

#### **Achtung: Nicht die Gerätebatterie entfernen**

- 4. Gerät wieder schließen (darauf achten, dass die Kabel nicht gequetscht werden)
- 5. In der Anzeige prüfen, ob unter "Status" keine Meldung "3" eingetragen ist !
- 6. Unter "Schnittstelle" "Netzprovider" (GSM.N, Adresse: 02:0775) die Tastenkombination "Enter" drücken (Tasten  $\ddagger$  und  $\ddagger$  gleichzeitig betätigen). Nach kurzer Zeit sollte der Netzprovider angezeigt werden.
- 7. Unter "Service" "Modembatteriespannung" (UBatM, Adresse: 04:0410) muss der Spannungswert 3,6V angezeigt werden.
- 8. Damit ist der Austausch erfolgreich durchgeführt worden.

# **Anhang**

# **Anhang A: Zulassungen**

# **A-1 EG-Konformitätserklärung DL220**

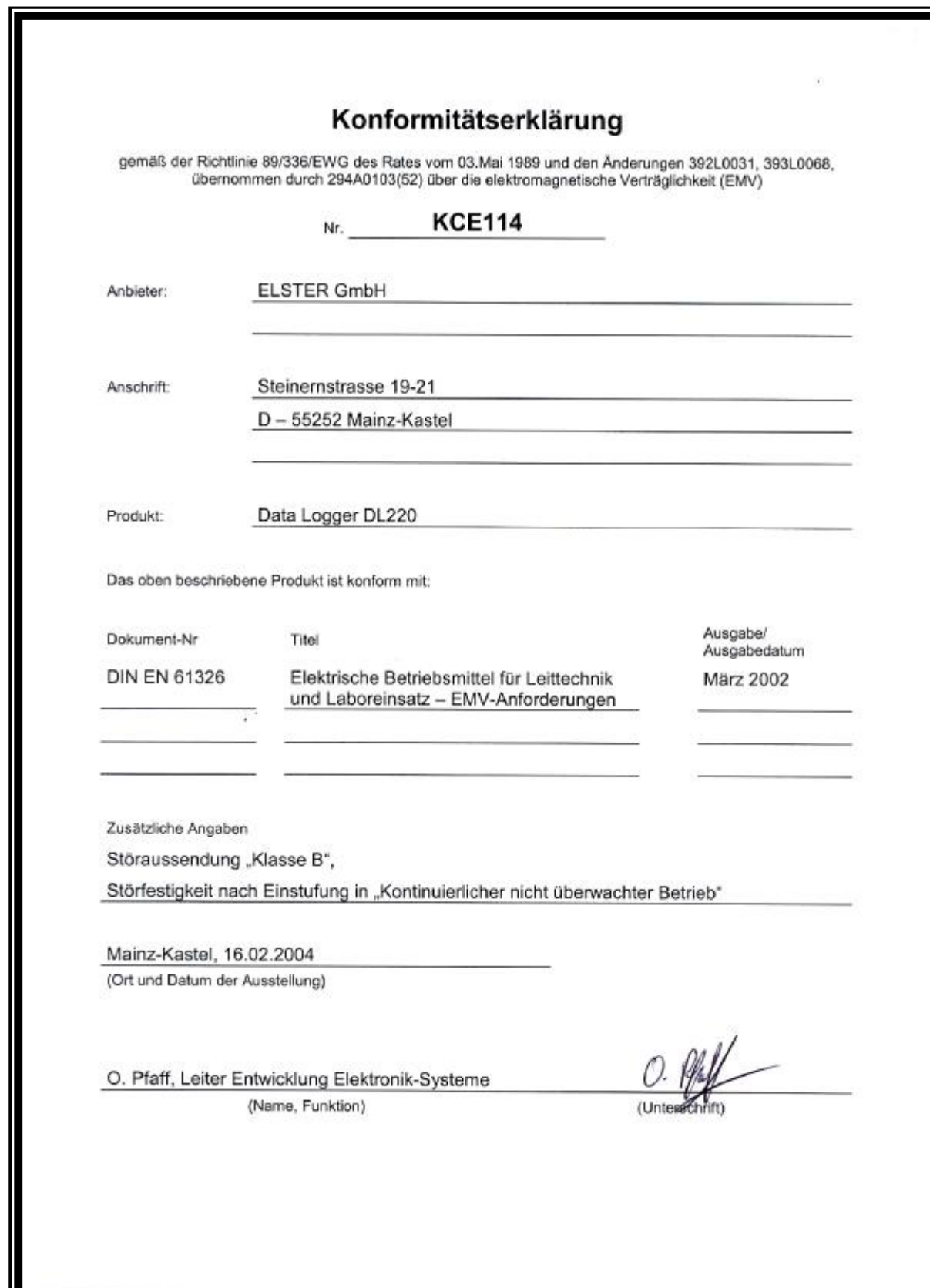

# **A-2 Bescheinigung "Zugehöriges Betriebsmittel Ex-Zone 1"**

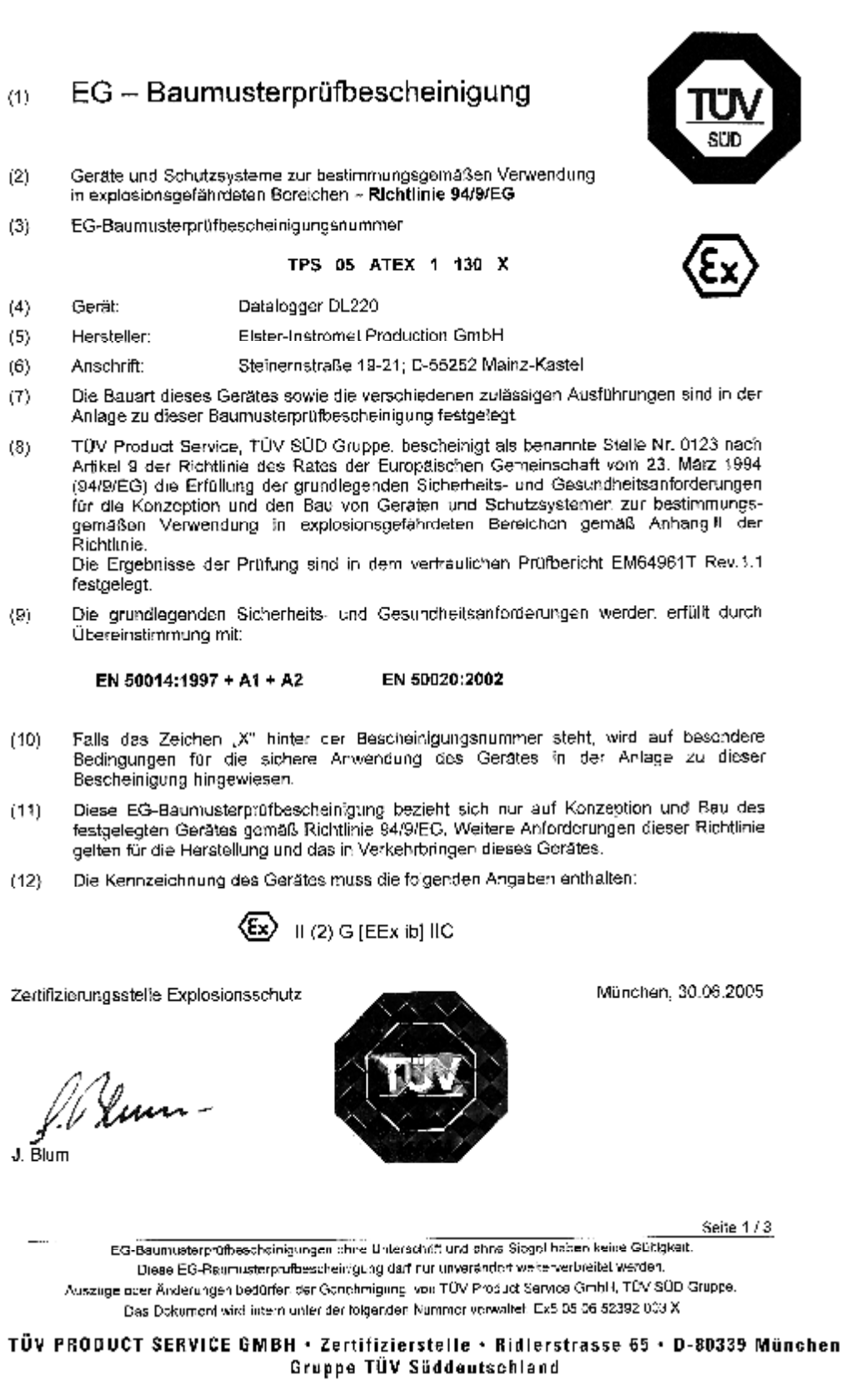

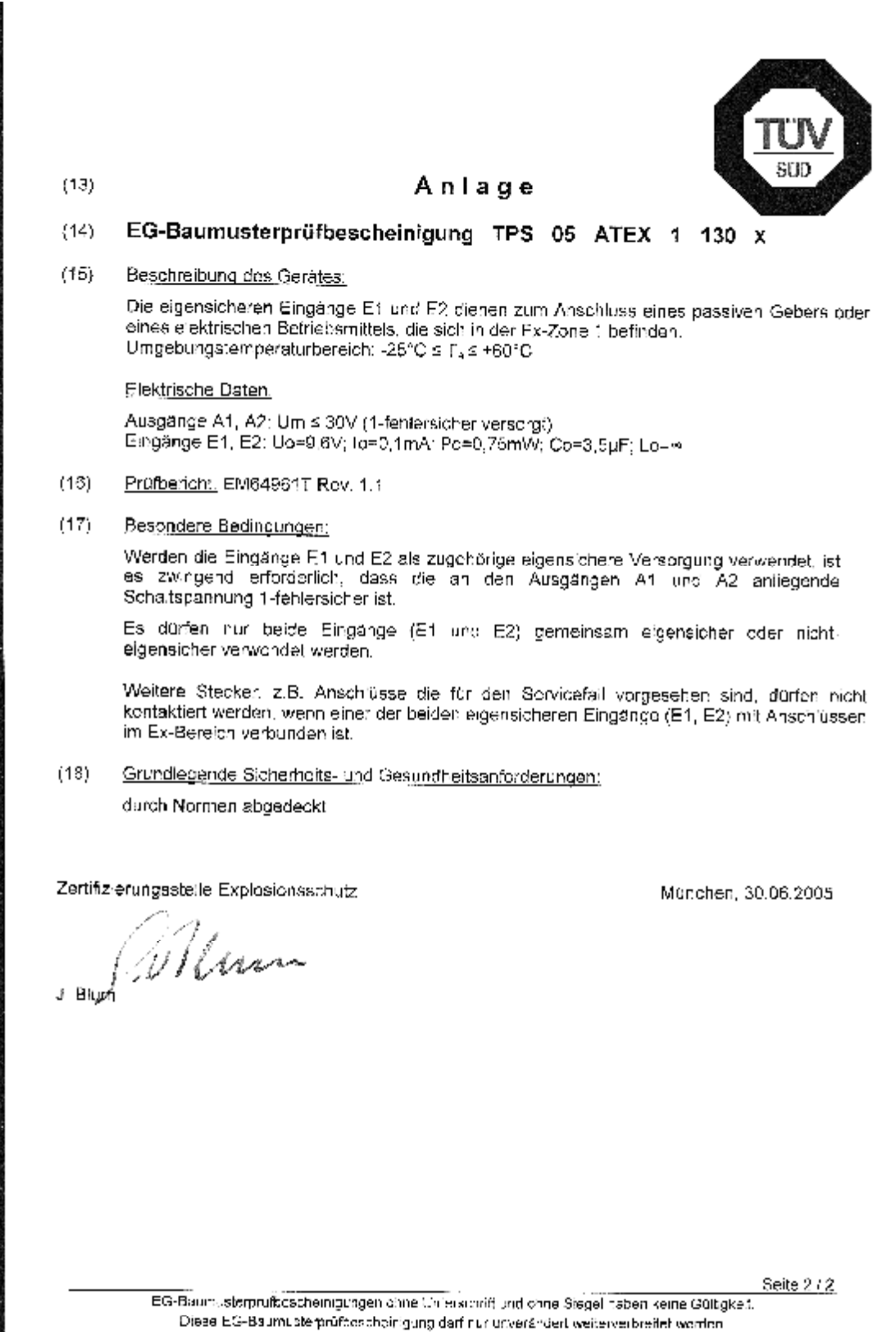

Auszüge eset Änderungen bedürfen der Genahmigung von TÜV Product Service Gmb/T, TÜV SÜD Gruppe. Das Dokument wird intern unter der folgenden Nammer verwaltet. Ex5 05 00 52362 003 X

TÜV PRODUCT SERVICE GMBH · Zertifizierstelle · Ridlerstrasse 65 · D-80339 München Gruppe TÜV Süddeutschland

# **A-3 Herstellererklärung zum Einsatz DL220 in Ex-Zone 2**

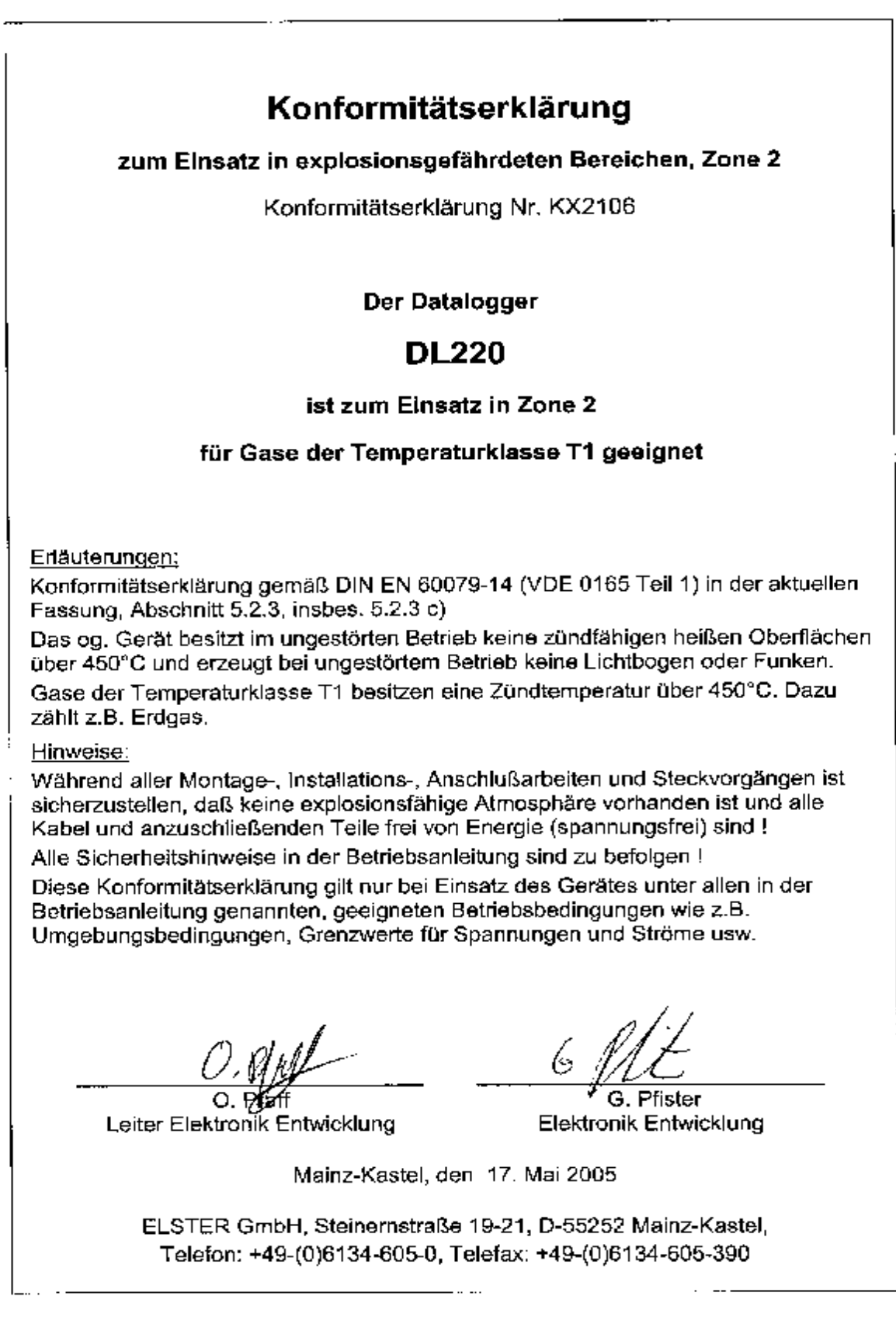

# **Anhang B: Technische Daten**

# **B-1 Allgemeine Daten (Mechanik)**

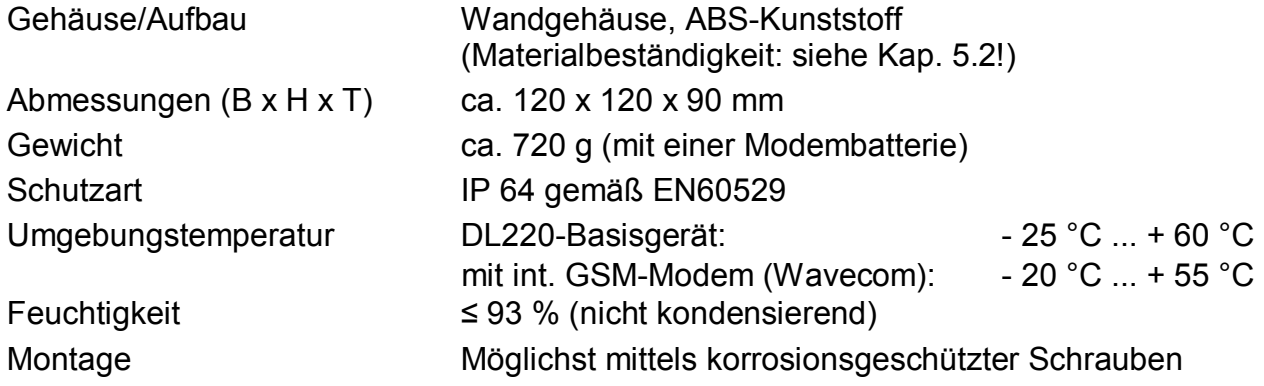

# **B-2 Versorgung**

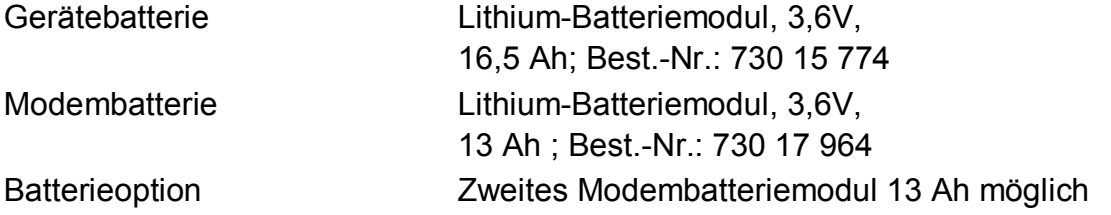

Die min. Betriebsdauer von 8 Jahren für das Basisgerät wird für folgenden **Standard-Betriebsfall** gewährleistet:

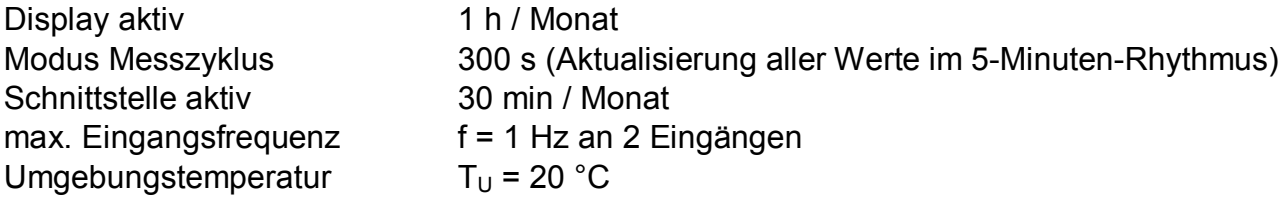

Für die Modembatterie kann die Lebensdauer anhand der Tabelle in Kap. 3.7.4 abgeschätzt werden.

# **B-3 Impuls- und Meldeeingänge**

Zwei Signaleingänge mit gemeinsamer Masse für Reedkontakte oder Transistorschalter. Es dürfen keine Fremdspannungen oder –ströme eingespeist werden. Es können nur beide Eingänge gemeinsam eigensicher oder nicht-eigensicher verwendet werden.

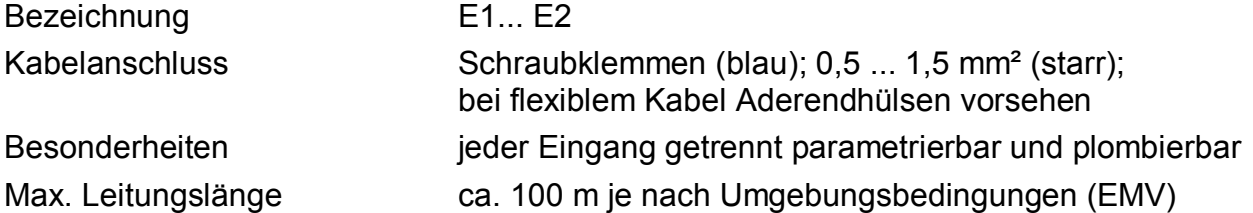

#### F **Bei Anschluss des DL220 an Ex-Zone <sup>1</sup> sind zusätzlich die in der Konformitätsbescheinigung genannten Grenzwerte einzuhalten (s. Kap. A-2)!**

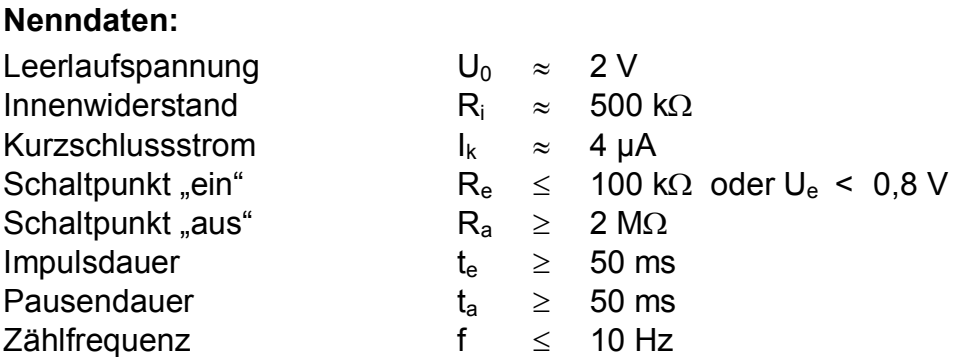

## **B-4 Melde- und Impulsausgänge**

Die beiden Melde- bzw. Impulsausgänge sind Transistorausgänge (MOSFET), die getrennt voneinander arbeiten, aber gemeinsame Masse haben!

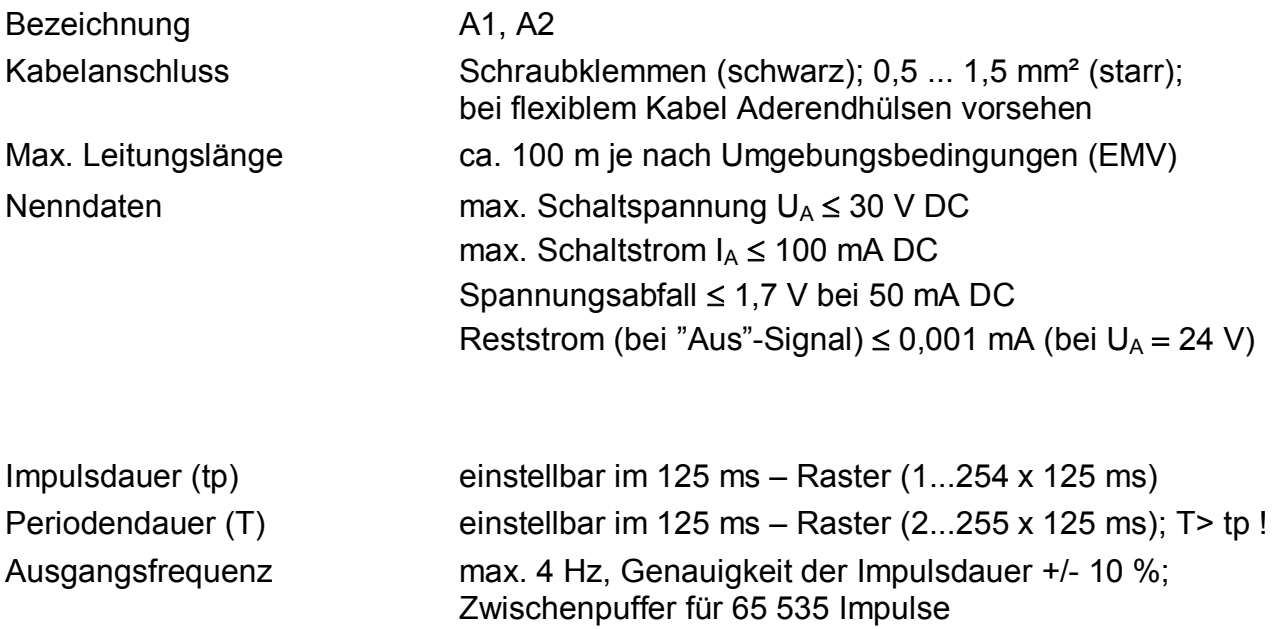

- F *Wird an einen der eigensicheren Eingänge E1 / E2 ein Gerät angeschlossen, welches sich in der Ex-Zone 1 befindet, ist es zwingend erforderlich, dass die an den Ausgängen A1 und A2 anliegende Schaltspannung auch unter der Annahme eines Fehlers (1-Fehlersicherheit) 30V nicht überschreiten***!** *In diesem Fall wird der Einsatz eines Ex-Trennschaltverstärkers empfohlen.*
- F *Bei Anschluss de Ausgänge an eine Kundenanlage (z.B. SPS) ist meist ein Trennschaltverstärker erforderlich, da der DL220 mit gemeinsamer Masse, eine SPS meist mit gemeinsamen Plus arbeitet. Dieser wird auch empfohlen, um beide Anlagen galvanisch zu trennen (EMV-Einflüsse).*

#### **Ausgangsschaltung**:

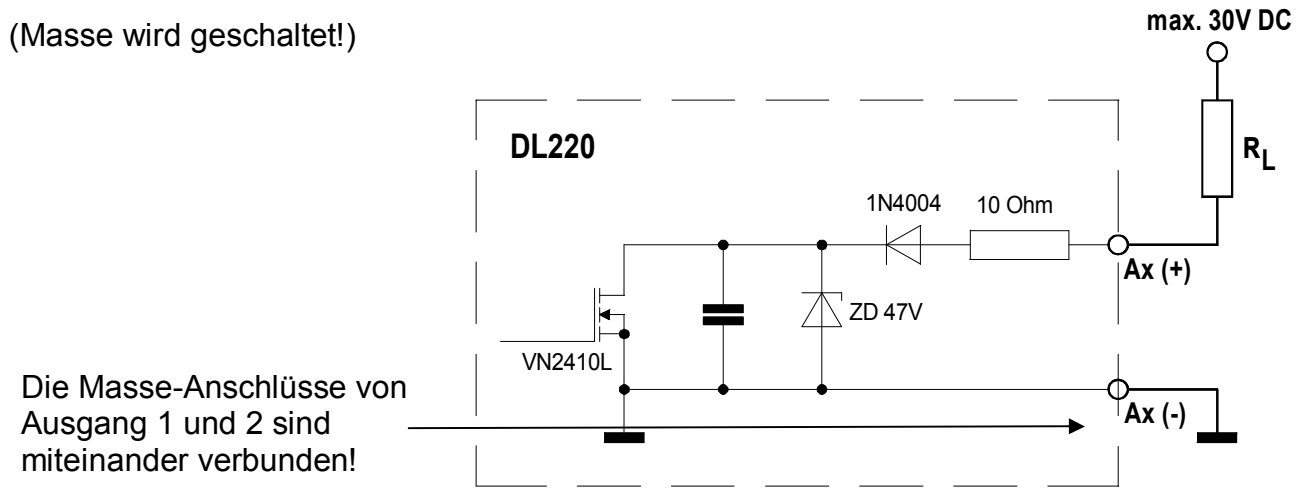

## **B-5 Optische Schnittstelle**

Optische Schnittstelle gemäß IEC 1107; bitserielle, asynchrone Datenübertragung nach ISO 62056-21 (ehemals IEC 1177), halbduplex. Unterstützung **Datenübertragungsmode "C"** (= Datenauslesen, Programmierung und herstellerspez. Anwendungen mit autom. Wechsel der Baudrate).

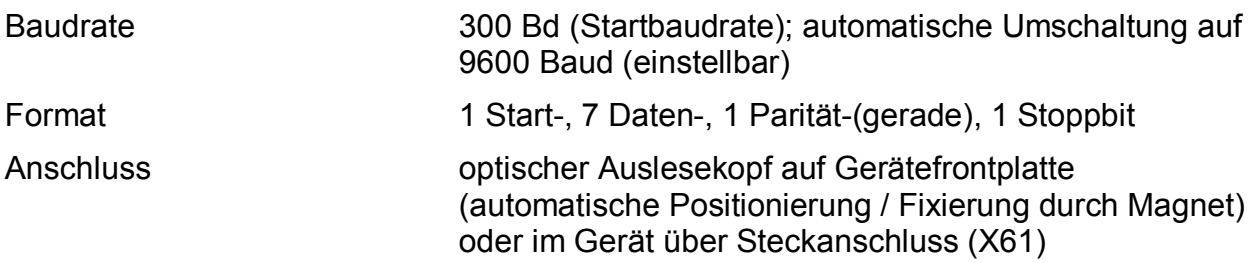

## **B-6 Messunsicherheit**

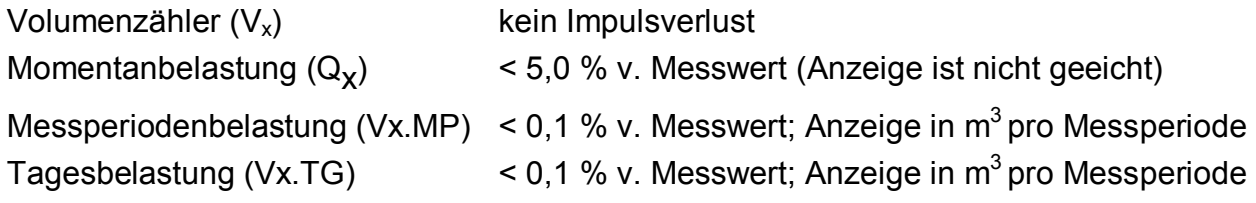

# **Anhang C: Datenliste**

Nachfolgend sind alle Werte aufgeführt, die über Tastatur oder Schnittstelle abgerufen und je nach Zustand der Schlösser auch geändert werden können.

Über die Schnittstelle sind alle Werte über die "Adresse" anzusprechen. Am Gerät kann die Adresse des angezeigten Wertes durch Drücken der Tastenkombination + + → eingeblendet werden.

Erklärung zu den Adressen:

Eine Adresse besteht aus Instanz, Doppelpunkt und Objekt. Instanz und Objekt sind als Zahlen zu betrachten (Instanz dezimal, Objekt hexadezimal), deren führenden Nullen entfallen können. Beispiel: Die Adressen "01:0100" und "1:100" sind gleichbedeutend.

Zu manchen Objekten existieren "Unterobjekte", deren "Unterobjekt-Nummer" mit einem Unterstrich " " an die Adresse gehängt wird (z.B. "1:0140–1"). Diese Unterobjekt-Nummer ist wie die Nachkommstelle einer Zahl zu sehen: Wenn sie "0" ist, kann sie entfallen. Beispiel: Die Adressen "1:100 0" und "1:100" sind gleichbedeutend.

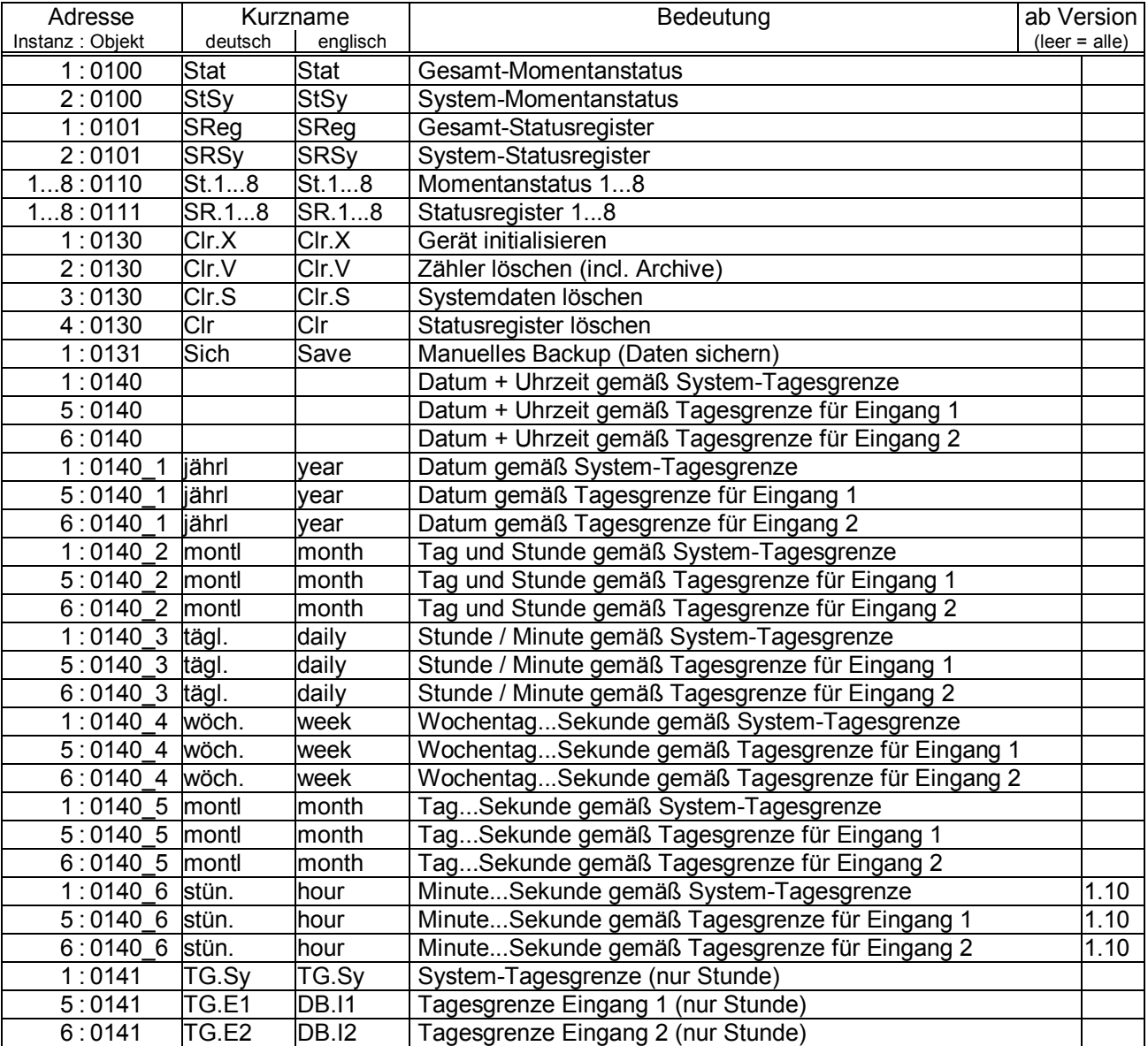

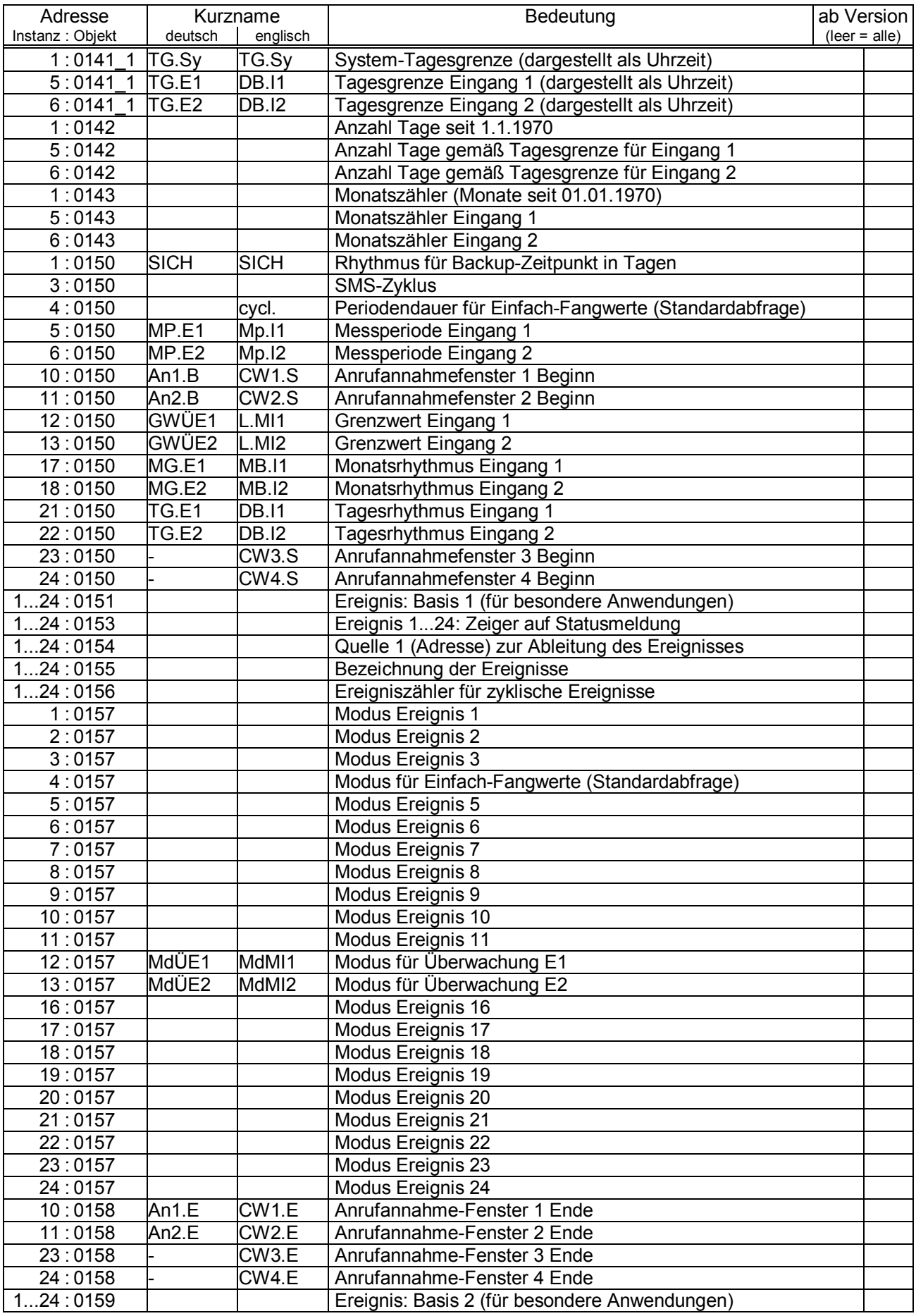

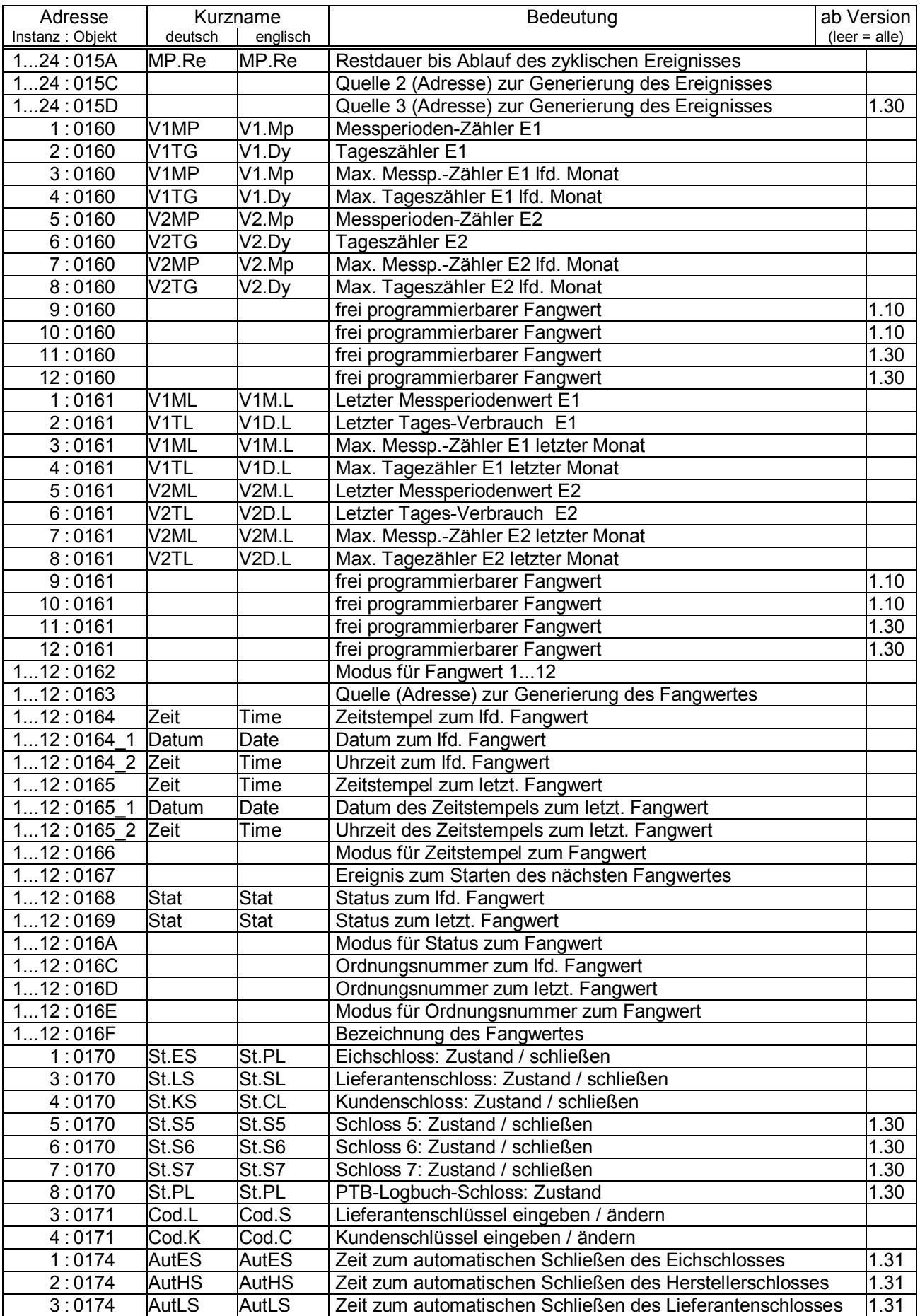

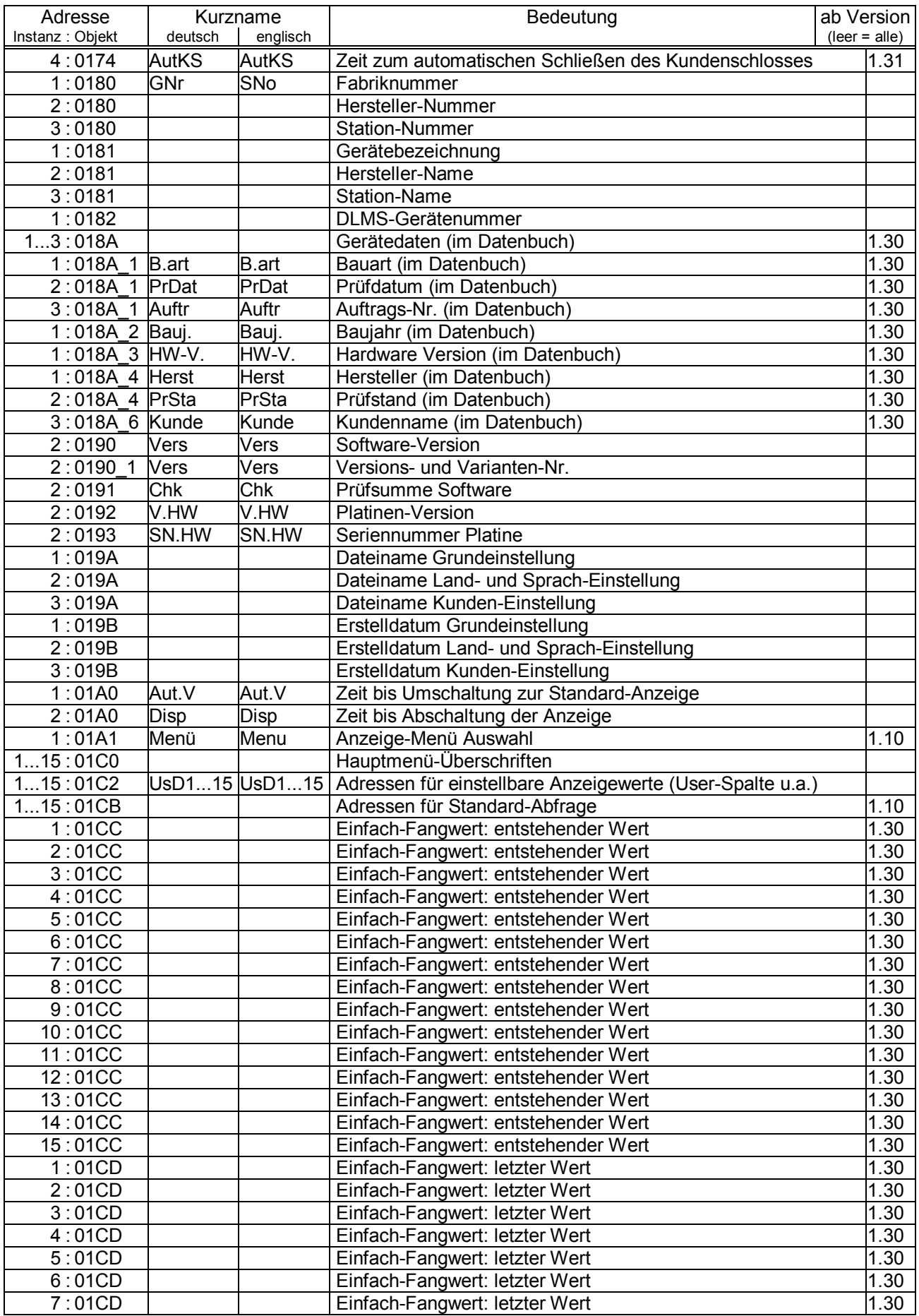

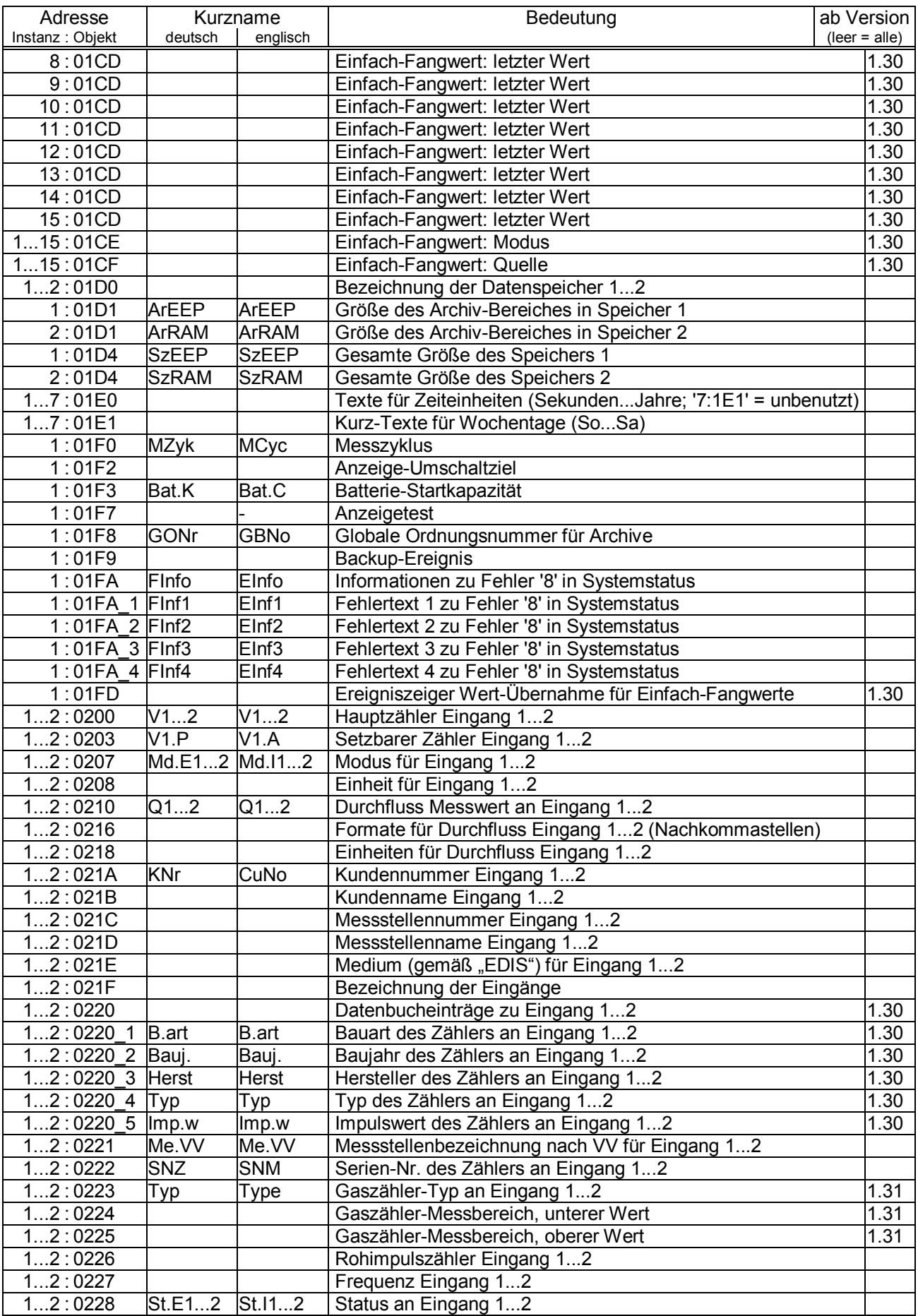

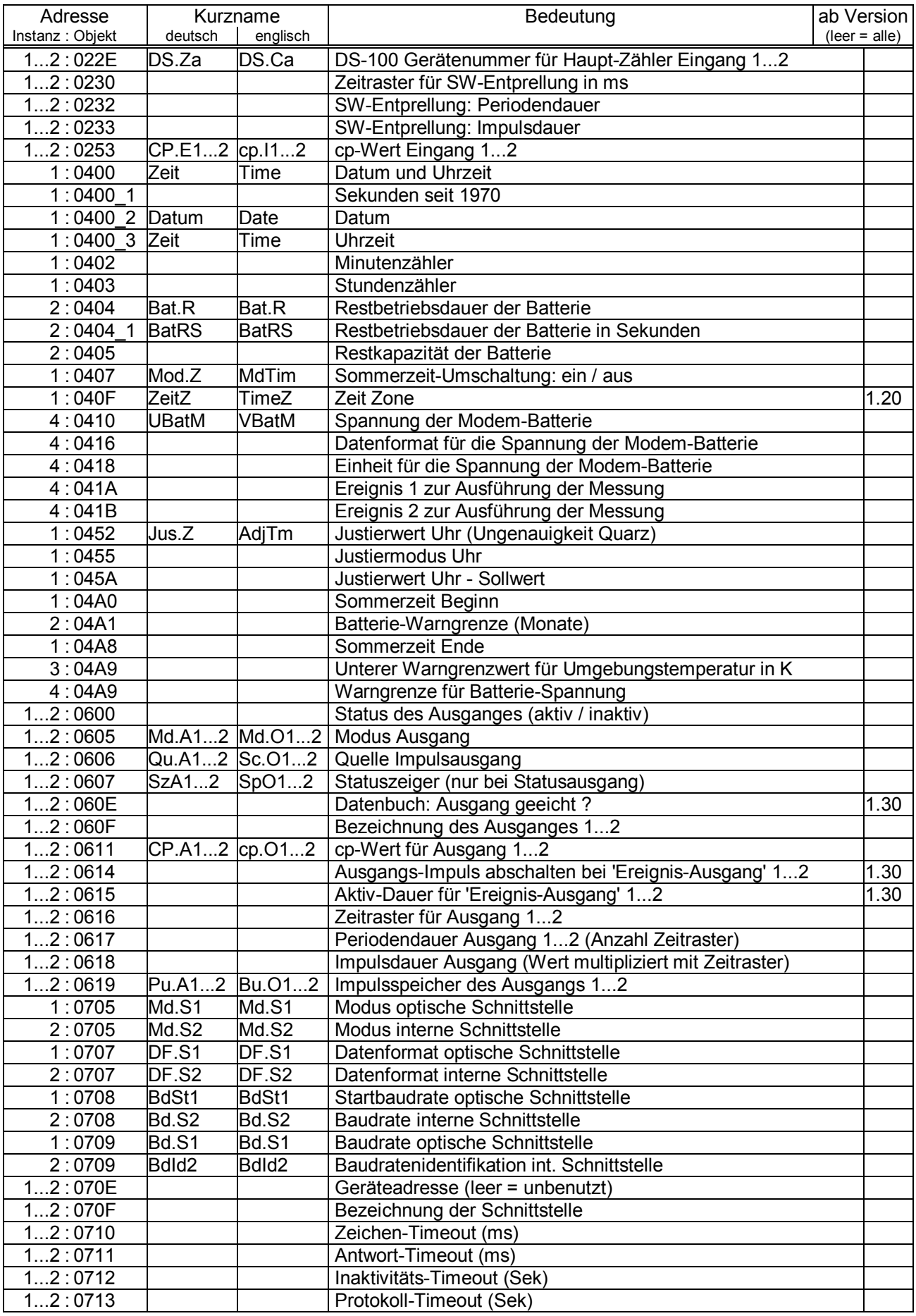

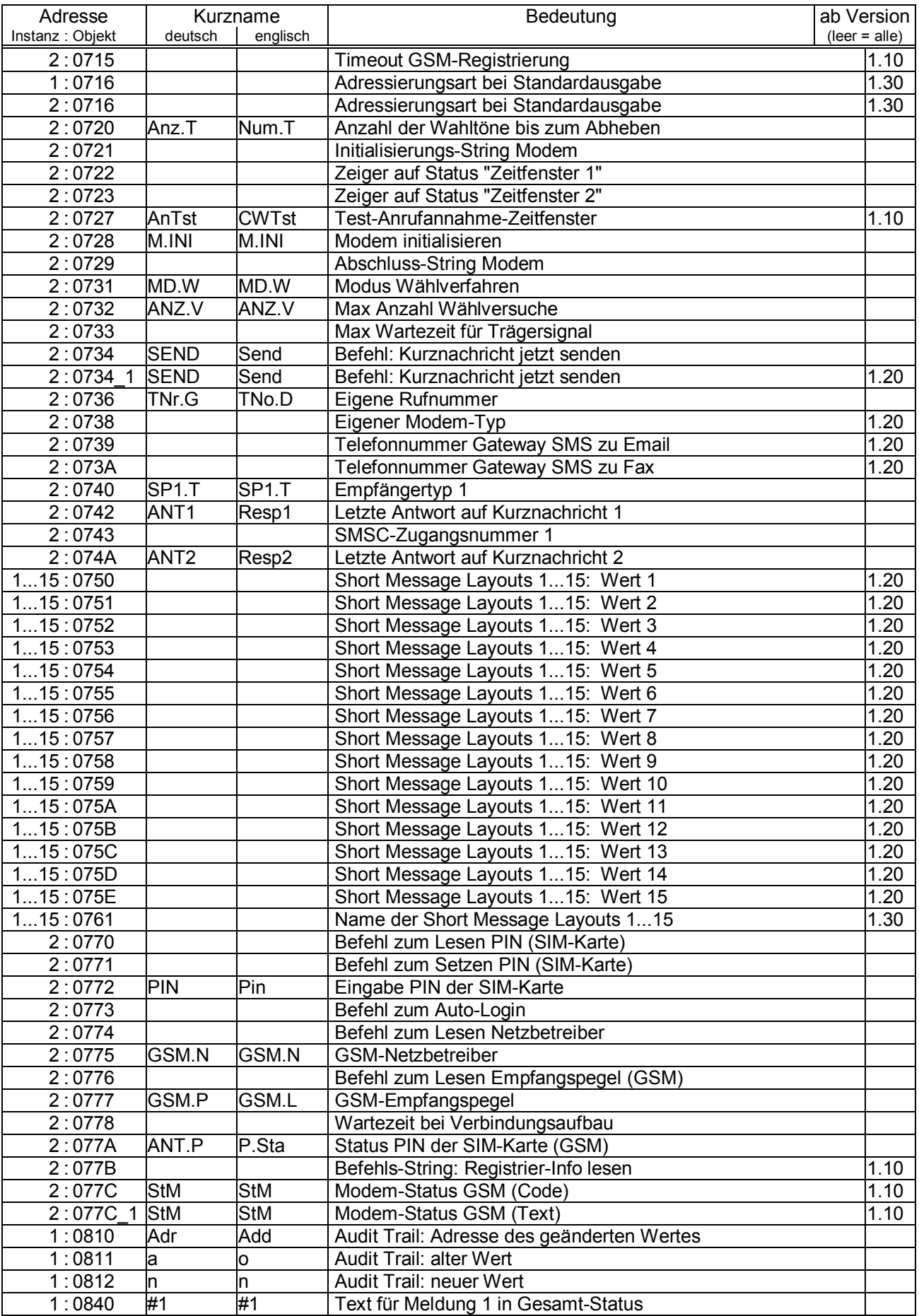

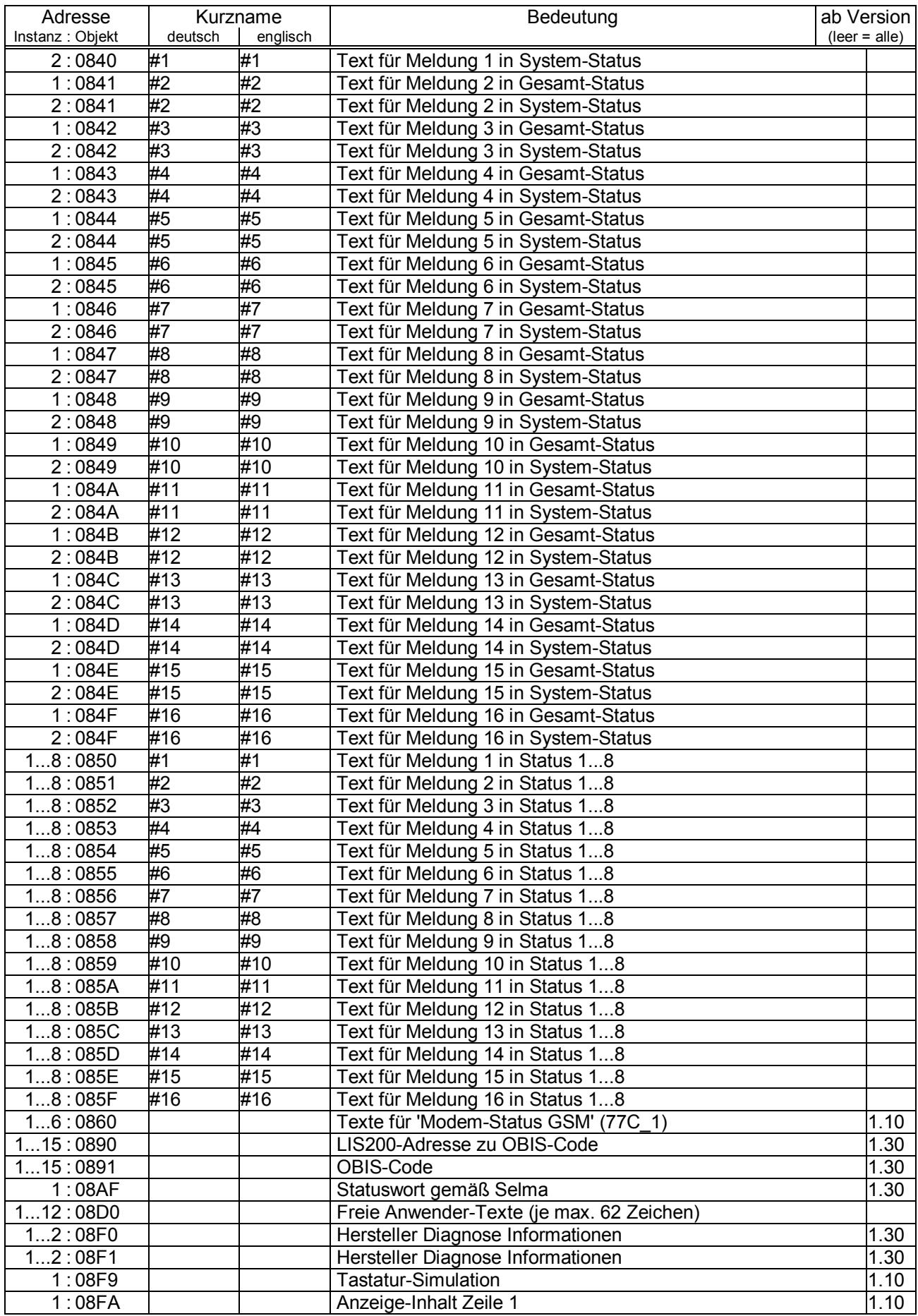

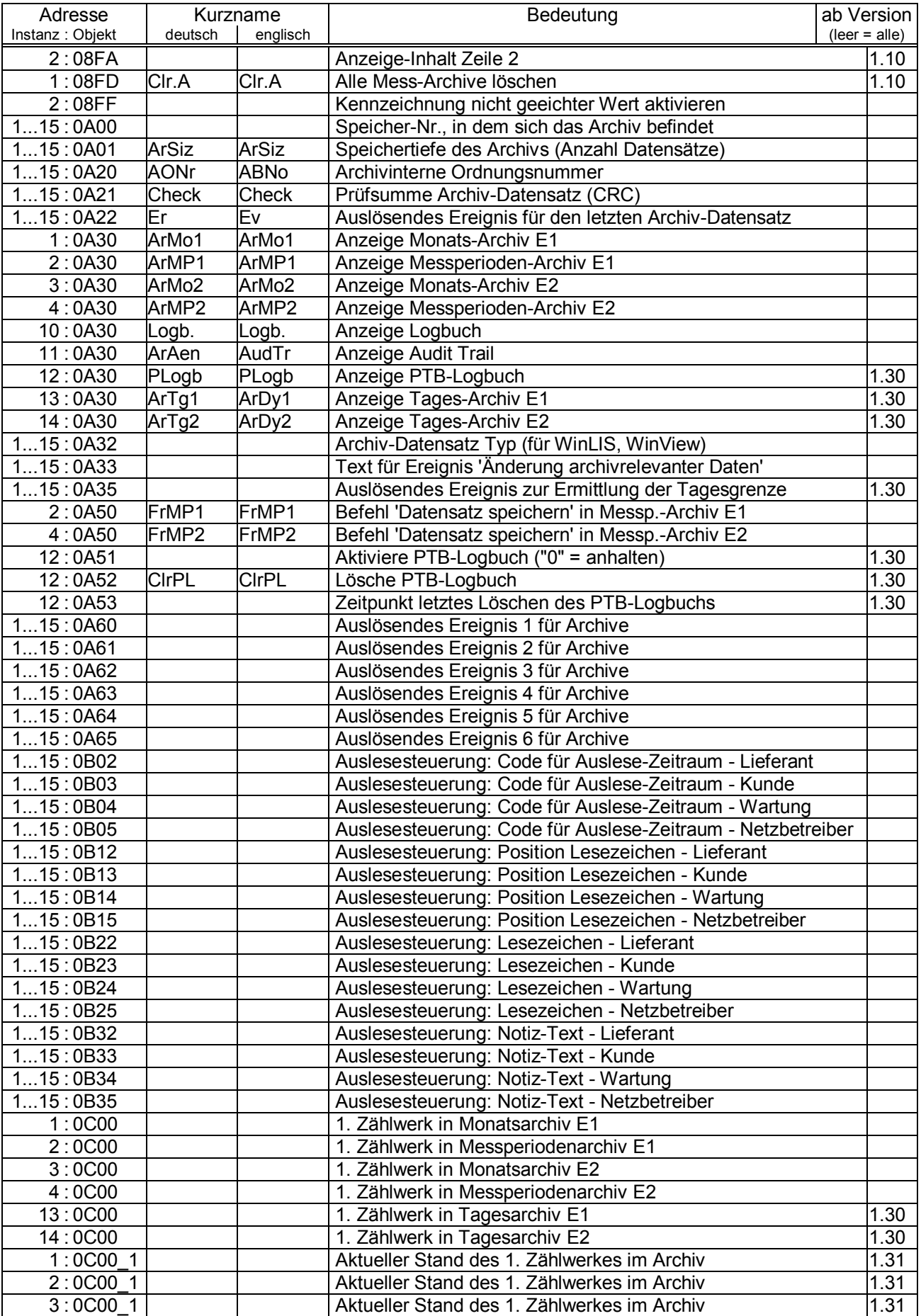

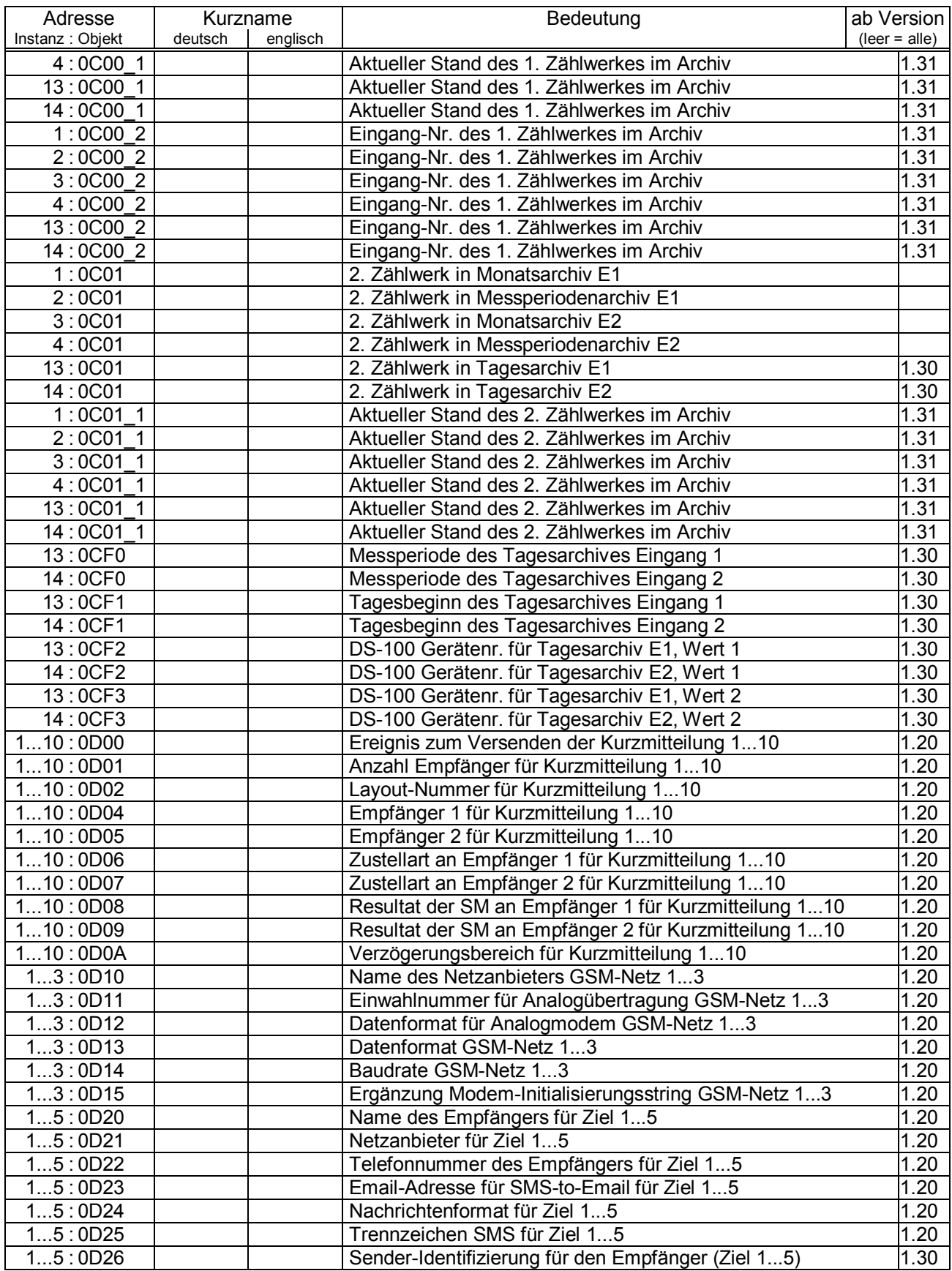

# **Anhang D: Index**

#### *A*

Abbruch der Eingabe · 17 Abschalten des Displays · 72 Adr $\cdot$  76 **Alarm** · 16, 57 Änderungsarchiv · 40 Anrufannahmefenster · 82 **Antennenleitung** · 101 Anwenderspezifischer Wert · 76 Anzahl Klingelzeichen · 82 Anzeige · 14 Anzeige, blinkende Darstellung · 46 Anzeigeliste · 19 **Anzeigetest** · 76 Anzeigeumschaltung · 72 AONr – Archivinterne Ordnungsnummer · 41 Applikation · 72 Archiv · 15 Archive · 40 Archive löschen · 75 **Archive, Auslesen von** · 50 **Archiveinträge, Aufruf von** · 46 Archivwerte · 23 AS-200/S2 · 51 Ausgänge, Technische Daten · 116 Ausgangsliste · 77 Ausgangsschaltung · 117 Auslesemodus · 50 Auslesenotizen · 51 **Ausleseparteien** · 50 Auslesezeitraum · 52 Auslösefunktion · 23 auslösendes Ereignis · 63

#### *B*

Backup · 75 Batterie · 16, 115 Batteriekapazität · 74 **Batteriewechsel** · 107 **Batteriewechsel, Probleme** · 108 Bedienfehler · 25 Bedienklassen · 23 Bedientabelle · 19 Belastung, Momentan**-** · 36 **Belastungs-Registriergerät** · 46, 47 **Belastungswert** · 46 **Bestellnummer** · 8 BK **/** Bedienklasse · 23 blinken · 15

#### *C*

Checksumme · 72 Copyright · 3 cp-Wert · 106 cp-Wert Impulsausgang · 78 cp-Wert Signaleingang · 37

CRC-16-Verfahren · 41

#### *D*

Datensicherung · 75 Datum · 71 Daueranzeige · 72 DFÜ, Modus · 92 SMS, Modus · 91 *DIN VDE 0165* · 7 Diskrete Werte · 23 dmail · 86 Drei-Minuten-Werte · 93 DS-100-Nummer · 48, 106 *DVGW* · 7

#### *E*

**EG-Konformitätserklärung** · 111 Eichordnung – Allgemeine Vorschriften · 98 **Eichschalter** · 28 Eichschloss · 16, 28 **Eichschloss schließen** · 96 **eigenes GSM-Netz** · 87 Einbuchungs-Status · 82 Eingabefehler · 25 **Eingabefunktion** · 24 Eingabemodus · 24 **Eingangsliste** · 33, 34, 35 Einheit für Eingang · 106 Einheit, Eingang · 39 Einzelmeldung · 63 Elektronischen Zusatzeinrichtungen · 98 Empfangspegel · 81 Enter · 17 Er.Ch – Checksumme im Archiv · 41 Ereignis Datenänderung · 70 Ereignis Einfrierung · 70 Ereignis zum Auslösen einer SM · 91 Ereignisse im Archiv · 46 **Ereignisse im DL220** · 63 **Ereignisse, Übersicht aller** · 63 Ereigniszähler · 69, 70 **Ex-Bescheinigung** · 112 Ex-Zone 1 · 11

#### $\overline{F}$

Fabriknummer · 72 falsche Eingaben · 25 Fehlercodes · 25 **Festwertausgang** · 77 **Fremdsysteme** · 52 Frontplatte · 14 **Funktionsprüfung** · 104, 105

#### *G*

**Gerätemontage** · 100

Grenzwert der Überwachungsfunktion · 36 GSM-Empfangspegel · 81 GSM-Netzbetreiber · 81

#### *H*

Hauptzähler · 35 Hilfefunktion, Aufruf · 17 Hinweis · 57 *Höchstbelastungs-Anzeigefunktion* · 42 **Höchstbelastungs**-**Anzeiger** · 47

#### *I*

I/O-Marke · 106 IEC 1107 · 117 **Impulsausgang** · 77 Impulsdauer, Ausgang · 78 Impulspuffer · 77 Impulswert, Eingangs- · 37 Inbetriebnahme · 105 Index · 118 Information · 57 Initial. Werte · 23 **Innenscharniere** · 101 Installation · 100 ISO 1177 · 117

#### *K*

**Kabelverschraubungen** · 100 Konstante · 23 **Kundennummer** · 37, 106 **Kundenschloss** · 29, 30, 32

## *L*

Leistungsmerkmale · 11 **Leitungseinführung** · 100 Leitungslänge · 116 **Letzte Antwort** · 83 Lieferant · 50 Lieferantenschloss · 29, 74, 75 Lieferantenschlüssel · 74, 75 **Lieferumfang** · 8 Liste, Zaehl-/Meldeeingang · 19 Listenstruktur · 19 Logbuch  $\cdot$  40, 53, 55 Löschen der Statusmeldung · 62

#### *M*

Max. Messperiodenzähler im lfd. Monat · 38 Maximaler Tageszähler · 38 Maximum · 15 **Meldungen, Erklärung der** · 59 Meldungsgruppen · 68 Messperiode · 37, 106 Messperiode, Restdauer · 38 Messperiodenarchiv · 39, 40, 44

Messperiodenarchiv einfrieren · 39 Messperiodenzähler · 38 Messperiodenzähler, Letzter · 38 Messstellenbezeichnung · 39 Messstellen-nummer · 106 Messunsicherheit · 117 Messwert-Archive löschen · 75 Messwerte · 23 Messzyklus · 72 Minimum · 15 Mittelwert · 15 **Modembetrieb** · 84 Modem-Status · 82 Modus Ausgang · 77, 78 Modus DFÜ · 92 Modus SMS · 91 Modus für Überwachung · 36 Modus Schaltausgang · 79, 80 Modus Signaleingang · 36 Momentanstatus · 53, 54 Monatsarchiv · 39, 40, 42

#### *N*

Nacheichung · 98 Nenndaten, Ausgaenge · 116 Netzbetreiber · 50, 81 Neustart · 76

### *O*

Optische Schnittstelle · 117

#### *P*

Parameterliste · 118 Periodendauer, Ausgang · 78  $PIN · 82$ Produkthaftung · 3 PROG-Symbol · 28 Prozessdaten · 93 Prüfsumme · 41 **PTB-Logbuch** · 28, 40, 54, 56 PTB-Prüfregel, Band 22 · 95, 98 *PTB-Richtlinien* · 7

## *Q*

Quelle für Überwachung · 37 Quelle Impulsausgang · 78

#### *R*

Rechte von Werten · 27 Reedkontakte · 116 **Remote-Funktion** · 77 *Restbetriebsdauer* · 107 Restbetriebsdauer Batterie · 73

#### *S*

Sammelmeldung · 59, 65 **Schaltausgang** · 79, 80 Schlüssel · 23 Schnittstelle, optisch · 84 Schnittstellenliste · 81 Sendeversuche · 86 Seriennummer des Zählers · 37 Serviceliste · 73, 94 Setzbarer Zähler · 35, 106 Sicherheitshinweise · 7, 100 Sicherung der Daten · 41 Signaleingänge · 116 SIM-Karte · 82 SM · 86 SM, Ereignisliste · 91 SM, **Inhalt und Form** · 87 **SM, Nachrichtenformat** · 90 **SM, Providerliste** · 90 SM, Trennzeichen · 90 **SM,Empfängerliste** · 90 **SM,Versandart** · 87 SMS - Inhalt · 87 SMS - Kopfinformationen · 87 SMS - Trennzeichen · 88 **SMS-Funktion** · 86 **SMS-to-EMail** · 86 **SMS-to-Fax** · 86 Softwareversion · 72 Sommer- / Winterzeit · 71 **Speichertiefe** · 45 Spontanmeldung auslösen · 83 Spontanmeldung, letzte Antwort · 83 Standardausgabe · 93 Standard-Betriebsfall · 115 STAT – Status im Archiv · 41 Statusmaske Schaltausgang · 80 Statusmeldungen · 60 Statusregister · 53, 54 Statusregister löschen · 53 PTB-Logbuch löschen · 54 Stetige Werte · 23 Stromversorgung · 84 SW-Entprellung · 39 **Systemanbindung** · 48, 106 Systemmeldung · 64 Systemmeldungen · 59

#### *T*

Tagesgrenze · 38 Tageswertearchiv · 40 Tageszähler · 38 Tageszähler, letzter · 38 **Tastenfunktion** · 17, 18 **Technische Daten** · 115 Temperaturbereich · 74 Transistorausgänge · 116 Transistorschalter · 116

#### *U*

Überschriften · 23 Überwachung · 36 Uhrzeit · 71 Umgebungstemperatur · 115 Umschalten zur Standardanzeige · 72 Untermenüs · 22

#### *V*

Verbrauch · 46 Verplombung · 96

#### *W*

Wähltöne · 82 **Warnung** · **16**, 57 Wartung · 50, 107 **WinCOMS** · 52 WinLIS  $\cdot$  106 **WinPADS240** · 52

# *Z*

Zähler löschen · 75 **Zählerfortschritt** · 46 Zählernummer · 106 Zeitraster · 78 Zeitsynchronausgang · 80 zugehöriges elektrisches Betriebsmittel · 7 Zulassungen · 11 Zwischenspeicher · 77